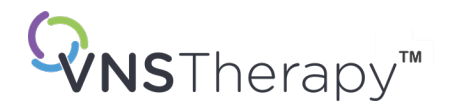

# *РЪКОВОДСТВО ЗА ЛЕКАРИ*

VNS Therapy™ Ръководство за генератор и отвеждане за епилепсия

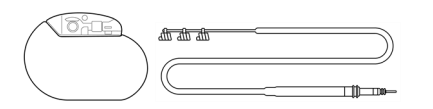

Генератор Pulse™ – Модел 102 Генератор Pulse Duo™ – Модел 102R Генератор Demipulse™ – Модел 103 Генератор Demipulse Duo™ – Модел 104 Генератор AspireHC™ – Модел 105 Генератор AspireSR™ – Модел 106 Генератор SenTiva™ – Модел 1000 Генератор SenTiva Duo™ – модел 1000-D Отвеждане – Модел 302 PerenniaDURA™ Oтвеждане – Модел 303 PerenniaFLEX™ Oтвеждане – Модел 304

# Декември 2023 г.

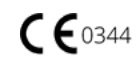

#### © 1998 – 2024 LivaNova, PLC, London, UK. Всички права запазени.

Всички търговски марки и търговски наименования са собственост на LivaNova или са собственост на консолидирани дъщерни дружества на LivaNova и са под защитата на приложимите закони за интелектуалната собственост. Единствено за удобство търговските марки и търговските наименования на LivaNova може да са включени в текст без символите ® или TM, но такива препратки не са предназначени да посочват по какъвто и да е начин, че LivaNova няма да отстоява по законов път в пълна степен правата на LivaNova върху тези търговски марки и търговски наименования. За използването или възпроизвеждането на такива права върху интелектуалната собственост се изисква предварително разрешение от LivaNova.

#### Година на разрешение за поставяне на CE маркировка:

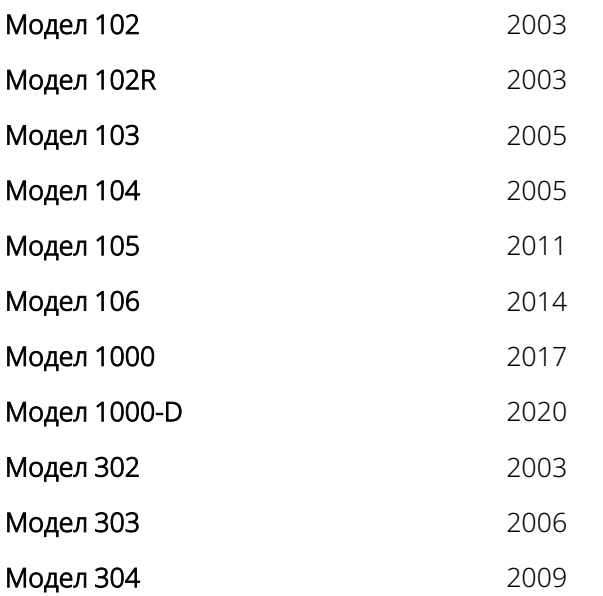

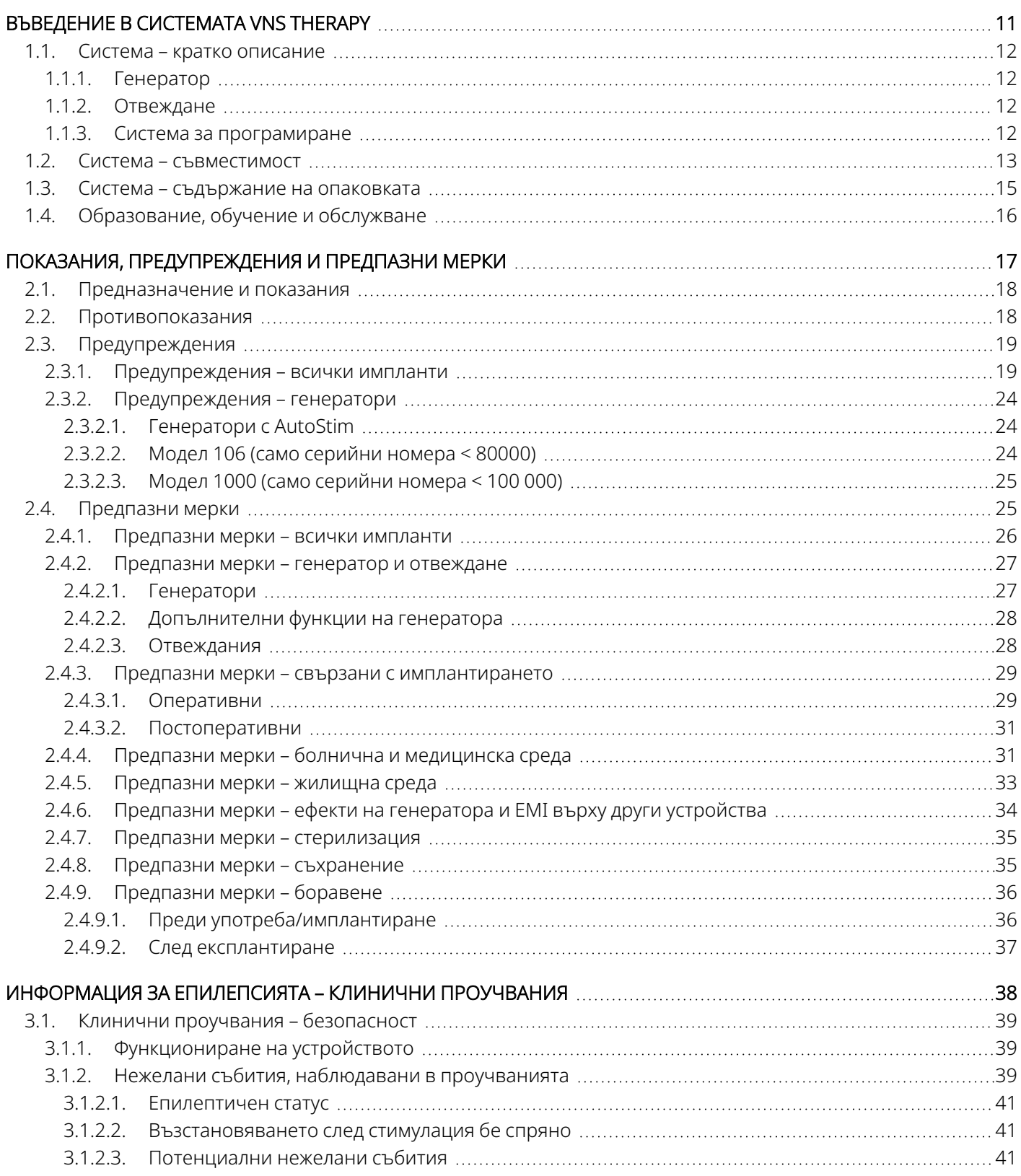

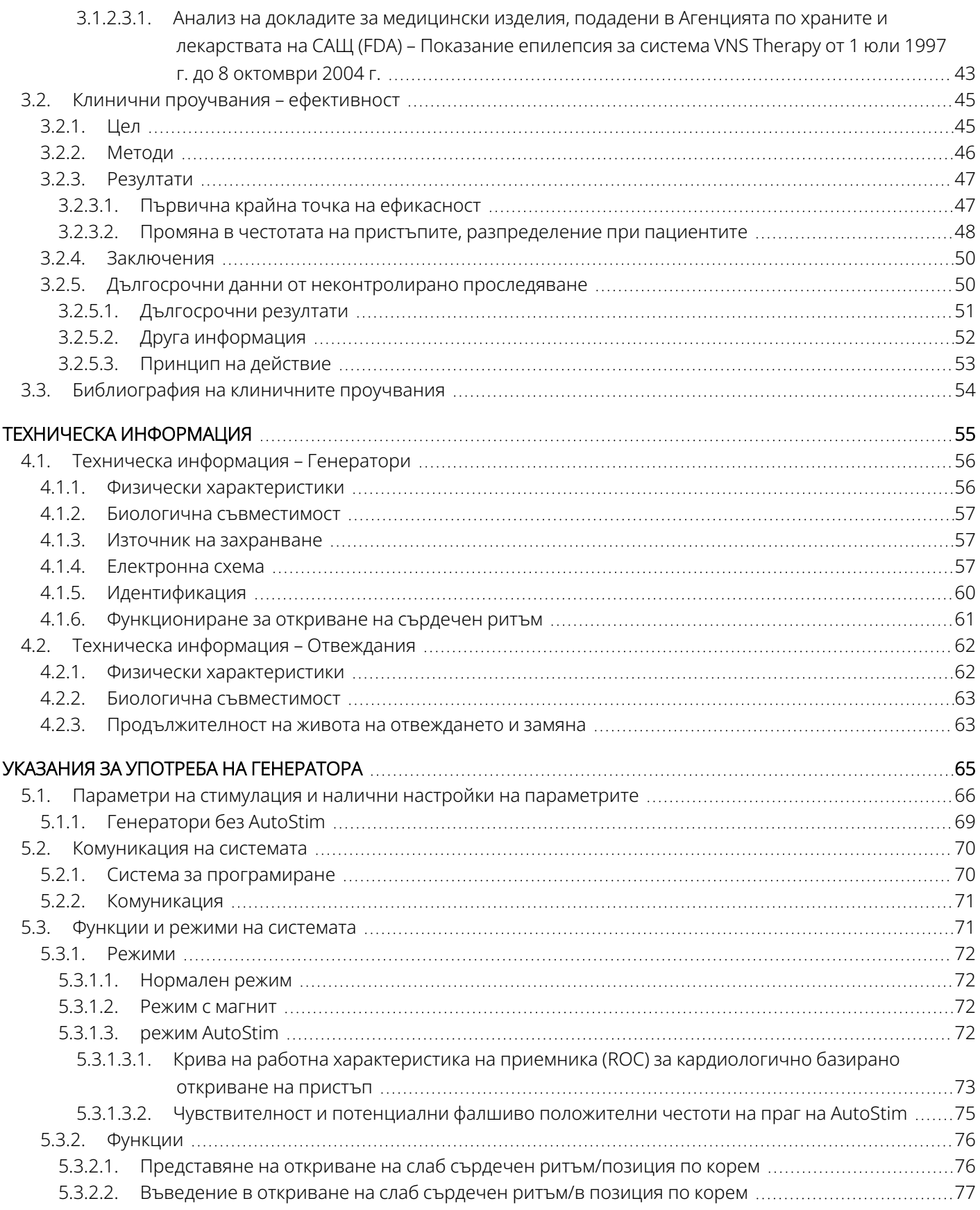

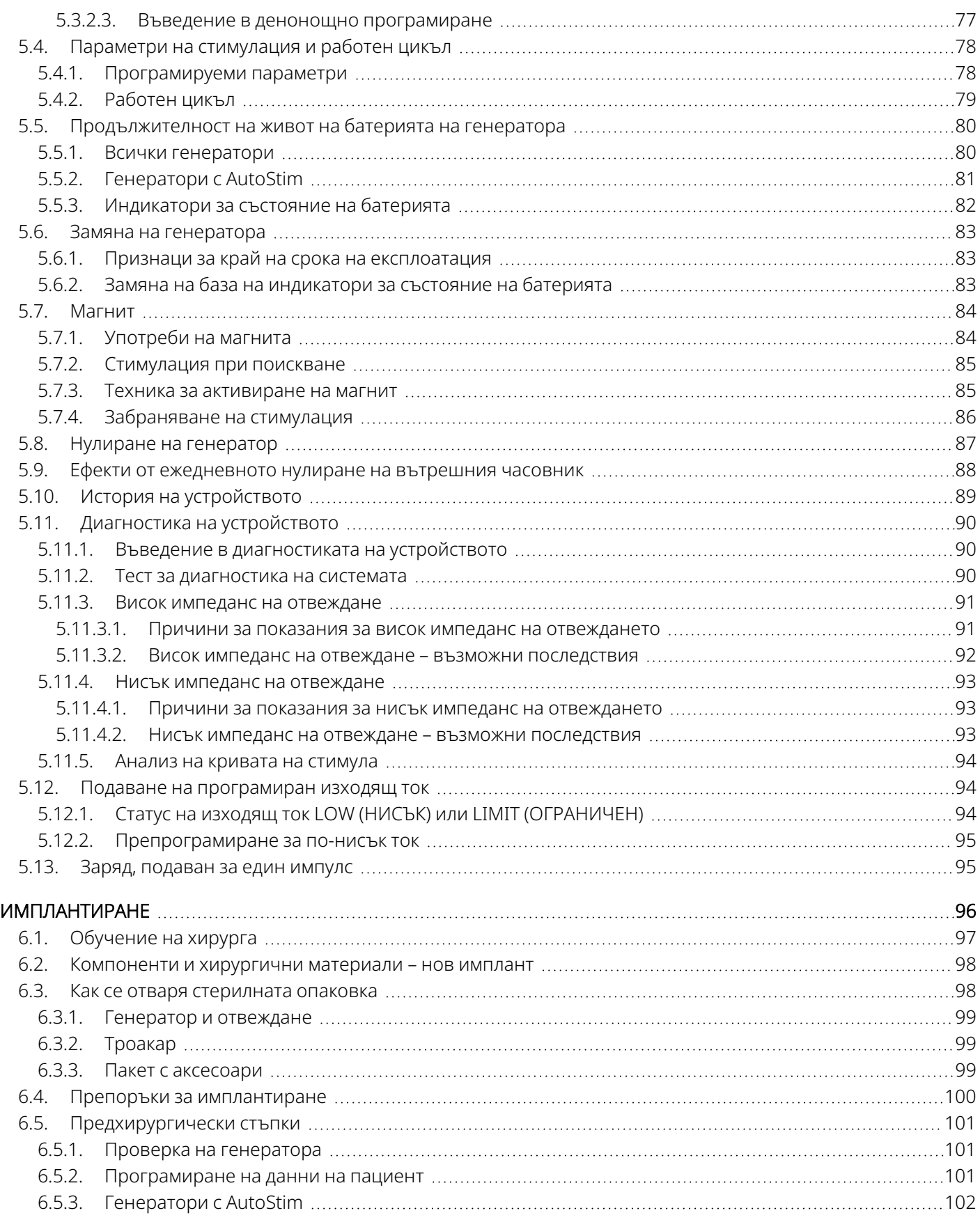

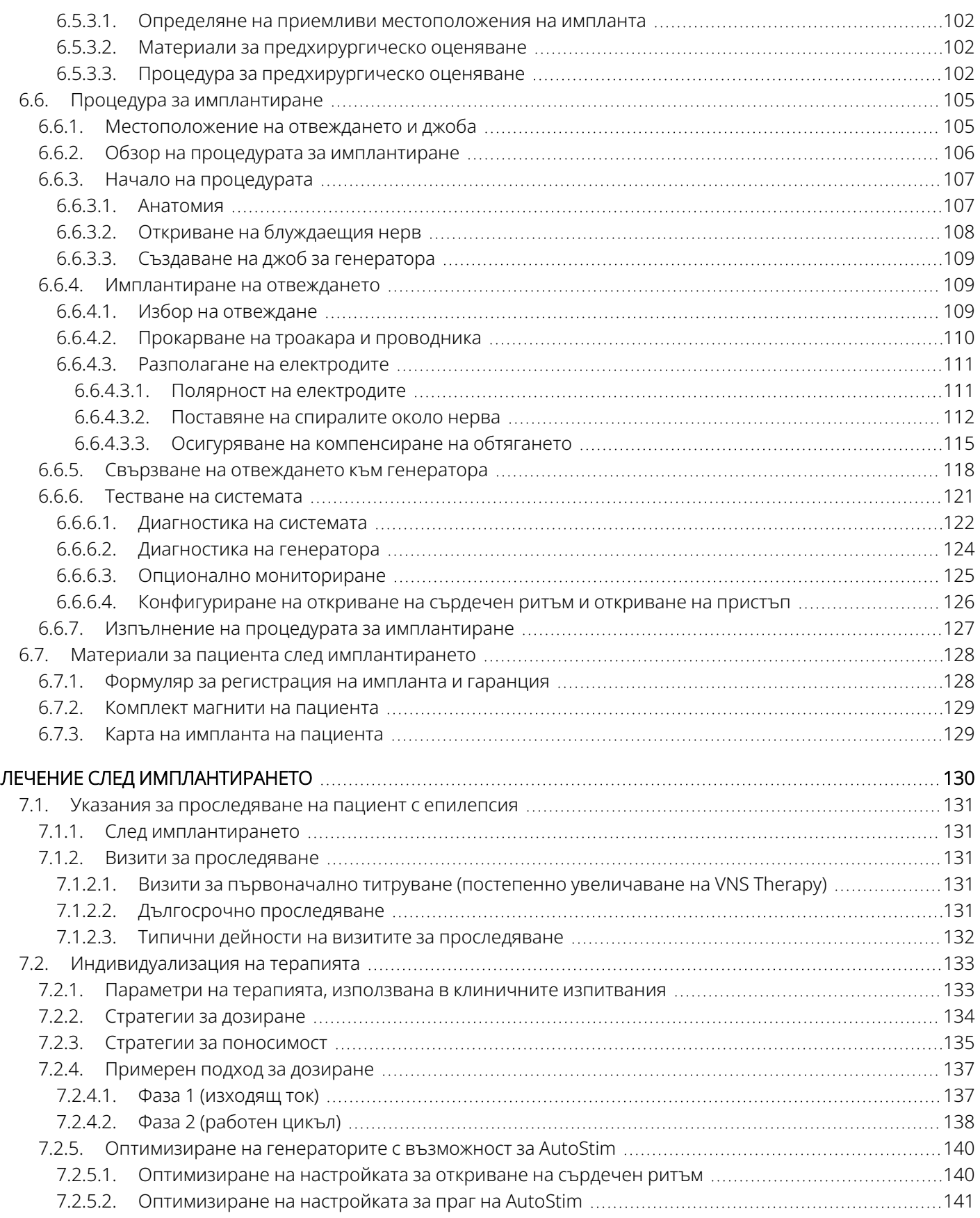

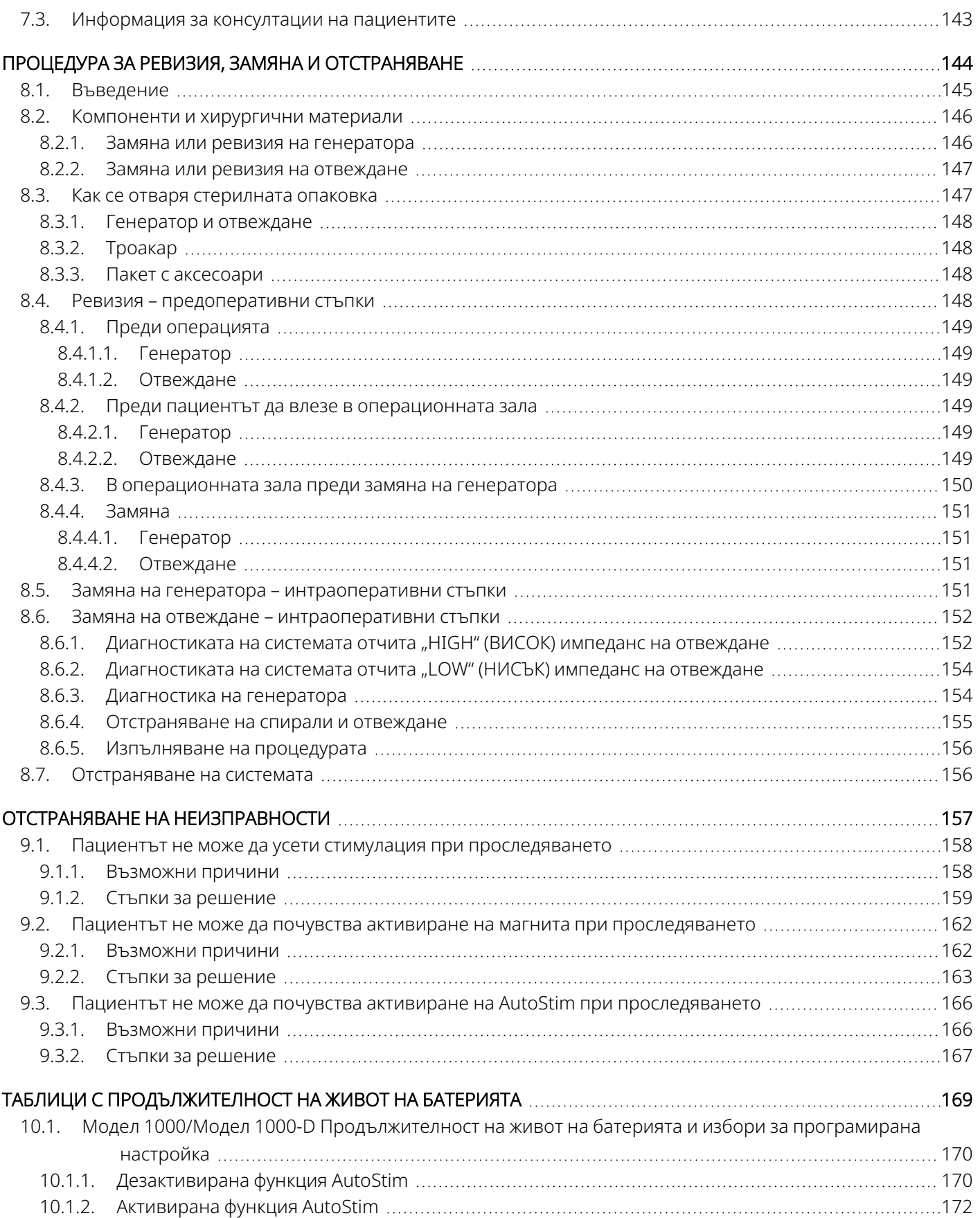

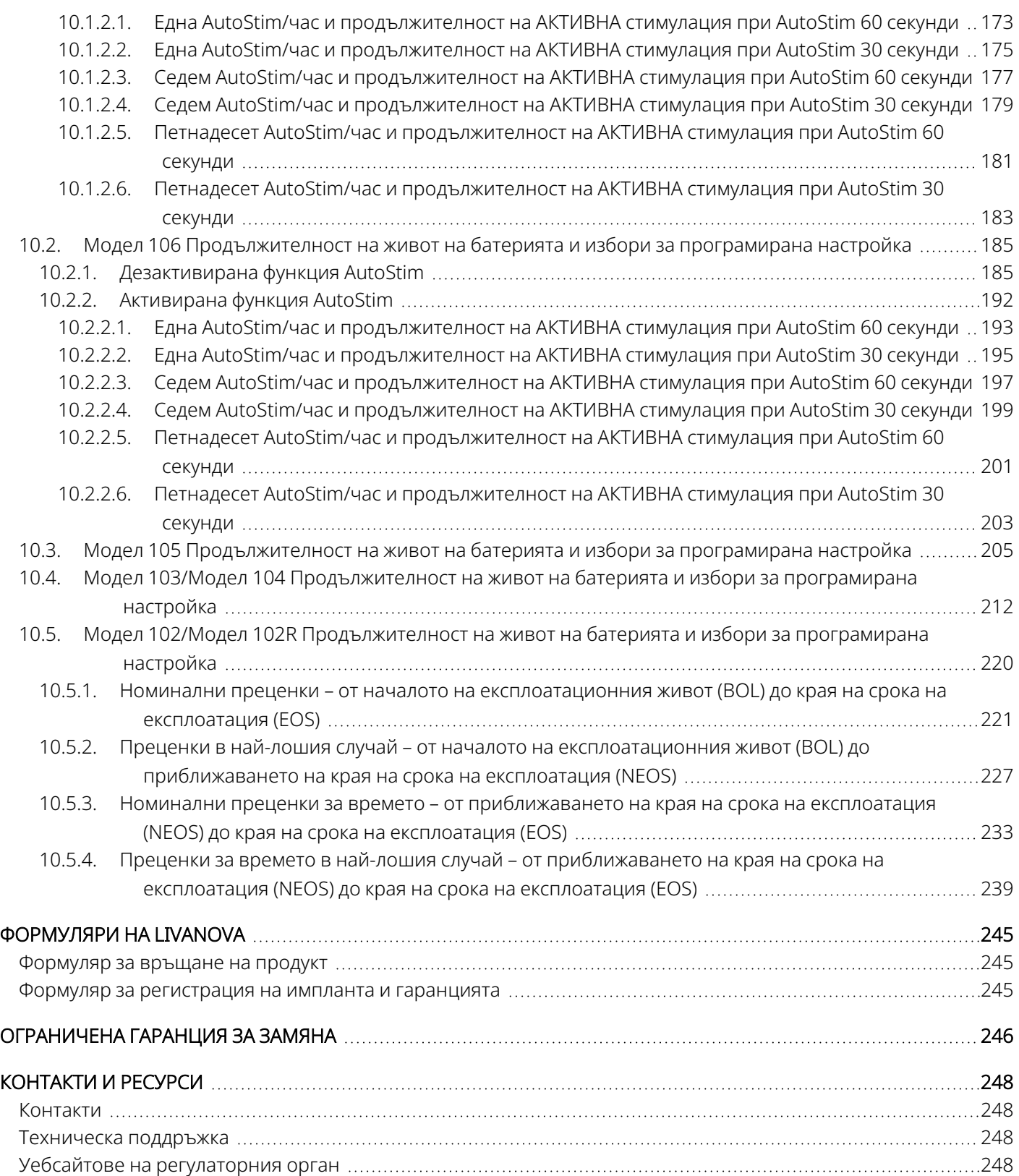

## СПИСЪК НА ТАБЛИЦИТЕ

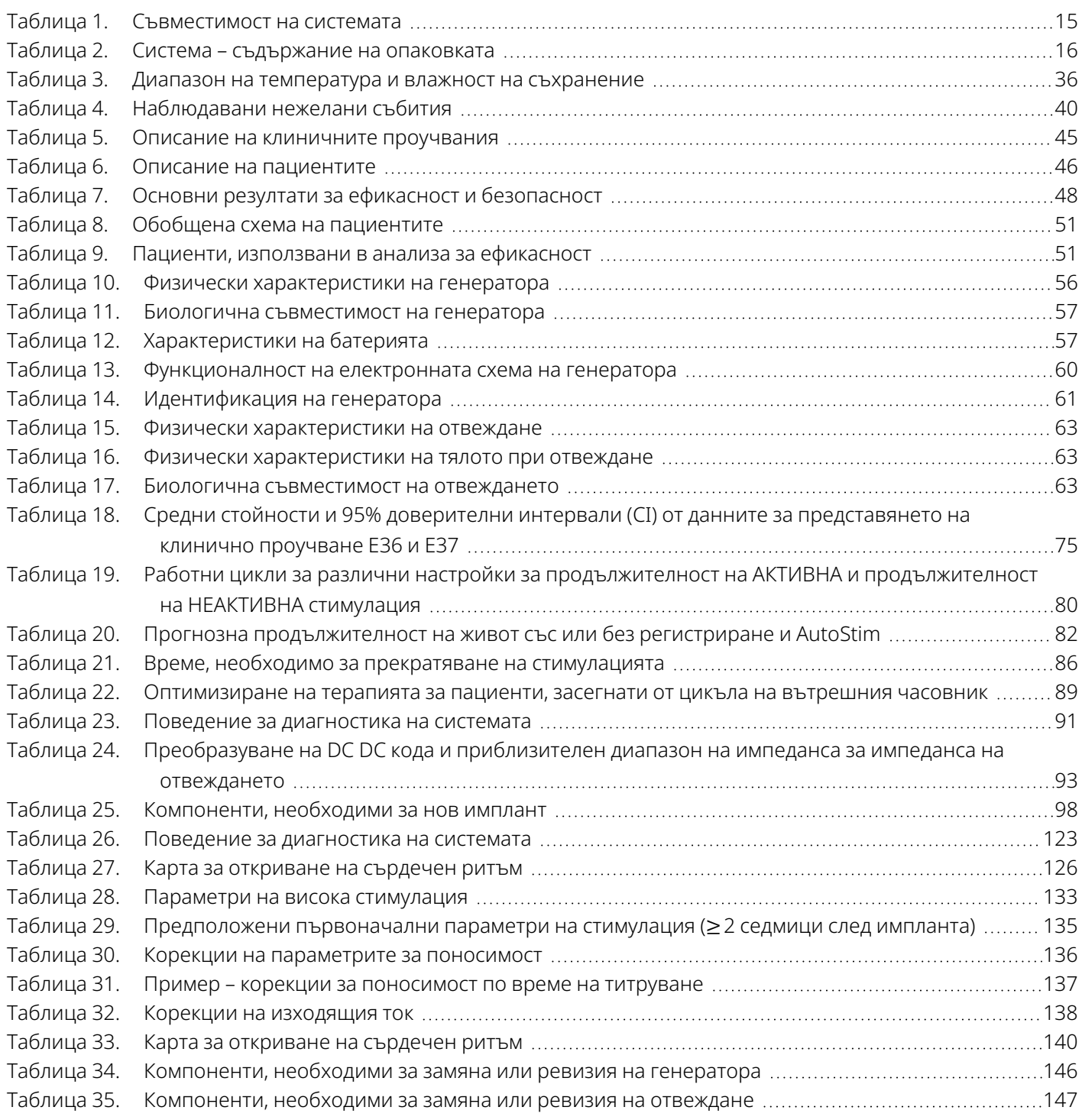

### СПИСЪК НА ФИГУРИТЕ

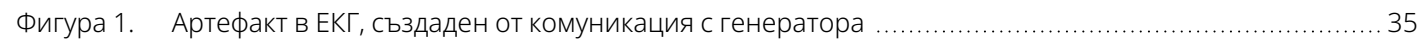

![](_page_9_Picture_871.jpeg)

![](_page_10_Picture_0.jpeg)

 $\sqrt$ 

# <span id="page-10-0"></span>Въведение в системата VNS Therapy

Може да намерите връзки към следните документи на [www.livanova.com](http://www.livanova.com/).

- VNS Therapy Системен речник
- Символи и дефиниции за невромодулация на LivaNova

### Тази тема включва следните понятия:

![](_page_10_Picture_162.jpeg)

# <span id="page-11-0"></span>1.1. Система – кратко описание

Системата VNS Therapy на LivaNova, използвана за стимулация на блуждаещия нерв, се състои от имплантируем генератор, отвеждане и външна система за програмиране, която се използва за промяна на настройките на стимулацията. Генераторът и отвеждането съставляват имплантируемата част на системата VNS Therapy.

# <span id="page-11-1"></span>1.1.1. Генератор

Генераторът е имплантируем, мултипрограмируем импулсен генератор, който подава електрически сигнали към блуждаещия нерв чрез отвеждането. Генераторът е поместен в херметично запечатан титаниев корпус и се захранва от една батерия.

![](_page_11_Picture_5.jpeg)

ЗАБЕЛЕЖКА: За подробна техническа информация вижте "Техническа информация – [Генератори" на](#page-55-0) стр. [56](#page-55-0).

# <span id="page-11-2"></span>1.1.2. Отвеждане

Отвеждането, което предава електрическия сигнал от генератора към блуждаещия нерв, е изолирано със силикон. То има два спирални електрода и прикрепване на кабел, които се навиват около левия блуждаещ нерв. Отвеждането се предлага в няколко размера, за да се гарантира оптимално пасване на електрода върху различните размери нерви. Краят с конектора на отвеждането се тунелира субкутанно до джоба за генератора.

ЗАБЕЛЕЖКА: За подробна техническа информация вижте "Техническа информация - [Отвеждания" на](#page-61-0) стр. [62](#page-61-0).

### <span id="page-11-3"></span>1.1.3. Система за програмиране

Външната система за програмиране включва компютър за програмиране (Programmer) с предварително инсталиран програмиращ софтуер VNS Therapy и програмиращ wand (Wand). Лекарят използва системата за програмиране за разчитане и промяна на настройките на генератора, както и за получаване на информация за целостта на системата. Софтуерът включва функция за диагностика на системата, която се използва за оценка на импеданса на отвеждането.

# <span id="page-12-0"></span>1.2. Система – съвместимост

В следващата таблица се предоставя списък на функциите и съвместимостта за генераторите, хирургичните аксесоари и системите за програмиране. За подробни описания на режимите за програмиране и функциите вижте "Функции и режими на [системата" на](#page-70-1) стр. 71.

![](_page_12_Picture_288.jpeg)

### <span id="page-12-1"></span>Таблица 1. Съвместимост на системата

![](_page_13_Picture_429.jpeg)

### Таблица 1. Съвместимост на системата (следва)

![](_page_14_Picture_480.jpeg)

### Таблица 1. Съвместимост на системата (следва)

## <span id="page-14-0"></span>1.3. Система – съдържание на опаковката

### <span id="page-14-1"></span>Таблица 2. Система – съдържание на опаковката

![](_page_14_Picture_481.jpeg)

![](_page_15_Picture_345.jpeg)

### Таблица 2. Система – съдържание на опаковката (следва)

# <span id="page-15-0"></span>1.4. Образование, обучение и обслужване

За LivaNova работят добре обучени представители и инженери, разположени по целия свят, за да Ви обслужват и предоставят обучение на назначаващите и на имплантиращите лекари на продукти на LivaNova. Лекарите трябва да се свържат с LivaNova, преди да се предпише или имплантира система VNS Therapy за първи път. В допълнение към информацията, предоставена в настоящия документ, материалите за обучение включват, но не са ограничени до презентация със слайдове за обучение на предписващите лекари, хирургическо видео, блок за обучение и демо отвеждане и др. Необходимото обучение (елементи, продължителност и честота) за използване на продуктите на LivaNova зависи от продукта и лекаря. Потребностите могат да бъдат обсъдени и организирани с Вашия местен представител на LivaNova, или потърсете "Техническа [поддръжка" на](#page-247-2) стр. 248.

![](_page_16_Picture_0.jpeg)

# <span id="page-16-0"></span>Показания, предупреждения и предпазни мерки

Тази тема включва следните понятия:

![](_page_16_Picture_86.jpeg)

 $\sum_{\text{Crp. 17 - 26-0011-0217/3 (BUL)}}^{2.4}$  $\sum$ 

# <span id="page-17-0"></span>2.1. Предназначение и показания

Системата VNS Therapy е показана за използване като допълнителна терапия при редуцирането на честотата на пристъпите при пациенти, чието епилептично разстройство е доминирано от парциални пристъпи (със или без вторична генерализация) или общи пристъпи, които са рефрактерни на антиепилептичните медикаменти против пристъпи.

AspireSR™ и SenTiva™ разполагат с режим AutoStim, който е предназначен за пациенти, които имат пристъпи, свързани с повишения на сърдечния ритъм, известни като иктална тахикардия.

<span id="page-17-1"></span>VNS Therapy може да бъде одобрена за други показания на Вашия пазар. Етикетирането на всички VNS Therapy се намира на **[www.livanova.com.](http://www.livanova.com/)** 

# 2.2. Противопоказания

Ако не е посочено друго, всички показания, противопоказания и възможни усложнения и нежелани събития са валидни за всички имплантируеми части на системата VNS Therapy.

### Ваготомия

Системата VNS Therapy не може да се използва при пациенти с двустранна или левостранна цервикална ваготомия.

### Диатермия

- Не използвайте софтуерна диатермия, микровълнова диатермия или диатермия с терапевтичен ултразвук (по-долу наричана диатермия) при пациенти с имплантирана система VNS Therapy. Енергията, прилагана при диатермия, може да бъде концентрирана във или да бъде отразена от имплантирани продукти, такива като системата VNS Therapy. Концентрацията и отражението на енергия може да доведат до загряване на системата.
- Изпитвания показват, че диатермията може да доведе до загряване на системата VNS Therapy, значително по-голямо от температурите, необходими за разрушаване на тъкани. Загряването в резултат от диатермията може да причини временно или постоянно увреждане на нерва, тъканта или съдовете. Това увреждане може да доведе до болка или дискомфорт, до загуба на функцията на гласните връзки или е възможна смърт, ако има увреждане на кръвоносни съдове.
- Тъй като при диатермия енергията може да се концентрира върху или да се отразява от имплантиран обект с всякакъв размер, опасността от загряване е възможна, когато която и да е част от системата VNS Therapy остане имплантирана, включително само малка част от отвеждането или електрода. По време на лечение с диатермия могат да възникнат наранявания или повреда, независимо дали системата е "ВКЛЮЧЕНА", или "ИЗКЛЮЧЕНА".
- Диатермията е забранена, тъй като може да повреди също и компоненти на системата VNS Therapy и да доведе до загуба на терапевтични действия, което ще наложи допълнителна хирургическа операция за експлантиране и замяна на системата. Всички рискове, свързани с хирургична операция или загуба на терапевтични действия (загуба на контрол на пристъпите), биха били налице след това.
- Посъветвайте своите пациенти да информират всички медицински специалисти, към които се обръщат, че не трябва да бъдат подлагани на лечение с диатермия.

# <span id="page-18-0"></span>2.3. Предупреждения А

<span id="page-18-1"></span>Ако не е посочено друго, всички показания, противопоказания и възможни усложнения и нежелани събития са валидни за всички имплантируеми части на системата VNS Therapy.

### 2.3.1. Предупреждения – всички импланти

### Използване

Това устройство е постоянен имплант. Системата VNS Therapy трябва да се предписва и наблюдава само от лекари, които имат специфично обучение и опит с овладяването на пристъпи и използването на това устройство. Тя трябва да бъде имплантирана само от лекари, които са обучени в хирургичните операции на каротидната обвивка и са преминали специфично обучение за имплантирането на това устройство.

### Не представлява лек

Лекарите трябва да предупредят пациентите, че VNS Therapy не е лечение за епилепсия. Тъй като пристъпите могат да възникнат неочаквано, пациентите трябва да се консултират с лекар, преди да се занимават с ненаблюдавани дейности, които биха могли да навредят на тях или на другите (напр. шофиране, плуване, вземане на вана, участие в изтощителни спортове).

### Безопасността и ефикасността не са установени

Безопасността и ефикасността на системата VNS Therapy не са установени за употреба извън одобрените показания за употреба. Безопасността и ефикасността на VNS Therapy *не са демонстрирани* при лица със следните състояния:

- Сърдечни аритмии или други аномалии
- Анамнеза за дисавтономии
- Анамнеза за предишна терапевтична мозъчна операция или увреждане на ЦНС
- Анамнеза за респираторни заболявания или разстройства, включително диспнея и астма
- Анамнеза за язви (на стомаха, дванадесетопръстника или други)
- Анамнеза за вазовагален синкоп
- Само един блуждаещ нерв
- Други конкурентни форми на мозъчна стимулация
- Вече съществуваща пресипналост
- Прогресивни неврологични заболявания, различни от епилепсия

#### Системи за дисфункционално кардиологично провеждане

Безопасността и ефективността на системата VNS Therapy при пациенти с предварително разположение за дисфункция на сърдечните проводни системи (път за повторно влизане) не са били установени. Препоръчва се оценка от кардиолог, ако семейната история, историята на пациента или електрокардиограмата предполагат абнормен сърдечен проводен път. Преди имплантирането трябва да се документират серумни електролити, магнезий и калций. Освен това може да възникне постоперативна брадикардия при пациенти с определени основни сърдечни аритмии. Електрокардиограмите след имплантиране и мониторирането с Холтер се препоръчват, ако има клинични показания.

### Брадикардия или асистолия по време на имплантирането

Важно е да се спазват препоръчителните процедури за имплантиране и интраоперативни тестове на продукта, описани в "Обзор на процедурата за [имплантиране" на](#page-105-0) стр. 106. По време на интраоперативната диагностика на системата са възникнали нечести инциденти на брадикардия и/или асистола. Ако настъпят асистола, тежка брадикардия (сърдечна честота < 40 уд/мин) или клинично значима промяна в сърдечната честота по време на диагностика на системата, или по време на иницииране на стимулация, лекарите трябва да бъдат подготвени да изпълнят указанията за интензивна терапия за поддържане на сърдечната дейност (ACLS).

Освен това може да възникне постоперативна брадикардия при пациенти с определени основни сърдечни аритмии. Ако пациентът получи асистола, тежка брадикардия (сърдечна честота < 40 уд/мин) или клинично значима промяна в сърдечната честота по време на диагностичен тест на системата при първоначално имплантиране на устройството, пациентът трябва да бъде поставен на сърдечен монитор по време на иницииране на стимулацията.

Безопасността на тази терапия е систематично установена за пациенти, получили брадикардия или асистола по време на имплантиране на системата VNS Therapy.

### Външна дефибрилация или кардиоверзио (електрически)

Външна дефибрилация или кардиоверзио (електрически) процедурите може да повредят генератора и временно или необратимо да повредят нерва. Следвайте тези препоръки, за да минимизирате тока, протичащ през системата генератор и отвеждане:

- Разполагайте подложките или лопатките за дефибрилация перпендикулярно на системата генератор и отвеждане и колкото е възможно по-далеч от генератора.
- Използвайте най-ниската подходяща от клинична гледна точка мощност на енергията (ват-секунди).
- Потвърдете функционирането на генератора след всяка вътрешна или външна дефибрилация или кардиоверзио.

### Ядрено-магнитен резонанс (ЯМР)

<mark>∕мк∖</mark> При пациентите със система VNS Therapy или с имплантирана някоя част от системата трябва да се извършват процедури с ЯМР само съгласно описаното в инструкциите за употреба на Указанията за ЯМР.

### Устройства, небезопасни при МР

Wand, Programmer и магнитът на пациента са устройства, небезопасни при МР. Тези устройства са способни да създадат опасност и не трябва да бъдат внасяни в залата с МР скенер.

### Прекомерна стимулация

Прекомерна стимулация е комбинацията от дълъг работен цикъл (т.е. цикъл, при който продължителността на АКТИВНА стимулация е по-голяма от продължителността на НЕАКТИВНА стимулация) и стимулация с висока честота (т.е. стимулация при честота ≥ 50 Hz). Прекомерна стимулация е довела до дегенеративни увреждания на нервите при лабораторни животни. Освен това прекомерен работен цикъл може да възникне в резултат на продължителна или честа активация на магнита (> 8 часа). Тъй като LivaNova ограничава максималната програмируема честота до 30 Hz, се препоръчва да не стимулирате с твърде дълъг работен цикъл. В допълнение лекарите следва да предупредят пациенти относно продължителната или честата употреба на магнита, тъй като това може да доведе до преждевременно изтощаване на батерията.

### Манипулация на устройството

Пациенти, които пипат генератора и отвеждането през кожата (синдром на неспокойни ръце), може да повредят или разединят отвеждането от генератора и/или е възможно да причинят увреждане на блуждаещия нерв. За пациентите с Модел 1000/Модел 1000-D може да се наложи прекалибриране на откриването в позиция по корем. Пациенти, родители и болногледачи трябва да бъдат предупредени спрямо манипулирането на генератора и отвеждането.

### Затруднения при преглъщане

Дисфагия (затруднено преглъщане) може да възникне при активна стимулация, а аспирирането може да е резултат на повишените затруднения при преглъщане. Пациентите с предварително съществуващи затруднения при преглъщане и тези с анамнеза за слюнотечение или хиперсаливация са изложени на поголям риск от аспириране. При такива пациенти трябва да се вземат подходящите предпазни мерки за аспириране. Използването на магнита за временно спиране на стимулацията по време на хранене може да смекчи риска от аспириране.

### Диспнея или задух

При активна VNS Therapy може да възникне диспнея (задух). Всеки пациент с основно белодробно заболяване или недостатъчност, като хронична обструктивна белодробна болест или астма, може да бъде изложен на повишен риск от диспнея и трябва да получи оценка на респираторния си статус преди имплантиране, и да бъде наблюдаван след започване на стимулацията.

### Обструктивна сънна апнея (OSA)

Пациентите с обструктивна сънна апнея (OSA) може да имат увеличение в събитията за апнея по време на стимулация. Намаляването на честотата на стимула или удължаването на продължителността на НЕАКТИВНА стимулация може да предотврати обострянето на OSA. Стимулацията на блуждаещ нерв също може да предизвика нов дебют на сънна апнея при пациенти, които преди това не са били диагностицирани с това разстройство. Препоръчва се пациентите, разглеждани за VNS Therapy, които демонстрират признаци или симптоми на OSA или които са изложени на повишен риск от развиване на OSA, да преминат през подходяща оценка преди имплантирането.

### Неизправност на устройството

Неизправност на устройството може да причини болезнена стимулация или стимулация с постоянен ток. И двете събития поотделно могат да причинят увреждане на нервите и други свързани проблеми. Инструктирайте пациентите, родителите и лицата, полагащи грижи, да използват магнита за спиране на стимулацията, ако подозират наличие на неизправност, и да се свържат незабавно със своя лекар за допълнителни изследвания. Ако възникне неизправност, е възможно да се наложи спешна хирургична интервенция.

### Травма на устройството

Тъпа травма на шията и/или някоя зона от тялото, под чиято повърхност е имплантирано отвеждането, може да причини повредата му.

### Внезапна необяснима смърт при епилепсия (SUDEP)

До август 1996 г. 10 случая на внезапна и неочаквана смърт (дефинитивни, вероятни и възможни) бяха записани сред 1000 пациенти, имплантирани и лекувани с устройство VNS Therapy. През този период тези пациенти са натрупали 2017 пациентогодини експозиция.

Някои от тези смъртни случаи биха могли да представляват свързани с пристъпите смъртни случаи, при които пристъпът не е бил наблюдаван, например през нощта. Това число представлява честота от 5,0 дефинитивни, вероятни и възможни SUDEP смъртни случая на 1000 пациентогодини.

Извършена бе актуализация с данни за пациенти от САЩ до февруари 2005 г. Тези данни включват 31 920 проследявани пациенти VNS Therapy с 81 918 пациентогодини опит с импланта. Общият брой на смъртните случаи през този период бе 733, указващ честота на смъртност поради всякакви причини от 8,9 смъртни случая на 1000 пациентогодини. От тези 733 смъртни случая 387 бяха установени, че "определено не са SUDEP", 112 "възможно е да са били SUDEP" и 234 не са подлежали на категоризиране поради липса на информация. Ако се комбинират, последните две категории показват най-високата възможна честота на SUDEP от 4,2 на 1000 пациентогодини, което е маргинално по-малко от наблюдаваното преди това.

Макар че тази честота надвишава очакваната при здрава (неепилептична) популация, съпоставена по възраст и пол, тя е в рамките на диапазона от прогнози за пациенти с епилепсия, които не получават стимулация на блуждаещ нерв, варираща от 1,3 SUDEP смъртни случая за общата популация от пациенти с епилепсия до 3,5 (за дефинитивни и вероятни), за наскоро проучената популация на клинично изпитване на антиепилептичен медикамент (AED), сходна с клиничната кохорта на системата VNS Therapy, до 9,3 за пациенти с епилепсия, резистентна към медикаментозна терапия, които са били кандидати за хирургична операция при епилепсия.

### <span id="page-23-1"></span><span id="page-23-0"></span>2.3.2. Предупреждения – генератори

### 2.3.2.1. Генератори с AutoStim

ЗАБЕЛЕЖКА: За пълно описание на AutoStim вижте "режим [AutoStim" на](#page-71-3) стр. 72.

### Сърдечна аритмия

Модел 1000 Модел 1000-D Модел 106

Функцията за режим AutoStim не трябва да се използва при пациенти с клинично значими аритмии, които в момента са овладявани с устройства или лечения, които интерферират с нормалните вътрешни отговори на сърдечна честота (напр. зависимост от кардиостимулатор, имплантируем дефибрилатор, лекарства с бета адренергични блокери). Пациентите също така не трябва да имат история на хронотропна некомпетентност, често наблюдавана при пациенти с устойчива брадикардия (сърдечен ритъм < 50 уд/мин). Вижте също ["Работа](#page-33-1) на други [имплантирани](#page-33-1) устройства" на стр. 34.

### <span id="page-23-2"></span>2.3.2.2. Модел 106 (само серийни номера < 80000)

### Потенциално прекъсване на терапията

При Модел 106 (серийни номера < 80000) има потенциал за прекъсване на терапията. Изходящият ток в режим с магнит трябва винаги да бъде зададен на най-малко 0,125 mA по-висок от изходящия ток на режим AutoStim. Когато изходящият ток в режим с магнит е по-малък от или равен на изходящия ток на режим AutoStim, многократните прилагания на магнита могат да задействат функция за безопасност на устройството, която дезактивира стимулацията. Докато стимулацията е дезактивирана, генераторът няма да предоставя терапия и трябва да бъде програмиран от лекаря, за да се възобнови лечението. Ако изходящият ток на стимулацията бъде дезактивиран (0 mA), стимулацията може да се възобнови при следващата визита в кабинета чрез програмиране на изходящ ток на АКТИВНА стимулация.

### <span id="page-24-0"></span>2.3.2.3. Модел 1000 (само серийни номера < 100 000)

### Потенциално погрешно предупреждение за висок импеданс

Някои генератори от Модел 1000 (серийни номера < 100 000) отчитат по-високи стойности на импеданса в сравнение с предишните модели поради промяна в синхронизацията на измерването на импеданса по време на диагностичния тестов импулс. Тази разлика в синхронизацията няма да повлияе на продължителността на живот на батерията или на възможността за безопасно подаване на терапия. Все пак това може да доведе до погрешно предупреждение за висок импеданс:

### • Потенциално погрешно предупреждение за висок импеданс по време на операцията за имплантиране

Погрешният висок импеданс е по-вероятен при операции за замяна на генератор в сравнение с нови импланти поради фиброза на отвеждането. Следвайте стъпките за отстраняване на неизправности в ръководството за лекари на системата за програмиране, за да разрешите често срещаните източници на реален висок импеданс (потвърдете: вкарване на щифта на отвеждането, натягане на фиксиращия винт, разполагане на електрода върху нерва, иригация на нерва и диагностика на генератора, показателни за нормална функция). Ако все още се отчита висок импеданс на отвеждане (≥ 5300 Ω), обмислете замяна на отвеждането или генератора.

### <sup>l</sup> Потенциално погрешно предупреждение за висок импеданс при визита за проследяване или титруване

Ако се наблюдава висок импеданс на отвеждане (≥ 5300 Ω), направете рентгенография на гръдния кош и шията (предно-задни и странични проекции) и се свържете с "Техническа [поддръжка" на](#page-247-2) стр. 248. Хирургическата операция е гарантирана, ако на рентгенографията присъства неправилно вкарване на щифта на отвеждането или скъсване на отвеждането. За имплантирания Модел 1000 (серийни номера < 100 000) посъветвайте пациентите да използват магнита ежедневно, за да проверяват дали се усеща стимулацията и да съобщават за всяка промяна в усещаните клинични симптоми, свързани със стимулацията (напр. увеличаване на пристъпите, болезнена стимулация, промени във възприемането на стимулацията). При липса на свързани с устройството усложнения (напр. възприема се стимулация с магнита, няма промени в клиничните симптоми), по-високият от очаквания импеданс на отвеждане не е показание за неизправност на генератор или отвеждане. Продължете да извършвате диагностика на системата на всяка визита, за да наблюдавате за по-нататъшни повишения на импеданса.

# <span id="page-24-1"></span>2.4. Предпазни мерки  $\triangle$

Лекарите трябва да информират пациентите относно всички потенциални рискове и нежелани събития, обсъждани в указанията за употреба на системата VNS Therapy.

### <span id="page-25-0"></span>2.4.1. Предпазни мерки – всички импланти

### Основна предпазна мярка

Ако не е посочено друго, всички показания, противопоказания и възможни усложнения и нежелани събития са валидни за всички имплантируеми части на системата VNS Therapy.

#### Обучение на лекари

От много голяма важност е подходящото обучение на лекаря.

Назначаващите лекари трябва да бъдат опитни в диагностицирането и лечението на епилепсия и трябва да са запознати с програмирането и използването на системата VNS Therapy. Вижте също ["Образование,](#page-15-0) обучение и [обслужване" на](#page-15-0) стр. 16.

Лекарите, които имплантират системата VNS Therapy, трябва да имат опит в хирургичните операции на каротидната обвивка и да могат да изпълняват хирургичната техника, използвана за имплантиране на системата VNS Therapy. Вижте също "Обучение на [хирурга" на](#page-96-0) стр. 97.

### Употреба по време на бременност

Безопасността и ефикасността на системата VNS Therapy не са установени за употреба по време на бременност. Няма адекватни и добре контролирани проучвания на VNS Therapy при бременни жени. Проведени са изследвания на репродуктивната функция върху женски зайци, стимулирани с налична в търговската мрежа система VNS Therapy, с настройки за доза на стимулацията подобни на тези, използвани при хора. Тези изследвания върху животни не са открили доказателства за нарушен фертилитет или увреждане на плода поради VNS Therapy. Тъй като изследванията върху животни на репродуктивната функция невинаги са прогностични за реакцията при човек и изследванията върху животни не могат да бъдат показателни за аномалии в развитието на плода, VNS Therapy трябва да се прилага по време на бременност единствено ако е абсолютно необходимо.

#### Ефекти върху други медицински устройства

Системата VNS Therapy може да повлияе на работата на други имплантирани устройства (напр. кардиостимулатори, имплантирани дефибрилатори). Възможните ефекти включват проблеми със сензирането и неподходящи реакции на устройството. Ако пациентът изисква едновременно имплантируем кардиостимулатор, терапия с дефибрилатор или други типове стимулатори, може да се наложи внимателно програмиране на всяка система, за да се оптимизира ползата на пациента от всяко устройство. Освен това, когато системата VNS Therapy и друг стимулатор са имплантирани на един и същ пациент, двата стимулатора трябва да се разположат на поне 10 сантиметра (4 инча) един от друг, за да се избегне смущение в комуникацията. Потребителите трябва да проверят в продуктовия етикет на паралелно работещото устройство, за да определят дали има допълнителни предпазни мерки, които трябва да се съблюдават.

### Нулиране на устройството

![](_page_26_Picture_707.jpeg)

### Загуба на история на устройството

Модел 102 Модел 102R Нулирането на устройството води до загуба на цялата информация за история на устройството. Информацията за история на устройството (напр. програмирани инициали на пациента, дата на имплантиране, сериен номер на устройството) трябва да бъде документирана, преди то да бъде нулирано.

### <span id="page-26-1"></span><span id="page-26-0"></span>2.4.2. Предпазни мерки – генератор и отвеждане

### 2.4.2.1. Генератори

![](_page_26_Picture_708.jpeg)

### <span id="page-27-0"></span>2.4.2.2. Допълнителни функции на генератора

ЗАБЕЛЕЖКА: За пълно описание на допълнителните функции вижте "Функции и режими на [системата" на](#page-70-1) [стр.](#page-70-1) 71.

![](_page_27_Picture_610.jpeg)

### <span id="page-27-1"></span>2.4.2.3. Отвеждания

### Не използвайте отвеждане, различно от отвеждането VNS Therapy

Използвайте отвеждане с един щифт VNS Therapy с генератора с едно гнездо или отвеждане с два щифта VNS Therapy с генератор с две гнезда, тъй като използването на други отвеждания може да повреди генератора или да нарани пациента.

### Размер на отвеждането

Отвеждането се предлага в няколко размера. Тъй като не е възможно да се предположи какъв размер отвеждане ще е необходимо за пациента, се препоръчва в операционната зала да се осигури наличието на поне един алтернативен размер отвеждане. Освен това, трябва да бъде осигурено наличието на резервни отвеждания в случай на компрометиране на стерилността или повреда по време на хирургичната операция. За наличните размери на отвежданията вижте "Техническа информация – [Отвеждания" на](#page-61-0) стр. 62.

### Нежелани събития, свързани с отвеждането

Възможните нежелани събития, свързани конкретно с отвеждането, включват мигриране, разместване, скъсване и корозия.

#### Потенциални ефекти на скъсванията на отвеждането

Скъсвания на отвеждането на системата VNS Therapy могат да попречат на пациентите да получат терапия. Това може също да предотврати или да смущава откриване на пристъп, ако функцията е активирана. При децата (< 12-годишна възраст) може да има по-голяма вероятност да се изложат на определени рискови фактори за неизправности на отвеждането, включително по-високо ниво на активност и по-голяма вероятност за манипулиране на отвеждането. Ако се подозира скъсване на отвеждането, изпълнете диагностично тестване, за да проверите непрекъснатостта в системата. Ако при диагностиката се установи наличие на скъсване, обмислете да зададете генератора на нула милиампера (0 mA) изходен ток. Продължаване на стимулация със скъсано отвеждане може да доведе до разграждане на материала на проводника, което да доведе до нежелани събития (напр. болка, възпаление и дисфункция на гласните връзки). Ползите и рисковете при оставен ВКЛЮЧЕН генератор (активна стимулация), когато има наличие на скъсване на отвеждането, трябва да бъдат преценени и наблюдавани от медицинския специалист, лекуващ пациента. За подробности относно диагностичните тестове вижте "Диагностика на устройството" в специфичното за модела ръководство за системата за програмиране, публикувано на [www.livanova.com](http://www.livanova.com/).

### <span id="page-28-1"></span><span id="page-28-0"></span>2.4.3. Предпазни мерки – свързани с имплантирането

### 2.4.3.1. Оперативни

### Поставяне на блуждаещ нерв

Системата VNS Therapy е показана за стимулация само на левия блуждаещ нерв в зоната на шията във вътрешността на каротидната обвивка, под мястото, където горният и долният шиен сърдечен нерв се отделят от блуждаещия нерв. Безопасността и ефикасността на системата VNS Therapy не са установени за стимулация на десния блуждаещ нерв или на някой друг нерв, мускул или тъкан.

#### Обръщане на полярността на отвеждането

Обръщането на полярността на отвеждането е свързана с повишен шанс за брадикардия при проучвания с животни. Важно е електродите да са прикрепени към левия блуждаещ нерв в правилната ориентация. Важно е също да се уверите, че отвежданията с двойни щифтове на конектора са правилно вкарани (лента с бял маркер/сериен номер към + свързване) в гнездото на генератора.

#### Поставяне на устройството

Модел 1000 Модел 1000-D Модел 106 При функция AutoStim физическото местоположение на устройството засяга критично възможността му правилно да регистрира сърдечните удари. Следователно трябва да се внимава да се следва процесът за избор на местоположение на импланта, описан в "Процедура за имплантиране". Обърнете внимание, че тази процедура за избор на местоположение на импланта може да се извършва предоперативно като част от хирургическото обследване на пациента.

#### Оборудване с мрежово захранване

Проявявайте голямо внимание, ако за тестване на отвеждането се използва оборудване с мрежово захранване, тъй като ток на утечка може да нарани пациента.

#### Фиксиращ винт

Не вкарвайте отвеждането в гнездото за отвеждане на генератора, докато визуално не проверите дали фиксиращият винт е достатъчно прибран, за да позволи вкарване на отвеждането. Не развивайте фиксиращия винт така, че да е излязъл повече от необходимото за вкарване на отвеждането.

### Шестограмна отвертка

Уверете се, че шестограмната отвертка е докрай вкарана във фиксиращия винт и след това я натиснете, и я завъртете по посока на часовниковата стрелка, докато щракне. За да избегнете разместен щепсел на фиксиращия винт или повреда на фиксиращия винт, вкарайте шестограмната отвертка в центъра на щепсела на фиксиращия винт и я дръжте перпендикулярно на генератора.

#### Контрол на инфекциите

Важно е да се следват процедурите за контрол на инфекциите. Инфекции, свързани с имплантирано устройство, са трудни за лечение и може да наложат експлантиране на устройството. На пациента трябва да бъде приложено антибиотично лечение предоперативно. Хирургът трябва да се увери, че всички инструменти са стерилни преди операцията. Преди затваряне трябва да се изпълни честа иригация на местата на двата разреза с обилно количество бацитрацин или еквивалентен разтвор. За да се минимизира образуването на белези, тези разрези трябва да бъдат затворени чрез козметични техники на затваряне. Също трябва да бъде прилагано антибиотично лечение постоперативно по преценка на лекаря. При деца (< 12-годишна възраст) може да има по-голям риск за инфекция в сравнение с юношите и възрастните пациенти (≥ 12 години). Трябва да се наблегне на внимателното наблюдение за инфекция на мястото, както и на избягването на манипулацията на хирургическото място след имплантирането.

### <span id="page-30-0"></span>2.4.3.2. Постоперативни

### Стабилизиране на отвеждането

Пациентът може да използва шийна яка през първата седмица, за да се подпомогне правилната стабилизация на отвеждането.

### Програмиране след хирургическата операция

Не програмирайте системата VNS Therapy с настройка "ON" (ВКЛ.) или за периодична стимулация поне 14 дни след първоначалното имплантиране или след имплантация за замяна. Ако тази предпазна мярка не бъде спазена, може да се появи дискомфорт за пациента или нежелани събития.

### Увреждане на блуждаещия нерв

Някои усложнения може да бъдат свързани с увреждане на блуждаещия нерв:

- Пресипналост може да бъде причинена от неизправност на устройството, спазъм на нерва или умора на нерва. Спазмът на нерва трябва да бъде видим в рамките на няколко дни след имплантирането и може да наложи експлантиране на отвеждането. Умората на нерва обикновено настъпва след стимулация с интензивни параметри и може да не е свързана с друго нежелано събитие. Ако има съмнение за умора, генераторът трябва да се изключи за няколко дни, докато пресипналостта отшуми.
- <sup>l</sup> Постоянна пресипналост, която *не* се свързва със стимулацията, сочи възможно дразнене на нерва и трябва незабавно да се проучи.
- Увреждане на блуждаещия нерв при мястото на имплантиране би довело до постоянна дисфункция на гласните връзки.

### Ларингеално дразнене

<span id="page-30-1"></span>От стимулацията може да възникне ларингеално дразнене. Пациенти, които пушат, може да са изложени на повишен риск от ларингеално дразнене.

# 2.4.4. Предпазни мерки – болнична и медицинска среда

Пациентите трябва да упражняват достатъчно внимание, за да избягват устройства, които генерират силно електрическо и магнитно поле. Ако генератор преустанови работата си при наличие на електромагнитни смущения (EMI), отместването му от източника им може да му позволи да се върне към нормалния си режим на работа.

### Работа на системата VNS Therapy

Винаги извършвайте диагностика на устройството след всяка от процедурите, посочени в настоящото. Подолу са описани допълнителни предпазни мерки за тези процедури.

### Рутинни диагностични процедури

За повечето рутинни диагностични процедури (напр. флуороскопия, рентгенография) не се очаква да влияят на работата на системата.

### Мамография

За да се получат ясни изображения, може да се наложи специално позициониране на пациентите за мамографски процедури поради местоположението на генератора в гръдния кош.

#### Терапевтично облъчване

Терапевтичното лъчение може да повреди електронните схеми на генератора. Източници на такова лъчение са апарати за лъчелечение, кобалтови апарати или линейни ускорители. Ефектът от лъчението е кумулативен до степента на увреждане, определено от общата доза. Ефектите на излагане на такова лъчение може да са от временни смущения до необратима повреда и не може да бъдат открити веднага.

### Електрохирургия

Използването на електрохирургия [т.е. устройства за електрокаутеризация или радиочестотна (РЧ) аблация] може да повреди генератора. По време на процедурата за имплантиране не използвайте електрохирургическо оборудване след въвеждане на генератора в стерилното поле. За минимизиране на тока, който протича през системата генератор и отвеждане, когато се изпълняват други хирургични процедури, изпълнете следните предпазни мерки:

- Позиционирайте електрохирургичните електроди, колкото е възможно по-далеч от генератора и отвеждането.
- Избягвайте разполагане на електрода, който поставя генератора или отвеждането на прекия път на протичащия ток или в частта от тялото, която се третира.
- Потвърдете, че генераторът функционира, както е програмиран, след електрохирургичната процедура.

#### Електростатичен разряд (ESD)

ESD може да повреди генератора. Не докосвайте металното тяло на шестограмната отвертка, когато тя е поставена във фиксиращия винт на генератора. Това тяло може да служи като път за провеждане на електростатичните разряди в електронните схеми на устройството.

#### Екстракорпорална литотрипсия с ударна вълна

Екстракорпоралната литотрипсия с ударна вълна може да повреди генератора. Ако се изисква прилагане на терапевтичен ултразвук, не поставяйте участъка от тялото, където е имплантиран генераторът, във водната вана или в друга позиция, при която той би бил подложен на ултразвуковата терапия. Ако такава позиция не може да се избегне, програмирайте изходящия ток на генератора на 0 mA за времето на терапията, и след терапията програмирайте генератора отново с първоначалните параметри.

#### Лечение, което включва електрически токове

Ако пациентът е подложен на медицинско лечение, при което електрически ток се пропуска през тялото (напр. от апарат за TENS), изходящият ток на генератора трябва да бъде настроен на 0 mA или функцията на генератора трябва да се наблюдава по време на първоначалните етапи на лечение.

### Терапевтичен ултразвук

Рутинен терапевтичен ултразвук може да повреди генератора и може да бъде непреднамерено концентриран от устройството, като причини увреждане у пациента.

![](_page_32_Picture_3.jpeg)

ЗАБЕЛЕЖКА: Не е известно ултразвуковата диагностика да има нежелани ефекти върху генератора или отвеждането.

### <span id="page-32-0"></span>2.4.5. Предпазни мерки – жилищна среда

Пациентите трябва да упражняват достатъчно внимание, за да избягват устройства, които генерират силно електрическо и магнитно поле. Ако генератор преустанови работата си при наличие на електромагнитни смущения (EMI), отместването му от източника им може да му позволи да се върне към нормалния си режим на работа.

### Не се очаква въздействие върху генератора

Микровълнови печки, електрически системи за запалване, токопреносни линии, устройства за защита срещу кражба и металдетектори, които работят правилно, не се очаква да повлияят на генератора. Но поради своите по-високи нива на енергия източници, като предавателни антени, може да окажат смущения върху системата VNS Therapy. Препоръчва се, генераторът да се премести на разстояние от оборудване – обикновено на минимум 1,8 метра (6 фута) – което може да причини смущения.

ВНИМАНИЕ: Пациентите трябва да потърсят медицински съвет, преди да влязат в среди, обозначени с предупредителен сигнал, който предотвратява влизането от пациенти с имплантирани сърдечни пейсмейкъри или дефибрилатори.

### Клетъчни телефони

Въз основа на текущи данни от тестове РЧ емисиите от клетъчните телефони не влияят върху работата на генератора. Клетъчните телефони могат да съдържат магнити (вижте "Други [електромеханични](#page-33-2) устройства" на [следващата](#page-33-2) страница.)

### Дезактиватори на устройства на системи за електронно наблюдение на предметите (EAS)

Дезактиваторите на устройства на системи за EAS могат да създадат смущения на VNS Therapy, когато работят в близост до генератора. Потенциалните ефекти включват забраняване на стимулация и случайни активирания (магнит или AutoStim). Пациентите трябва да стоят на минимум 60 сантиметра (2 фута) от дезактиватори на устройства на системи за EAS, за да избегнат възможни смущения.

### <span id="page-33-2"></span>Други електромеханични устройства

Силни магнити, таблети и техните калъфи, машинки за подстригване, вибратори, магнити на високоговорители, клетъчни телефони, смарт часовници, аксесоарни устройства и други подобни електрически или електромеханични устройства, които може да имат силно статично или импулсно магнитно поле, може да причинят случайно активиране на магнита или забрана на стимулацията. Пациентите трябва да бъдат предупредени да държат такива устройства на разстояние минимум 20 сантиметра (8 инча) от генератора.

# <span id="page-33-0"></span>2.4.6. Предпазни мерки – ефекти на генератора и EMI върху други устройства

Пациентите трябва да упражняват достатъчно внимание, за да избягват устройства, които генерират силно електрическо и магнитно поле. Ако генератор преустанови работата си при наличие на електромагнитни смущения (EMI), отместването му от източника им може да му позволи да се върне към нормалния си режим на работа.

### Смущения по време на стимулация

По време на стимулация генераторът може да изпита смущения от устройства, които работят в диапазона от 30 kHz до 100 kHz (напр. джобни транзисторни радиоапарати и слухови апарати). Тези смущения са теоретично възможни и все още не е бил съобщаван ефект върху слухови апарати, въпреки че генераторът може да получи смущения от транзисторен радиоапарат. Не са били провеждани до момента специфични тестове и няма точна информация за съществуването на такива ефекти. Пациентът трябва да се премести – обикновено на поне 1,8 метра (6 фута) – от оборудване, което може да създаде смущения.

### Смущения по време на програмиране или проверка

Програмирането или проверката на генератора може за момент да създаде смущения в друго чувствително електронно оборудване в близост. Не се очаква генераторът да активира металдетектори на летище или устройства за защита срещу кражба, които са по-далеч от около 1,8 (6 фута) метра.

### <span id="page-33-1"></span>Работа на други имплантирани устройства

Генераторът и магнитът на пациента може да засегнат работата на други имплантирани устройства, като например кардиостимулатори и имплантируеми дефибрилатори. Възможните ефекти включват проблеми със сензирането и неподходящи реакции на генератора. Ако пациентът изисква едновременно имплантируем кардиостимулатор и/или терапия с дефибрилатор, може да се наложи внимателно програмиране на всяка система, за да се оптимизира ползата на пациента от всяко устройство.

### Артикули, засегнати от силни магнитни полета

Магнитът, предоставен за активиране или забрана на работата на генератора, може да повреди телевизори, компютърни дискове, кредитни карти и други артикули, засегнати от силни магнитни полета.

### Ефекти върху монитори за ЕКГ

<span id="page-34-2"></span>Предаването на данните на генератора създава артефакт в ЕКГ като показания по-долу.

### Фигура 1. Артефакт в ЕКГ, създаден от комуникация с генератора

![](_page_34_Figure_4.jpeg)

### Взаимодействия с фетални монитори

Диапазоните на работа на системата VNS Therapy и феталните монитори са различни и не се очаква взаимодействие. Въпреки това не са провеждани тестове и може да съществува възможност за взаимодействие между системата VNS Therapy и системите за фетално мониториране.

### <span id="page-34-0"></span>2.4.7. Предпазни мерки – стерилизация

Генераторът, отвеждането, пакетът с аксесоари и троакарът са стерилизирани с газ-плазма от водороден пероксид (H<sub>2</sub>O<sub>2</sub> или HP) и се доставят в стерилна опаковка, за да се позволи директното им внасяне в операционното поле.

![](_page_34_Picture_9.jpeg)

ЗАБЕЛЕЖКА: Или газ етиленов оксид (EO/EtO), или газ-плазма от HP може да са били използвани върху стерилни устройства, разпространявани преди това.

Срокът на годност и начинът за стерилизация са маркирани на всяка опаковка. Индикатор за процес на стерилизация се намира върху вътрешната стерилна опаковка и се използва единствено като помощно средство в производствения процес.

### Да не се стерилизира повторно

<span id="page-34-1"></span>Не стерилизирайте повторно никой от продуктите на VNS Therapy. Върнете всички отворени устройства на LivaNova.

### 2.4.8. Предпазни мерки – съхранение

#### Течности и влага

Не съхранявайте никой от компонентите на системата на място, където биха били изложени на вода или други течности. Влагата може да повреди целостта на запечатването на опаковъчните материали.

### Апирогенно

Имплантируемите части на системата са апирогенни.

### Температура и влажност

Съхранявайте устройствата в системата при диапазоните, показани по-долу. Условия извън този диапазон могат да повредят компонентите.

### <span id="page-35-2"></span>Таблица 3. Диапазон на температура и влажност на съхранение

![](_page_35_Picture_452.jpeg)

### <span id="page-35-1"></span><span id="page-35-0"></span>2.4.9. Предпазни мерки – боравене

### 2.4.9.1. Преди употреба/имплантиране

### Изпуснато устройство

Не имплантирайте и не използвайте стерилно устройство, ако устройството е било изпуснато. Падналите устройства може да имат повредени вътрешни компоненти.

### Срок на годност

Не имплантирайте и не използвайте стерилно устройство, ако датата на срока на годност е изтекла. Това може да повлияе неблагоприятно върху продължителността на живот и стерилността на устройството.
#### Цялост на стерилното устройство

Не имплантирайте и не използвайте стерилно устройство, ако целостта на външната или вътрешната стерилна бариера е била пробита или изменена.

#### Да не се почиства с ултразвук

Не почиствайте с ултразвук никой от компонентите на системата VNS Therapy. Ултразвуковото почистване на генератора може да причини повреда.

#### Да не се имплантира повторно експлантирано устройство

Компонентите на системата VNS Therapy, които са предоставени стерилни, са устройства само за еднократна употреба. Не имплантирайте повторно експлантирани генератор или отвеждане по каквато и да е причина, тъй като стерилността, функционалността и надеждността не могат да бъдат гарантирани и може да възникне инфекция.

### 2.4.9.2. След експлантиране

#### Не изгаряйте генератора

Генераторът съдържа херметична химическа батерия и може да причини експлозия, ако бъде подложена на температури на изгаряне или кремиране.

#### Върнете експлантираните генератори и отвеждания

Експлантираните генератори и отвеждания са медицински отпадък и с тях трябва да се борави в съответствие с местното законодателство. Те трябва да бъдат връщани на LivaNova за изследване и правилно изхвърляне заедно с попълнен формуляр за върнат продукт. Преди връщане на компонентите на устройствата ги дезинфекцирайте с Betadine®, течност за накисване Cidex® или друг подобен дезинфектант и ги запечатайте двойно в плик или друг контейнер, правилно надписан с предупреждение за биологична опасност. Вижте Returned Product [Procedure](../../../../../Content/LivaNova Neuro System/Labeling/LivaNova Forms/Forms-RPFProc.htm) за указания.

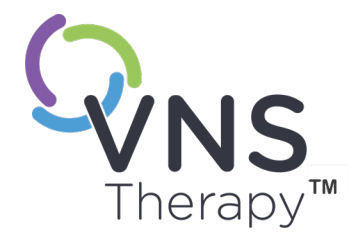

# Информация за епилепсията – клинични проучвания

Тази тема включва следните понятия:

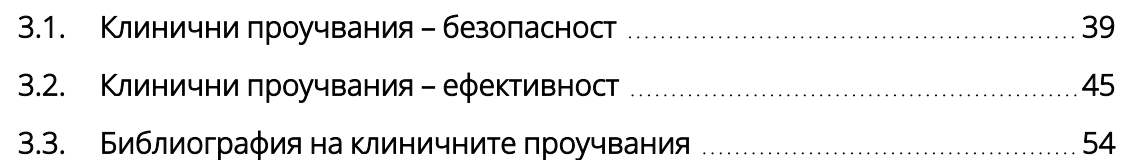

 $C_{\text{TP. 38 - 26-0011-0217/3 (BUL)}}$  $\bigcap$ 

## <span id="page-38-0"></span>3.1. Клинични проучвания – безопасност

ЗАБЕЛЕЖКА: За предназначение/показания вижте ["Предназначение](#page-17-0) и показания" на стр. 18.

Системата VNS Therapy беше имплантирана при 454 пациенти в пет клинични проучвания, включващи 611 устройства (при някои пациенти имаше замяна на генератора). Към август 1996 г. общата експозиция на VNS Therapy при тези 454 пациенти беше 901 устройствогодини. Индивидуалната експозиция на пациента средно възлизаше на 24 месеца с диапазон от осем дни до 7,4 години.

Общо девет пациенти починаха по време на тези пет проучвания. По един пациент почина от всяко от следните: тромботична тромбоцитопенична пурпура, удавяне, аспирационна пневмония, пневмония и бъбречна недостатъчност, свързана с поглъщане на лекарства и алкохол. Нямаше очевидна причина за смъртта при другите четири смъртни случая, които могат да бъдат класифицирани като внезапна необяснима смърт при епилепсия (SUDEP). Никой от тези смъртни случаи не беше приписан от изследователите на системата VNS Therapy.

## 3.1.1. Функциониране на устройството

Системата VNS Therapy функционира съгласно своите спецификации. Повечето проблеми с устройството бяха комуникационни затруднения, разрешени чрез препозициониране на програмиращия Wand или подмяна на батериите на програмиращия Wand. Възникна един висок импеданс на отвеждане, изискващ замяна; забелязано бе счупване на отвеждане поради умора при раздвоението на електрода. Повечето оплаквания от устройства бяха разрешени в деня на първоначалното оплакване.

# 3.1.2. Нежелани събития, наблюдавани в

### проучванията

Сред петте клинични изпитвания бяха включени две рандомизирани, заслепени, активно контролирани изпитвания (Проучване E03 и E05), които включваха 314 пациенти и имплантирането на 413 устройства, генериращи експозиция на системата VNS Therapy (включително дългосрочното проследяване) от 591 устройствогодини. Тези изпитвания формират основата на честотите на проява на наблюдаваните нежелани събития.

Таблицата по-долу съдържа само частичен списък на по-често срещаните и очаквано наблюдавани нежелани събития, свързани със системата VNS Therapy. Изчерпателен списък на нежелани събития, наблюдавани в проучванията, е наличен по проучване от отдела за клинични изследвания в LivaNova. В таблицата по-долу се отчитат нежеланите събития от тези проучвания по време на рандомизираната фаза (приблизително 14-седмичен период за наблюдение) и рандомизирана фаза плюс дългосрочно проследяване (> 3 месеца) до август 1996 г. Най-честият страничен ефект, свързан със стимулацията, бе пресипналост (изменение на гласа), която – в зависимост от настройките на устройството – може да бъде от тежка до едва доловима. Съобщено е, че пресипналостта възниква главно по време на периода на АКТИВНА стимулация.

#### Таблица 4. Наблюдавани нежелани събития

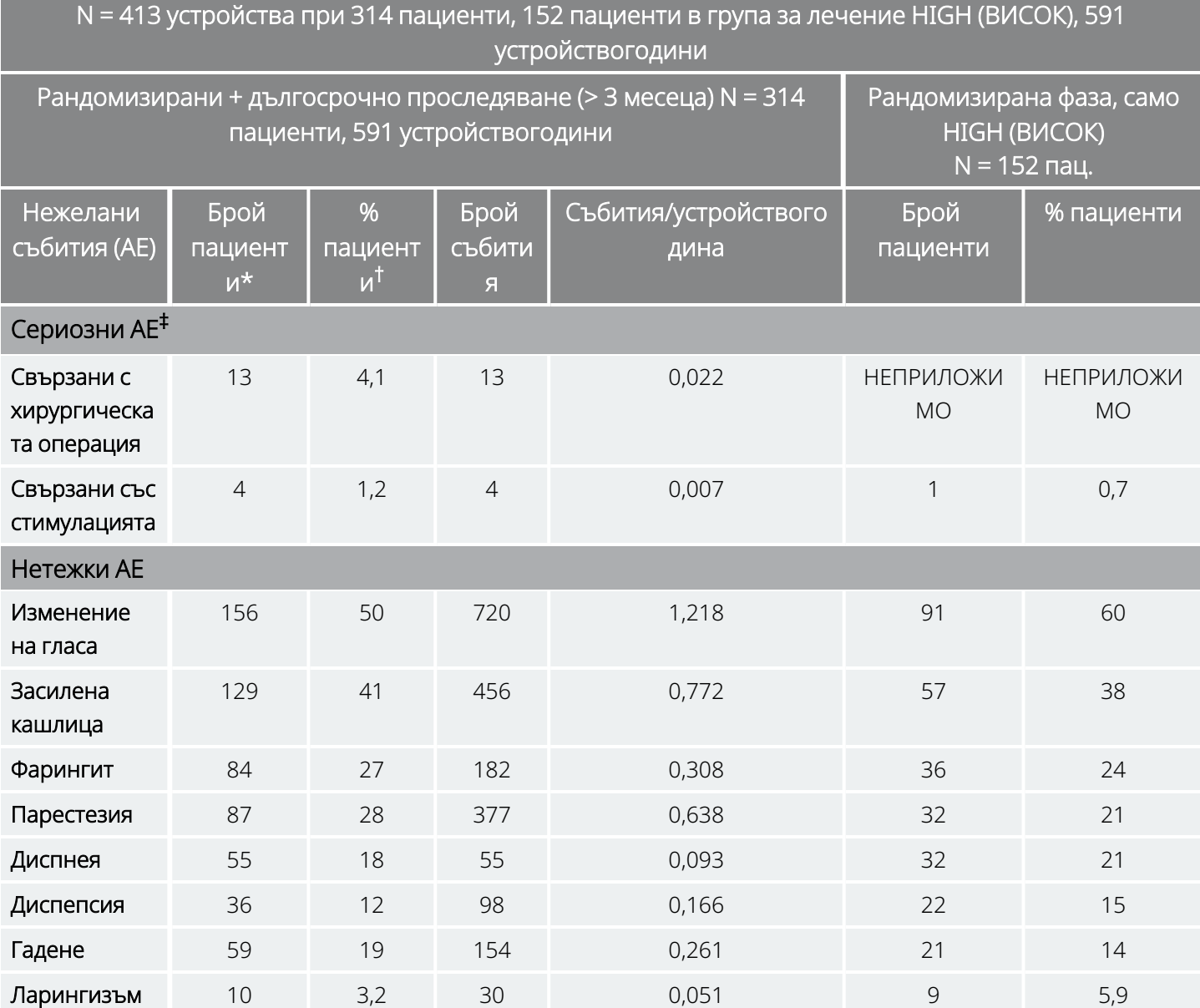

\* Брой пациенти, съобщаващи събитието поне веднъж.

† Процент пациенти, съобщаващи събитието поне веднъж.

‡ Включва инфекция, парализа на нерв, хипестезия, лицева пареза, парализа на леви гласни връзки, лицева парализа отляво, парализа на ляв купол на диафрагмата, рецидивираща травма на ларингеален нерв отляво, задържане на урина и субфебрилна температура на тялото.

### 3.1.2.1. Епилептичен статус

Валидните оценки на честотата на проява на произтичащ от лечението епилептичен статус сред пациентите, лекувани със система VNS Therapy, се получават трудно, тъй като не всички изследователи, участващи в клинични изпитвания, прилагат идентични правила за идентифициране на случаите. Минимум двама от 441 възрастни пациенти имаха епизоди, които биха могли да бъдат описани еднозначно като "статус". В допълнение бяха подадени няколко съобщения за променливо дефинирани епизоди на обостряне на пристъпите (например серии от пристъпи и внезапни обостряния на пристъпите).

### 3.1.2.2. Възстановяването след стимулация бе спряно

Честотата на пристъпите бе наблюдавана в продължение на една до четири седмици след спиране на стимулацията поради изтощаване на батерията при 72 случая (68 пациенти) в Проучване E03. От тези случаи 11 от 72 (15%) имаха над 25 процента увеличение над базовото ниво, а 42 от 72 (58%) имаха над 25 процента намаление на честотата на пристъпите. Честотата на пристъпите се е увеличила с повече от 1,5 стандартни отклонения над базовото ниво при 10 процента от случаите (в сравнение с очакваните 7 процента).

### 3.1.2.3. Потенциални нежелани събития

Нежеланите събития, докладвани по време на клиничните проучвания като статистически значими, са изброени по-долу в азбучен ред:

- Атаксия (загуба на способността да се координира движението на мускулите)
- Диспепсия (лошо храносмилане)
- Диспнея (затруднено дишане, недостиг на въздух)
- Хипестезия (влошено чувство за допир)
- Засилена кашлица
- Инфекция
- Безсъние (невъзможност да се спи)
- Ларингизъм (спазми на гърлото, ларинкса)
- <sup>l</sup> Мускулно движение или потрепвания, обикновено свързани със стимулацията
- Гадене
- Болка
- Парестезия (мравучкане по кожата)
- Фарингит (възпаление на фаринкса, гърлото)
- <sup>l</sup> Изменение на гласа (пресипналост)
- Повръщане

Други потенциални нежелани събития, евентуално свързани с хирургическата операция или стимулацията, включват, но не са ограничени до следните:

- Аспириране (течност в дробовете)
- Съсирване на кръвта
- Усещане за задушаване
- Увреждане на нерви или съдове в хирургическата област, включително каротидната артерия и югуларната вена
- Миграция или екструзия на устройството (генератор и/или отвеждане)
- Замаяност
- Дисфагия (затруднено преглъщане)
- Язва на дванадесетопръстника, стомашна язва
- Ушна болка
- Зачервяване на лицето (може да бъде по-вероятно при децата на възраст 4 11 години)
- Лицева парализа, пареза
- Реакция към чуждо тяло към имплантите, включително възможно образуване на тумор
- Образуване на фиброзна тъкан, джобове с течност
- Промени в сърдечната честота и ритъма
- Хълцане
- Болка на мястото на инцизията
- Раздразнителност
- Ларингеално дразнене (зачервено, болезнено гърло)
- Парализа на ляв купол на диафрагмата
- Рецидивираща травма на ларингеален нерв отляво
- Парализа на леви гласни връзки
- Субфебрилна температура на тялото
- Болки в мускулите
- Болка във врата
- Увреждане на нерв
- Болезнена или нередовна стимулация
- Сером
- Реакция на кожа, тъкан
- Стомашен дискомфорт
- Тинитус (шум в ушите)
- Зъбобол
- Необичайни белези на мястото на инцизията
- Задържане на урина
- Парализа на блуждаещия нерв
- Промяна в теглото/загуба на апетит (потенциал за повишен риск при деца и юноши)
- Влошаване на астма и бронхит

ВНИМАНИЕ: Пациенти, които пипат генератора и отвеждането през кожата, могат да повредят или разединят отвеждането от генератора и/или е възможно да причинят увреждане на блуждаещия нерв.

## 3.1.2.3.1. Анализ на докладите за медицински изделия, подадени в Агенцията по храните и лекарствата на САЩ (FDA) – Показание епилепсия за система VNS Therapy от 1 юли 1997 г. до 8 октомври 2004

г.

### Резюме

След като дадено медицинско устройство е одобрено за търговско разпространение, регламентите на Администрацията по храните и лекарствата на САЩ (FDA) изискват определени страни, включително производителите на медицински устройства, да докладват на FDA смъртните случаи и сериозните увреждания, за които дадено устройство има или може да е било причина, или да има принос. Изискваният отчет се нарича отчет за медицинското устройство (MDR).

Като част от одобрението за ново показание през 2005 г. Службата за биометрични данни и наблюдение на Администрацията по храните и лекарствата на САЩ (FDA) анализира всички MDR, подадени за системата VNS Therapy от 1 юли 1997 г. до 8 октомври 2004 г. През този период системата VNS Therapy е имала единствено одобрено показание – епилепсия. Анализът включва 2887 доклада, 2453 от които бяха докладвани от центрове в рамките на Съединените щати. До края на анализирания период имаше 32 065 импланта на устройство VNS Therapy и 80 144 устройствогодини опит с импланта. Важно е да се подчертае, че макар че събитията са възникнали по време на лечението със системата VNS Therapy, подаването на MDR не означава непременно, че продуктът е причинил или е допринесъл за докладваното събитие.

#### Смъртни случаи

Общо 524 смъртни случая бяха докладвани на Администрацията по храните и лекарствата на САЩ (FDA) през периода от 1 юли 1997 г. до 8 октомври 2004 г. До края на периода имаше 32 065 импланта на устройство VNS Therapy и 80 144 устройствогодини опит с импланта. От 524-те смъртни случая 102 (20%) бяха с "неизвестна причина", включително 24 смъртни случая с неизвестна причина, които възникнали по време на сън (5% от общия брой смъртни случаи). От смъртните случаи с докладвана причина следните бяха с най-често срещана етиология:

- Разстройство с пристъпи (152 съобщения; 29% от общия брой смъртни случаи), включително внезапна необяснена смърт при епилепсия и епилептичен статус
- Респираторни събития (99 съобщения; 19% от общия брой смъртни случаи), включително пневмония, белодробен оток и хипоксия
- Сърдечни събития (51 съобщения; 10% от общия брой смъртни случаи), включително кардиопулмонален арест, инфаркт и аритмии
- Невросъдови събития (24 съобщения; 5% от общия брой смъртни случаи), включително инсулт и мозъчен кръвоизлив
- Злокачествено заболяване (19 съобщения; 3% от общия брой смъртни случаи), включително мозъка и дебелото черво
- Самоубийство (9 съобщения; 2% от общия брой смъртни случаи)

### Сериозни увреждания

Общо 1644 сериозни увреждания бяха докладвани на Администрацията по храните и лекарствата на САЩ (FDA) през периода от 1 юли 1997 г. до 8 октомври 2004 г. До края на периода имаше 32 065 импланта на устройство VNS Therapy и 80 144 устройствогодини опит с импланта. Най-често докладваното сериозно увреждане бе инфекция (525 съобщения). За приблизително 40% от тях се знае, че са наложили експлантиране на устройството. Второто най-често докладвано сериозно увреждане бе повишена активност на пристъпите (324 съобщения). Други включваха:

- Увреждане на блуждаещия нерв (181 съобщения), включително парализа на гласните връзки (109) и пресипналост (71)
- Дихателни увреждания (141 съобщения), включително сънна апнея (33), диспнея (50) и аспириране (14)
- Кардиологични събития (123 съобщения), включително тахикардия, брадикардия, сърцебиене, хипертония, хипотония, синкоп и асистолия
- Болка (81 съобщения), включително болка в гръдния кош и във врата
- Стомашно-чревни събития (60 съобщения), включително дисфагия (24) и загуба на тегло (24)
- Депресия (21 съобщения)

От 1644 съобщения за сериозни увреждания 694 (42%) бяха свързани с последващо експлантиране на устройството при този участник.

### Неизправност на устройството

Общо 708 случая на неизправност на устройството бяха докладвани на Администрацията по храните и лекарствата на САЩ (FDA) през периода от 1 юли 1997 г. до 8 октомври 2004 г. До края на периода имаше 32 065 импланта на устройство VNS Therapy и 80 144 устройствогодини опит с импланта. Някои от най-често срещаните докладвани неизправности бяха висок импеданс на отвеждане (351), счупване на отвеждането (116), неизправност на устройството (44) и миграция на устройството (20).

## <span id="page-44-0"></span>3.2. Клинични проучвания – ефективност

Проведени са пет клинични проучвания в остра фаза, включващи система VNS Therapy (вижте подолу). Тези проучвания включваха 537 пациенти, от които на 454 беше имплантирана системата VNS Therapy. Имплантирани бяха общо 611 устройства, а експозицията на пациента общо възлизаше на 901 устройствогодини с индивидуална средна експозиция на пациента от 24 месеца (вариращи от осем дни до 7,4 години). Общо 45 центъра участваха в тези проучвания: 40 в Съединените щати, 2 в Германия и по 1 в Канада, Нидерландия и Швеция.

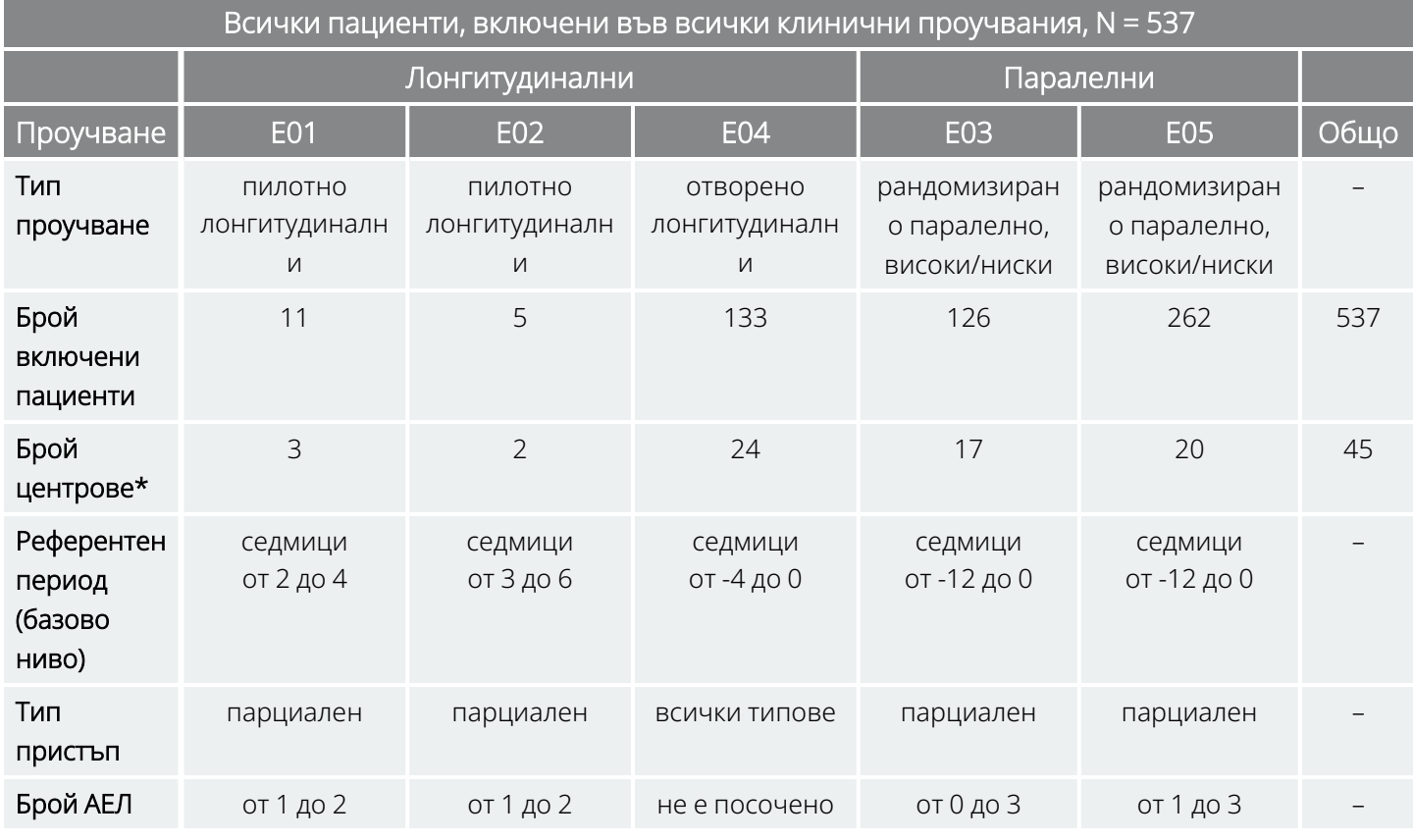

#### Таблица 5. Описание на клиничните проучвания

\* Общо включва центровете извън САЩ (Канада, Нидерландия, Германия-2 и Швеция); няколко центъра в САЩ участваха в повече от едно проучване.

## 3.2.1. Цел

Целта на проучванията бе да се определи дали допълнителното използване на оптимална стимулация на левия блуждаещ нерв би могло да намали честотата на пристъпите при пациенти с рефрактерни пристъпи.

## 3.2.2. Методи

В двете рандомизирани, заслепени, активно контролирани изпитвания (E03 и E05) пациентите бяха произволно разпределени в една от двете групи за лечение: HIGH (ВИСОК) (счита се за терапевтично) или LOW (НИСЪК) (счита се за по-малко терапевтично). Пациентите, включени в проучването, бяха наблюдавани на всеки четири седмици по време на базовия период (седмици – 12 до 0). На пациентите, отговарящи на условията за пригодност, се имплантира генераторът и отвеждането (вижте по-долу).

Две седмици след имплантирането пациентите бяха рандомизирани на група за стимулация HIGH (ВИСОК) или LOW (НИСЪК) и генераторът бе активиран. Пациентите в групите HIGH (ВИСОК) получаваха по-висока честота, по-голяма ширина на импулса и по-висок работен цикъл на стимулация. Периодът за рандомизирано лечение, който последва активирането на генератора, траеше 14 седмици (последните 12 седмици от които бяха използвани в анализа на ефикасността – първите две седмици за период за нарастване на лечението).

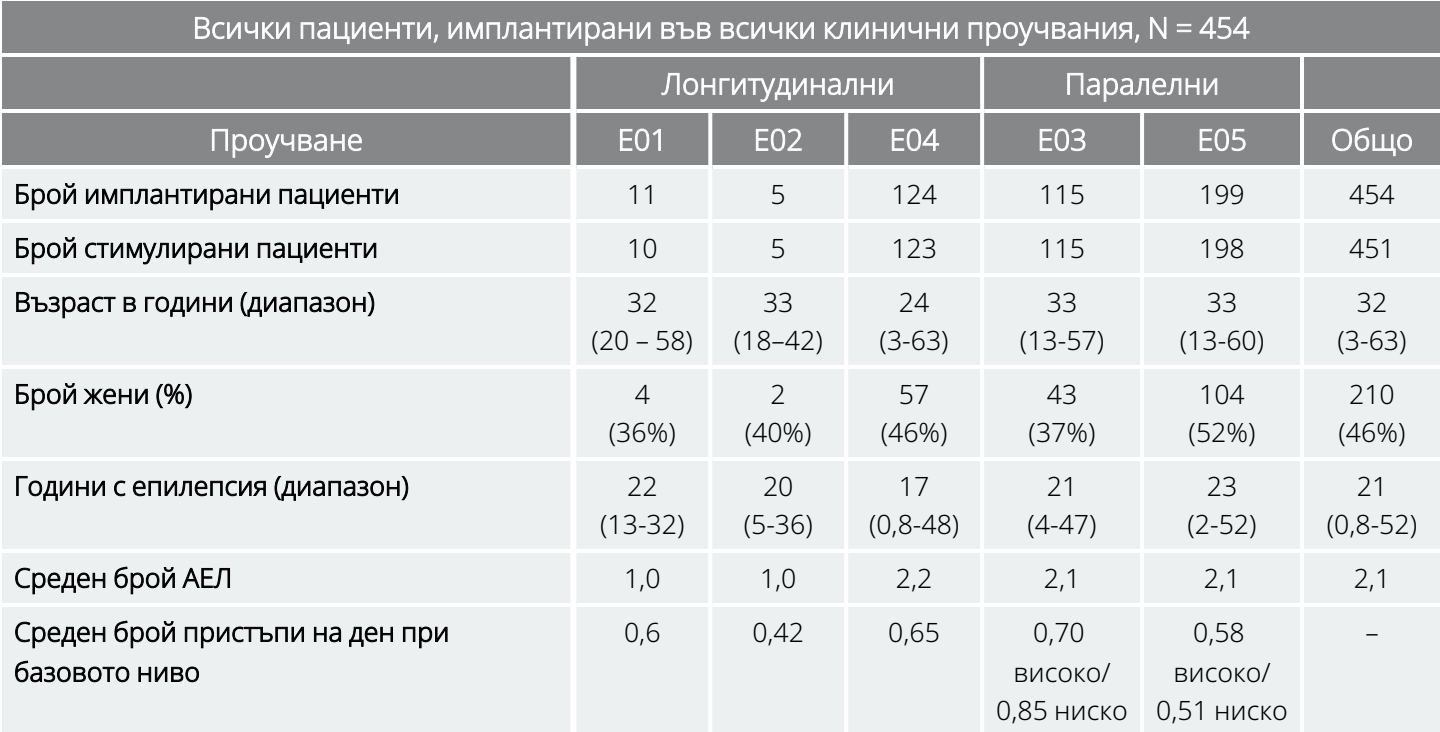

#### Таблица 6. Описание на пациентите

## 3.2.3. Резултати

### 3.2.3.1. Първична крайна точка на ефикасност

Първичната крайна точка на ефикасност (процент на намаляването на честотата на пристъпите) бе измерена за 12 седмици (вижте по-долу). Нежеланите събития бяха оценявани на всяка визита на пациента.

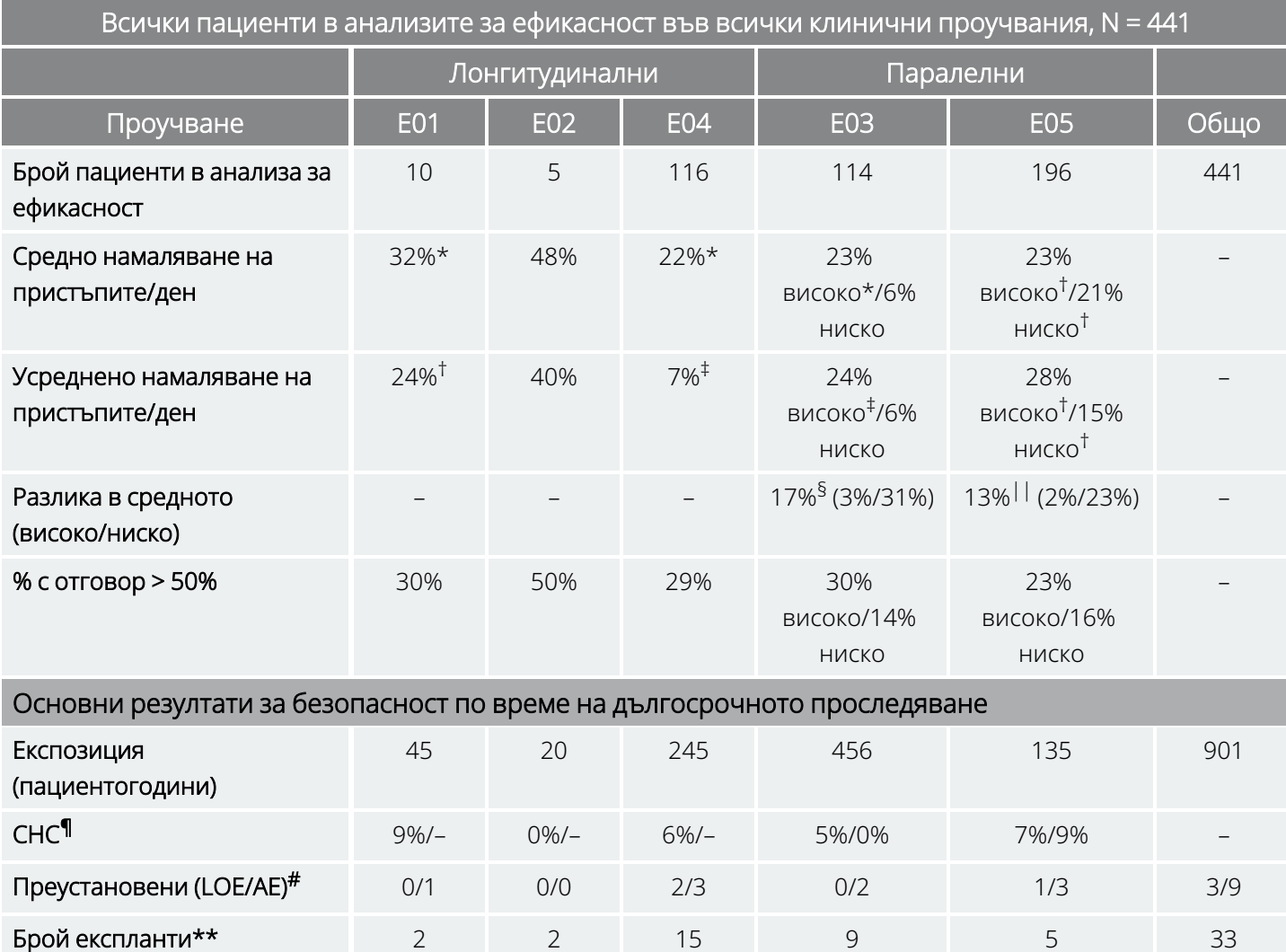

#### Таблица 7. Основни резултати за ефикасност и безопасност

#### Таблица 7. Основни резултати за ефикасност и безопасност (следва)

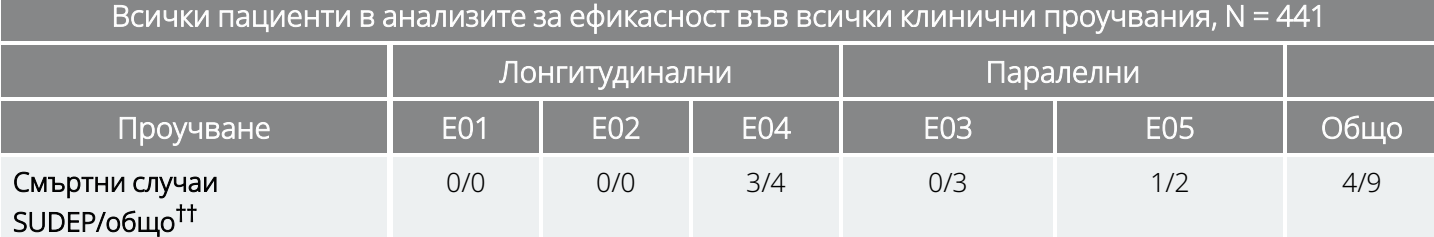

*Широки анализи в рамките на групата:*

\* P ≤ 0,05, по ранг на знака на Wilcoxon.

 $† P < 0,0001$ , по анализ на вариантите (anova).

‡ P ≤ 0,05, по t-тест на Student.

*Широки анализи между групите:*

§ P ≤ 0,02, по рангова сума на Wilcoxon; P ≤ 0,02, по t-тест на Student.

|| P ≤0,04, по тест с подравнени рангове; P < 0,02, по t-тест на Student; P < 0,03, по anova.

*Информация за безопасност:*

¶ СНС = сериозни нежелани събития.

# Преустановяващи поради липса на ефикасност (LOE)/нежелани събития (AE) на първата година, с изключение на смъртните случаи.

\*\* Брой експланти до август 1996 г. с изключение на смъртните случаи.

†† Всички смъртни случаи, възникнали до датата на приключване на дългосрочното проследяване през август 1996 г.

### 3.2.3.2. Промяна в честотата на пристъпите, разпределение при пациентите

Графиката и съответстващата таблица по-долу показват резултатите от Проучване E05 – най-голямото и най-новото от рандомизираните, заслепени, активно контролирани проучвания:

#### <span id="page-48-0"></span>Фигура 2. Промяна в честотата на пристъпите, разпределение при пациентите (със съответстваща таблица)

Всички пациенти от E05, които са завършили оценката за ефективност, N = 196

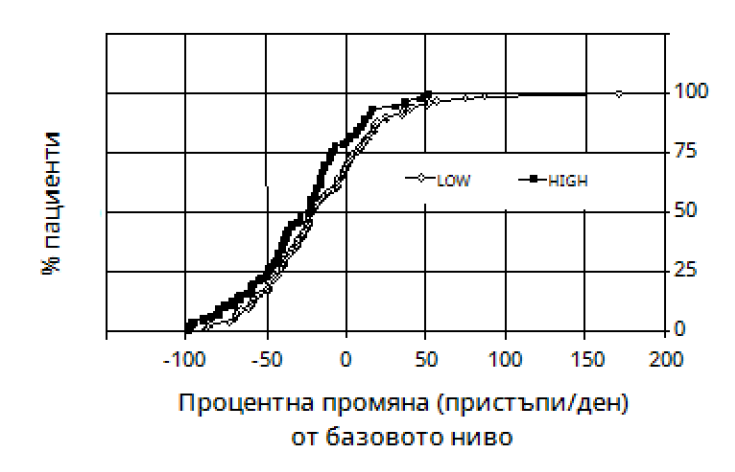

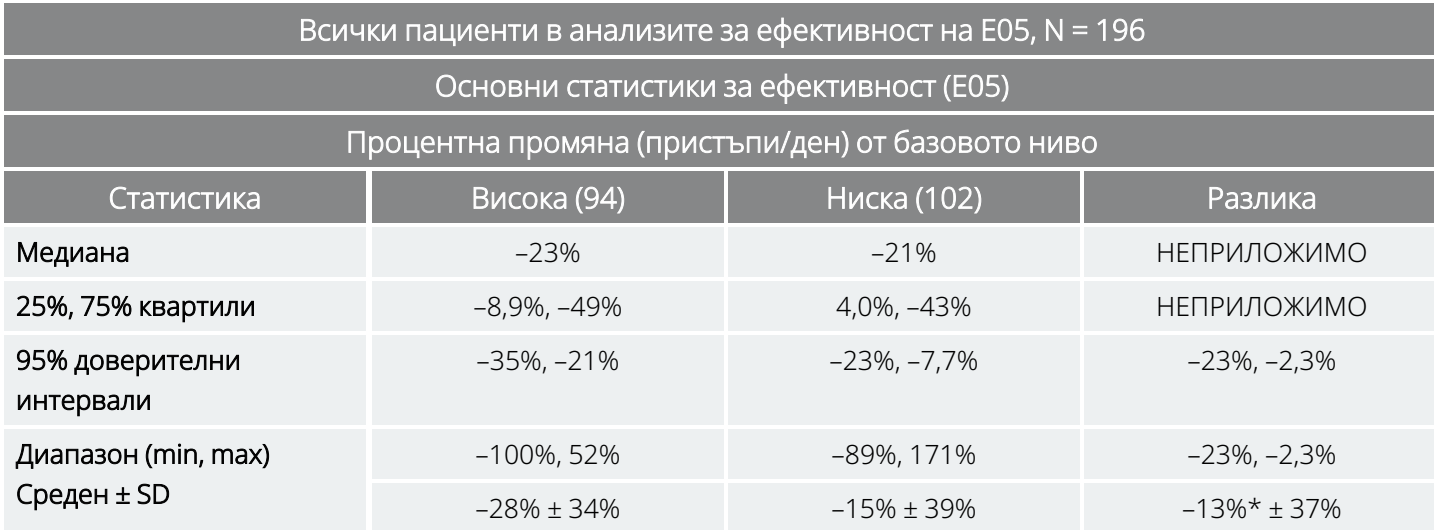

\*Разликата е статистически значима (*P* < 0,05) по анализ на вариантите (*P* = 0,032) и по приравнените рангове на Cochran-Mantel-Haenszel (*P* = 0,040).

Пациентският отговор на VNS Therapy беше изследван с помощта на статистическо моделиране (изследване на груповите характеристики) и оценка на индивидуалните пациенти. Не бяха открити полезни прогностични фактори за увеличаване или намаляване на честотата на пристъпите.

## 3.2.4. Заключения

Пациентите с рефрактерни пристъпи с парциално начало, лекувани с HIGH (ВИСОК) VNS Therapy, имаха статистически значимо намаляване в честотата на пристъпите в сравнение с базовото ниво и в сравнение с пациентите, лекувани с LOW (НИСЪК) (активна контрола) VNS Therapy. Както е показано в "Промяна в честотата на пристъпите, [разпределение](#page-48-0) при пациентите (със съответстваща таблица) " на [предходната](#page-48-0) страница, повечето пациенти имаха редуциране в честотата на пристъпите, някои обаче нямаха промяна или имаха увеличение в честотата на пристъпите. Най-често срещаните нежелани събития, свързани с лечението, бяха изменение на гласа и диспнея. Лечението бе понесено добре, като 97 процента (306 от 314) от имплантираните пациенти продължават във фазата за дългосрочно проследяване на проучването.

## 3.2.5. Дългосрочни данни от неконтролирано проследяване

Дългосрочните данни (> 3 месеца стимулация) бяха събрани относно всички налични пациенти от проучване E01 до E04 (вижте по-долу). По времето, когато Заявлението за одобрение преди пускане в употреба на системата VNS Therapy е разглеждано от Администрацията по храните и лекарствата на САЩ, дългосрочните данни относно повечето пациенти от Проучване E05 не бяха налични. Тези данни от дългосрочно проследяване са неконтролирани, тъй като идват от открит протокол, в който се е допускало да се променят както лекарствените антиепилептични медикаменти, така и настройките на устройството VNS Therapy.

Деветдесет и пет процента (95%) от пациентите продължаваха една година след техния първоначален имплант; 82 процента все още получаваха стимулация на втората година, а 69 процента получаваха стимулация на третата година. Някои пациенти от E04 все още не бяха имали възможността да достигнат две или три години стимулация и следователно не бяха използвани в изчисленията. В допълнение 28 пациенти от E03 бяха имплантирани извън Съединените щати в държави, които покъсно получиха търговско одобрение, и данните бяха налични само в продължение на една година стимулация.

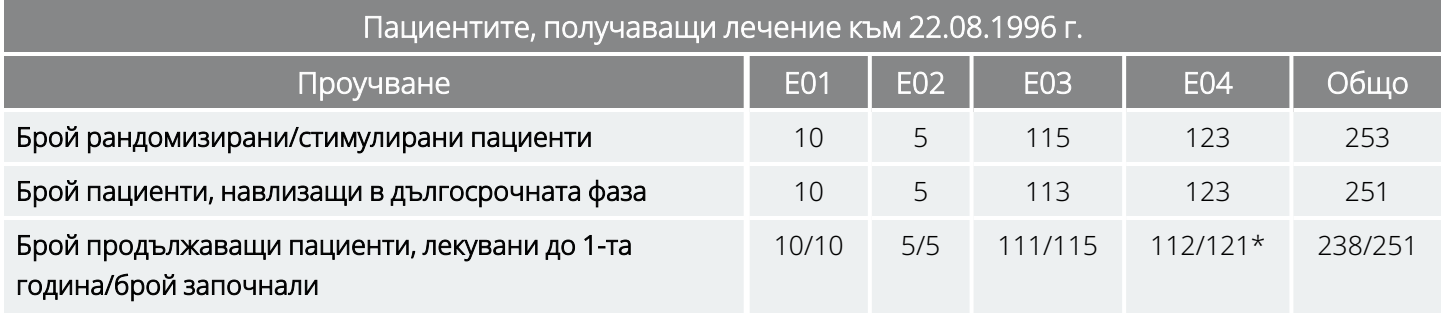

#### Таблица 8. Обобщена схема на пациентите

#### Таблица 8. Обобщена схема на пациентите (следва)

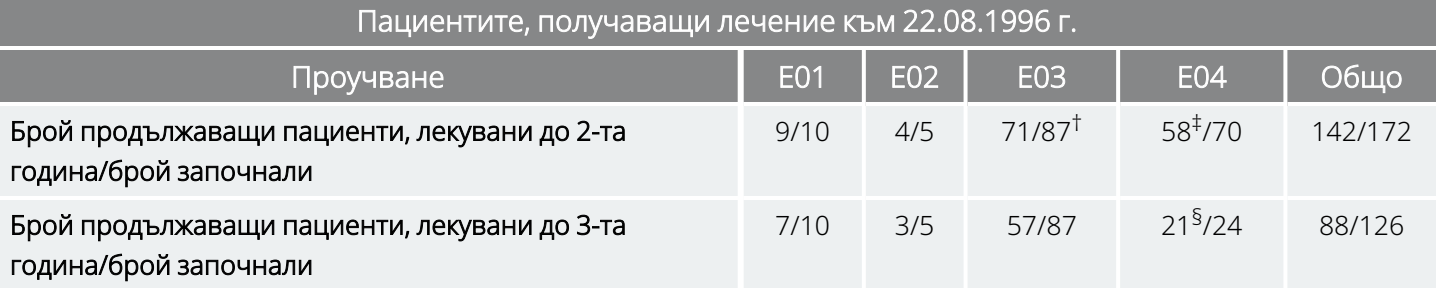

\* Двама пациенти от Проучване E04 не са били имплантирани достатъчно дълго, за да достигнат датата за една година след имплантирането.

† Двадесет и осем (N = 28) търговски пациенти от Европа бяха изключени от проследяването след една година лечение поради пускане на системата VNS Therapy в търговската мрежа в тези държави.

‡ Към 22.08.1996 г. само 70 пациенти са били имплантирани достатъчно дълго, за да достигнат двугодишния период на лечение – 58 от 70 продължаваха.

§ Към 22.08.1996 г. само 24 пациенти са били имплантирани достатъчно дълго, за да достигнат тригодишния период на лечение – 21 от 24 продължаваха.

В таблицата по-долу е показан броят на пациентите, включени в анализа за ефикасност. От таблицата е очевидно, че не всички продължаващи пациенти са били използвани в анализа за ефикасност. Тази разлика бе повечето поради липсващи данни (някои пациенти пазеха само епизодични записи в дългосрочен план), макар че двама пациенти не бяха използвани, тъй като им бе направена операция за лобектомия, която засегна честотата на пристъпите им.

#### Таблица 9. Пациенти, използвани в анализа за ефикасност

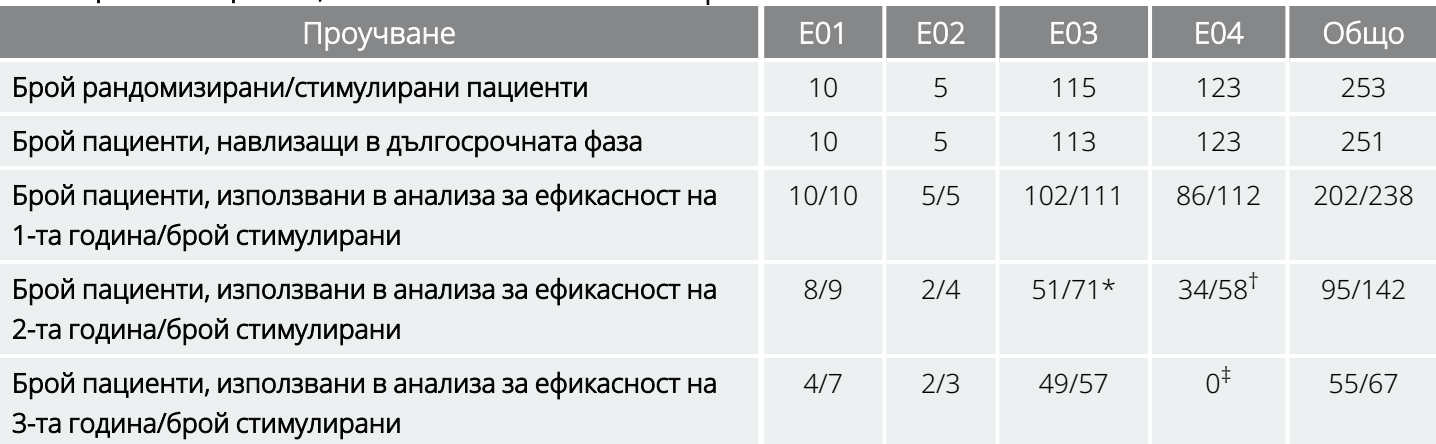

\* От продължаващите 71 пациенти имаше налични данни за ефикасност само за 51.

† От 58-те пациенти имаше налични данни за ефикасност само за 34.

‡ Нямаше налични данни на периода на третата година за пациентите от E04.

### 3.2.5.1. Дългосрочни резултати

Наличните дългосрочни данни от неконтролирани открити протоколи, при които бяха разрешени промени в антиепилептичните медикаменти и настройката на устройството VNS Therapy, предполагат подобрена ефикасност в хода на първите 24 месеца лечение със стабилизиране на това подобрение след две години (вижте по-долу). Както се вижда от таблицата по-горе, тези дългосрочни данни са

ограничени на втората и третата година, като няма представени пациенти в анализа на третата година от Проучвания E04 или E05. Не може да има гаранции, че ефикасността на лечението с VNS Therapy ще продължи да се подобрява или че няма да намалее с времето, нито може да има гаранции, че допълнителните дългосрочни данни няма да разкрият нова неблагоприятна информация, която в момента е неизвестна на LivaNova. Въпреки това, наличните понастоящем дългосрочни данни не предполагат увеличение или влошаване на нежеланите събития, или намаляване на ефикасността.

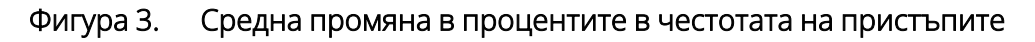

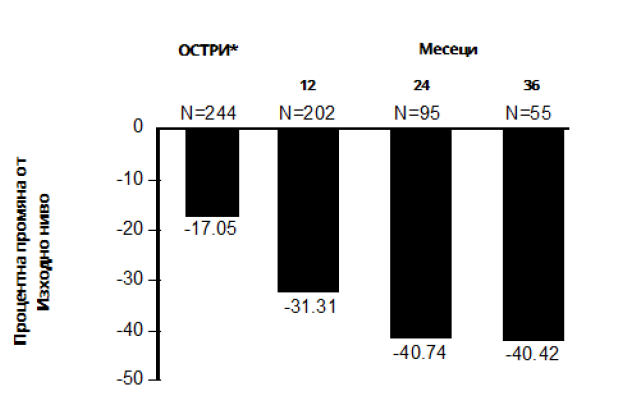

Пациенти от Е01/Е02/Е03/Е04 (обединени резултати)

\*Резултатите от острата фаза включват честоти на пристъпите на проучването с група с LOW (ниска) стимулация EO3, която включваше половината от пациентите на EO3, N = 57. На пациентите бе разрешено да сменят техните АЕЛ по време на тези проучвания за дългосрочно проследяване и тези промени може да са допринесли за промяната в честотата на пристъпите.

### 3.2.5.2. Друга информация

За разлика от двете рандомизирани проучвания, Проучване E04 – открито проучване на безопасността, включваше пациенти на 12-годишна възраст и по-малки и пациенти с генерализирани пристъпи. Бяха оценявани шестнадесет пациенти под 12-годишна възраст в диапазона от 3,6 до 12 години. (Двама допълнителни пациенти имаха данни за пристъпите, които не могат да се оценят.) Установено бе, че тези пациенти имат 17,9 процента средно намаляване на пристъпите по време на острата фаза, като 31 процента от пациентите имат повече от 50 процента намаляване.

В допълнение бяха оценени 25 пациенти с генерализирани пристъпи. (Двама допълнителни пациенти имаха данни за пристъпите, които не могат да се оценят.) Установено бе, че тези пациенти имат 46,6 процента средно намаляване на пристъпите по време на острата фаза, като 44 процента имат повече от 50 процента намаляване. Резултатите от E04 (анализирани N = 116), включително пациентите под 12-годишна възраст и тези с генерализирани пристъпи, показаха 22 процента средно

намаляване по време на острата фаза, като 29 процента от пациентите имаха повече от 50 процента намаляване.

Резултатите от E04 (анализирани N = 86), с изключение на пациентите под 12-годишна възраст и тези с генерализирани пристъпи, показаха 18,3 процента средно намаляване на пристъпите по време на острата фаза, като 27,9 процента от пациентите имаха повече от 50 процента намаляване.

### 3.2.5.3. Принцип на действие

Прецизният(те) механизъм(и), чрез които системата VNS Therapy упражнява антиконвулсивното си действие, е(са) неизвестни. При моделите с животни, проектирани да изследват антиконвулсивната активност, стимулацията на блуждаещия нерв предотвратяваше пристъпите или разпространението на пристъпите при тези модели: максимален електрошок (MES), тестове с пентилентетразол (PTZ), 3 меркаптопропионова киселина (3-MPA), колоиден алуминиев хидроксид, калиев пеницилин, стрихнин и отключване. С изключение на модела с колоиден алуминиев хидроксид, стимулацията на блуждаещия нерв наистина засегна сърдечната и дихателната честота, което може да е допринесло за промяна в активността на пристъпите.

Локализирането на инициираната от блуждаещия нерв активност в мозъка е наблюдавана чрез проучвания с животни на *fos*1 имунореактивност, регионален метаболизъм на глюкоза в мозъка и образна диагностика с позитронна емисионна томография (PET) при пациенти хора.

В едно проучване с [<sup>15</sup>O] H<sub>2</sub>O PET при 10 пациенти се демонстрира, че стимулацията на блуждаещия нерв чрез системата VNS Therapy наистина повишава кръвотока в ростралната медула, десния таламус и дясната предна париетална кора и двустранно в хипоталамуса, предната островна част на главния мозък и инфериорния малък мозък. Намаленията в кръвотока бяха открити двустранно в хипокампуса, амигдалата и задния поясен гирус.

<sup>1</sup>Нуклеарен протеин, който се експресира в условията на висока невронна активност.

## <span id="page-53-0"></span>3.3. Библиография на клиничните проучвания

Библиография на проучванията с животни, клинични проучвания и проучвания на механизма на действие се предлага от LivaNova при поискване.

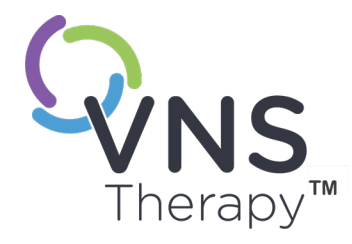

# Техническа информация

Тази тема включва следните понятия:

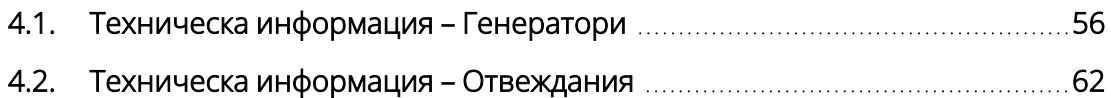

 $C_{\text{TP.}55-26-0011-0217/3 (BUL)}$  $\overline{\blacktriangleleft}$ 

## <span id="page-55-0"></span>4.1. Техническа информация – Генератори

### 4.1.1. Физически характеристики

Титаниевият корпус на генератор VNS Therapy е херметично запечатан и тестван за степен на изтичане. Специално проектираните проходни канали, които използват платинени проводници, образуват електрическа връзка от конекторните блокове до електронните схеми през херметично запечатания корпус. В таблицата по-долу са предоставени физическите характеристики на всички модели генератори.

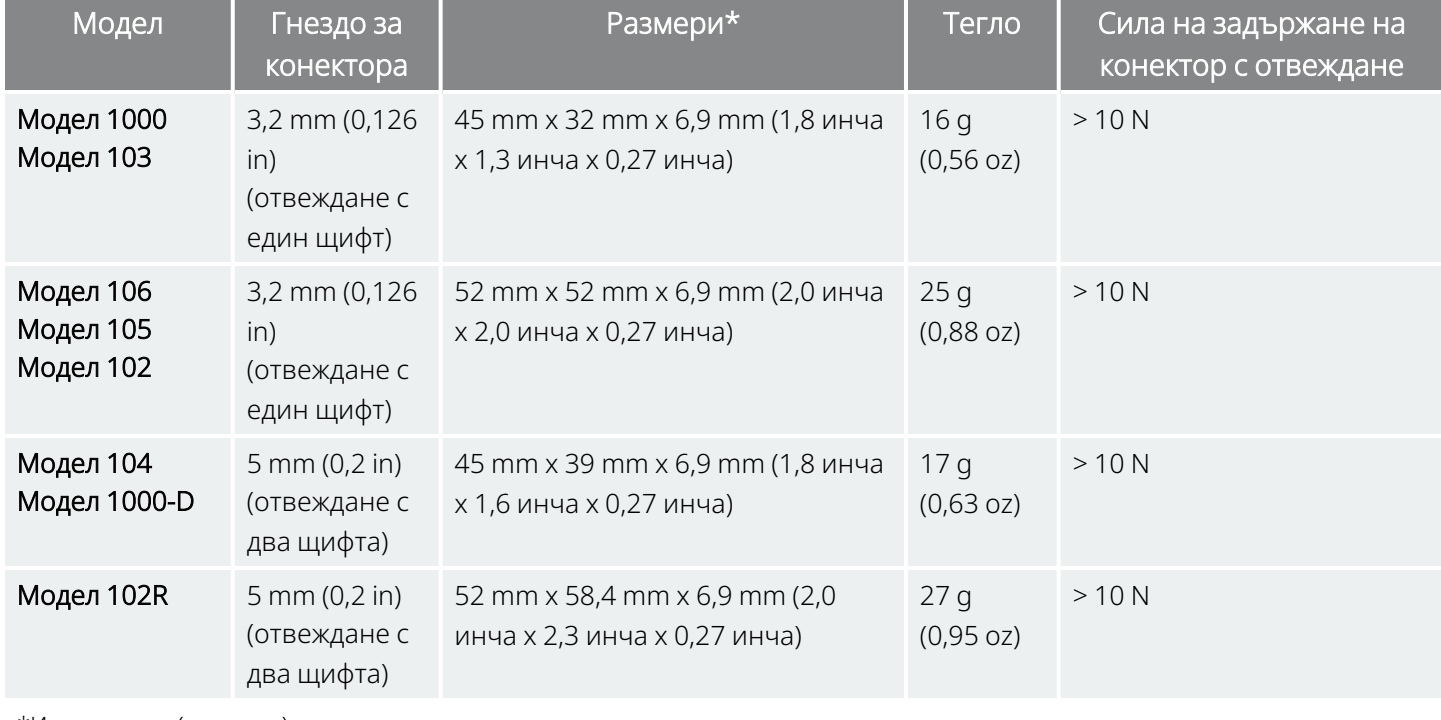

#### Таблица 10. Физически характеристики на генератора

\*Измервания (типични) – всички размери са номинални

## 4.1.2. Биологична съвместимост

Материалите, изложени на условията на подкожна среда, са биологично съвместими. Всички тези материали имат дълга история в областта на медицинските импланти и е установено, че са биологично съвместими. В таблицата по-долу е предоставен списък на съставните материали на всички модели генератори.

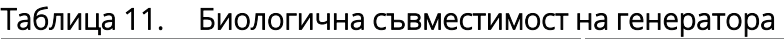

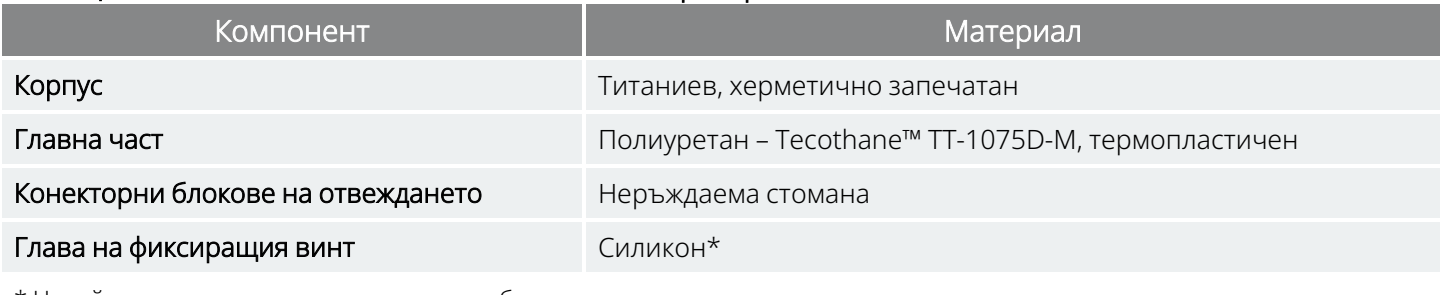

\* Никой компонент на системата не е изработен с натурален каучуков латекс.

### 4.1.3. Източник на захранване

В таблицата по-долу се съдържат характеристиките на батерията за генератора.

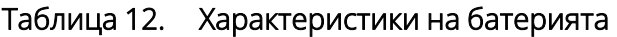

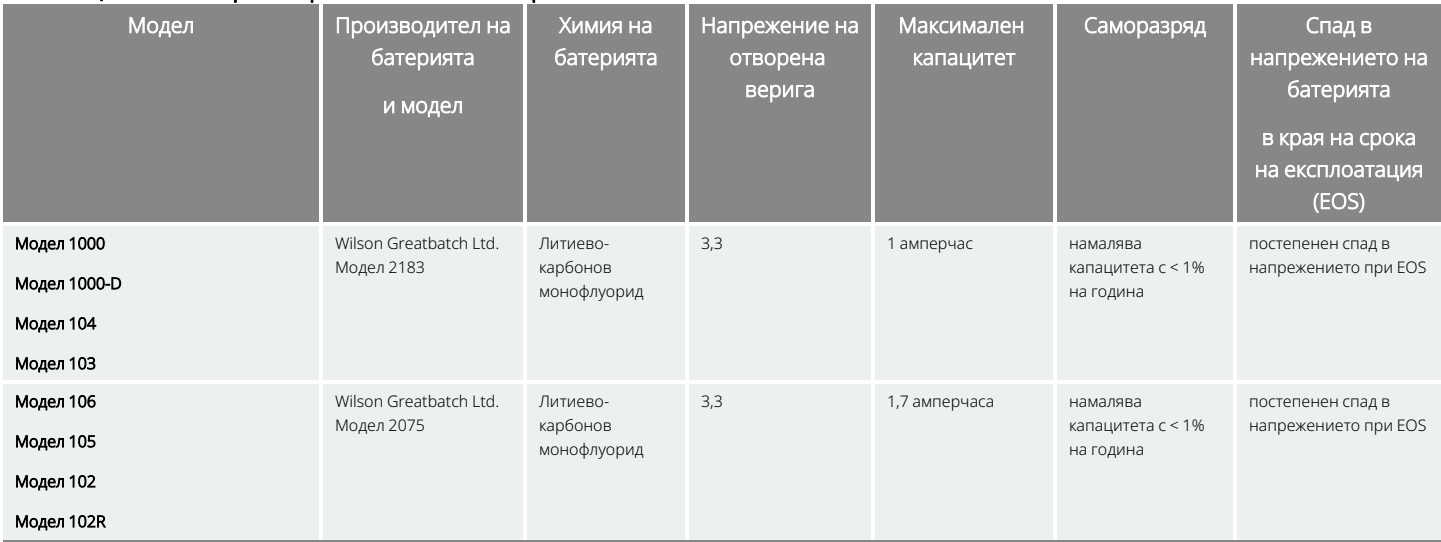

## 4.1.4. Електронна схема

Генераторът използва вградени електронни схеми с комплементарен метало-оксиден полупроводник (CMOS), включително и микропроцесор. Електронна схема е представена схематично по-долу.

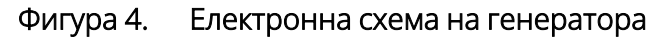

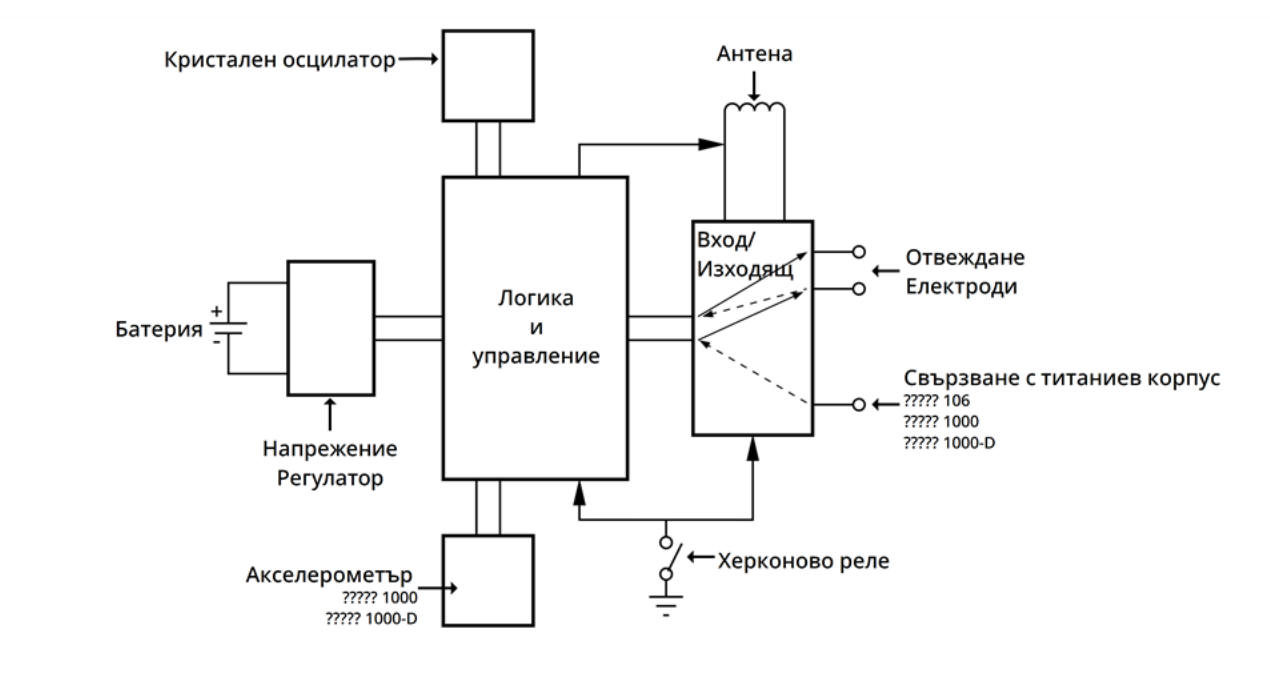

За описателни цели електронната схема на генератора е разделена на функционални раздели, както е показано в таблицата по-долу.

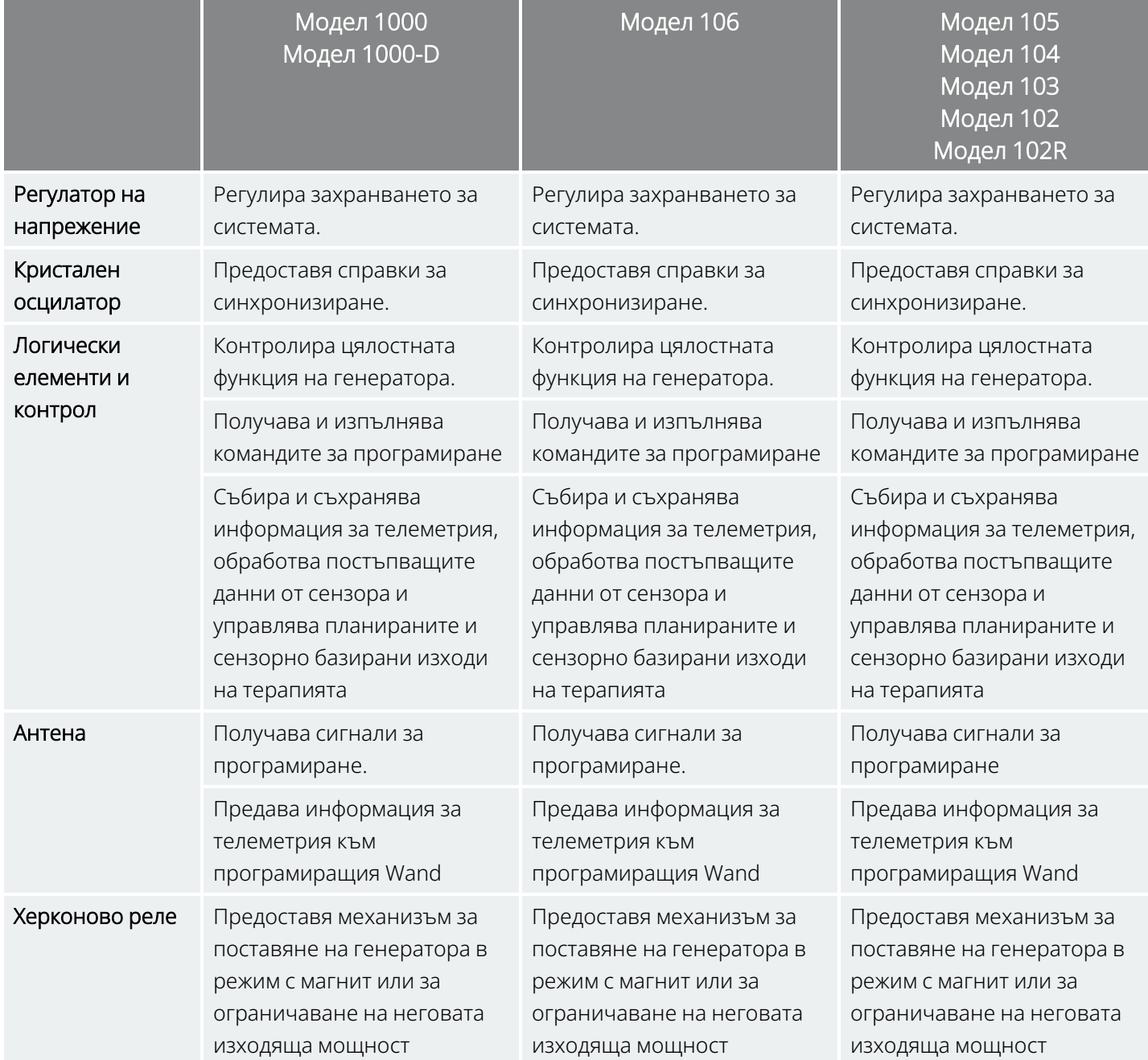

### Таблица 13. Функционалност на електронната схема на генератора

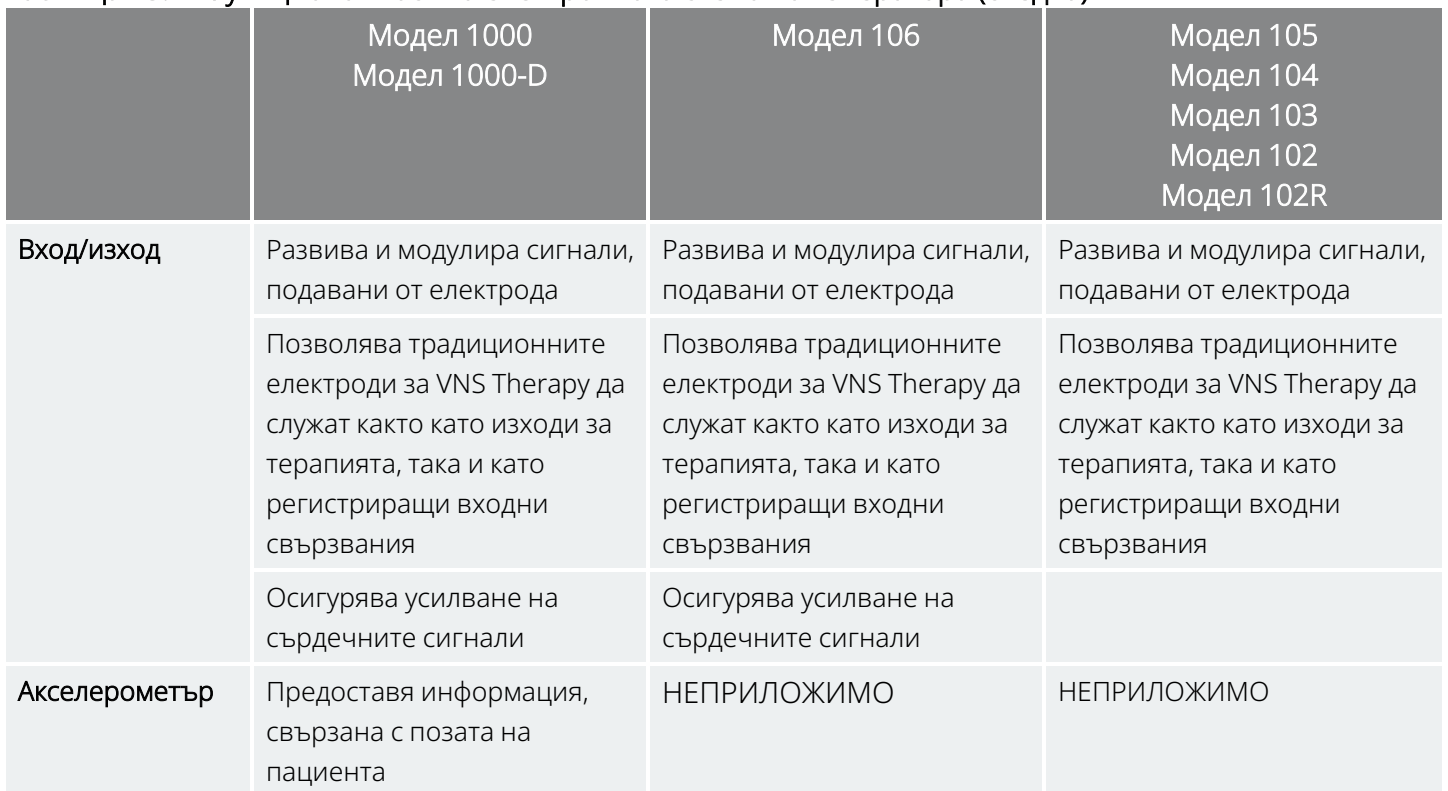

#### Таблица 13. Функционалност на електронната схема на генератора (следва)

### 4.1.5. Идентификация

Генераторът може да бъде идентифициран на рентгенов образ по кодовете на етикетите, предоставени по-долу. Серийният номер и номерът на модел на генератора са маркирани върху неговия титаниев корпус, но не се показват на рентгенов образ.

Серийният номер и номерът на модела се идентифицират, когато генераторът се проверява със системата за програмиране.

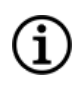

ЗАБЕЛЕЖКА: За подробности относно проверката на генератора вижте специфичното за модела ръководство за системата за програмиране, публикувано на [www.livanova.com](http://www.livanova.com/).

#### Таблица 14. Идентификация на генератора

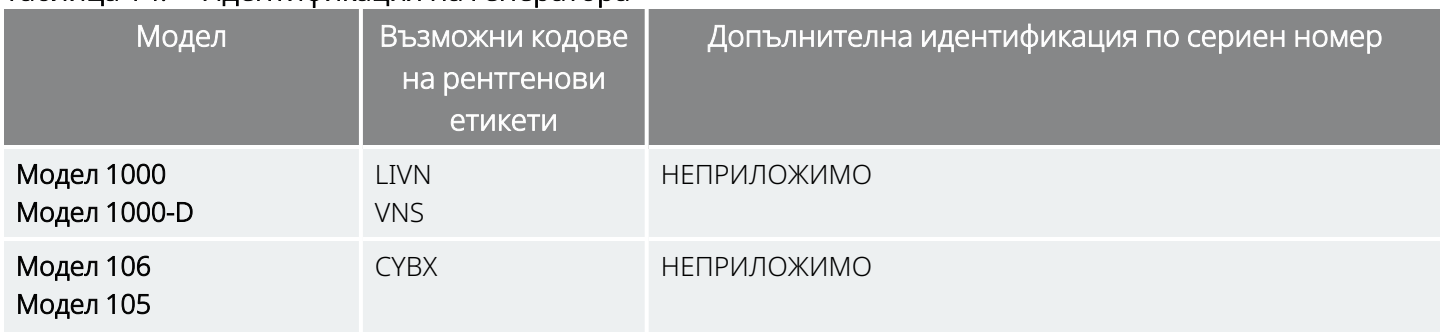

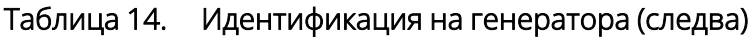

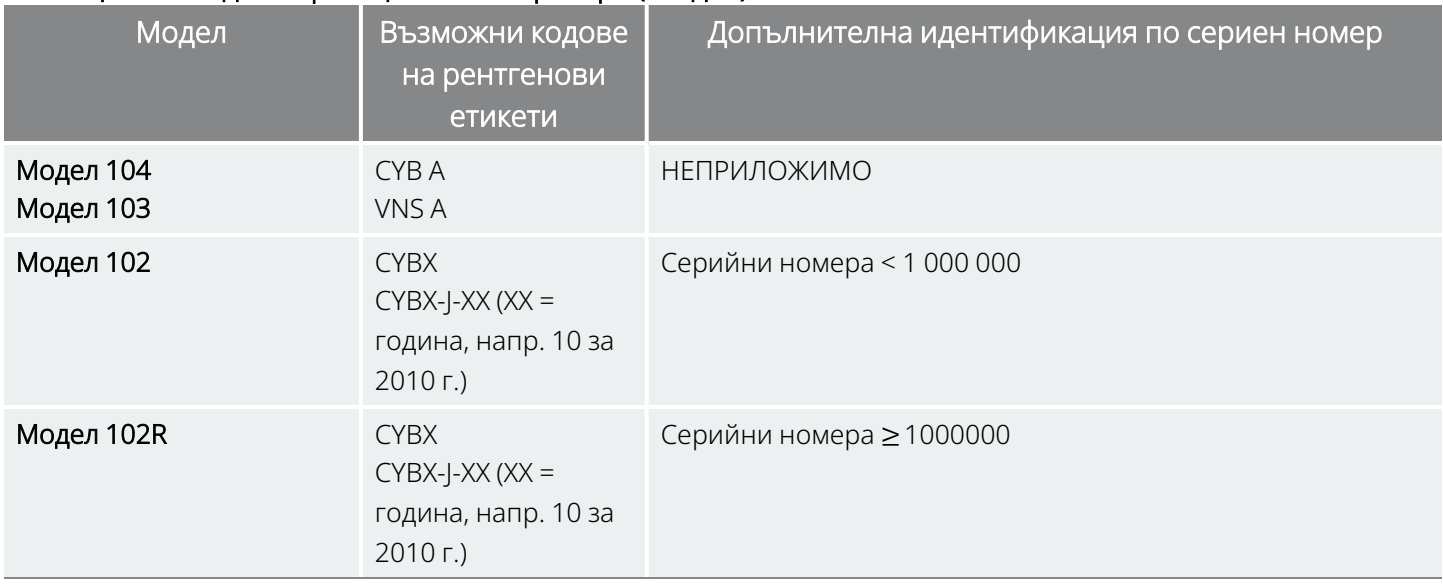

### 4.1.6. Функциониране за откриване на сърдечен

### ритъм

### Приложими модели: Модел 1000 Модел 1000-D Модел 106

Модели с възможност за AutoStim имат чувствителност за откриване на сърдечен ритъм 98% и положителна прогнозна стойност (PPV) 98%.

Неправилното местоположение на импланта и/или неподходящата конфигурация за откриване на сърдечен ритъм биха могли негативно да повлияят на резултатите на функционирането при откриване на R-вълна. За подробности относно начина за определяне на местоположението на импланта и конфигуриране на откриване на сърдечен ритъм вижте ["Определяне](#page-101-0) на приемливи [местоположения](#page-101-0) на импланта" на стр. 102.

## <span id="page-61-0"></span>4.2. Техническа информация – Отвеждания

Приложими модели: PerenniaFLEX™ Модел 304 PerenniaDURA™ Модел 303 Модел 302 (когато е приложимо)

#### Фигура 5. Отвеждания

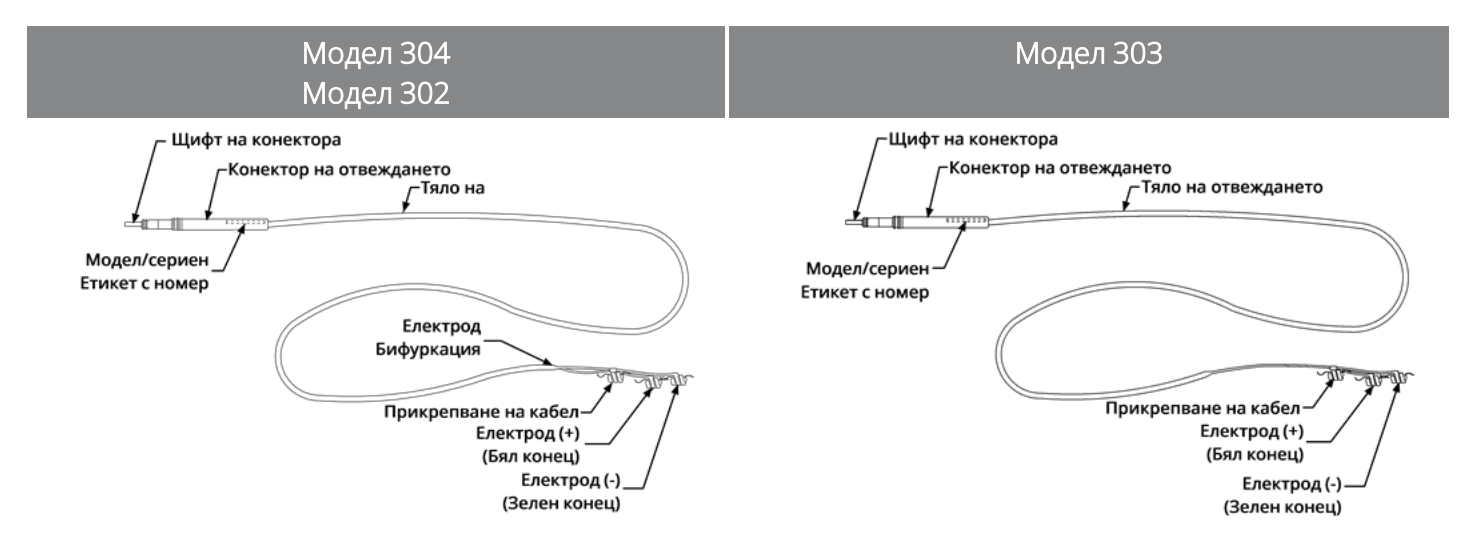

### 4.2.1. Физически характеристики

#### Таблица 15. Физически характеристики на отвеждане

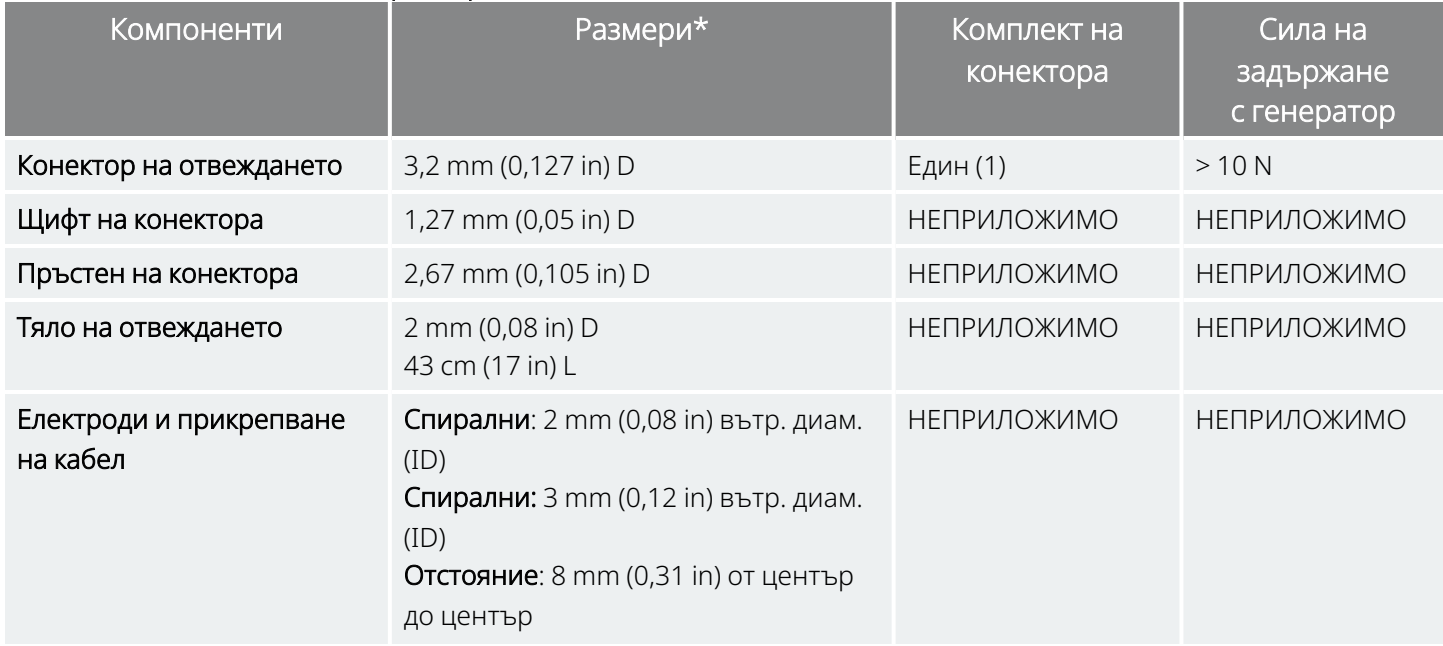

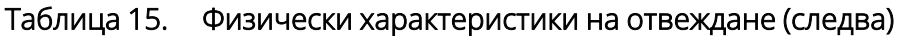

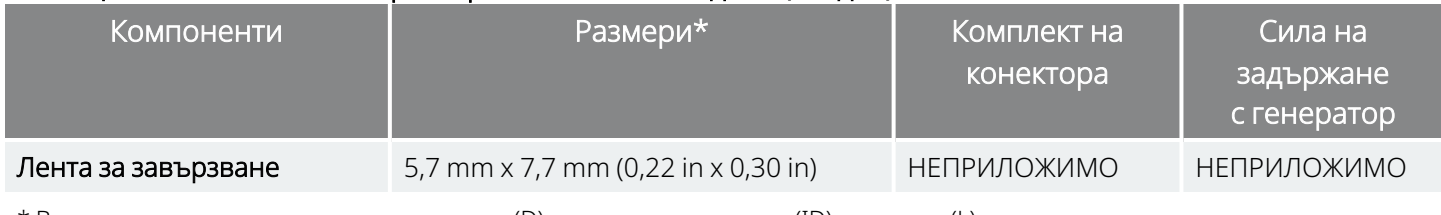

\* Всички размери са номинални; диаметър (D); вътрешен диаметър (ID); дължина (L)

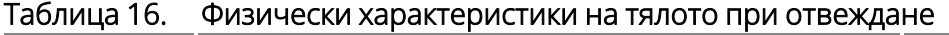

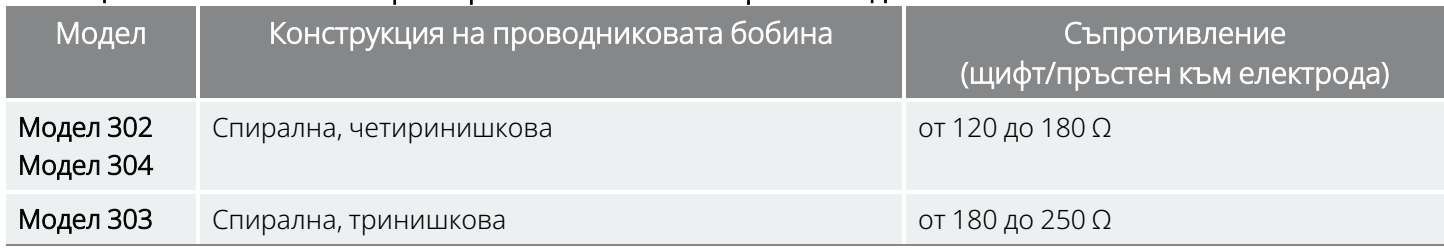

### 4.2.2. Биологична съвместимост

Материалите, изложени на условията на подкожна среда, са биологично съвместими. Всички тези материали имат дълга история в областта на медицинските импланти и е установено, че са биологично съвместими.

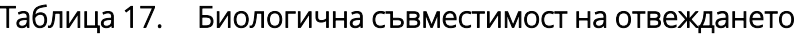

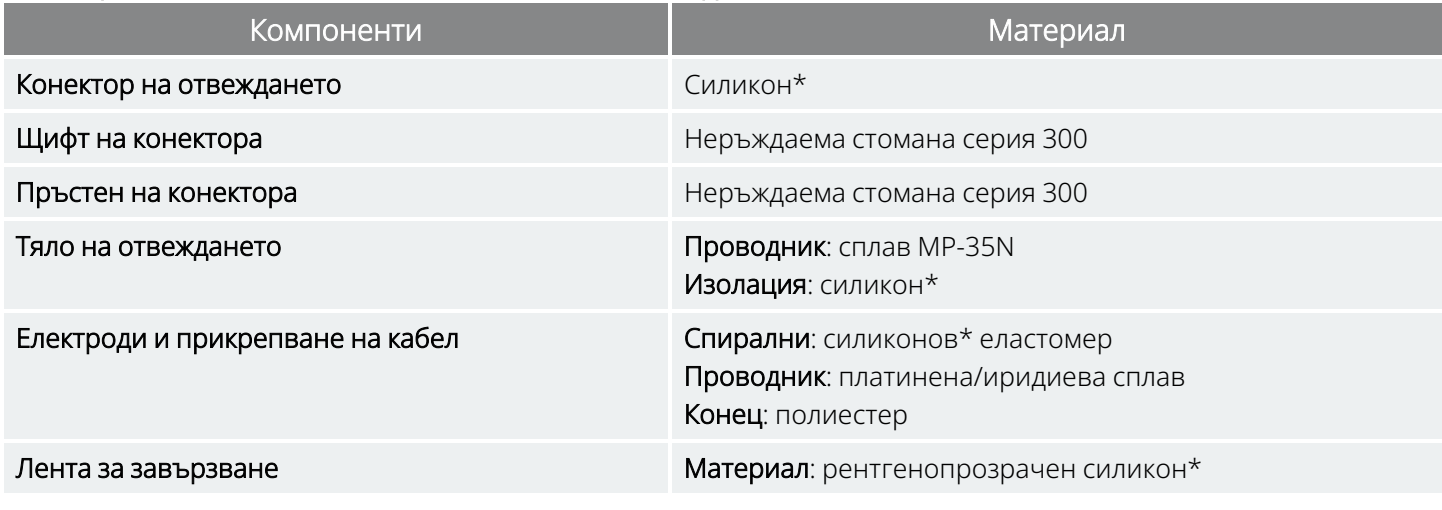

\* Никой компонент на системата не е изработен с натурален каучуков латекс.

## 4.2.3. Продължителност на живота на отвеждането и замяна

Животът на отвеждането е неопределен до този момент. Едно отвеждане би изисквало замяна, ако има съмнение за прекъсване на отвеждането чрез тестове за диагностика.

Случаи, в които може да се съкрати очаквания живот на отвеждането, са следните:

- Тъпа травма на шията и/или някоя зона от тялото, под чиято повърхност е имплантирано отвеждането
- Пациентът усуква или пипа и почуква по имплантираните отвеждане или генератор
- Неправилно хирургично имплантиране на системата VNS Therapy (напр. неадекватна примка за компенсиране на обтягането, директно поставени шевове върху тялото на отвеждането, не са използвани ленти за завързване, зашиване към мускула)

ВНИМАНИЕ: Подмяна или отстраняване на отвеждането поради липса на ефикасност е медицинско решение, базирано върху желанията и здравното състояние на пациента, и трябва да бъде внимателно преценено спрямо известни и неизвестни рискове по време на хирургичната операция. Понастоящем няма известни дългосрочни опасности или рискове, свързани с оставянето на имплантираното отвеждане, извън тези, които вече са посочени.

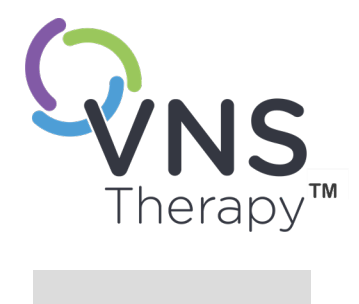

# Указания за употреба на генератора

Тази тема включва следните понятия:

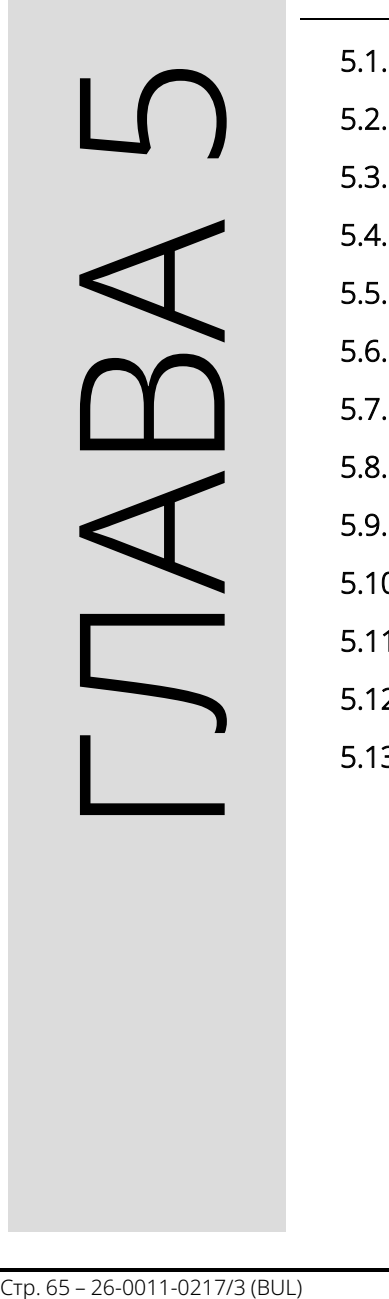

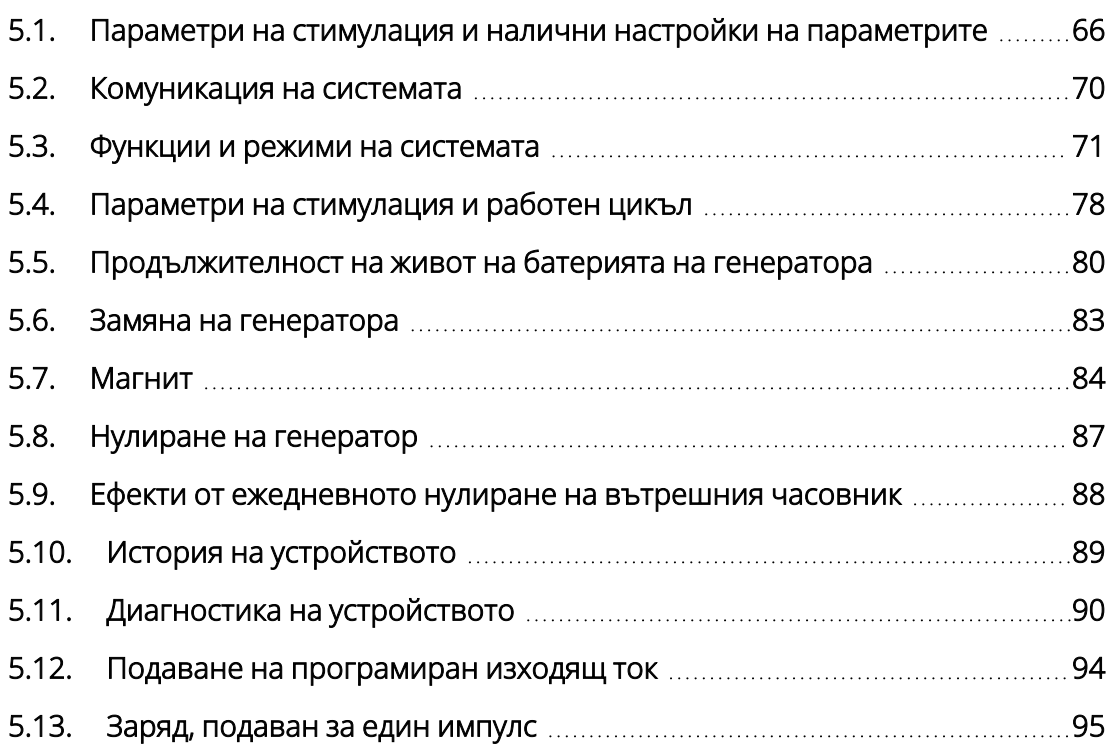

## <span id="page-65-0"></span>5.1. Параметри на стимулация и налични настройки на параметрите

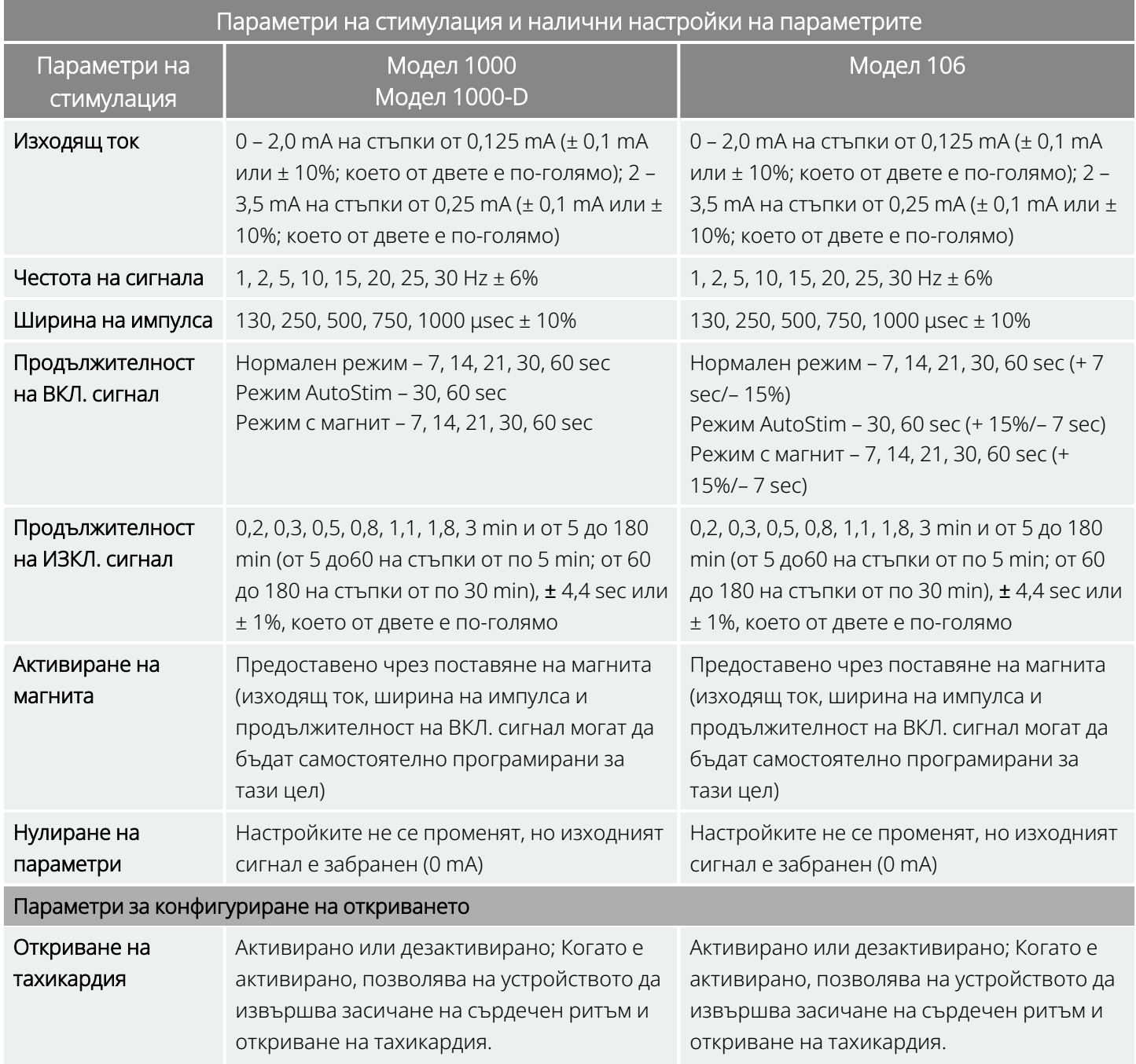

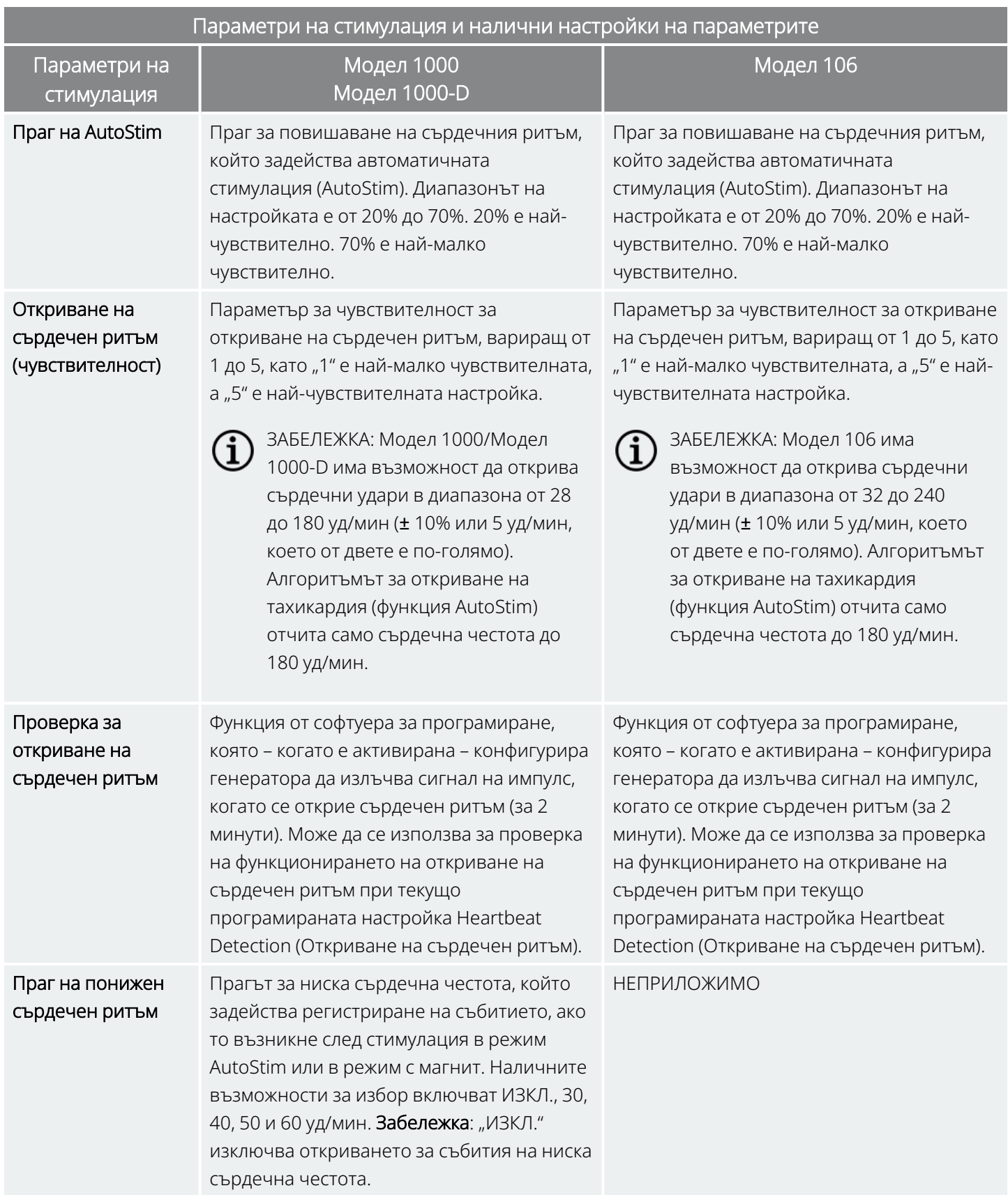

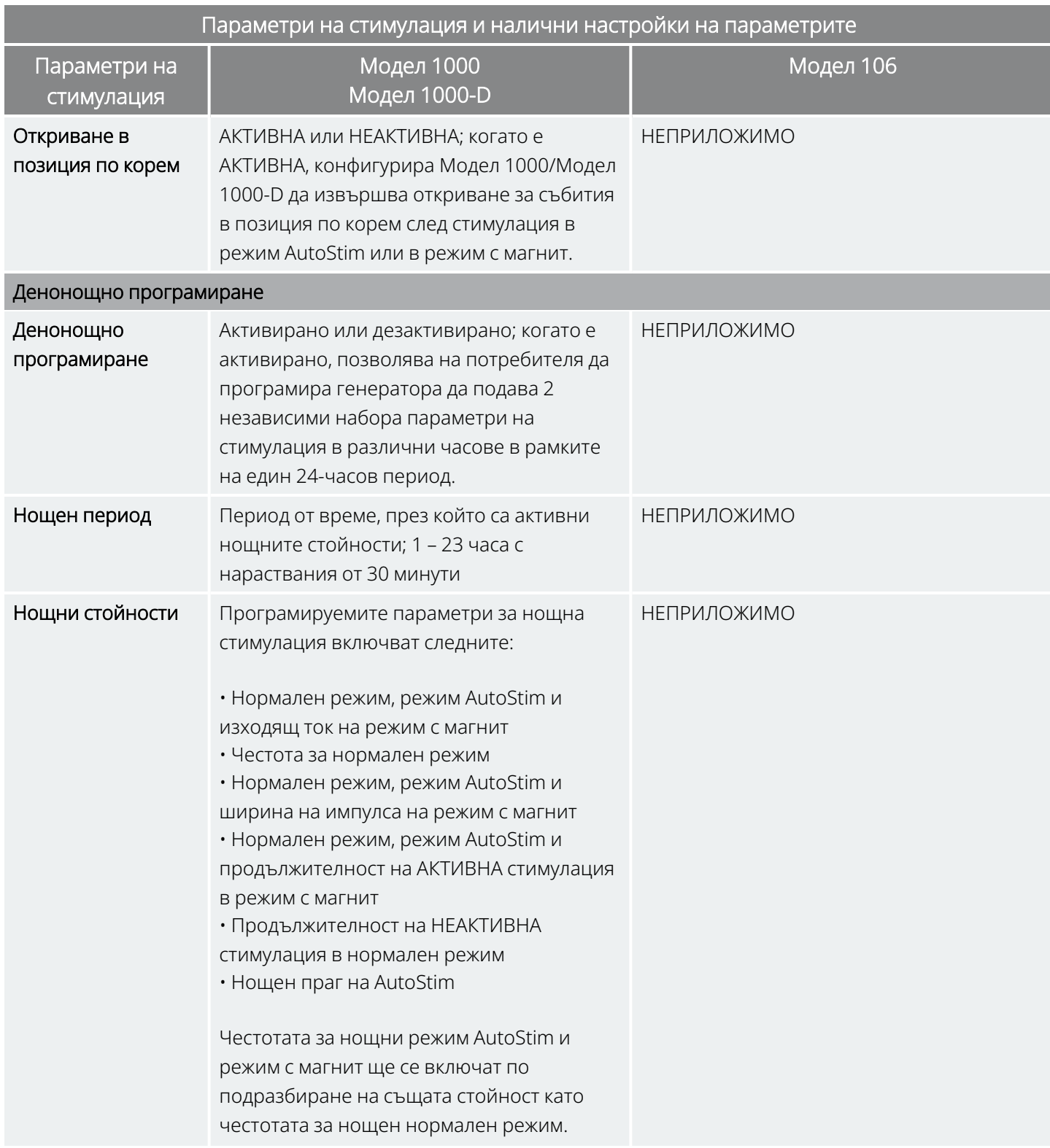

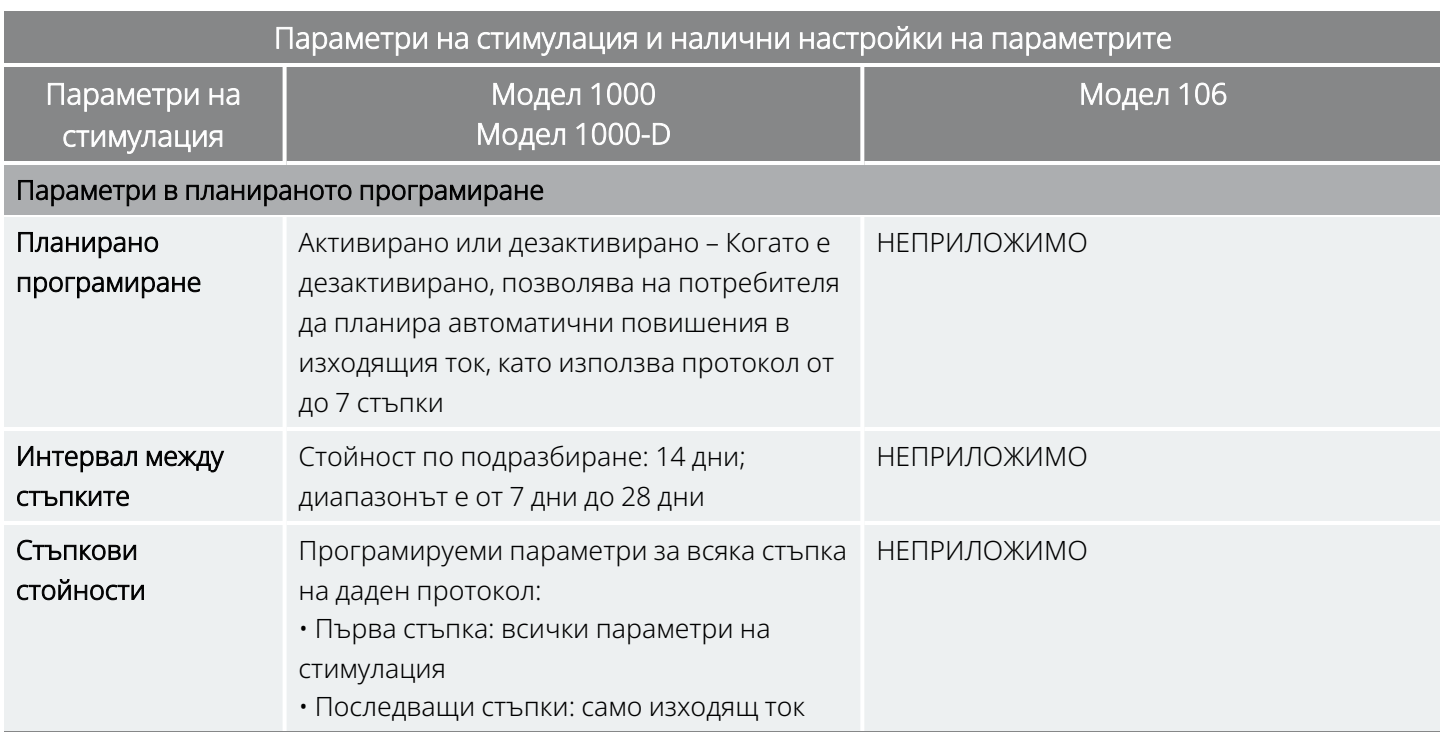

## 5.1.1. Генератори без AutoStim

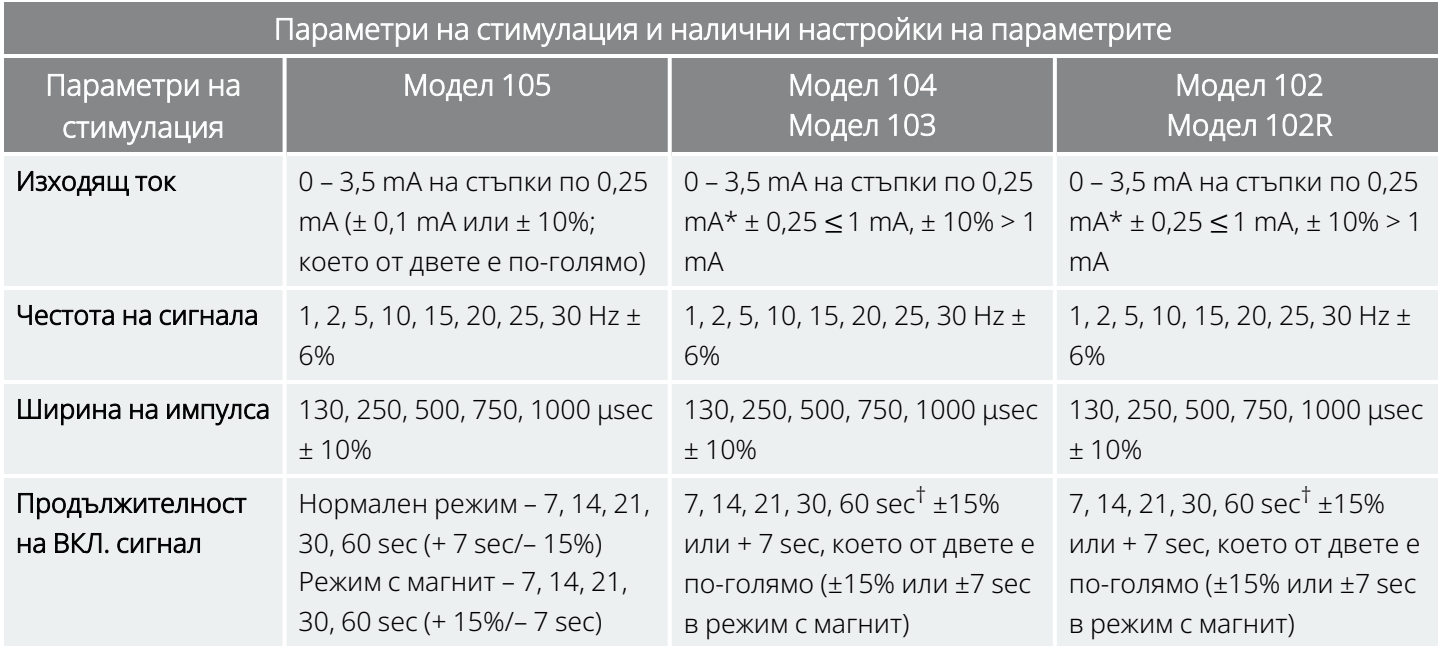

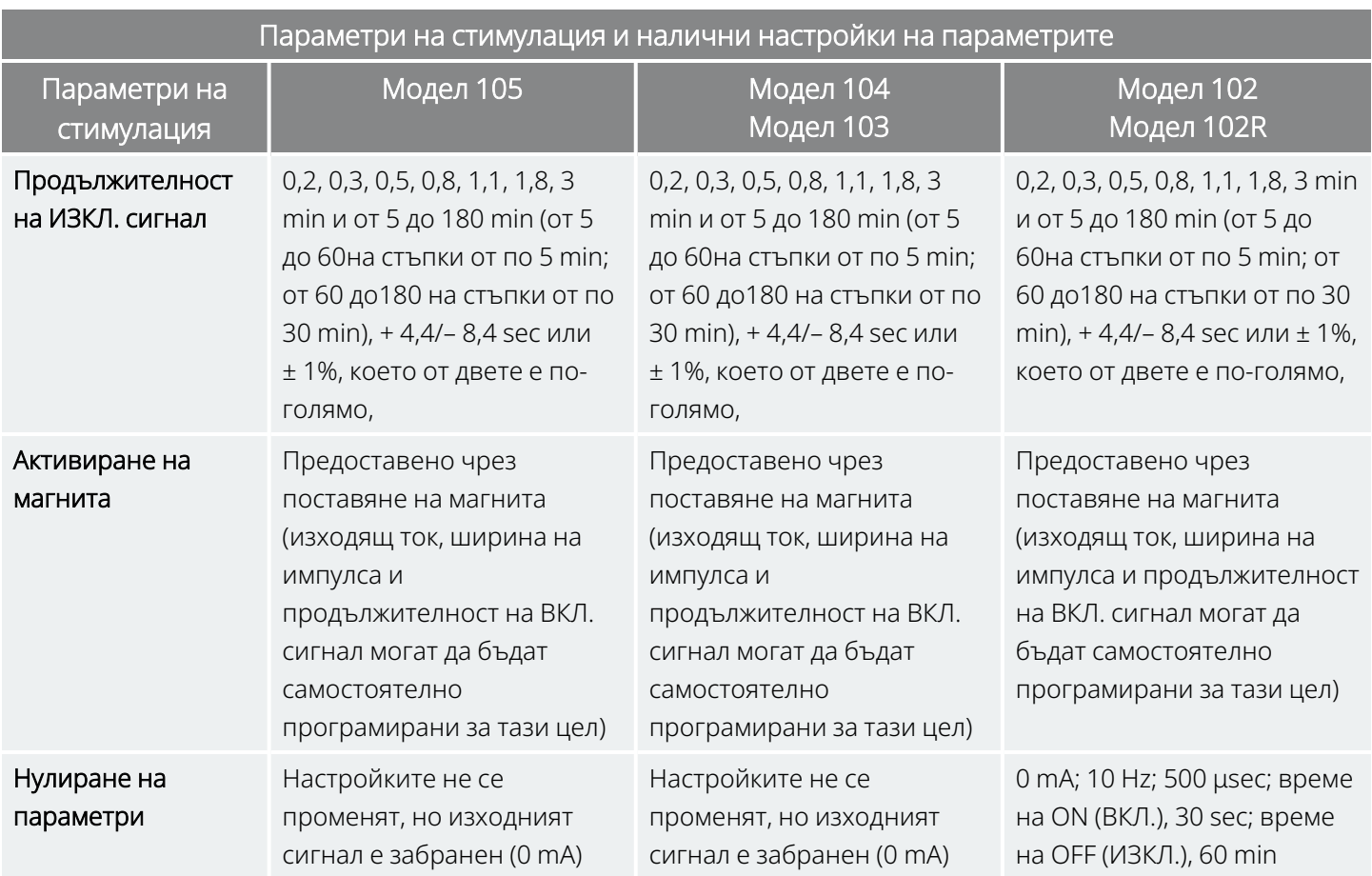

\*За изходящ ток ≤ 1 mA допускът е ± 0,25 mA. Максималният изход е 12,5 ± 2,5 V с изключение на 10 Hz, 7 секунди продължителност на Активна стимулация, в който случай максималният изход е 4,4 V и 0,25 mA допуск. Този допуск от 0,25 mA също се прилага към 15 Hz, 7 секунди продължителност на Активна стимулация, 0,5 mA изходящ ток.

†За продължителност на ВКЛ. сигнал > 7 sec няма постепенно понижаване при 15 Hz с 0,5 mA и при 10 Hz с 0,5 – 1,75 или 2,75 mA. При продължителност на ВКЛ. сигнал на 30 sec действителната продължителност на АКТИВНА стимулация е 40 sec за 10 Hz с 0,25 mA и 38 sec за 15 Hz с 0,25 mA.

## <span id="page-69-0"></span>5.2. Комуникация на системата

### 5.2.1. Система за програмиране

За комуникация със и програмиране на генератора е необходима съвместима система за програмиране VNS Therapy. Външната система за програмиране включва компютър за програмиране (Programmer) с предварително инсталиран програмиращ софтуер VNS Therapy и програмиращ wand (Wand). Вижте "Система – [съвместимост" на](#page-12-0) стр. 13

ЗАБЕЛЕЖКА: За повече информация, например за правилното разполагане на Wand, свързването на Wand с компютъра и използването на системата за програмиране вижте специфичното за модела ръководство за системата за програмиране, публикувано на [www.livanova.com](http://www.livanova.com/)

## 5.2.2. Комуникация

Генераторът "следи" за поява на комуникационен сигнал от Wand. Комуникацията обикновено започва между 1 и 4 секунди (между 3 и 10 секунди за Модел 102 и Модел 102R), но може да бъде продължена или прекъсната при наличието на електромагнитни смущения (EMI). Пълната комуникация, която може да отнеме до една минута, зависи от типа и обема на информация, която трябва да бъде прехвърлена между генератора и Wand. Изтеглянето на допълнителна информация може да отнеме повече време.

Генераторът следи за и изпълнява проверки, инструкции за програмиране на параметри, заявки за диагностика на устройството и заявки за преглед на история на устройството. В отговор генераторът изпраща съответно информация за настройките на параметрите на стимулацията, променя настройките на параметрите, отговаря на заявките за диагностично тестване и предоставя хронологични данни от историята на устройството. При всяко изпращане на тези данни от генератора те се запазват от програмиращия софтуер в база данни.

ЗАБЕЛЕЖКА: За подробности относно преглеждане на информацията от базата данни вижте ĭ специфичното за модела ръководство за системата за програмиране, публикувано на [www.livanova.com](http://www.livanova.com/)

В допълнение към системата за програмиране, за еднопосочна комуникация към генератора може да се използва магнит, който активира херконово реле в електронната схема на свързване. Магнитът може да се използва за иницииране на стимулация, временно забраняване на стимулация, изпълняване на диагностика за режим с магнит и за нулиране на генератора.

## <span id="page-70-0"></span>5.3. Функции и режими на системата

ЗАБЕЛЕЖКА: За таблица за съвместимост за моделите на генератора, режимите и функциите вижте "Система – [съвместимост" на](#page-12-0) стр. 13.

## 5.3.1. Режими

### 5.3.1.1. Нормален режим

След програмиране на генератора стимулацията ще се повтаря в съответствие с програмирания цикъл на АКТИВНА и НЕАКТИВНА стимулация (нормален режим), докато генераторът не получи съобщение от системата за програмиране или не бъде забранен или активиран с магнита, или не открие физиологичен сигнал, показателен за пристъп, който води до AutoStim. Непосредствено след успешно програмиране генераторът прилага програмирана стимулация, което позволява на Programmer да оцени реакцията на пациента. Ако програмирането е извършено по време на стимулация, стимулацията ще бъде прекратена. След програмиране стимулацията започва отново с ревизираните настройки.

### 5.3.1.2. Режим с магнит

Режимът с магнит произвежда стимулация при поискване за програмираната продължителност на задействан магнит. За иницииране на стимулация приложете или прекарайте магнита върху генератора за 1 – 2 секунди и след това веднага го махнете от зоната върху генератора. Стимулацията в режим с магнит се подава след отстраняване на магнита. В режима с магнит се използва същата честота както при нормален режим, но изходящият ток, ширината на импулса и сигналът за продължителност на АКТИВНА стимулация са независимо програмируеми.

Магнитът може също да се използва за забраняване на стимулацията. За тази цел задръжте магнита над генератора и го закрепете на място. Генераторът няма да стимулира, докато не се отстрани магнитът.

### 5.3.1.3. режим AutoStim

#### Приложими модели: Модел 1000 Модел 1000-D Модел 106

Режим AutoStim е допълнителна функция, която наблюдава сърдечните честоти при продължителност на НЕАКТИВНА стимулация и открива бързите относителни повишения на сърдечната честота (≥ 20%), които могат да бъдат асоциирани с пристъпи. След откриване се подава стимулация при поискване.

Ако е активирана AutoStim, стимулацията се инициира автоматично при откриването на повишения на сърдечната честота, които надвишават избрания праг за AutoStim. Поради различните физиологични състояния сред пациентите функцията AutoStim е била проектирана така, че чувствителността на откриване е регулируема за относителните промени в сърдечната честота от 20% до 70%.
Откриването на тахикардия, използвано за функцията AutoStim, изисква генераторът да измерва точно сърдечната честота. Следователно неговата точност за откриване на сърдечен ритъм трябва да бъде проверена от лекаря при имплантиране и на всяка визита в кабинета. Ако откриването на сърдечен ритъм е неточно, може да се наложат корекции на настройката за откриване на сърдечен ритъм.

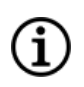

ЗАБЕЛЕЖКА: Вижте "Проблеми с откриването" в специфичното за модела ръководство за системата за програмиране, публикувано на [www.livanova.com](http://www.livanova.com/).

#### 5.3.1.3.1. Крива на работна характеристика на приемника (ROC) за кардиологично базирано откриване на пристъп

"Крива на работна [характеристика](#page-73-0) на приемника (ROC) за кардиологично базирано откриване на [пристъп" на](#page-73-0) следващата страница е генерирано с използване на данни от клинично проучване на пациенти с епилепсия по време на престой в отделение за мониториране на епилепсията (EMU). Данните от ЕЕГ бяха записани заедно с данните за сърдечната честота (ЕКГ). Данните от ЕЕГ бяха прегледани от най-малко трима невролози, за да се открие и потвърди, по мажоритарното правило, активността на пристъпите. Тези данни бяха използвани за анализиране на чувствителността и фалшиво положителната честота на кардиологично базиран алгоритъм за откриване на пристъп чрез корелиране на откриванията на алгоритъма с времената за поява на пристъпите, определени от изследванията с ЕЕГ на пациентите. Кривата ROC по-долу показва три различни криви.

- Крива 1 (синя) включва само пристъпите, открити като наличие на иктална тахикардия биомаркерът, за който алгоритъмът е предвиден да открива.
- Крива 2 (червена) включва всички пристъпи от пациенти, които са имали най-малко 1 пристъп с иктална тахикардия.
- Крива 3 (лилава) илюстрира резултатите на алгоритъма върху пристъпите при пациенти, които не са удовлетворили дефиницията на LivaNova за иктална тахикардия с всеки от техните оценими пристъпи.

<span id="page-73-0"></span>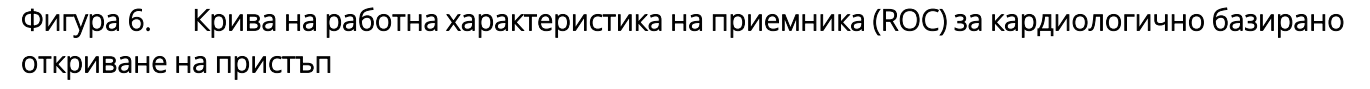

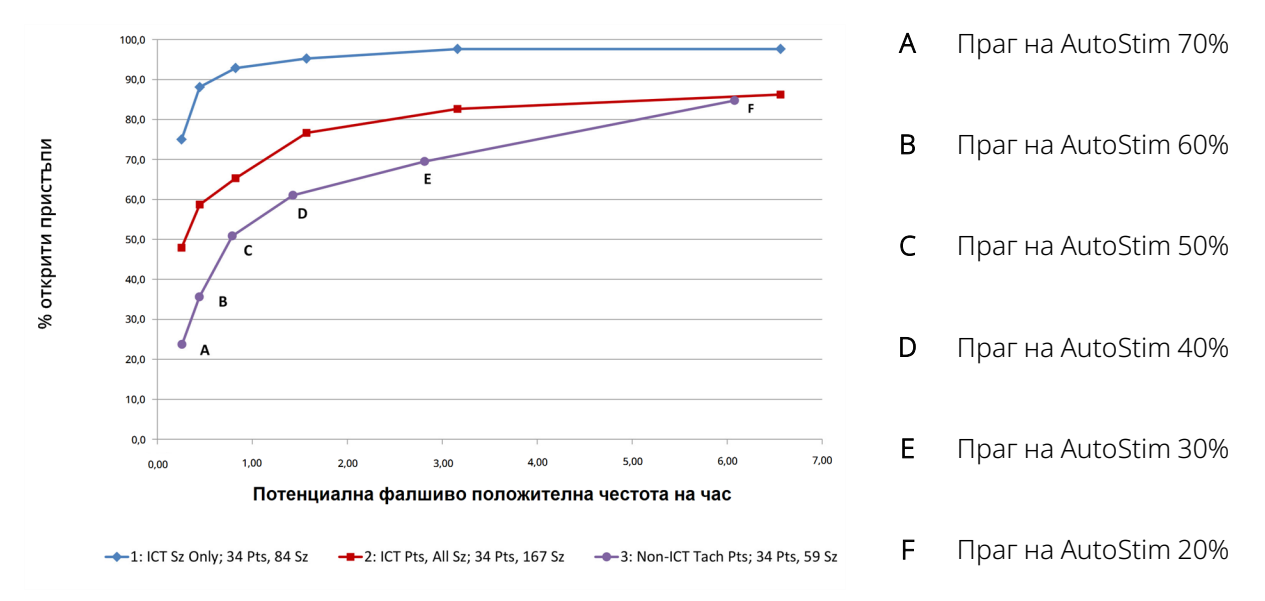

Данните от ЕКГ бяха събрани в предишно проведено клинично проучване на здрави нормални доброволци (Е-34) по време на тестване със субмаксимално физическо натоварване и сън. Графиката по-долу показва влиянието на упражненията (напр. ходене по стълби и умерено на бягаща пътека) и другите дейности (напр. маневри на Валсалва и сън) върху потенциалната фалшиво положителна честота на AutoStim.

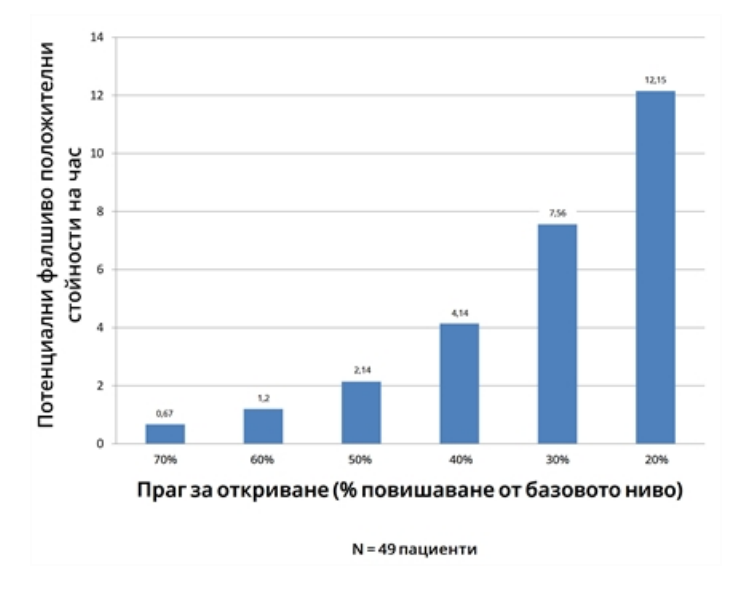

Фигура 7. Затруднения при сърдечната честота, които не са при пристъп

За целите на сравнението работен цикъл на VNS в нормален режим от 10% (30 секунди АКТИВНА, 5 минути НЕАКТИВНА) би бил еквивалентен на фалшиво положителна на час честота от приблизително 11 стимулации на час. Работен цикъл от 35% (30 секунди АКТИВНА, 1,1 минути НЕАКТИВНА) би бил еквивалентен на фалшиво положителна/час честота от приблизително 37 стимулации на час.

#### 5.3.1.3.2. Чувствителност и потенциални фалшиво положителни честоти на праг на AutoStim

Следващата таблица е приложима само за генераторите с функция AutoStim и допълва ["Крива](#page-73-0) на работна [характеристика](#page-73-0) на приемника (ROC) за кардиологично базирано откриване на пристъп" на [предходната](#page-73-0) страница.

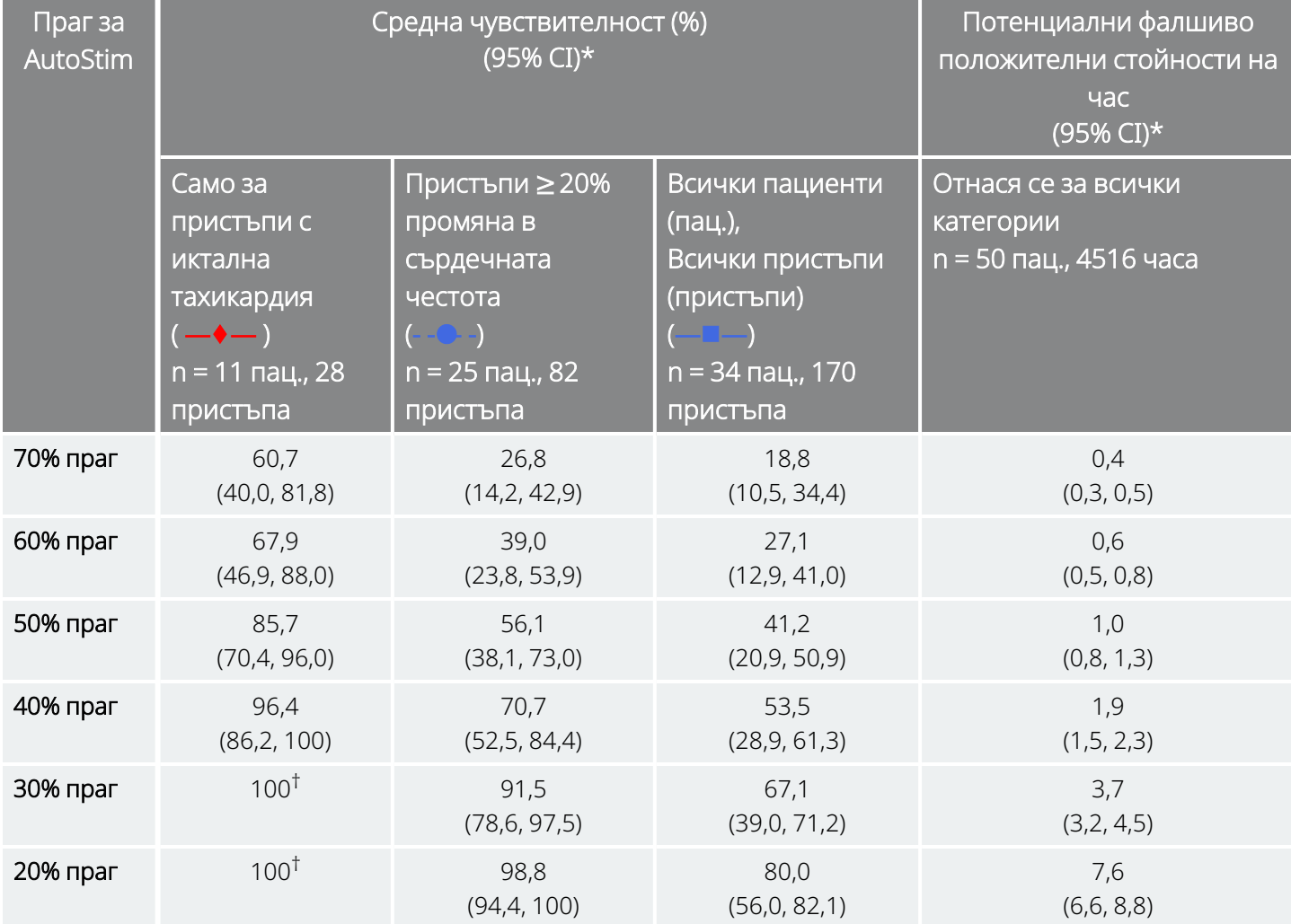

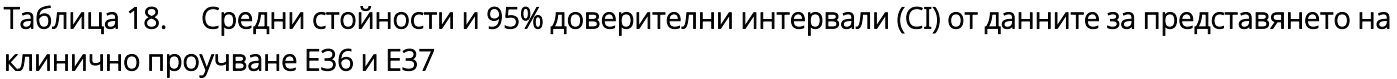

\*95% доверителни интервали, конструирани с използването на 3000 набрани обекта с повторения

 $^{\dagger}$  Доверителните интервали не могат да бъдат изчислени, когато средната чувствителност се равнява на 100%

# 5.3.2. Функции

### 5.3.2.1. Представяне на откриване на слаб сърдечен ритъм/позиция по корем

Приложими модели: Модел 1000 Модел 1000-D

ЗАБЕЛЕЖКА: За таблица за съвместимост за моделите на генератора, режимите и функциите вижте "Система – [съвместимост" на](#page-12-0) стр. 13.

ВНИМАНИЕ: Събития на слаб сърдечен ритъм и позиция по корем имат само информативен характер.  $\blacktriangle$  Откритите събития не трябва да се използват като повод за тревога или медицинска диагноза.

Клиничните данни сочат, че събития на сърдечен арест и/или респираторен арест, които вероятно са били обострени от позицията по корем, са прекурсори за случаи на внезапна неочаквана смърт при епилепсия (SUDEP)<sup>1</sup>. Генераторът може да открива и регистрира събития на слаб сърдечен ритъм и позиция по корем, ако същите представляват интерес за лекаря. Тези събития се откриват след стимулация в режим AutoStim или режим с магнит, като трябва да бъде активирано Seizure Detection (Откриване на пристъп), за да е възможно регистрирането на събития на слаб сърдечен ритъм и позиция по корем.

Откриване за събития на слаб сърдечен ритъм и позиция по корем може да бъде конфигурирано отделно. За да използва откриване на слаб сърдечен ритъм, лекарят трябва да зададе праг на откриване за конкретния пациент в диапазона от 30 до 60 уд/мин на стъпки от по 10 уд/мин. За откриване в позиция по корем, преди да бъде активирана функцията, е необходимо да се извърши калибриране, при което пациентът е в позиция по гръб и седнал с изправен гръб. Откритите събития се запазват в паметта на генератора и могат да бъдат преглеждани по време на визити за проследяване на пациента от Programmer.

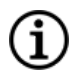

ЗАБЕЛЕЖКА: За подробности как да използвате тази функция вижте "Как да настроите прага за понижен сърдечен ритъм и откриване в позиция по корем" в специфичното за модела ръководство за системата за програмиране, публикувано на [www.livanova.com](http://www.livanova.com/).

1Ryvlin, Philippe et al. Incidence and mechanisms of cardiorespiratory arrests in epilepsy monitoring units (MORTEMUS): a retrospective study. The Lancet Neurology, Volume 12 , Issue 10 , 966 - 977

### 5.3.2.2. Въведение в откриване на слаб сърдечен ритъм/в позиция по корем

#### Приложими модели: Модел 1000 Модел 1000-D

ЗАБЕЛЕЖКА: За таблица за съвместимост за моделите на генератора, режимите и функциите вижте "Система – [съвместимост" на](#page-12-0) стр. 13.

ВНИМАНИЕ: Тази функция може да не е подходяща за употреба при пациенти, които не могат да говорят или да използват пациентски магнит за спиране на нежелана стимулация. Съответно трябва да подходите внимателно с използването на тази функция и при пациенти с анамнеза за обструктивна сънна апнея, задух, кашлица, трудно преглъщане или аспирация.

Планираното програмиране е незадължителна функция, която позволява да програмирате генератора така, че той автоматично да увеличава параметрите на стимулиращата терапия, докато пациентът се почувства удобно у дома си. Тази функция е предназначена за използване по време на фазата на титрация и има възможност с нея да се намали броят на посещенията в кабинета, за които пациентът ще трябва да пътува до и от клиниката за програмиране на увеличенията. Лекарите имат възможност да създадат персонализиран план за програмиране или да изберат и потвърдят използването на стандартен план. Планът за програмиране е ограничен до максимум 7 стъпки, като лекарят задава настройките на параметрите за всяка стъпка, както и времето между стъпките. След като бъде програмиран в генератора, генераторът ще подава увеличенията на стимулацията за всяка стъпка спрямо часовете и датите, зададени от лекаря.

Ако тази функция се използва, силно препоръчваме на лекарите да съобщават на пациента и/или на обгрижващото лице датите и часовете на планираното програмиране, за да може пациентът да има предвид предстоящи увеличения на параметрите. Ако пациентът не е в състояние да понесе планираното увеличаване на терапията, инструктирайте го да изключи стимулацията с магнита (т.е. поставете магнита върху генератора) и се обърнете към лекаря за коригиране на програмата.

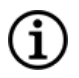

ЗАБЕЛЕЖКА: За подробности как да използвате функцията за планирано програмиране вижте "Как да използвате планирано програмиране" в специфичното за модела ръководство за системата за програмиране, публикувано на [www.livanova.com](http://www.livanova.com/).

#### 5.3.2.3. Въведение в денонощно програмиране

Приложими модели: Модел 1000 Модел 1000-D

ВНИМАНИЕ: Функциите, използващи време, не се настройват автоматично спрямо лятно часово време или промени в часовата зона. Инструктирайте пациента да се свърже отново с лекаря при необходимост от препрограмиране.

ЗАБЕЛЕЖКА: За таблица за съвместимост за моделите на генератора, режимите и функциите вижте "Система – [съвместимост" на](#page-12-0) стр. 13.

Денонощното програмиране е опционална функция, която позволява на генератора на подава два независими набора терапевтични параметри в различни часове в рамките на един 24-часов период. Тази функция позволява следното:

- Да избирате дневни и нощни настройки
- Да задавате часа на активиране на всеки параметър

Лекарят определя параметрите, които ще се променят, и времевия период в рамките на 24-те часа, през който алтернативният набор от параметри ще бъде активен. След като денонощната програма бъде настроена, генераторът ще превключва между 2-та независими набора от параметри ежедневно. Тази функция предоставя на лекаря възможността допълнително да персонализира подаването на VNS Therapy, така че да е съобразена с индивидуалните нужди на всеки пациент, след като за пациента е било определено целево ниво.

Както е с всяка промяна на терапевтична настройка, при внасянето на корекции следва да бъдат взети под внимание рисковете и ползите от промяна на вече установено ефикасни настройки за пациента. Информирайте пациентите си кога да очакват промяна на настройката (т.е. кога дневните настройки преминават в нощни настройки). Освен това, преди пациентът да напусне кабинета, трябва да бъде оценена поносимостта на пациента към алтернативния набор от параметри.

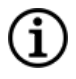

ЗАБЕЛЕЖКА: Функцията за денонощно програмиране не е достъпна в направляван режим.

ЗАБЕЛЕЖКА: За подробности как да използвате функцията за денонощно програмиране вижте денонощно програмиране в специфичното за модела ръководство за системата за програмиране, публикувано на [www.livanova.com.](http://www.livanova.com/)

# 5.4. Параметри на стимулация и работен цикъл

### 5.4.1. Програмируеми параметри

Графичното представяне на стимулацията, показано по-долу, показва връзката между програмируемите параметри.

#### Фигура 8. Стимулация

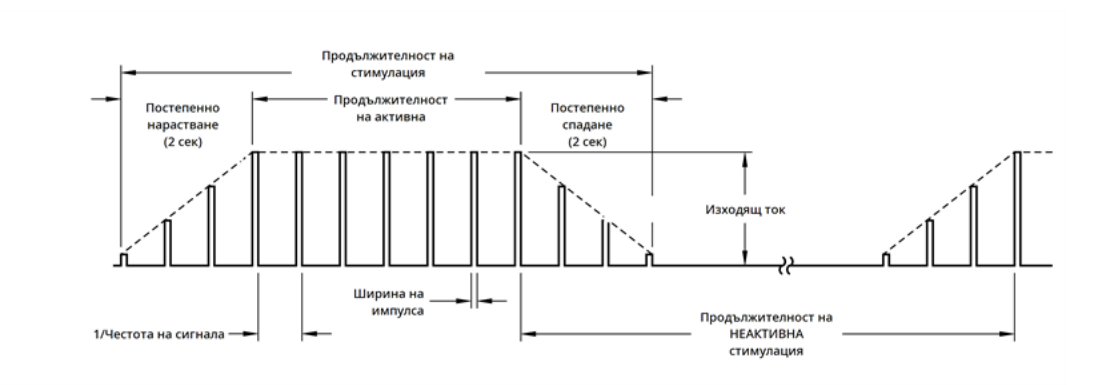

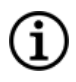

ЗАБЕЛЕЖКА: Честотите под < 10 Hz не се променят скокообразно.

Всеки параметър може да бъде независимо програмиран, по този начин се предлагат множество комбинации от настройки, от които лекарят може да избере оптималната стимулация за пациента.

Графиката на стимулацията показва, че изходният импулс може да се променя по амплитуда (изходящ ток) и продължителност (ширина на импулса). Броят на изходните импулси, приложени за една секунда, определя честотата.

# <span id="page-78-0"></span>5.4.2. Работен цикъл

Процентът от времето, в което генераторът стимулира, се нарича работен цикъл. За да изчислите работен цикъл, разделете времето на стимулация (програмирана продължителност на АКТИВНА стимулация в нормален режим плюс, ако честотата е  $\geq$  10 Hz, 2 секунди време на нарастване и 2 секунди време на спадане) на сбора от продължителността на АКТИВНА стимулация и продължителността на НЕАКТИВНА стимулация.

За подробности относно наличните параметри вижте ["Параметри](#page-65-0) на стимулация и налични настройки на [параметрите" на](#page-65-0) стр. 66.

```
ПРЕДУПРЕЖДЕНИЕ: Прекомерна стимулация е комбинацията от дълъг работен цикъл (т.е. цикъл, при
който продължителността на АКТИВНА стимулация е по-голяма от продължителността на НЕАКТИВНА
стимулация) и стимулация с висока честота (т.е. стимулация при честота ≥ 50 Hz). Прекомерна
стимулация е довела до дегенеративни увреждания на нервите при лабораторни животни. Освен това
прекомерен работен цикъл може да възникне в резултат на продължителна или честа активация на
магнита (> 8 часа).Тъй като LivaNova ограничава максималната програмируема честота до 30 Hz, се
препоръчва да не стимулирате с твърде дълъг работен цикъл. В допълнение лекарите следва да
предупредят пациенти относно продължителната или честата употреба на магнита, тъй като това може
да доведе до преждевременно изтощаване на батерията.
```
Таблицата по-долу показва работни цикли за обичайни настройки за продължителност на АКТИВНА стимулация и продължителност на НЕАКТИВНА стимулация.

#### Таблица 19.

#### Работни цикли за различни настройки за продължителност на АКТИВНА и продължителност на НЕАКТИВНА стимулация

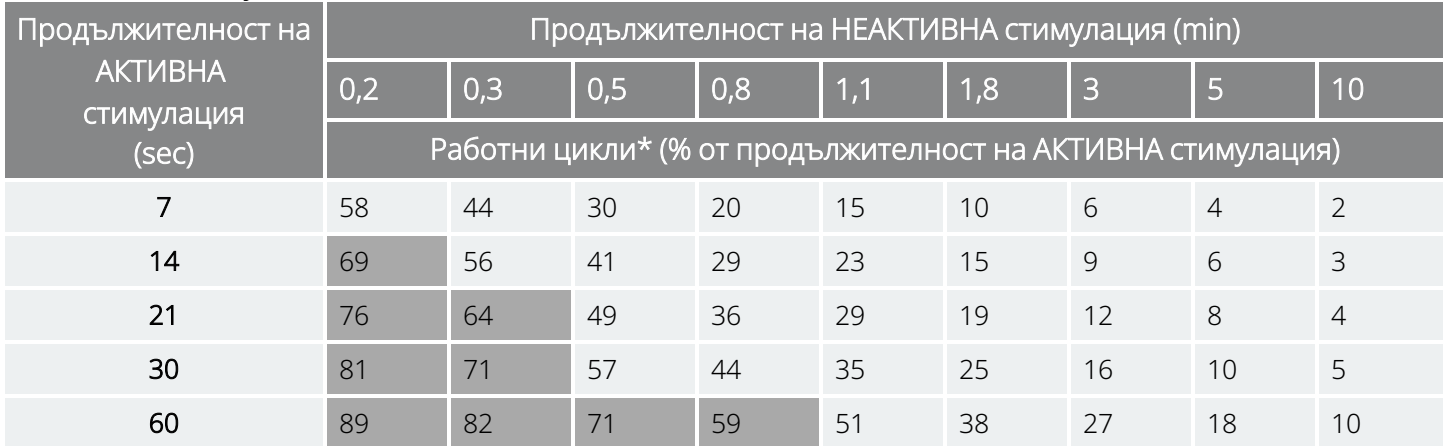

\* Работен цикъл = (продължителност на АКТИВНА стимулация + 2 ѕес време на нарастване + 2 ѕес време на спадане)/ *(продължителност на АКТИВНА стимулация + продължителност на НЕАКТИВНА стимулация*).

Забележка: Работните цикли в сиво *не се препоръчват*, тъй като представляват комбинации от параметри с продължителност на АКТИВНА стимулация > продължителност на НЕАКТИВНА стимулация.

ЗАБЕЛЕЖКА: Ако е активирано Seizure Detection (Откриване на пристъп) и изходящият ток на AutoStim е > 0 mA, времена на АКТИВНА стимулация при Нормален режим < 1,1 минути не са налични за програмиране.

# 5.5. Продължителност на живот на батерията на генератора

### <span id="page-79-0"></span>5.5.1. Всички генератори

Очакваната продължителност на живот на батерията на генератора зависи от изборите на програмираните настройки. По-високите изходни токове, честоти, ширини на импулса и работни цикли по принцип изтощават батерията за по-кратък период от време от по-ниските настройки. По принцип увеличаването на скоростта на изтощаване на батерията е пропорционално на увеличаването на стойностите на програмираните настройки при липсата на откриване.

ВНИМАНИЕ: *Невъзможност за подаване на изходящи токове*: програмиране на генератора за висок изходящ ток, който не може да бъде подаден поради висок импеданс на отвеждане, може да увеличи несъразмерно скоростта на изтощаване на батерията и трябва да бъде избягвано.

Други фактори, като импеданс на отвеждането, използване на магнита или използване на допълнителни функции (напр. настройки за праг на AutoStim, AutoStim) също засяга очакваната продължителност на живот на батерията. Очакваната продължителност на живот на батерията намалява с увеличаването на импеданса на отвеждането. Макар 1,5 kΩ до 3 kΩ да е обичаен импеданс на отвеждането при имплантиране, импедансът може да се увеличи от 3 kΩ до 5 kΩ през периода на действие на импланта.

В "Таблици с [продължителност](#page-168-0) на живот на батерията" на стр. 169 се предоставят очакваните продължителности на живот на батерията на генератора при различни условия на стимулация.

Поради броя на възможните комбинации от параметри е непрактично да се дава очакван живот за всички възможни комбинации. Таблиците за продължителност на живот не трябва да се използват за предвиждане на EOS на батерията, но те дават известна представа за ефекта на промяна на различните параметри върху живота на батерията и могат да се използват в помощ при избора на настройки за параметрите. Те също показват, че животът на батерията може да бъде максимализиран при ниски работни цикли и ниски честоти (напр. 20 Hz) за стимулация.

ЗАБЕЛЕЖКА: За подробности вижте специфичното за модела ръководство за системата за програмиране, публикувано на [www.livanova.com.](http://www.livanova.com/)

### 5.5.2. Генератори с AutoStim

#### Приложими модели: Модел 1000 Модел 1000-D Модел 106

Когато се избере комбинация на настройки на параметри за стимулация, лекарят трябва също да има предвид, че някои комбинации намаляват живота на батерията по-бързо от други. Откриването на пристъп и/или допълнителните функции също ще намалят живота на батерията.

ЗАБЕЛЕЖКА: Вижте "Всички [генератори" на](#page-79-0) предходната страница.

В таблицата по-долу се показва въздействието върху продължителността на живот, която функцията за режим AutoStim има върху генераторите с възможност за AutoStim, с типичен импеданс на отвеждането (3 kΩ) и стойности на параметрите, изброени в таблицата.

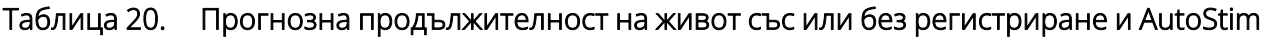

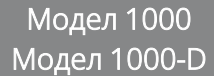

Модел 106

Настройки на нормален режим: 2 mA изходящ ток, 20 Hz честота на сигнала, 30 se АКТИВНА стимулация, 5 min НЕАКТИВНА стимулация

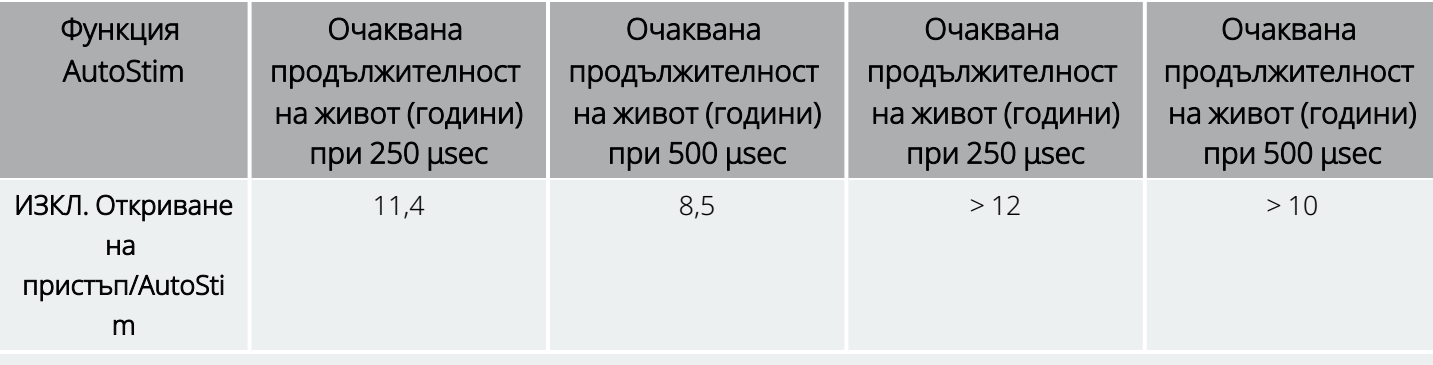

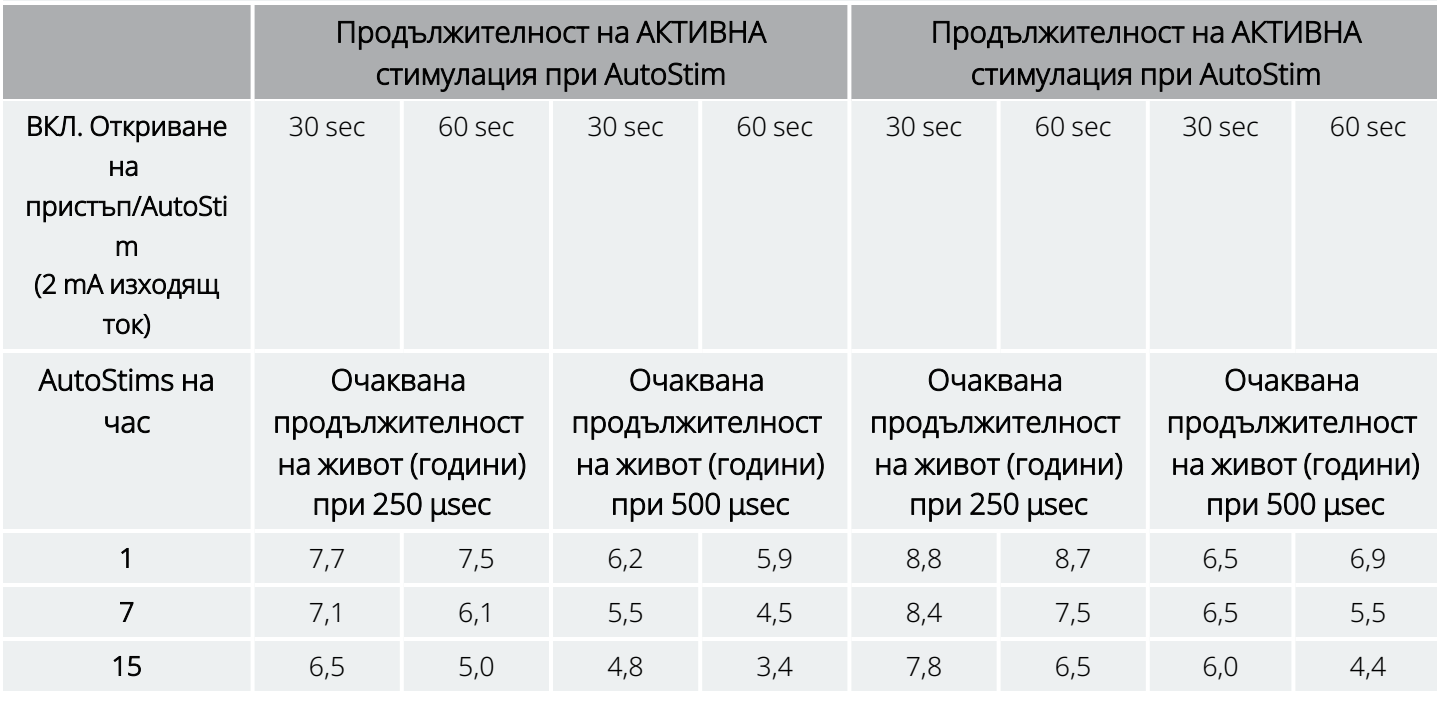

# <span id="page-81-0"></span>5.5.3. Индикатори за състояние на батерията

Програмиращият софтуер извежда индикатор за състояние на батерията за генератора, подобен на индикатора, който можете да видите на клетъчните телефони. Визуалният индикатор илюстрира приблизителния капацитет на батерията, който остава.

Програмиращият софтуер извежда предупредителни съобщения след проверка или програмиране на генератора, ако батерията е изтощена до ниво, при което се препоръчва действие поради приближаващ край на срока на експлоатация (NEOS) или край на срока на експлоатация (EOS).

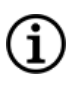

ЗАБЕЛЕЖКА: Вижте ръководството за системата за програмиране на VNS Therapy за подробна информация за тези индикатори.

ВНИМАНИЕ: *Оценка на батерията при ниски температури*: ниските температури на съхранение може да повлияят на индикаторите за състояние на батерията. В такива случаи задръжте генератора на стайна или телесна температура за 30 минути, след което използвайте диагностиката на системата или диагностиката на генератора за повторна оценка на индикаторите за състояние на батерията.

# 5.6. Замяна на генератора

Всички генератори VNS Therapy накрая ще изискват хирургическа замяна поради изтощаване на батерията. Замяната на генератора сама по себе си не изисква замяна на отвеждането, освен ако има съмнение за прекъсване на отвеждането. Замяната на генератора или отстраняването му изисква разрязване на джоба на генератора, като се внимава да не се повреди или пререже отвеждането. Цялата хирургична процедура изисква около 1 час.

ЗАБЕЛЕЖКА: Вижте "Процедура за ревизия, замяна и [отстраняване" на](#page-143-0) стр. 144 за подробности.

# 5.6.1. Признаци за край на срока на експлоатация

Най-честата причина за липса на стимулация е изтощаване на батерията, въпреки че съществуват и други причини. Когато настъпи краят на срока на експлоатация (EOS), генераторът ще дезактивира стимулацията и няма да се подава изходящ сигнал. Ако генераторът не се експлантира или замени при настъпване на края на срока на експлоатацията (EOS), напрежението на батерията ще продължи да спада постепенно и комуникацията с генератора може да бъде невъзможна.

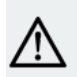

ВНИМАНИЕ: Краят на срока на експлоатацията (EOS) на генератора може да доведе до повишена честота, интензитет или времетраене на признаците и симптомите на разстройството на пациента, в някои случаи до нива, по-големи от отчетените преди стимулацията.

# 5.6.2. Замяна на база на индикатори за състояние на батерията

Генераторите и системата за програмиране имат индикатори за състояние на батерията (вижте "Индикатори за състояние на [батерията" на](#page-81-0) предходната страница). Тези индикатори предупреждават, че батерията на генератора трябва да бъде проверявана по-често, че е с приближаващ край на срока на експлоатация (NEOS) или че е достигнала края на срока на експлоатация (EOS). След като се появят

тези предупредителни съобщения, вижте препоръките в специфичното за модела ръководство за системата за програмиране, публикувани в [www.livanova.com](http://www.livanova.com/).

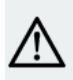

ВНИМАНИЕ: *Спешна замяна на генератора* – LivaNova препоръчва спешна замяна на генератора при или преди края на срока на експлоатация (EOS). Спешната замяна може да помогне за минимизиране на евентуален рецидив. Вижте ["Отстраняване](#page-155-0) на системата" на стр. 156 за допълнителна информация за експлантираните устройства.

ВНИМАНИЕ: *Експлантиран генератор* – генератор, експлантиран по някаква причина, не трябва да бъде повторно имплантиран. Връщайте експлантираните генератори на LivaNova. За инструкции вижте "Формуляр за връщане на [продукт" на](#page-244-0) стр. 245.

# 5.7. Магнит

## 5.7.1. Употреби на магнита

Магнитите се доставят от LivaNova. Има четири възможни употреби на магнита:

- Осигуряване на стимулация при поискване като опит за прекратяване или намаляване на интензитета на предстоящ пристъп. По време на аурата или в началото на даден пристъп пациентът, придружителят или лекарят могат да инициират активиране на магнита с магнита. За тази цел поставете или прекарайте магнита върху генератора, за да активирате херконовото реле в електронната схема на свързване на генератора. Това действие променя генератора от нормален режим в режим с магнит.
- Временно забраняване на стимулацията
- Нулиране на генератора (в комбинация с програмиращата система))
- За тестване на функцията на генератора се препоръчва пациентите да бъдат инструктирани да използват магнита за активиране на стимулацията. Обърнете внимание, че това индиректно тества генератора чрез способността на пациента да възприема стимулация в режим с магнит. Тъй като пациентът може да свикне със своите настройки на стимулацията в хода на времето, препоръчва се лекарите винаги да използват диагностичните тестове, налични в софтуера за програмиране, за да тестват формално имплантираната система.

ПРЕДУПРЕЖДЕНИЕ: Прекомерна стимулация е комбинацията от дълъг работен цикъл (т.е. цикъл, при който продължителността на АКТИВНА стимулация е по-голяма от продължителността на НЕАКТИВНА стимулация) и стимулация с висока честота (т.е. стимулация при честота ≥ 50 Hz). Прекомерна стимулация е довела до дегенеративни увреждания на нервите при лабораторни животни. Освен това прекомерен работен цикъл може да възникне в резултат на продължителна или честа активация на магнита (> 8 часа). Тъй като LivaNova ограничава максималната програмируема честота до 30 Hz, се препоръчва да не стимулирате с твърде дълъг работен цикъл. В допълнение лекарите следва да предупредят пациенти относно продължителната или честата употреба на магнита, тъй като това може да доведе до преждевременно изтощаване на батерията.

ЗАБЕЛЕЖКА: Вижте също *Указания за употреба на магнит на пациента*, публикувани на [www.livanova.com](http://www.livanova.com/).

# 5.7.2. Стимулация при поискване

За иницииране на стимулация приложете или прекарайте магнита върху генератора за 1 – 2 секунди и след това веднага го махнете от зоната върху генератора. Отстраняването на магнита кара генератора да работи в режим с магнит и подава единична стимулация с настройките за програмираните ширина на импулса на магнита, ток на магнита и продължителност на АКТИВНА стимулация на сигнал на магнита. Честотата е програмираната стойност за нормален режим. Стимулацията в режим с магнит винаги ще замести всяка програмирана стимулация в нормален режим. Ако не се желае стимулация в режим с магнит, изходящият ток в режим с магнит може да бъде програмиран на 0 mA.

Препоръчва се тестовете на изходящата мощност на магнита да се извършват, докато пациентът все още е в кабинета на лекаря, за да се осигури поносимост на изходящата мощност на магнита.

### 5.7.3. Техника за активиране на магнит

По-долу е показана правилната ориентация и движение за активиране на магнита. Ако се срещне затруднение с един ход на магнита, пациентът или болногледачът могат да използват допълнителен кръстосан модел, за да активират режима с магнит.

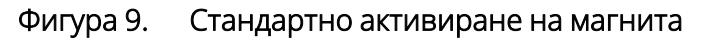

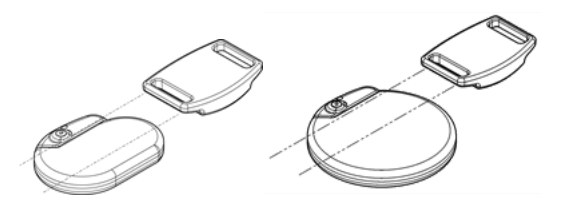

Фигура 10. Допълнително активиране на магнита с кръстосан модел

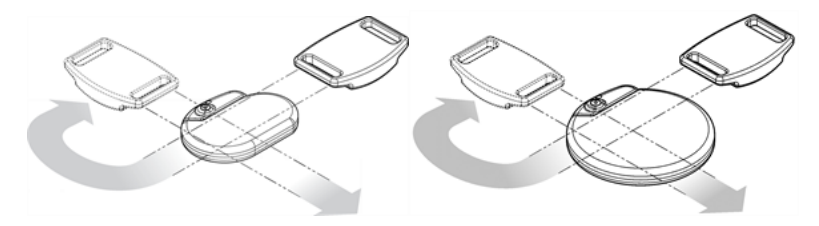

ВНИМАНИЕ: За активиране или спиране на стимулация страната с етикета на магнита трябва да сочи към генератора.

ВНИМАНИЕ: Техниката за кръстосана активация може да предизвика показване на дублирани записи за активиране на магнита в базата данни на програмиращия софтуер. Това е очаквана проява поради дизайна на устройството и не се счита за негова неизправност.

# 5.7.4. Забраняване на стимулация

Магнит, задържан на място върху генератора, временно спира всяка текуща стимулация. За забраняване на целия цикъл на стимулация магнитът трябва да бъде задържан на място върху генератора за минималното необходимо време, посочено в таблицата по-долу. След отстраняване на магнита нормалната работа се възстановява след един пълен цикъл на НЕАКТИВНА стимулация.

#### Таблица 21. Време, необходимо за прекратяване на стимулацията

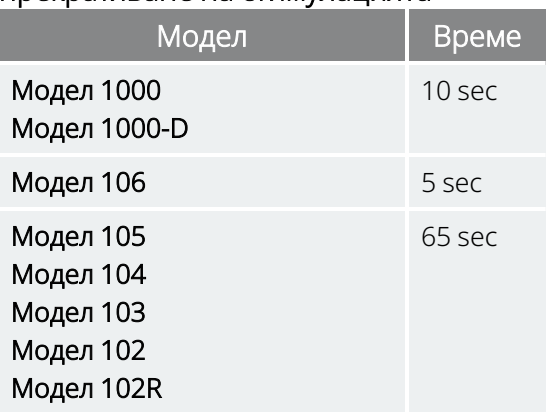

ВНИМАНИЕ: Пациентът трябва да се инструктира да спре стимулацията с магнита, ако стимулацията стане болезнена.

В малко вероятния случай на непрекъсната стимулация или друга неизправност посъветвайте пациента да приложи магнита, да го закрепи на място и незабавно да уведоми лекаря си.

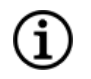

ЗАБЕЛЕЖКА: За подробности относно нежеланите събития вижте "<mark>Потенциални нежелани събития" на</mark> [стр.](#page-40-0) 41.

# 5.8. Нулиране на генератор

Системата позволява микропроцесорът на генератора да се нулира в случай на неизправност. Нулиране е необходимо само в редкия случай на неизправност на паметта на микропроцесора, което може да се причини от условията, описани в "Показания, [предупреждения](#page-16-0) и предпазни мерки" на стр. [17.](#page-16-0) Може да е уместно да извършите нулиране на микропроцесора, когато генераторът и системата за програмиране не могат да осъществят комуникация.

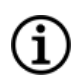

ЗАБЕЛЕЖКА: За съвети относно решаване на трудности с комуникацията вижте "Комуникационни проблеми" в ръководството на системата за програмиране.

Ако сте отстранили възможните опасности от средата и сте изпълнили всички възможни стъпки за отстраняване на неизправности, може да се наложи нулиране на генератора. Свържете се с "Техническа [поддръжка" на](#page-247-0) стр. 248 за съдействие при нулиране на генератор.

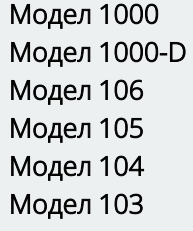

ВНИМАНИЕ: *Нулиране на генератора*: когато генераторът се нулира, допълнителните функции (напр. денонощно програмиране) и изходният сигнал на стимулация се дезактивират (0 mA); но всички настройки и историята на устройството се запазват. След успешно нулиране изходният сигнал на стимулацията на генератора може да бъде активиран отново, за да се възобнови работата при предишните програмирани настройки и повторно активиране на опционалните функции.

Модел 102 Модел 102R

ВНИМАНИЕ: *Нулиране на генератор*: след нулиране на генератора се губи цялата информация за историята на устройството и параметрите след нулирането (0 mA; 10 Hz; 500 μsec; време на ON (ВКЛ.), 30 sec; време на OFF (ИЗКЛ.), 60 min) са програмирани вътрешно. Нулирането на генератора изключва устройството (изходящ ток = 0 mA). След успешно нулиране изходният сигнал на стимулацията на генератора може да бъде активиран отново, за да се възобнови работата при предишните програмирани настройки и повторно активиране на опционалните функции.

# 5.9. Ефекти от ежедневното нулиране на вътрешния часовник

Генераторите Модел 102 и Модел 102R съдържат вътрешен часовник, който се превърта (т.е. рестартира) на всеки 24 часа. Това ежедневно превъртане на вътрешния часовник е нормална функция на устройството. При всяко рестартиране на часовника се подава цикъл за стимулация, започващ с програмираната продължителност на АКТИВНА стимулация. Пациентите могат да забележат по-кратка продължителност на НЕАКТИВНА стимулация между последния цикъл на стимулацията точно преди рестартирането на часовника и първия цикъл на стимулацията след рестартирането на часовника.

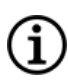

G.

ЗАБЕЛЕЖКА: Времето на рестартиране на часовника всеки ден съответства на времето от деня, когато е възникнало най-скорошното събитие на програмирането. Задържането на магнита над генератора за продължителен период от време ще постави на пауза всички функции за запазване на времето и ще забави времето, когато вътрешният часовник се превърта всеки ден.

Някои пациенти може да бъдат по-чувствителни към тази по-кратка продължителност на НЕАКТИВНА стимулация и може да демонстрират често срещани странични ефекти, свързани със стимулацията (напр. кашляне, промени в гласа). Тези странични ефекти ще възникват само веднъж на ден по времето на рестартиране на ежедневния часовник. В редките съобщени случаи, при които са възникнали странични ефекти при ежедневното рестартиране на часовника, бе отбелязано, че найчестият програмиран работен цикъл е бил 30 секунди продължителност на АКТИВНА стимулация и 3 минути продължителност на НЕАКТИВНА стимулация заедно с висок изходящ ток (> 2 mA).

ЗАБЕЛЕЖКА: За пълен списък на страничните ефекти вижте ["Потенциални](#page-40-0) нежелани събития" на стр. 41

Както при всеки нормален страничен ефект, регулирането на настройките за поносимост (т.е. намаляване на ширината на импулса, честотата на сигнала и/или изходящия ток) е демонстрирало, че е успешно при разрешаване на странични ефекти, свързани със стимулацията, асоциирани с 24 часовото събитие на превъртане. Въпреки това, тъй като това 24-часово събитие на превъртане е директно свързано с програмираната продължителност на АКТИВНА стимулация и продължителност на НЕАКТИВНА стимулация, регулирането на работния цикъл може да бъде по-добра опция. Трябва да се обмисли оптимизиране на ползата на пациента от терапията, когато се взема решение кой параметър трябва да бъде коригиран. Например ако пациентът отговаря добре клинично при конкретен изходящ ток, може да се обмисли коригирането на различен параметър или работен цикъл. Таблицата по-долу показва няколко комбинации от продължителност на АКТИВНА стимулация и продължителност на НЕАКТИВНА стимулация, които може да са по-добри опции, когато опитате да разрешите свързани със стимулацията странични ефекти, асоциирани с ежедневното рестартиране на часовника.

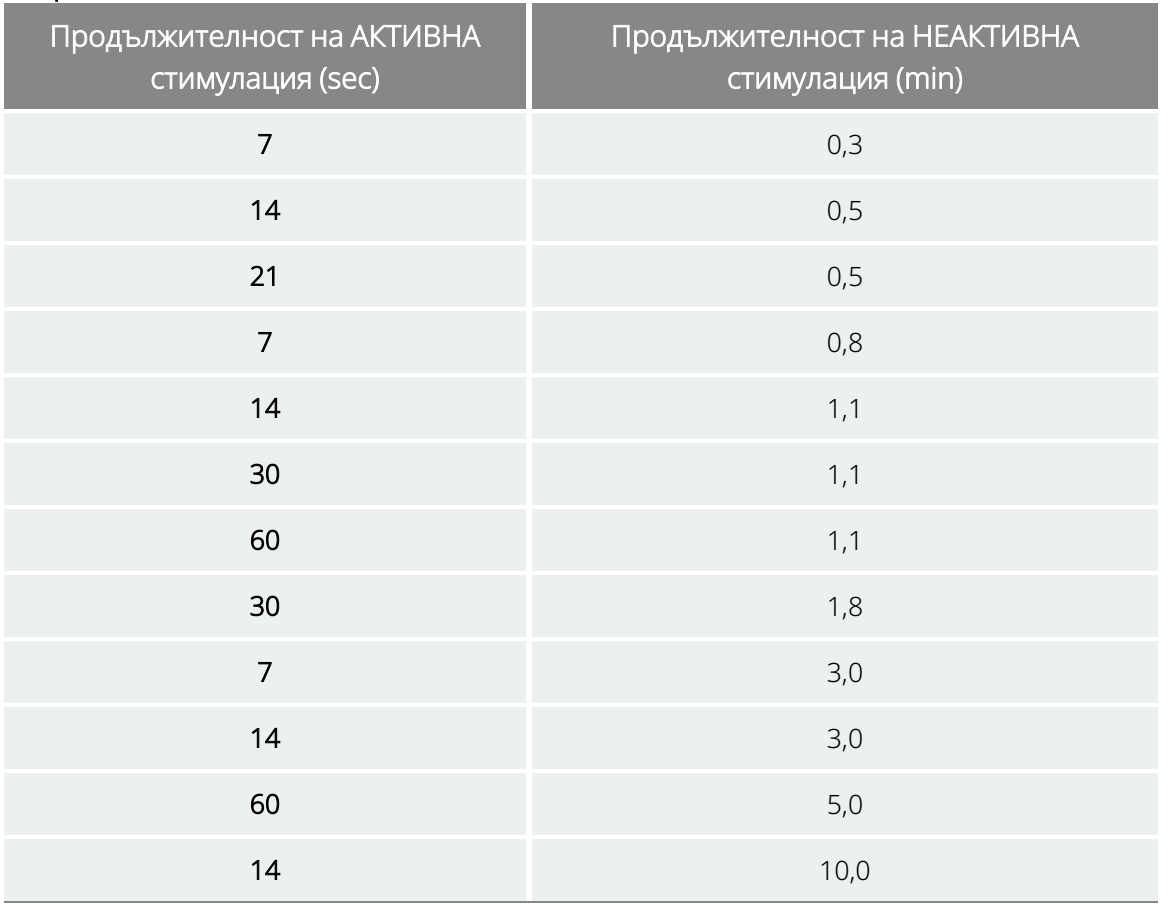

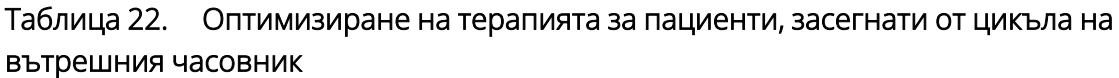

ЗАБЕЛЕЖКА: За подробности относно работния цикъл вижте "Работен [цикъл" на](#page-78-0) стр. 79.

# 5.10. История на устройството

Историята на устройството за генератора се състои от сериен номер на генератора, номер на модел, ИД на пациента, дата на имплантиране и друга информация, свързана с диагностиката и програмирането.

Използвайте програмиращия софтуер за достъп и преглед на информацията в историята на устройството. За подробности вижте "История на устройството" в специфичното за модела ръководство за системата за програмиране, публикувано на [www.livanova.com.](http://www.livanova.com/)

G)

# 5.11. Диагностика на устройството

## 5.11.1. Въведение в диагностиката на устройството

Информацията от тестовете за диагностика на устройството може да помогне на лекаря да определи дали следното е вярно:

- Изходният ток на генератора се подава с програмираната стойност
- Батерията на генератора е с достатъчно ниво
- Импедансът на отвеждането е в рамките на допустимия диапазон

ЗАБЕЛЕЖКА: Използвайте програмиращия софтуер за достъп и преглед на информацията в диагностиката на устройството. За подробности вижте "Диагностика на устройството" в специфичното за модела ръководство за системата за програмиране, публикувано на [www.livanova.com](http://www.livanova.com/).

### 5.11.2. Тест за диагностика на системата

Диагностиката на системата оценява импеданс на отвеждането на системата, както и способността на генератора да прилага програмираната стимулация в нормален режим.

В зависимост от модела на генератора и програмирания изходящ ток в нормален режим, по време на теста може да се провеждат различни тест импулси (вижте таблицата по-долу).

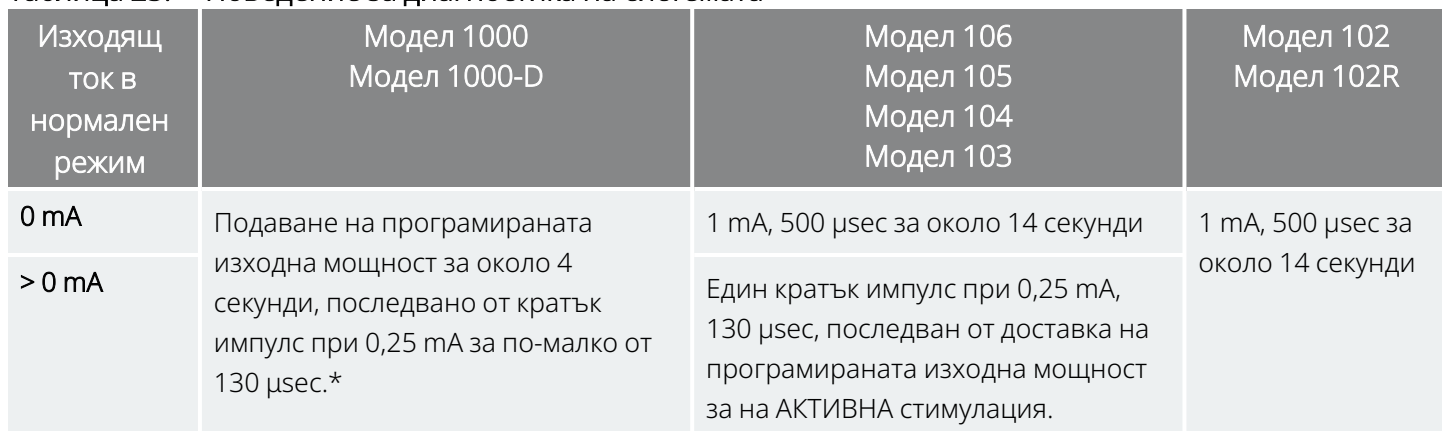

#### Таблица 23. Поведение за диагностика на системата

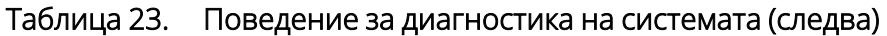

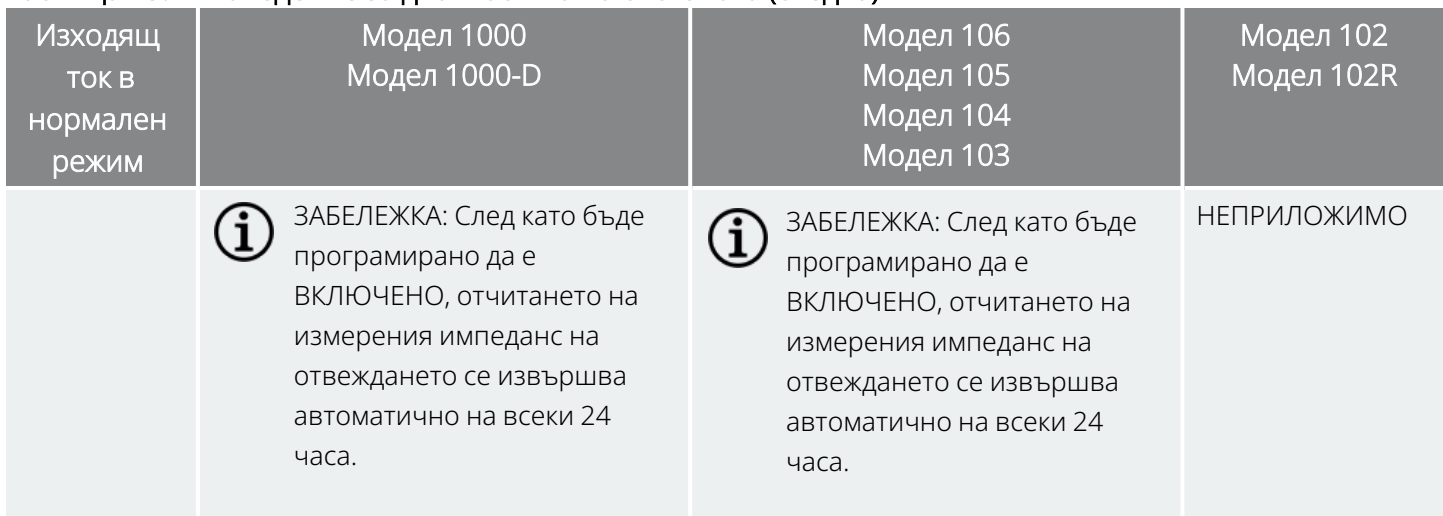

\*Незначителни разлики в теста за диагностика на системата има при Модел 1000 със серийни номера  $<$  100 000. За повече информация вижте "Модел 1000 (само за серийни номера < 100 000)" в специалното за показанията ръководство за лекари.

Програмиращият софтуер съобщава импеданса на отвеждането и дали програмираният стимул е приложен.

Ĭ.

ЗАБЕЛЕЖКА: За подробности относно наличните диагностични тестове и начина за извършване на тестовете вижте "Диагностика на устройството" в специфичното за модела ръководство за системата за програмиране, публикувано на [www.livanova.com](http://www.livanova.com/).

### 5.11.3. Висок импеданс на отвеждане

Високият импеданс на отвеждането е дефиниран като всяка стойност ≥ 5300 Ω.

# 5.11.3.1. Причини за показания за висок импеданс на отвеждането

За възможните причини за показанията за висок импеданс на отвеждане се счита, че включват:

- Прекъсване на отвеждането
- Разединяване на отвеждането от генератора
- Фиброза между нерва и електрода
- Отделяне на електрода от нерва
- Дефектен генератор

# 5.11.3.2. Висок импеданс на отвеждане – възможни последствия

Висок импеданс на отвеждане (≥ 5300 Ω), при липса на други свързани с устройството усложнения, не е индикация за неизправност на отвеждането или генератора. Високият импеданс на отвеждането заедно с невъзможност на пациента да усети дори максимален стимул може да сочи за прекъсване на проводник на отвеждането или друг тип електрическо разединяване на отвеждането. Усложненията с регистриране на сърдечния ритъм също могат да бъдат показателни за прекъсване на отвеждането.

Пациентите, при които се отчита висок импеданс на отвеждане, нямат усещане за максимална изходяща стимулация и увеличаване на симптомите на пристъпите, трябва да се оценят допълнително за възможна замяна на отвеждането.

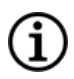

ЗАБЕЛЕЖКА: За допълнителни инструкции за изпълнение на диагностика на системата вижте специфичното за модела ръководство за системата за програмиране, публикувано на **www.livanova.com**.

ЗАБЕЛЕЖКА: За отстраняване на неизправности при висок импеданс вижте "Проблеми с импеданса на отвеждането" в специфичното за модела ръководство за системата за програмиране, публикувано на [www.livanova.com](http://www.livanova.com/).

#### За моделите: Модел 102 Модел 102R

Използвайте таблицата по-долу, за да намерите DC DC кода, показан на екрана System Diagnostics (Диагностика на системата), за да направите прогнозен импеданс на отвеждането в омове (Ω). Използването на тази таблица с DC DC кодове от диагностичните екрани, различни от System Diagnostics (Диагностика на системата) и Generator Diagnostics (Диагностика на генератора), не е уместно, освен ако изходящите параметри на генератора не са стойностите, посочени в таблиците. Висок импеданс на отвеждане се дефинира като всеки DC DC код, по-голям от или равен на 4 с 1 mA диагностичен ток.

#### Таблица 24. Преобразуване на DC DC кода и приблизителен диапазон на импеданса за импеданса на отвеждането

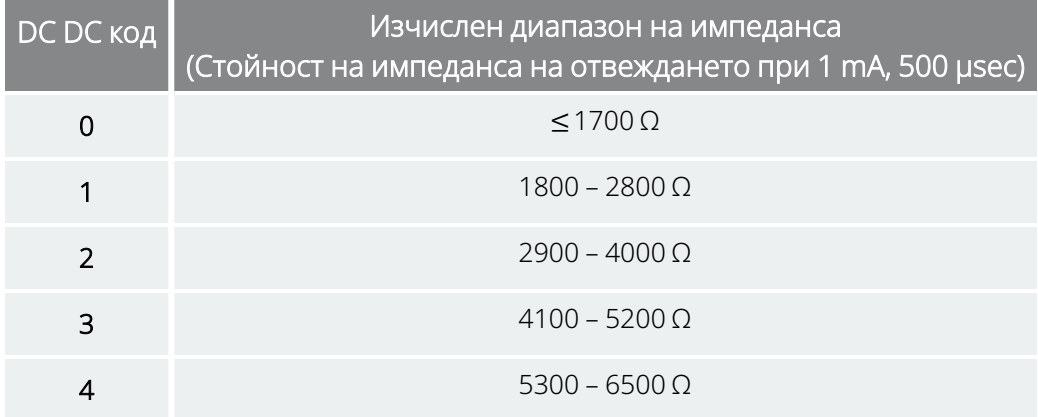

#### Таблица 24. Преобразуване на DC DC кода и приблизителен диапазон на импеданса за импеданса на отвеждането (следва)

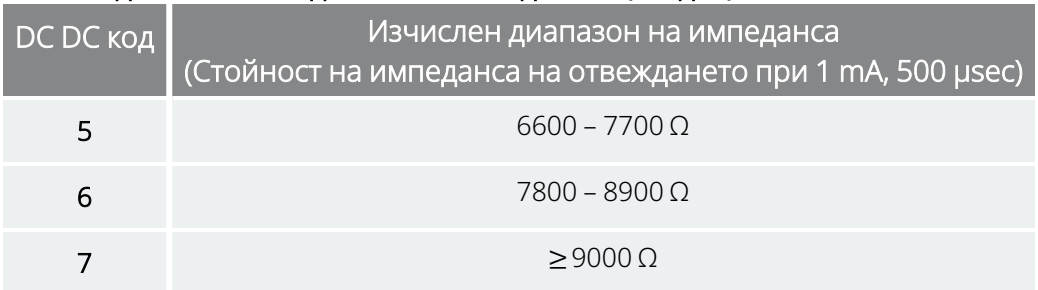

### 5.11.4. Нисък импеданс на отвеждане

Ниският импеданс на отвеждането е дефиниран като всяка стойност ≤ 600 Ω.

### 5.11.4.1. Причини за показания за нисък импеданс на отвеждането

За възможните причини за показанията за нисък импеданс на отвеждане се счита, че включват:

- Състояние на късо съединение в отвеждането
- Дефектен генератор

### 5.11.4.2. Нисък импеданс на отвеждане – възможни последствия

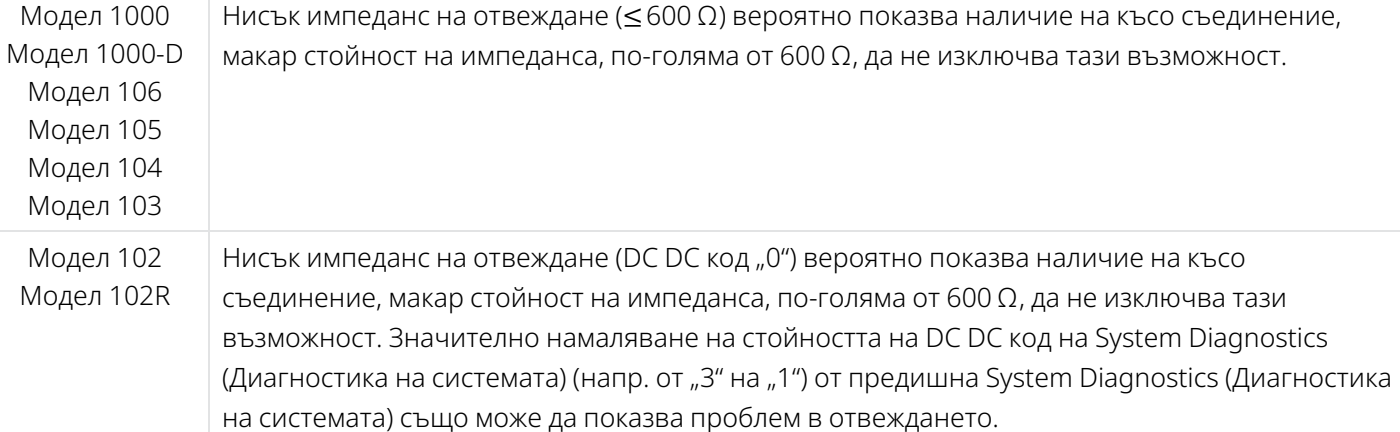

Внезапно намаляване на стойността на импеданса в комбинация със свързани с устройството усложнения, изброени по-долу, също може да указва състояние на късо съединение в отвеждането:

- Увеличаване на симптомите на пристъпите
- <sup>l</sup> Болезнена стимулация
- Усложнения с откриването на сърдечен ритъм
- Възприемане на пациента за чувство на грешка, ограничение или липса на стимулация

ЗАБЕЛЕЖКА: За отстраняване на неизправности при нисък импеданс вижте "Проблеми с импеданса на отвеждането" в специфичното за модела ръководство за системата за програмиране, публикувано на [www.livanova.com](http://www.livanova.com/).

### 5.11.5. Анализ на кривата на стимула

За анализ на кривата на стимула от шията може да се използва оборудване за наблюдаване на провокирани потенциали или осцилоскоп за проверка на непрекъснатостта на електрическия контур. Различаваща се крива със стеснени импулси или липса на каквато и да е крива може да потвърди прекъсване. Фигурата по-долу показва характеристични криви, получени от кожни електроди за отвеждане, което е здраво, и за отвеждане, което има прекъсване в един или в двата проводника. Освен тези подходи, прекъсване на отвеждането може понякога да бъде идентифицирано на рентгеново изображение на мястото на имплантиране.

#### Фигура 11. Типични криви, получени от кожни електроди

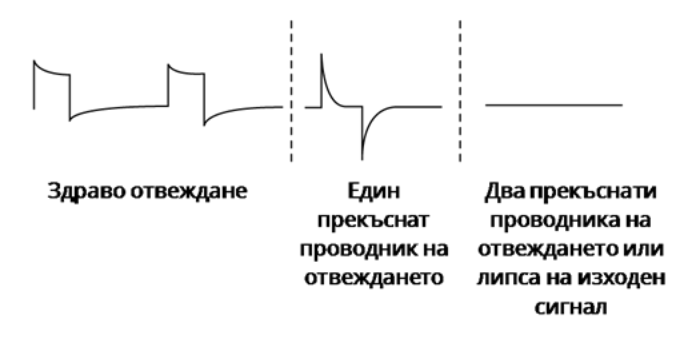

# 5.12. Подаване на програмиран изходящ ток

# 5.12.1. Статус на изходящ ток LOW (НИСЪК) или LIMIT (ОГРАНИЧЕН)

Ако тестовете за диагностика покажат LOW (НИСЪК) или LIMIT (ОГРАНИЧЕН) (Модел 102 и Модел 102R) изходящ ток, генераторът може да не подава програмирания изходящ ток. Причини за невъзможността за подаване на програмирания изходящ ток са висок програмиран изходящ ток и

висок импеданс на отвеждане. Максималният възможен подаван изходящ ток по закона на Ом е равен на максималното изходно напрежение (приблизително 12 V), разделено на импеданса на отвеждането.

### 5.12.2. Препрограмиране за по-нисък ток

Ако генераторът не успява да подава програмирания изходящ ток, може да препрограмирате устройството на по-нисък изходящ ток и да се опитате да компенсирате понижаването на подаваната енергия чрез увеличаване на ширината на импулса.

Например, ако изходящият ток е LOW (НИСЪК) или LIMIT (ОГРАНИЧЕН) за генератор, програмиран на 2,5 mA, 30 Hz, 500 μsec с 30 секунди продължителност на АКТИВНА стимулация, тогава понижете изходящия ток до 2 mA и увеличете ширината на импулса до 750 μsec.

# 5.13. Заряд, подаван за един импулс

Подаваният заряд за един импулс е най-важният параметър, когато се оценява изходният сигнал за стимулация. Той се дефинира като микрокулон (μC), който е произведението на тока и времето.

*Заряд, подаван за един импулс (μC) = изходящ ток (mA) x ширина на импулса (msec1)*

Взаимоотношението на програмирания изходящ ток (mA) към импеданса на отвеждането за импулс от 1000 μsec с изходящ ток от 0 до 3,5 mA, е показано по-долу.

Фигура 12. Връзка между програмирания изходящ ток и импеданса на отвеждането

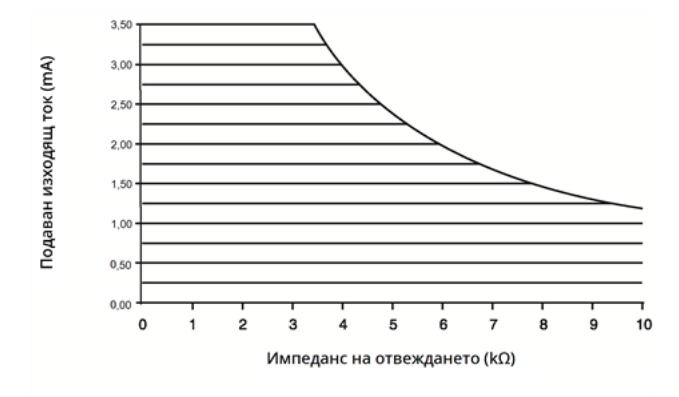

ВНИМАНИЕ: Модел 100, Модел 102 и Модел 102R Не използвайте честоти от 5 Hz или по-ниски за дългосрочна стимулация. Тези честоти генерират електромагнитен сигнал на тригер, който води до прекомерно изтощаване на батерията на имплантирания генератор. Затова използвайте тези ниски честоти само за кратки периоди от време.

*1*Преобразувани от µsec до msec

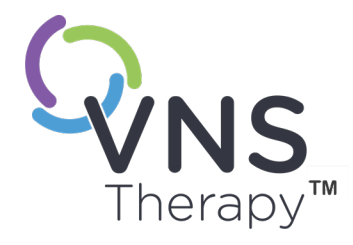

# Имплантиране

Вижте "Предпазни мерки – свързани с [имплантирането" на](#page-28-0) стр. 29 за предпазните мерки, свързани с процедурата за имплантиране.

Тази тема включва следните понятия:

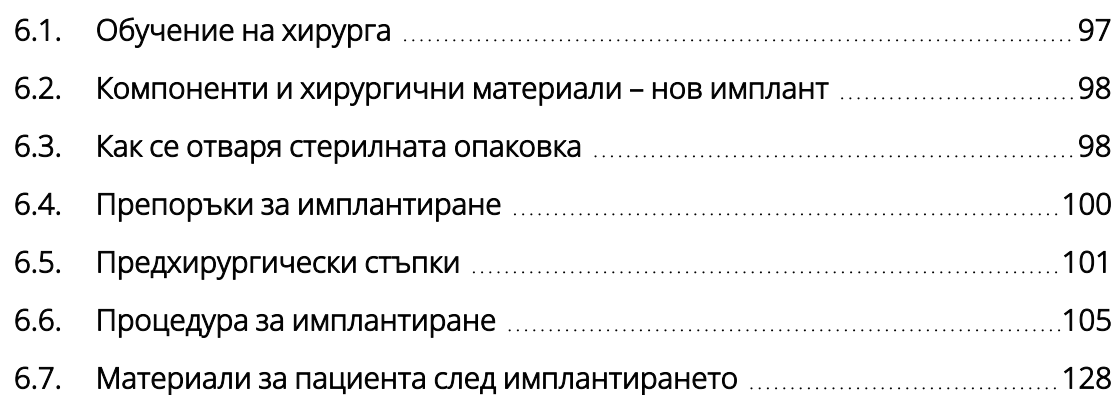

Стр. 96 – 26-0011-0217/3 (BUL) 6

# <span id="page-96-0"></span>6.1. Обучение на хирурга

Лекарите, които имплантират системата VNS Therapy, трябва да имат опит в хирургичните операции на каротидната обвивка и да могат да изпълняват хирургичната техника, използвана за имплантиране на системата VNS Therapy.

Цялото програмиране трябва да се извършва от или под надзора на лекар, запознат с употребата и работата със системата за програмиране.

Лекарите, които имплантират системата VNS Therapy, трябва да бъдат щателно запознати с всички свързани материали за обучение:

- Обозначаване на лекар и пациент за системата VNS Therapy
- Приспособление за практикуване с електрода устройство, използвано за практикуване на разполагането на спиралите около блуждаещия нерв

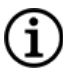

ЗАБЕЛЕЖКА: Свържете се с "Техническа [поддръжка" на](#page-247-0) стр. 248, за да заявите други материали за обучение и подкрепа.

# <span id="page-97-0"></span>6.2. Компоненти и хирургични материали – нов имплант

#### Таблица 25. Компоненти, необходими за нов имплант

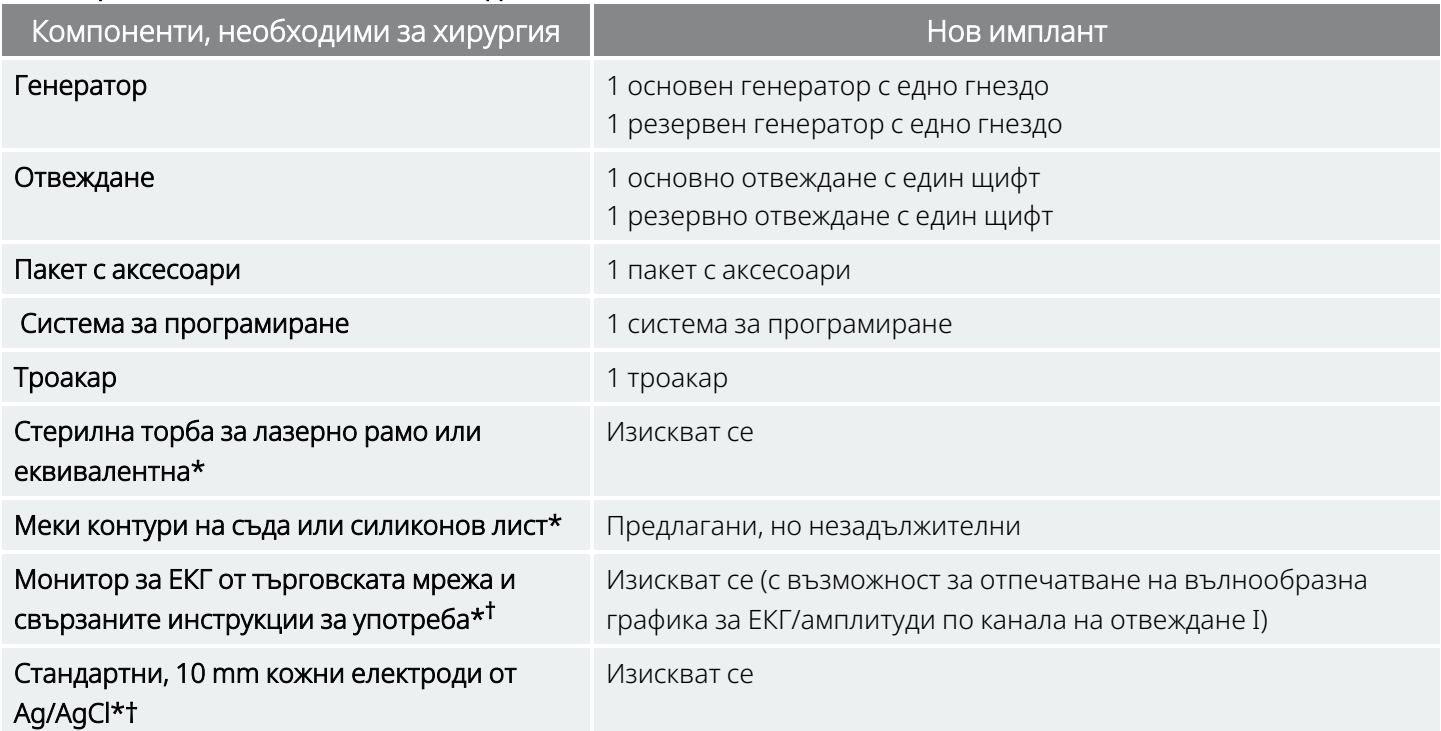

\* Не е предоставено от LivaNova

† Използват се за определяне на приемливи местоположения на импланта за генератори с AutoStim. Вижте

["Предхирургически](#page-100-0) стъпки" на стр. 101 за повече информация.

ЗАБЕЛЕЖКА: За наличните размери на отвежданията вижте "Физически [характеристики" на](#page-61-0) стр. 62.

ЗАБЕЛЕЖКА: Вижте ["Предхирургически](#page-100-0) стъпки" на стр. 101 за подробности. Тази информация е обобщена и в "Инструмент за предхирургическо оценяване".

# <span id="page-97-1"></span>6.3. Как се отваря стерилната опаковка

Преди да се отвори всяка стерилна опаковка, внимателно я проверете за признаци на повреждане или компрометирана стерилност. Ако външната или вътрешната стерилна бариера е отваряна или повредена, LivaNova не може да гарантира стерилността на съдържанието и то не трябва да се използва. Отворен или повреден продукт трябва да бъде върнат на LivaNova.

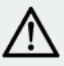

ВНИМАНИЕ: Не отваряйте търговската опаковка, ако е била изложена на екстремни температури или ако има данни за външна повреда или повреда на запечатването на опаковката. Вместо това я върнете неотворена на LivaNova.

ВНИМАНИЕ: Не имплантирайте и не използвайте стерилно устройство, ако устройството е било изпуснато. Падналите устройства може да имат повредени вътрешни компоненти.

# 6.3.1. Генератор и отвеждане

Изпълнете следните стъпки, за да отворите стерилната опаковка:

- 1. Хванете езичето и свалете външното покритие.
- 2. Приложете стерилна техника, за да извадите стерилната вътрешна подложка.
- 3. Хванете езичето на вътрешната подложка и внимателно обелете покритието, за да се открие съдържанието ѝ, като не допускате изпадането му.

# 6.3.2. Троакар

Изпълнете следните стъпки, за да отворите стерилната опаковка:

- 1. Хванете езичето и свалете външното покритие.
- 2. Приложете стерилна техника, за да извадите стерилната вътрешна подложка.
- 3. Хванете езичето на вътрешната подложка и внимателно обелете покритието, за да се открие съдържанието ѝ, като не допускате изпадането му.
- 4. Извадете и четирите елемента в опаковката (шафт, конусовиден връх, втулка с голям диаметър, втулка с малък диаметър).

### 6.3.3. Пакет с аксесоари

Изпълнете следните стъпки, за да отворите стерилната опаковка:

- 1. Хванете езичето и свалете външното покритие.
- 2. Приложете стерилна техника, за да извадите стерилната вътрешна подложка.
- 3. Хванете езичето на вътрешната подложка и внимателно обелете покритието, за да се открие съдържанието ѝ, като не допускате изпадането му.
- 4. За да свалите шестограмната отвертка, резисторния блок или лентите за завързване, натиснете надолу единия им край и хванете противоположния (повдигналия се) край.

# <span id="page-99-0"></span>6.4. Препоръки за имплантиране

По принцип имплантирането на системата VNS Therapy е подобно на възприетата практика за имплантиране на сърдечен пейсмейкър, с изключение на разполагането на спиралите и подкожното провеждане на тялото на отвеждането. Хирургическият подход и техниките ще варират спрямо предпочитанието на хирурга. За осигуряване на правилното поставяне на отвеждането в тези инструкции се предоставят препоръки за имплантиране, ред на поставяне на спиралните електроди и прикрепване на кабел, и други съществено важни стъпки.

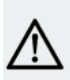

ВНИМАНИЕ: За да се увеличи до максимум работата на системата и да се минимизират възможните механични повреди на нерва или отвеждането, обърнете особено внимание на разполагането на спиралите и на пътя на отвеждането.

<sup>l</sup> При генераторите с функция AutoStim физическото местоположение на устройството засяга критично възможността му правилно да регистрира сърдечните удари. Следователно трябва да се внимава да се следва процесът за избор на местоположение на импланта, описан в "Определяне на приемливи [местоположения](#page-101-0) на импланта" на стр. 102.

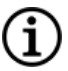

ЗАБЕЛЕЖКА: Процедурата за избор на местоположение на импланта може да се извършва предоперативно като част от хирургическото обследване на пациента.

- Хирургът трябва да се увери, че генераторът, отвеждането и троакарът са съвместими. Вижте "Система – [съвместимост" на](#page-12-0) стр. 13.
- Препоръчва се на пациента да се прилагат антибиотици предоперативно и двете места на разреза да се напояват често с обилно количество бацитрацин или еквивалентен разтвор преди затварянето му. (Тези разрези трябва да бъдат затворени чрез козметични техники на затваряне, за да се минимизира образуването на белези.) Също трябва да бъде прилагано антибиотично лечение постоперативно по преценка на лекаря.

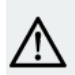

ВНИМАНИЕ: Инфекциите, свързани с което и да е имплантирано устройство, са трудни за лечение и може да наложат експлантиране на системата VNS Therapy.

- Критични за дългосрочния успех на импланта са правилните техники както за привързване на електродите и прикрепването на кабела към блуждаещия нерв, така и за предоставяне на адекватно компенсиране на обтягането под и над гръдноключичносисовидния мускул. За подробности относно общите положения при разполагане на генератора и отвеждането вижте ["Местоположение](#page-104-1) на отвеждането и джоба" на стр. 105.
- Навийте тялото на отвеждането и го поставете в джоба на гръдния кош отстрани на генератора.
- Адекватното разкриване на блуждаещия нерв (> 3 cm) улеснява разполагането на спиралите на нерва. Нервът може да се подуе временно, ако е разтегнат или оставен да изсъхне по време на

имплантирането. Ограничаване на нерва или други увреждания на нерва може да доведат до дисфункция на гласните връзки.

- Препоръчва се изходният ток на генератора и работата на имплантираната система да се тестват в момента на имплантиране. Препоръчва се използването на подходяща версия на програмиращия софтуер и Wand (поставена в стерилна покривка) за рутинна проверка на системата. За подробности вижте "Тестване на [системата" на](#page-120-0) стр. 121.
- След поставяне на електрода върху нерва, тествайте импеданса на контактната повърхност електрод-нерв. Свържете директно отвеждането към генератора и изпълнете диагностика на системата. За подробности вижте "Тестване на [системата" на](#page-120-0) стр. 121.

# <span id="page-100-0"></span>6.5. Предхирургически стъпки

Изпълнете следното преди хирургическата операция и извън стерилното поле.

## 6.5.1. Проверка на генератора

За да сте сигурни в правилната комуникация на устройството, проверете устройството, докато е все още в стерилната опаковка.

За подробности относно проверката на генератора вижте специфичното за модела ръководство за системата за програмиране, публикувано на [www.livanova.com](http://www.livanova.com/).

Модел 1000 Модел 1000-D Модел 106 Модел 105 Модел 104 Модел 103

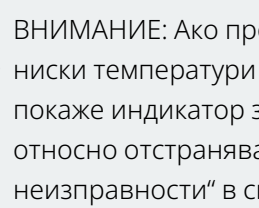

ВНИМАНИЕ: Ако проверявате генератор, който е бил изложен на ниски температури в рамките на последните 24 часа, може да се покаже индикатор за статус на изтощена батерия. За подробности относно отстраняването на този проблем вижте "Отстраняване на неизправности" в специфичното за модела ръководство за системата за програмиране, публикувано на [www.livanova.com](http://www.livanova.com/).

### 6.5.2. Програмиране на данни на пациент

Програмирайте идентификацията на пациента и датата на имплантиране в генератора. За подробности вижте специфичното за модела ръководство за системата за програмиране, публикувано на [www.livanova.com.](http://www.livanova.com/)

# <span id="page-101-0"></span>6.5.3. Генератори с AutoStim

### 6.5.3.1. Определяне на приемливи местоположения на импланта

Местоположението на импланта на генераторите с възможност за откриване на пристъп критично засяга тяхната способност правилно да регистрират сърдечния ритъм. В следващите стъпки се описва препоръчителният процес при идентифициране на приемливи местоположения на импланта за генератора и отвеждането.

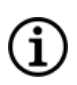

ЗАБЕЛЕЖКА: Процесът за избиране на местоположение на импланта също е обобщен в *Инструмент за предхирургическо оценяване* в заводската опаковка на генератора.

#### 6.5.3.2. Материали за предхирургическо оценяване

За откриване на приемливи местоположения на импланта се изискват следните материали:

- <sup>l</sup> Монитор за ЕКГ от търговската мрежа мониторът за ЕКГ трябва да има възможността да отпечата вълнообразни графики/амплитуди на ЕКГ по канал I на отвеждането. Мониторът за ЕКГ трябва да може да се конфигурира на настройка за филтър за ниски честоти до 150 Hz.
- Стандартни, 10 mm кожни електроди от Ag/AgCl
- Инструкции за употреба на ЕКГ в търговската мрежа
- Инструмент за предхирургическо оценяване, публикуван на [www.livanova.com](http://www.livanova.com/)

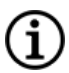

ЗАБЕЛЕЖКА: Всяка система за ЕКГ в търговската мрежа, отговаряща на изискванията в раздел "Необходимо оборудване/материали" по-горе, е приемлива за използване при процедурата за откриване на потенциални местоположения на импланта. Вижте инструкциите за употреба на система за ЕКГ в търговската мрежа за правилната работа или конфигурация.

### 6.5.3.3. Процедура за предхирургическо оценяване

- 1. Проверете дали скалата за отпечатване на монитора на ЕКГ е зададена на 10 mm/mV и филтърът за ниски честоти не надхвърля 150 Hz.
- 2. Подгответе кожата на пациента в зоната на шията и гръдния кош вляво (напр. отстранете излишното окосмяване по тялото, избършете със спирт), за да осигурите правилния контакт с кожните електроди за ЕКГ.
- 3. Поставете кожните електроди за ЕКГ върху пациента, както следва:
	- Един електрод на шията вляво при приблизителното предвидено местоположение на импланта на електродите на отвеждането
- <sup>l</sup> Един електрод на гръдния кош при приблизителното предвидено местоположение на импланта на генератора
- Един електрод върху дясната долна част на корема или крака
- Един електрод върху лявата долна част на корема или крака

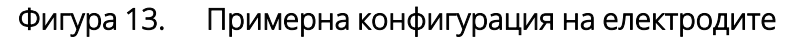

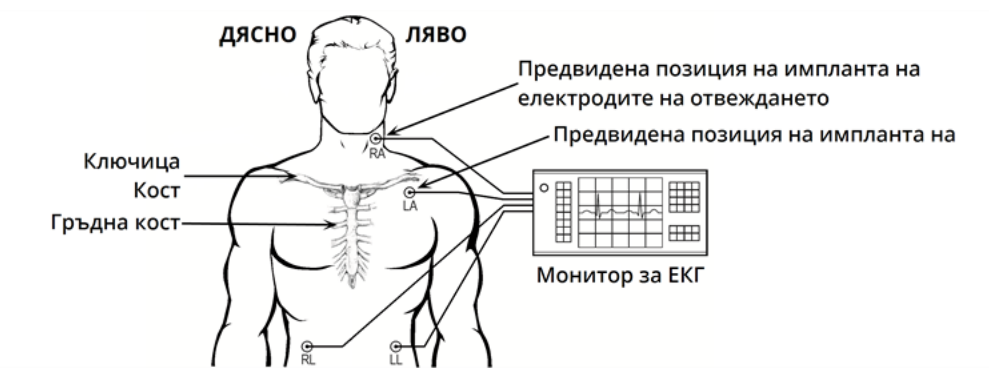

- 4. Свържете отвежданията за ЕКГ към електродите:
	- $RA UNR$
	- LA гръден кош
	- RL дясната долна част на корема или десния крак
	- LL лявата долна част на корема или левия крак
- 5. Проверете дали вълнообразната графика на ЕКГ за отвеждане I се показва на монитора за ЕКГ, изчакайте сигналът на ЕКГ да се стабилизира и съберете 10 секунди данни за ЕКГ, като пациентът лежи на лявата страна (първата от двете позиция).

#### Фигура 14. Позиция на пациента – лежи на лявата страна

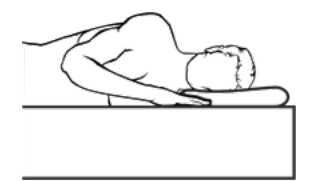

6. Отпечатайте регистриращата лента за ЕКГ и обозначете позицията на пациента. На регистриращата лента за ЕКГ измерете амплитудата на R-вълна от пик до пик в канала на отвеждане 1, като следвате скалирането в Стъпка 1. Направете това за най-малко 4 представителни R-вълни в 10-те секунди данни и запишете минималната стойност на амплитудата от оценените R-вълни. Тази стойност е представителна за минималната амплитуда на R-вълна от пик до пик за пациента в дефинираната позиция на тялото.

#### Фигура 15. Примерна крива на ЕКГ с R-вълна от пик до пик

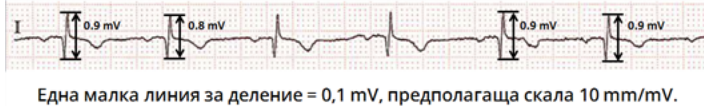

7. Проверете дали измерването на минималната амплитуда на R-вълна от пик до пик в Стъпка 6 е 0,4 mV или по-голямо. Ако случаят е такъв, повторете Стъпки 5 – 6 с останалата позиция на тялото, както е показано по-долу, докато не бъдат тествани и двете позиции на тялото и е потвърдено, че измерването на минималната амплитуда на R-вълна от пик до пик за всяка позиция на тялото е 0,4 mV или по-голямо.

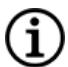

ЗАБЕЛЕЖКА: Ако приемем скала 10 mm/mV, измерванията на амплитудата на R-вълната от пик до пик трябва да обхваща най-малко 4 реда по хартията на ЕКГ, за да удовлетвори минималното изискване от 0,4 mV.

#### Фигура 16. Позиция на пациента – стои, ръцете отстрани

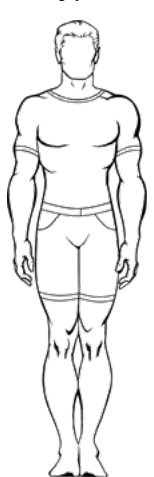

8. Ако измерването на минималната амплитуда на R-вълна от пик до пик за всяка една позиция е по-малко от 0,4 mV, изберете ново потенциално местоположение на импланта за генератора, което увеличава разстоянието между електрода на шията и съществуващия електрод на гръдния кош и/или е по-близо до сърцето на пациента. Поставете нов електрод върху новото потенциално местоположение на импланта (старият електрод за гръдния кош може да бъде отстранен, ако пречи), свържете го към отвеждането LA и повторете Стъпки 5 – 7 и за двете позиции на тялото, докато може да се открие място с подходяща амплитуда на R-вълна от пик до пик.

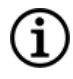

ЗАБЕЛЕЖКА: За предпочитане е да поставите генератора по протежение на аксиларната граница, при или над 4-то предно ребро, така че пациентът да може да има максимална гъвкавост за ЯМР постоперативно. Вижте "Указания за ЯМР", публикувани на [www.livanova.com](http://www.livanova.com/).

9. Когато и двете позиции на тялото са тествани и е потвърдено, че измерването на минималната амплитуда на R-вълна от пик до пик за всяка позиция на тялото е 0,4 mV или по-голямо, местоположенията на електрода за шията и гръдния кош са приемливи избори за импланта. Отбележете местата по шията и гръдния кош, където са електродите, и използвайте тези местоположения като предвиденото местоположение на импланта по време на хирургичната операция. Измерванията на минималната амплитуда на R-вълна от пик до пик от различните позиции на тялото се използват за конфигуриране на откриване на сърдечен ритъм и откриване на пристъп, и постоперативно за оптимизиране на настройката за откриване на сърдечен

ритъм.

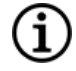

ЗАБЕЛЕЖКА: За конфигурацията за откриване на сърдечен ритъм вижте ["Конфигуриране](#page-125-0) на откриване на сърдечен ритъм и откриване на [пристъп" на](#page-125-0) стр. 126.

ЗАБЕЛЕЖКА: За начина за оптимизиране на настройките за откриване на сърдечен ритъм вижте Ō. ["Оптимизиране](#page-139-0) на настройката за откриване на сърдечен ритъм" на стр. 140.

Ако всички практически местоположения на импланта са изчерпани, без да се открие местоположение, което дава амплитуда на R-вълна от пик до пик от най-малко 0,4 mV и при двете позиции на тялото, пациентът може да не получи допълнителна полза от функцията за автоматична стимулация освен ползата от VNS Therapy в нормален режим.

# <span id="page-104-0"></span>6.6. Процедура за имплантиране

<span id="page-104-1"></span>Вижте "Предпазни мерки – свързани с [имплантирането" на](#page-28-0) стр. 29 за предпазните мерки, свързани с процедурата за имплантиране.

## 6.6.1. Местоположение на отвеждането и джоба

Генераторът обикновено се имплантира точно под ключицата в подкожен джоб в лявата горна част на гръдния кош.

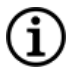

ЗАБЕЛЕЖКА: За предпочитане е да поставите генератора по протежение на аксиларната граница, при или над 4-то предно ребро, така че пациентът да може да има максимална гъвкавост за ЯМР постоперативно.

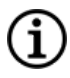

ЗАБЕЛЕЖКА: За поставяне на генераторите с възможност за откриване на пристъп вижте ["Определяне](#page-101-0) на приемливи [местоположения](#page-101-0) на импланта" на стр. 102.

Препоръчваното местоположение за отвеждането е зоната на блуждаещия нерв между ключицата и брадавицовидния израстък, като отвеждането е проведено подкожно между мястото на разреза в шията и джоба, оформен в горната част на гръдния кош (вижте по-долу).

#### Фигура 17. Поставяне на генератора и отвеждането

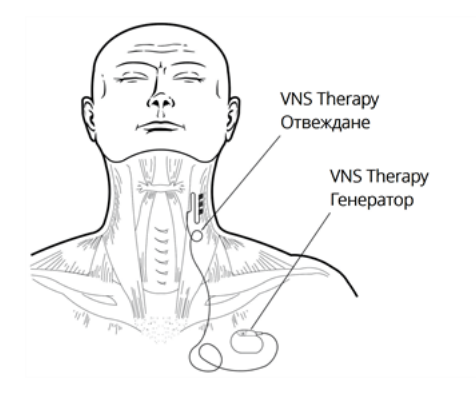

Препоръчва се както тялото на отвеждането, така и генераторът да бъдат разположени на една и съща страна на тялото. Троакарът на VNS Therapy се препоръчва за подкожно провеждане на отвеждането.

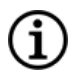

ЗАБЕЛЕЖКА: Прегледайте предупрежденията и предпазните мерки за ЯМР преди поставянето на системата, за да се уверите, че поставянето на устройството следва действащите указания за ЯМР. Вижте "Указания за ЯМР", публикувани на [www.livanova.com.](http://www.livanova.com/)

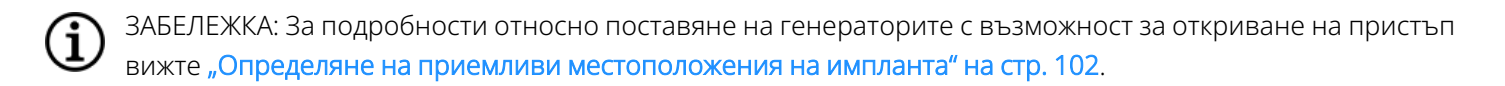

### 6.6.2. Обзор на процедурата за имплантиране

ВНИМАНИЕ: Този обзор на процедурата не замества пълната процедура за имплантиране.

ЗАБЕЛЕЖКА: При генераторите с възможност за откриване на пристъп опитайте да имплантирате отвеждането и генератора в същите приблизителни позиции като определените в ["Определяне](#page-101-0) на приемливи [местоположения](#page-101-0) на импланта" на стр. 102.

- 1. Разкрийте лявата каротидна обвивка и блуждаещия нерв.
- 2. Създайте джоб в лявата горна част на гръдния кош за генератора.
- 3. Изберете правилния размер отвеждане.
- 4. Създайте канал за отвеждането подкожно от шията до джоба на генератора в гръдния кош.
- 5. Прикрепете електродите и прикрепването на кабела към блуждаещия нерв.
- 6. Закрепете отвеждането успоредно на нерва.
- 7. Оформете извивката за компенсиране на обтягането и примката за компенсиране на обтягането.
- 8. Свържете отвеждането към генератора.
- 9. Проверете дали щифтът на конектора е вкаран докрай и затегнете фиксиращия винт.
- 10. Извършете диагностика на системата.
- 11. Поставете генератора в джоба на гръдния кош, като навитата излишна дължина на отвеждането се постави отстрани на генератора, а не зад него.
- 12. При генераторите с възможност за откриване на пристъп конфигурирайте настройките за откриване и проверете сърдечния ритъм.
- 13. Закрепете генератора към фасцията; не поставяйте шевове директно около или на отвеждането.
- 14. Извършете втора диагностика на системата.
- 15. Проверете генератора, за да се уверите, че токът е 0 mA.
- 16. Овлажнете мястото на разреза с бацитрацин или друг разтвор.
- 17. Затворете разреза.

### 6.6.3. Начало на процедурата

#### 6.6.3.1. Анатомия

Много важно е хирургът, който имплантира системата VNS Therapy, да бъде напълно запознат с анатомията на блуждаещия нерв, особено на сърдечните разклонения. Електродите на отвеждането не трябва да бъдат поставяни на горния или долния шиен сърдечен нерв. Поставете отвеждането под мястото, където горният и долният шиен сърдечен нерв се отделят от блуждаещия нерв. Стимулирането на всяко от тези две разклонения по време на диагностика на системата може да причини брадикардия и/или асистола. Внимателната дисекция латерално на блуждаещия нерв трябва да подпомогне лекаря в определянето на правилното разполагане на електрода. При повечето, но не при всички пациенти, основният блуждаещ нерв е най-големият от трите нерви. На изображението

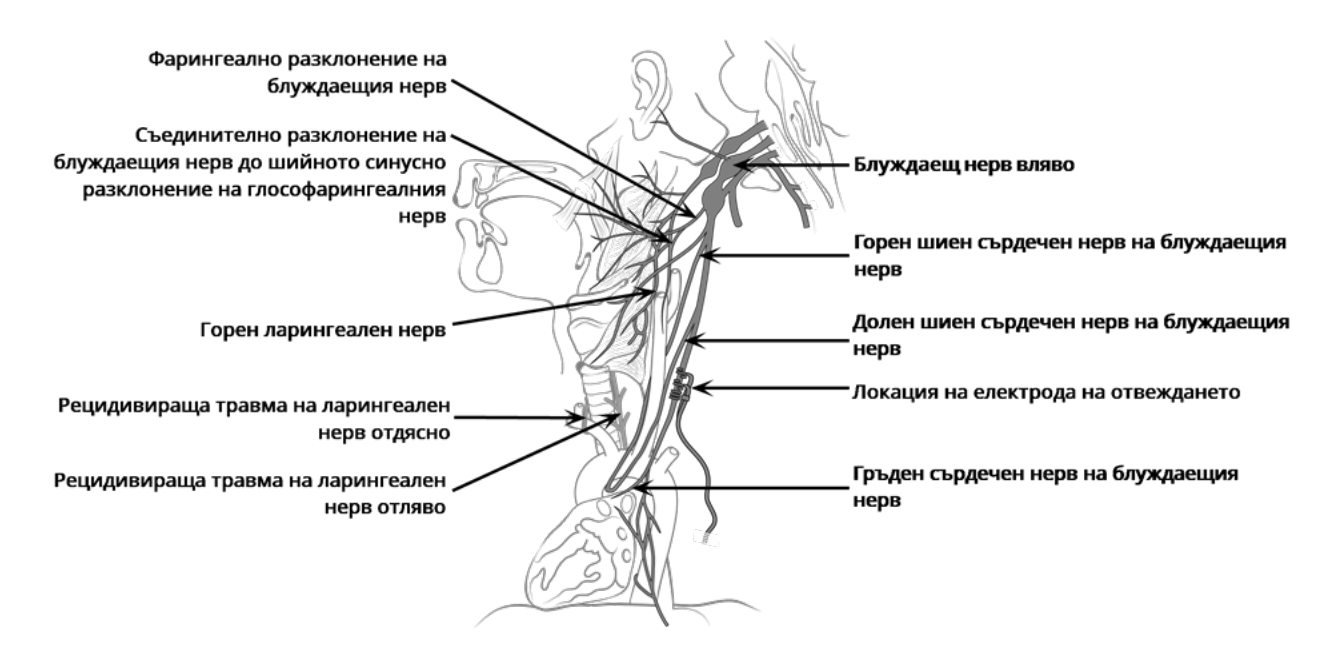

#### Фигура 18. Анатомия на блуждаещия нерв и поставяне на отвеждането

по-долу е показано правилното анатомично поставяне на спиралите.

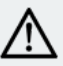

ВНИМАНИЕ: Прикрепването на електродите на отвеждането не трябва да ангажира горния шиен сърдечен нерв или долния шиен сърдечен нерв (разклоненията на блуждаещия нерв). Поставете електродите *под* мястото, където тези две разклонения се отделят от блуждаещия нерв.

ВНИМАНИЕ: Прекомерно манипулиране на блуждаещия нерв по време на разполагането на отвеждането може да доведе до забележима постоперативна пресипналост. При повечето обстоятелства това състояние ще отмине без допълнителна медицинска интервенция в рамките на три до четири седмици, в зависимост от степента на приложения към нерва натиск по време на хирургичната операция. LivaNova не препоръчва да се инициира лечение със стимулация, преди да отшуми това състояние, тъй като това би влошило състоянието.

#### 6.6.3.2. Откриване на блуждаещия нерв

Въпреки че специфичният хирургичен подход и техники за имплантиране на отвеждането се различават според хирурга по имплантиране, следните подробни инструкции по-долу са предоставени като насока:

- 1. Приложете подходяща анестезия на пациента.
- 2. Открийте лявата каротидна обвивка, както се простира по предната граница на гръдноключичносисовидния мускул.
- 3. Локализирайте и разкрийте *поне 3 сантиметра (1,18 инча)* от блуждаещия нерв. Препоръчителното място на стимулация е 3-сантиметрова част от блуждаещия нерв, приблизително на половината разстояние от ключицата до брадавицовидния израстък, където няма разклонения (под мястото, където горният и долният шиен сърдечен нерв се отделят от блуждаещия нерв). Нервът обикновено лежи в постериорен канал между каротидната артерия и вътрешната югуларна вена.

ВНИМАНИЕ: Не допускайте блуждаещия нерв да изсъхва по време на хирургичната интервенция, тъй като дехидратирането на нерва може да доведе до увреждането му и да причини оток на нерва.
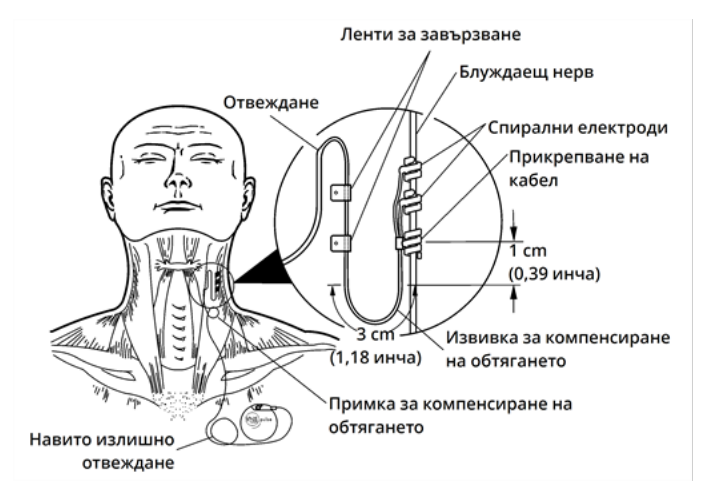

#### Фигура 19. Място за разполагане на електрод

## 6.6.3.3. Създаване на джоб за генератора

Създайте подкожен джоб за генератора в гръдния кош под ключицата. Дълбочината на джоба не трябва да бъде по-дълбока от 2,5 cm (1 инч) под кожата. Не се препоръчва генераторът да се имплантира под мускула. В такъв случай може да се допринесе за комуникационни затруднения след имплантирането.

ЗАБЕЛЕЖКА: За предпочитане е да поставите генератора по протежение на аксиларната граница, при или над 4-то предно ребро, така че пациентът да може да има максимална гъвкавост за ЯМР постоперативно.

# 6.6.4. Имплантиране на отвеждането

ВНИМАНИЕ: За да се увеличи до максимум работата на системата и да се минимизират възможните механични повреди на нерва или отвеждането, обърнете особено внимание на разполагането на отвеждането, стабилизирането на отвеждането и поставянето на електрода.

## 6.6.4.1. Избор на отвеждане

Изберете внимателно подходящо оразмереното отвеждане. То трябва да прилегне плътно, без да ограничава нерва. Отвеждането (2,0 mm/0,08 in) трябва да е подходящо за повечето нерви.

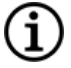

ЗАБЕЛЕЖКА: За наличните размери на отвежданията вижте "Техническа информация – [Отвеждания" на](#page-61-0) [стр.](#page-61-0) 62.

ВНИМАНИЕ: Отвеждането се предлага в няколко размера. Тъй като не е възможно да се предположи какъв размер отвеждане ще е необходимо за пациента, се препоръчва в операционната зала да се осигури наличието на поне един алтернативен размер отвеждане. Освен това, трябва да бъде осигурено наличието на резервни отвеждания в случай на компрометиране на стерилността или повреда по време на хирургичната операция.

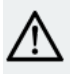

ВНИМАНИЕ: Не излагайте отвеждането на прах или други подобни частици, тъй като силиконовата му изолация може да привлече частиците.

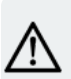

ВНИМАНИЕ: Не накисвайте отвеждането във физиологичен разтвор, преди да се имплантира, тъй като това може да доведе до подуване на изолираните части на щифта на конектора и да се затрудни поставянето му в генератора.

## 6.6.4.2. Прокарване на троакара и проводника

Троакарът се използва за провеждане на конектора и тялото на отвеждането подкожно между разреза на шията и генератора в джоба на гръдния кош.

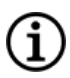

ЗАБЕЛЕЖКА: За подробно описание на инструмента троакар вижте ръководството на троакара на Модел 402 на [www.livanova.com](http://www.livanova.com/).

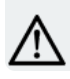

ВНИМАНИЕ: Никога не провеждайте отвеждането през мускул.

Ако е необходимо, троакарът може ръчно да се оформи, за да се подпомогне насочването му през тялото.

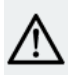

ВНИМАНИЕ: Не огъвайте троакара ръчно повече от 25 градуса, тъй като това може да причини прегъване или пречупване на втулката.

За прокарване на троакара изпълнете следните стъпки:

1. Поставете края на троакара с конусовидния връх през разреза на шията и създайте проход подкожно до разреза на гръдния кош. Приложете сила върху края с дръжката и насочвайте троакара по необходимия начин.

Като алтернатива конекторът на отвеждането и тялото на отвеждането могат да бъдат проведени подкожно от разреза на шията до генератора в джоба на гръдния кош *след поставяне на електродите и прикрепването на кабел на нерва, и разполагането на компенсатора на обтягането с лентите за завързване.* Вижте съответно ["Разполагане](#page-110-0) на [електродите" на](#page-110-0) следващата страница и "Осигуряване на компенсиране на [обтягането" на](#page-114-0) стр. [115](#page-114-0).

2. След като конусовидният връх премине от единия до другия разрез, развийте конуса и изтеглете шафта от втулката. Оставете втулката така, че да се подава от двата разреза.

Фигура 20. Позиция на конекторите на втулката и отвеждането

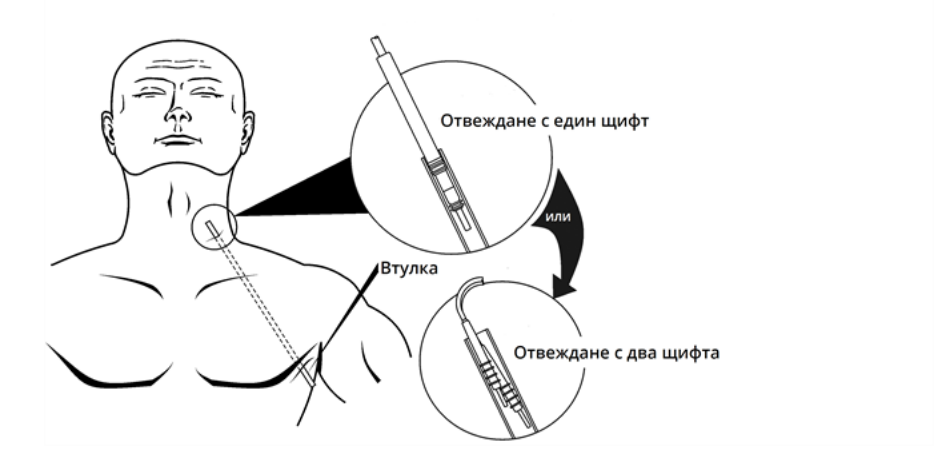

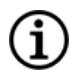

ЗАБЕЛЕЖКА: Поставете отвеждането във втулката на шията.

- 3. При поставена втулка между двата разреза внимателно вмъкнете конектора на отвеждането в края на втулката при разреза на шията, докато се застопори. При използване на отвеждане с два щифта вторият конектор ще образува лек натиск между тръбичката на първия конектор на отвеждането и вътрешността на втулката.
- 4. Внимателно издърпайте втулката заедно с конектора на отвеждането от разреза на гръдния кош, докато те излязат напълно от разреза на гръдния кош.
- 5. Извадете конектора на отвеждането от втулката, като се запази електродната матрица при разреза на шията.
- <span id="page-110-0"></span>6. Изхвърлете целия блок на троакара и неизползваните части след употреба.

## 6.6.4.3. Разполагане на електродите

ЗАБЕЛЕЖКА: Вижте ["Анатомия" на](#page-106-0) стр. 107 за подробно изображение на анатомията на блуждаещия нерв.

## 6.6.4.3.1. Полярност на електродите

Спиралните електроди и прикрепването на кабела се навиват около нерва. Започнете с електрода, който е най-далеч от бифуркацията на електрода (със зелен конец, вграден в материала на спиралата). Този електрод трябва да бъде най-близо до (проксимално на) главата на пациента.

Алтернативно, хирургът може да избере да започне с прикрепване на кабел (дистално спрямо главата), тогава – с електрода, който е най-близо до бифуркацията на електрода (с бял конец), и накрая – с електрода, който е най-далече от раздвоението на електрода (със зелен конец).

Полярността на стимулацията не се променя, докато електродите се прикрепят в крайната ориентация, показана по-долу.

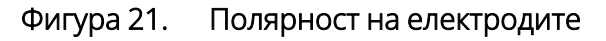

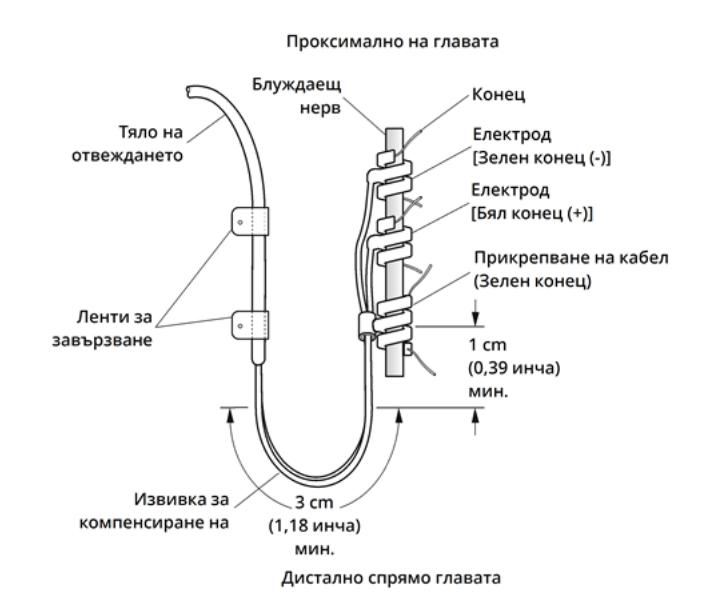

## 6.6.4.3.2. Поставяне на спиралите около нерва

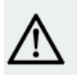

ВНИМАНИЕ: Отвеждането и спиралните електроди са много деликатни - внимавайте да не ги разтегнете, прищипете или смачкате, когато използвате форцепс, и да не изправите прекалено или да разтегнете спиралите, когато ги навивате около нерва, понеже това може да повреди електрода или кабела. Използвайте меки гумени съдови примки за повдигане на нерва, ако това е необходимо.

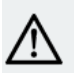

ВНИМАНИЕ: Правилните техники, използвани за прикрепване на електродите и прикрепването на кабела към блуждаещия нерв, са особено важни за дългосрочния успех на импланта.

ВНИМАНИЕ: Конците, които са част от отвеждането (вградени в спиралите на електродите и прикрепването на кабела), са предназначени да асистират при разполагане на спиралите около блуждаещия нерв. Тези конци не трябва да се вързват един към друг или около нерва, тъй като може да причинят увреждане на нерва.

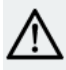

ВНИМАНИЕ: Конецът може да се откъсне от спиралата, ако не се спазва етикетът на продукта (т.е. еластомерът и конецът се хващат, за да се манипулира спиралата по нерва).

Поставете спиралите върху нерва, както е описано по-долу. Като алтернативен подход всяка спирала може да се постави под нерва, преди да я разтеглите. Един силиконов лист може да е полезен за разделяне на нерва от тъканта по време на процедурата.

- 1. Разположете първата спирала (със зелен конец).
- 2. С форцепс внимателно дръпнете всеки край на спиралата, като използвате прикрепените конци за разтегляне на спиралата.

Фигура 22. Разтегляне на спиралата

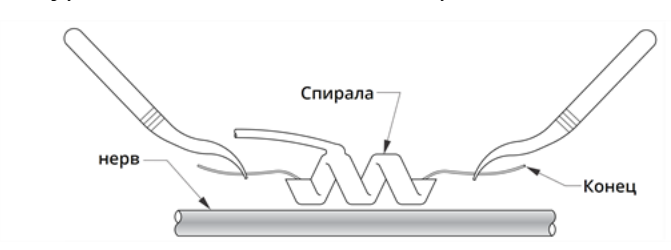

3. Разтегнете отворената спирала точно над и успоредно на открития нерв и завъртете спиралата по часовниковата стрелка под ъгъл от 45 градуса спрямо нерва.

### Фигура 23. Завъртане на спиралата

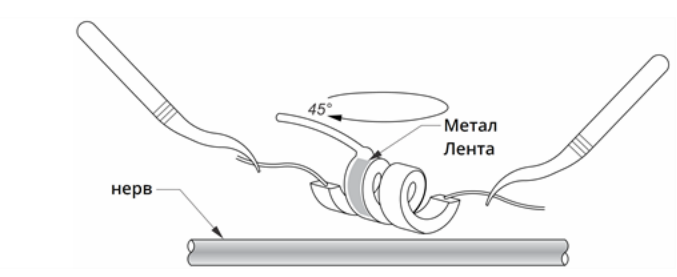

4. Поставете свивката на спиралата, където проводникът на отвеждането е свързан към спиралата (частта с металната лента), върху нерва.

### Фигура 24. Разполагане на свивката

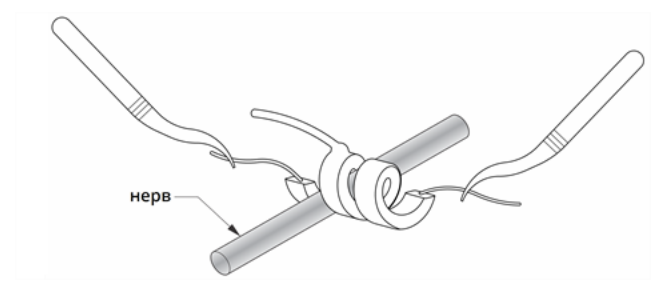

5. Прокарайте *дисталната* част на конеца на спиралата под нерва и обратно около него, така че да обвие нерва.

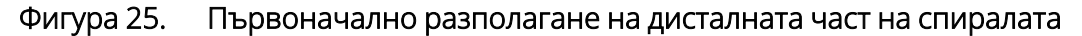

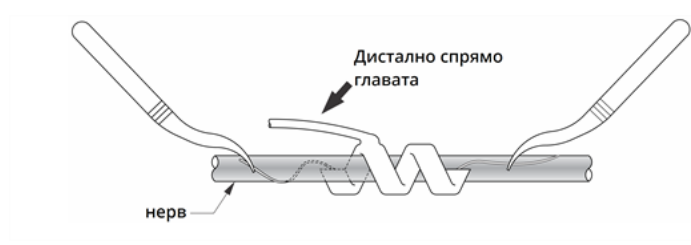

Фигура 26. Разполагане на спиралите, след като дисталната част е увила нерва

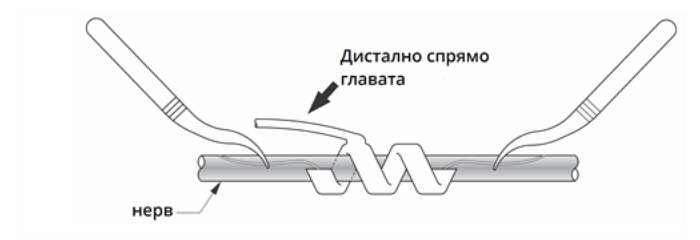

6. Прокарайте *проксималната* част на конеца на спиралата под нерва и обратно около него, така че да обвие нерва.

#### Фигура 27. Разполагане на проксималната част на спиралата

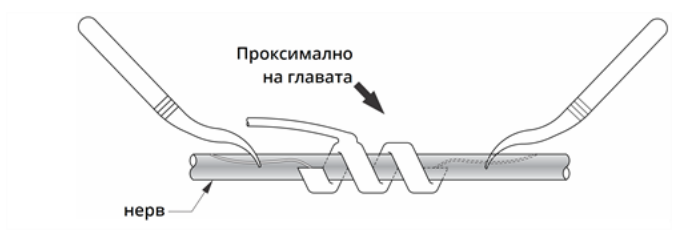

- 7. Разположете средната спирала (с бял конец) и повторете стъпки 2 6.
- 8. Разположете третата спирала (със зелен конец) и повторете стъпки 2 6.
- 9. Проверете дали и трите спирали са увити около нерва, дали тялото на отвеждането излиза от всяка спирала в една и съща посока и дали двете тела на отвеждането са успоредни едно на друго и на нерва. Правилното разполагане на двата спирални електрода и прикрепването на кабела е показано по-долу.

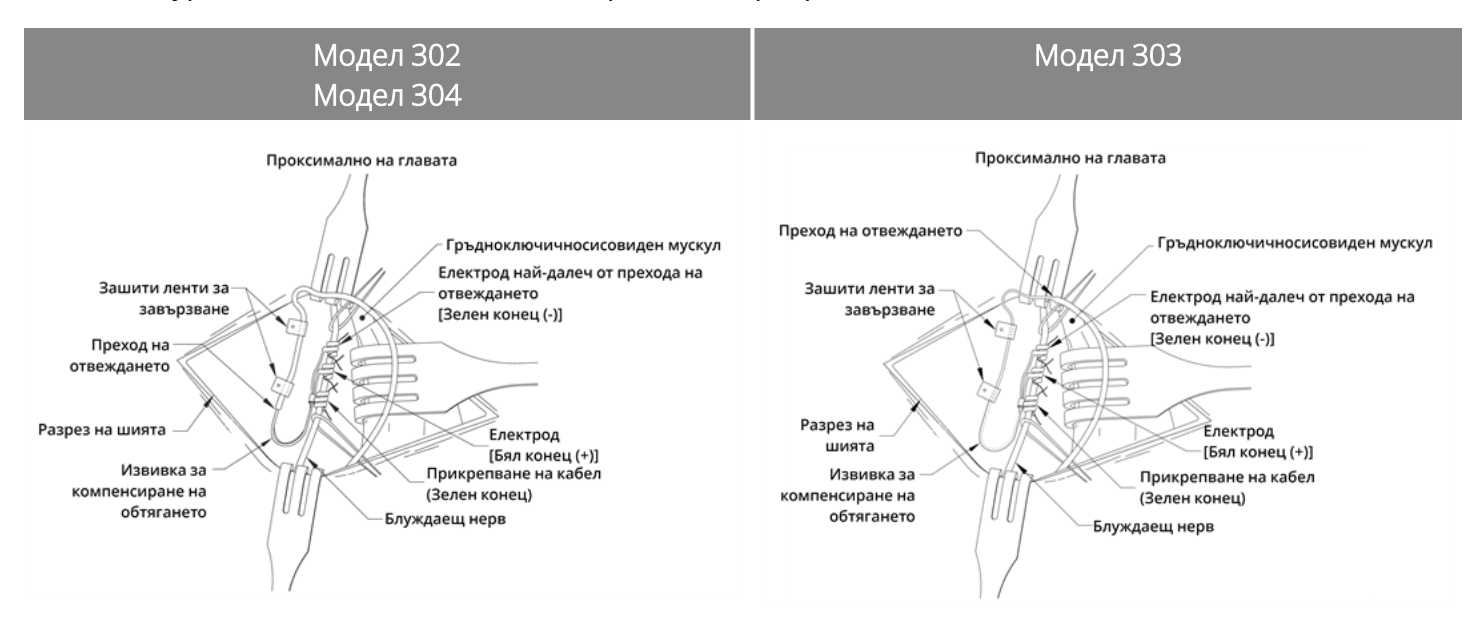

### Фигура 28. Разполагане на електродите и прикрепването на кабела

## <span id="page-114-0"></span>6.6.4.3.3. Осигуряване на компенсиране на обтягането

ВНИМАНИЕ: Правилните техники за осигуряване на компенсиране на обтягането под и над гръдноключичносисовидния мускул са особено важни за дългосрочния успех на импланта.

ВНИМАНИЕ: Проводникът на отвеждането е склонен към прекъсване, ако препоръчителното компенсиране на обтягането не е осигурено по описания начин.

След прикрепване на двата електрода и прикрепването на кабела оформете извивка за компенсиране на обтягането и примка за компенсиране на обтягането на отвеждането, за да се осигури адекватна хлабина и да се позволи движение на шията.

## Оформяне на извивка за компенсиране на обтягането

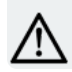

ВНИМАНИЕ: Винаги използвайте ленти за завързване.

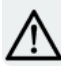

ВНИМАНИЕ: Никога не зашивайте отвеждането или тялото на отвеждането към мускулна тъкан.

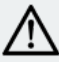

ВНИМАНИЕ: Не поставяйте конците директно около тялото на отвеждането, тъй като това може да доведе до повреда на изолацията, неизправност на системата и евентуално увреждане на отвеждането

Изпълнете следните стъпки, за да оформите извивка за компенсиране на обтягането:

1. Оформете тялото на отвеждането в 3-сантиметрова (1,18 in) извивка за компенсиране на обтягането, като поне 1 cm (0,39 in)от отвеждането трябва да бъде подведено успоредно на нерва. Успоредната част може да бъде поставена в джоб, оформен до прикрепването на кабела.

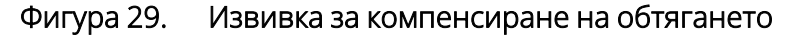

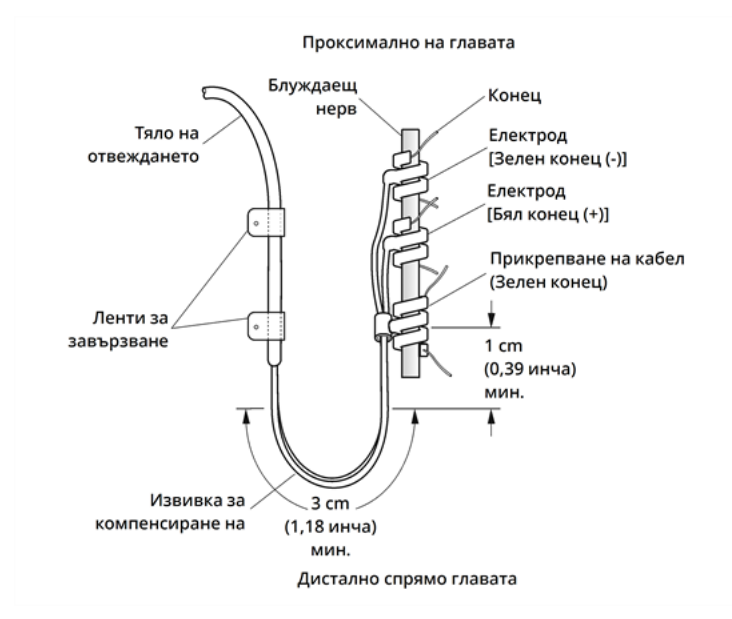

Само за отвеждане на Модел 303: обърнете особено внимание на предварително поставените прикрепване на кабел и електроди, така че те да не се разкачат. Може да се упражни лек натиск срещу прикрепването на кабела с хирургически инструмент, за да се осигури опора на прикрепването на кабела, докато се оформя извивката за компенсиране на обтягането).

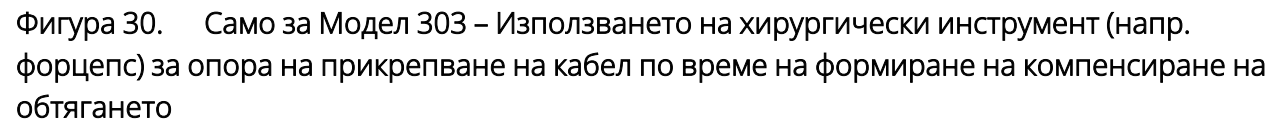

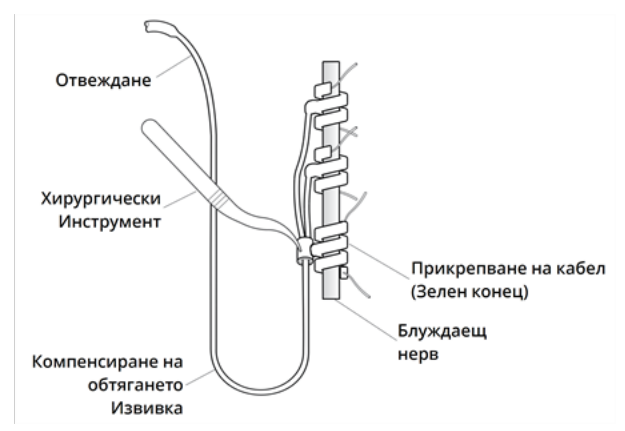

2. Свободно прикрепете 3-сантиметровата извивка за компенсиране на обтягането към съседната фасция с ленти за завързване, преди да подведете отвеждането над мускула. Първата лента за завързване трябва да бъде позиционирана латерално спрямо прикрепването на кабела,

лентите за завързване са предоставени в заводската опаковка на отвеждането.

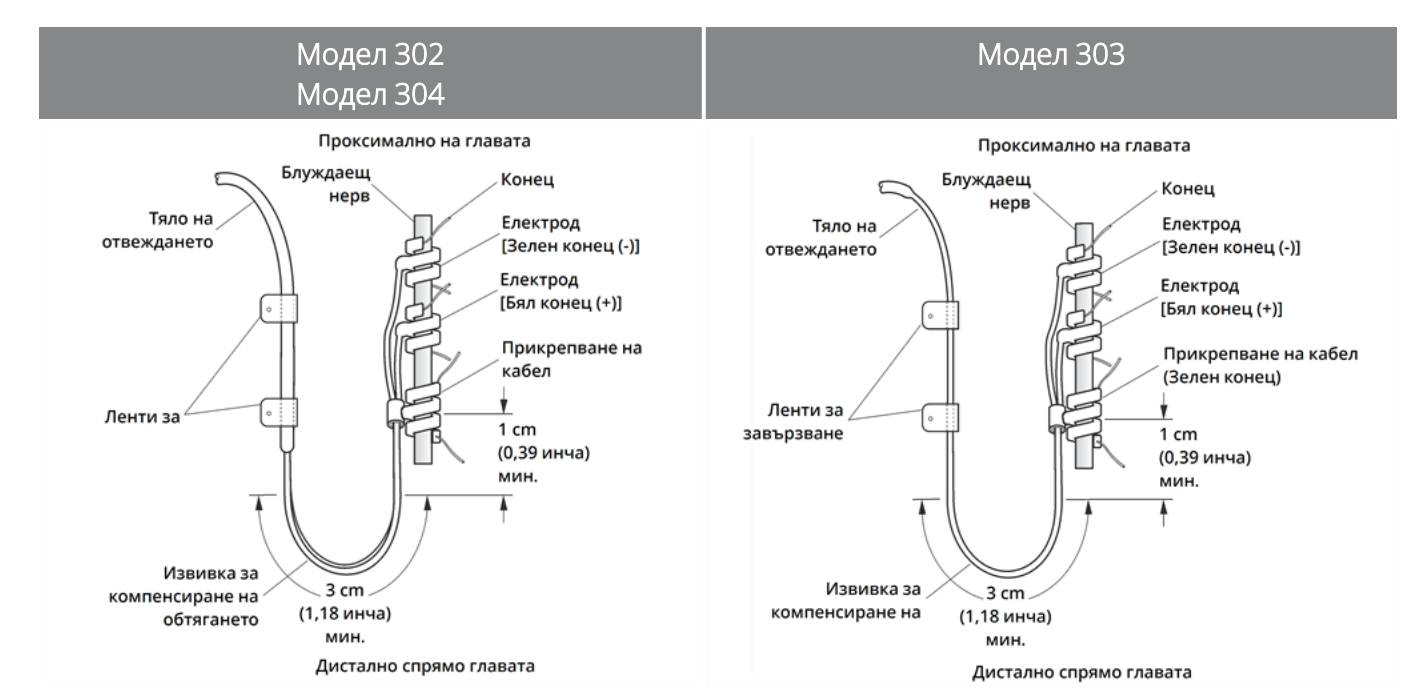

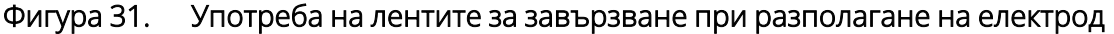

## Оформяне на примка за компенсиране на обтягането

ВНИМАНИЕ: Оставете достатъчно дължина на отвеждането от двете страни на ключицата, за да се предотврати повреждането му, причинено от опъване над ключицата.

ВНИМАНИЕ: Не поставяйте конците директно около тялото на отвеждането, тъй като това може да доведе до повреда на изолацията, неизправност на системата и евентуално увреждане на отвеждането

ВНИМАНИЕ: Използвайте само доставените ленти за завързване за прикрепване на отвеждането.

Изпълнете следните стъпки, за да оформите примка за компенсиране на обтягането над гръдноключичносисовидния мускул:

- 1. В шията оформете отвеждането в голяма подкожна примка.
- 2. Свободно я прикрепете към фасцията с лента за завързване, преди да се подведе отвеждането над ключицата. Тази примка за компенсиране на обтягането трябва да бъде достатъчно голяма, за да се осигури няколко сантиметра дължина на отвеждането при завъртяна в максимално разтегнато положение шия.

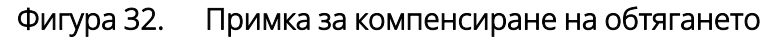

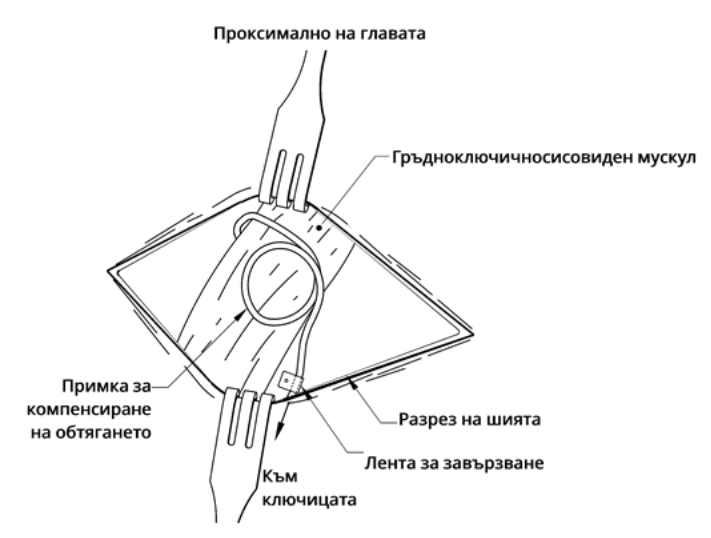

# 6.6.5. Свързване на отвеждането към генератора

ВНИМАНИЕ: Не използвайте електрохирургично оборудване след въвеждане на генератора в стерилното поле. Излагането на такова оборудване може да повреди генератора.

ЗАБЕЛЕЖКА: При генератора с две гнезда тези указания се прилагат към двете гнезда, щифтове, щепсели и фиксиращи винтове.

1. Погледнете вътре в гнездото на генератора, за да проверите дали не съществува обструкция. Уверете се, че фиксиращият винт е развит достатъчно, за да се позволи вкарването на щифта на конектора докрай. Не развивайте фиксиращия винт така, че да е излязъл повече от необходимото за вкарване на отвеждането.

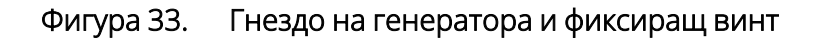

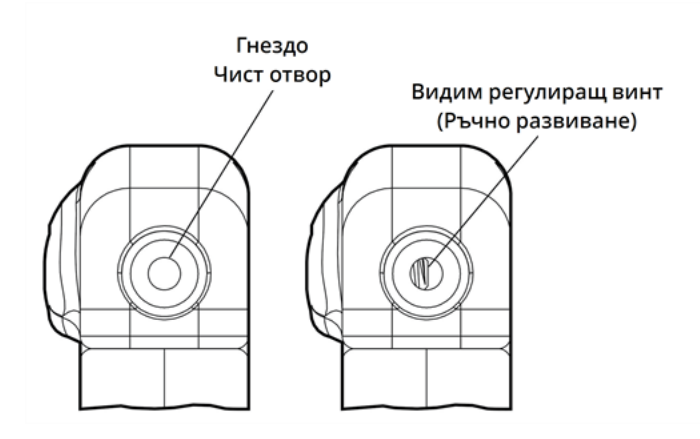

ЗАБЕЛЕЖКА: Контраст между чист и блокиран отвор на гнездото. Прилага се към глави с един или два щифта.

ВНИМАНИЕ: При използване на шестограмната отвертка я хващайте само за дръжката. Не хващайте никоя друга част от шестограмната отвертка по време на употреба, тъй като може да се наруши правилното ѝ функциониране. Ако металният шафт се допира, докато шестограмната отвертка е зацепена във фиксиращия винт, може да се проведе електростатично разреждане в електронната схема на устройството, което може да повреди генератора.

ВНИМАНИЕ: В стъпките по-долу се уверете, че шестограмната отвертка е докрай вкарана във фиксиращия винт и винаги упражнявайте натиск върху нея, докато я завъртате по посока на часовниковата стрелка, докато щракне (зацепва се). Също шестограмната отвертка трябва да бъде вкарана в центъра на силиконовата гумена глава на фиксиращия винт и да се държи перпендикулярно на генератора, за да избегнете оголване на фиксиращият винт и/или отчупване на главата му.

2. Дръжте шестограмната отвертка перпендикулярно на генератора. Вкарайте шестограмната отвертка в центъра на главата на фиксиращия винт, за да освободите налягането, акумулирано по време на вкарване на отвеждането.

#### Фигура 34. Позиция на шестограмна отвертка

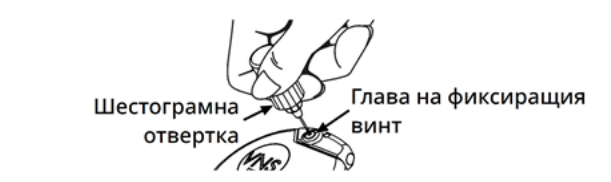

3. Когато се използва генератор с едно гнездо и отвеждане с един щифт, вкарайте щифта на конектора на отвеждането докрай в главата на генератора. За да позволите изпускане на

обратното налягане, създадено при вкарване, оставете върха на шестограмната отвертка в прореза в главата на фиксиращия винт.

Когато се използва генератор с две гнезда и отвеждане с два щифта, вкарайте щифтовете на конектора на отвеждането докрай в подходящите гнезда на генератора в главата на генератора. За да позволите изпускане на обратното налягане, създадено при вкарване, оставете върха на шестограмната отвертка в прореза в главата на фиксиращия винт на конектора, който е поставен. Вкарвайте конектора на отвеждането с белия маркер и с вградения номер на модела и етикет за сериен номер в гнездото на генератора, обозначено с "+" (вижте частта на генератора с две гнезда на фигурата по-долу). Другият конектор на отвеждането се вкарва в другото гнездо на генератора.

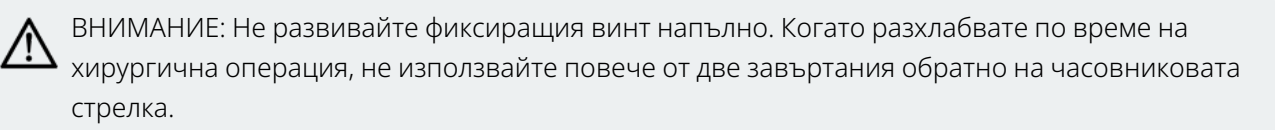

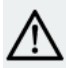

ВНИМАНИЕ: Обръщането на полярността на отвеждането е свързана с повишен шанс за брадикардия при проучвания с животни. Важно е да се уверите, че щифтовете на конектора на отвеждането при отвеждането VNS Therapy с два щифта са правилно вкарани (лента с бял маркер към + свързване) в двойните гнезда на генератора.

4. С шестограмната отвертка, поставена все още в главата на фиксиращия винт, проверете дали щифтът на конектора е вкаран докрай. Щифтът трябва да се вижда в зоната на задния край на конекторния блок на фиксиращия винт. При генератор с две гнезда повторете тази процедура за всеки фиксиращ винт.

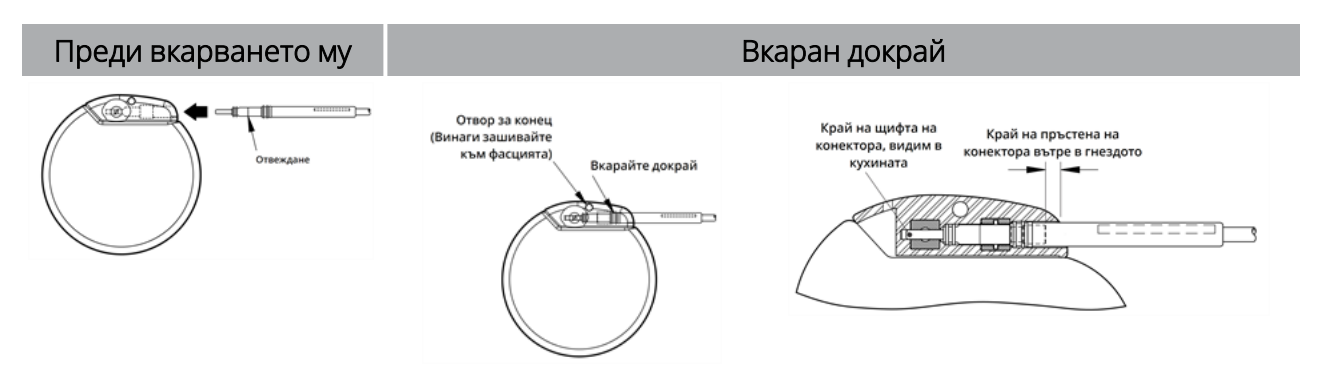

#### Фигура 35. Конектори на отвеждането – преди вкарването и вкарани докрай

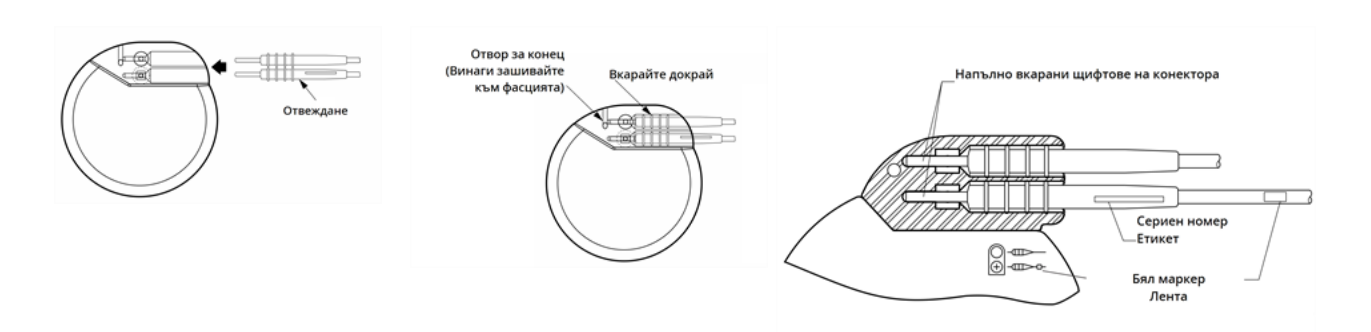

- 5. Ако щифтът не се вижда, отстранете го. За развиване на фиксиращия винт поставете шестограмната отвертка във фиксиращия винт и я завъртете в посока, обратна на часовниковата стрелка, докато щифтът на конектора може да се вкара напълно. Не развивайте фиксиращия винт така, че да е излязъл повече от необходимото за вкарване на отвеждането. При генератор с две гнезда повторете тази процедура за всеки фиксиращ винт.
- 6. Проверете дали щифтът на конектора е вкаран докрай и след това затегнете фиксиращия винт. Зацепете напълно шестограмната отвертка, натиснете навътре и я завъртете по посока на часовниковата стрелка, докато започне да щрака. Винаги натискайте шестограмната отвертка, докато я въртите, за да е сигурно, че тя е изцяло легнала във фиксиращия винт.

### ВНИМАНИЕ:

Важно е да се направи следното:

- Уверете се, че гнездото за генератора е чисто и в него няма препятствия.
- Внимателно поставете щифта на конектора на отвеждането в гнездото за генератора, без да огъвате конектора на отвеждането.
- Визуално проверете дали щифтът на конектора е чист и вкаран докрай.
- Електрическата връзка към генератора не се установява, докато фиксиращият винт не е затегнат напълно с шестограмната отвертка. Неуспешното създаване на добра връзка може да доведе до HIGH (ВИСОК) импеданс по време на диагностика на системата или непостоянна стимулация с променлива интензивност поради бързи, непредсказуеми промени в импеданса на отвеждането, което се очаква неблагоприятно да повлияе ефективността на устройството и може да има сериозни последствия за безопасността. В допълнение, при генераторите с възможност за откриване на пристъп може да се компрометира регистрирането на сърдечния ритъм.
- Внимателно хванете и изтеглете обувката на конектора на отвеждането (дебелата част на отвеждането), за да проверите дали то е правилно закрепено в гнездото за генератора. Не дърпайте тялото на отвеждането (тънката част) и не прилагайте прекомерна сила на изтегляне, тъй като може да се повреди отвеждането.

# 6.6.6. Тестване на системата

Диагностиката на системата, която трябва да бъде проведена първо, се изпълнява със свързани отвеждане и генератор. Следователно, ако диагностиката на системата премине успешно, двата

компонента работят правилно. Но ако диагностиката на системата не премине успешно, един от двата компонента може да е дефектен или може електрическата връзка между генератора и щифта на конектора на отвеждането да не е добра. При съмнение за дефектен компонент разкачете отвеждането и изпълнете незадължителната диагностика на генератора. Използвайте резисторния блок, доставен с пакета с аксесоари.

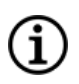

ЗАБЕЛЕЖКА: Wand трябва да бъде поставен в стерилна торба за лазерно рамо или еквивалентна (Не е предоставено от LivaNova) за въвеждане на Wand в стерилното поле.

ПРЕДУПРЕЖДЕНИЕ: Важно е да се спазват препоръчителните процедури за имплантиране и интраоперативни тестове на продукта, описани в "Обзор на процедурата за [имплантиране" на](#page-105-0) стр. 106. По време на интраоперативната диагностика на системата са възникнали нечести инциденти на брадикардия и/или асистола. Ако настъпят асистола, тежка брадикардия (сърдечна честота < 40 уд/мин) или клинично значима промяна в сърдечната честота по време на диагностика на системата, или по време на иницииране на стимулация, лекарите трябва да бъдат подготвени да изпълнят указанията за интензивна терапия за поддържане на сърдечната дейност (ACLS).

Освен това може да възникне постоперативна брадикардия при пациенти с определени основни сърдечни аритмии. Ако пациентът получи асистола, тежка брадикардия (сърдечна честота < 40 уд/мин) или клинично значима промяна в сърдечната честота по време на диагностичен тест на системата при първоначално имплантиране на устройството, пациентът трябва да бъде поставен на сърдечен монитор по време на иницииране на стимулацията.

Безопасността на тази терапия е систематично установена за пациенти, получили брадикардия или асистола по време на имплантиране на системата VNS Therapy.

## 6.6.6.1. Диагностика на системата

Диагностика на системата се извършва интраоперативно, когато се свържат отвеждането и генераторът. Тестът проверява свързването между отвеждането, генератора и нерва. По време на теста може да се провеждат различни тестови импулси (както е показано по-долу) в зависимост от модела на генератора и програмирания изходящ ток в нормален режим.

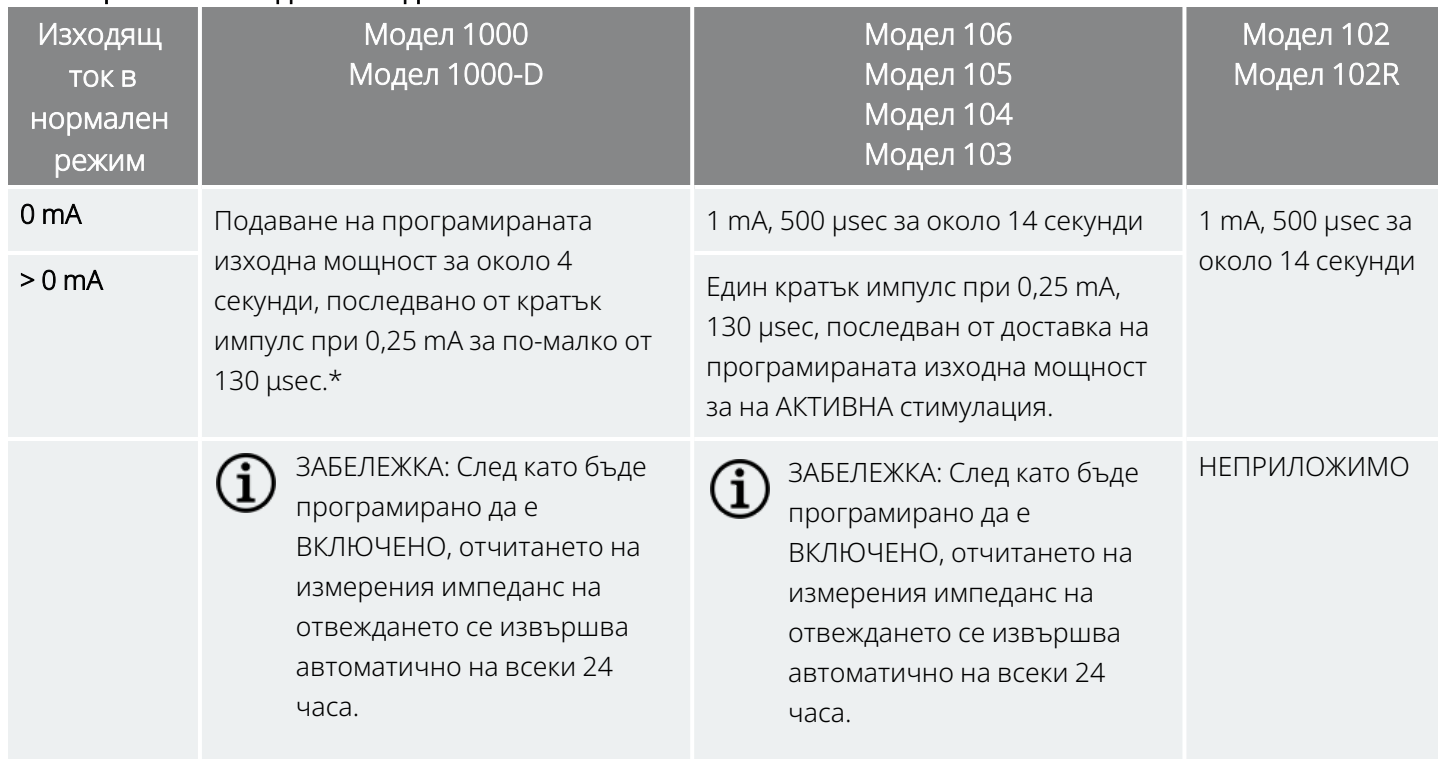

Таблица 26. Поведение за диагностика на системата

\*Незначителни разлики в теста за диагностика на системата има при Модел 1000 със серийни номера

< 100 000. За повече информация вижте "Модел 1000 (само за серийни номера < 100 000)" в специалното за показанията ръководство за лекари.

За да обезпечите правилното свързване и функционалност на системата, изпълнете теста и оценете следното:

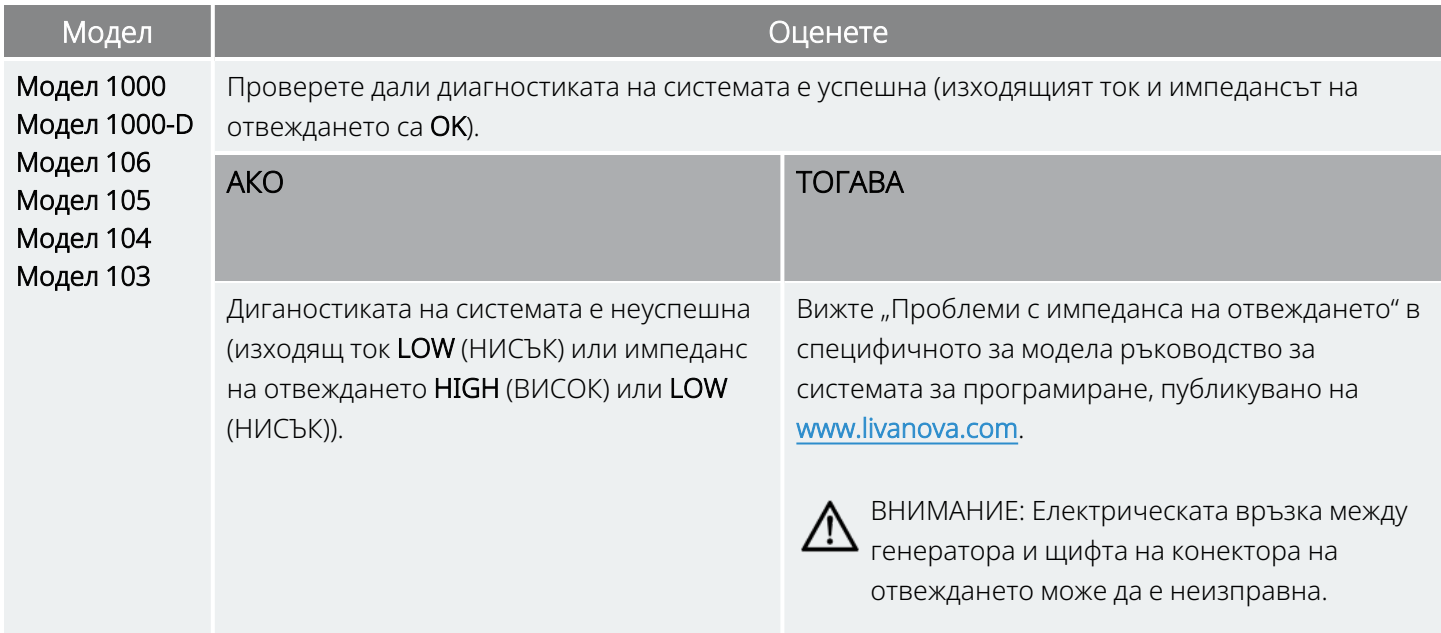

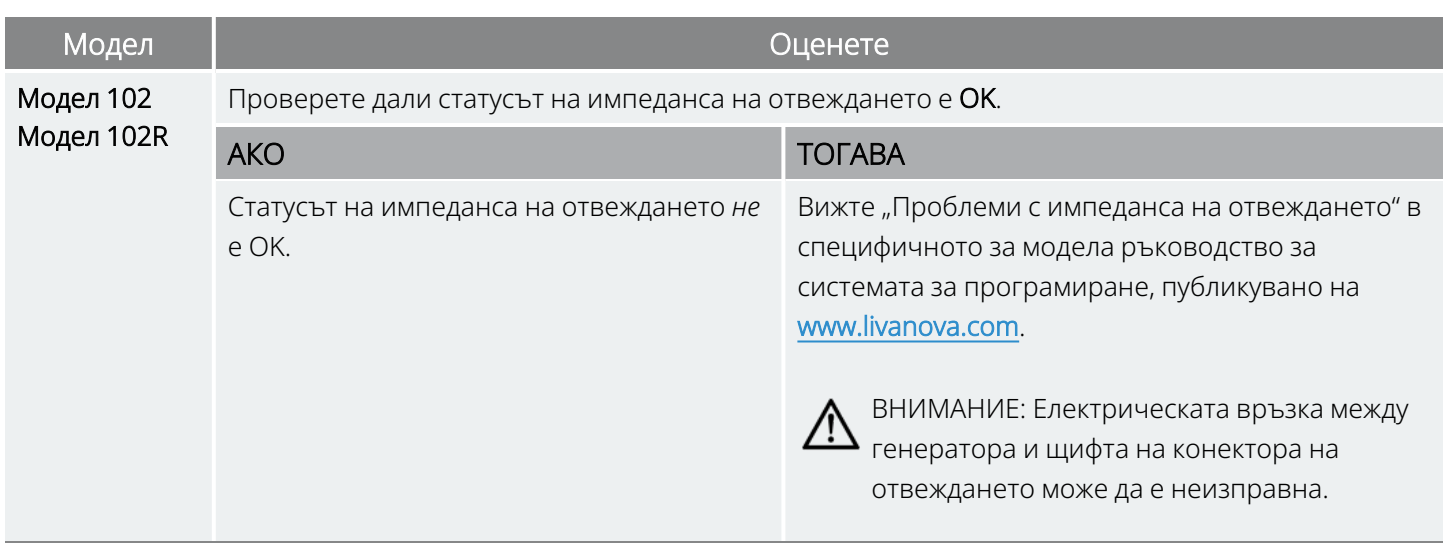

## 6.6.6.2. Диагностика на генератора

Незадължителната диагностика на генератора се изпълнява, когато тестовият резистор е прикрепен към генератора в случаите на отстраняване на неизправности по време на хирургична операция. Когато диагностиката на системата не е успешна (HIGH (ВИСОК) или LOW (НИСЪК) импеданс на отвеждането), може да се използва диагностика на генератора за определяне дали отвеждането или генераторът причиняват проблема. Диагностиката на генератора се изпълнява с тестовия резистор, който е включен в пакета с аксесоари. Този тест проверява независимо от отвеждането дали генераторът функционира правилно.

За да свържете тестовия резистор към генератора, изпълнете следните стъпки:

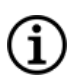

ЗАБЕЛЕЖКА: При генератора с две гнезда тези указания се прилагат към двете гнезда, щифтове, щепсели и фиксиращи винтове.

- 1. Отстранете щифта на конектора на отвеждането от гнездото за генератора. За тази цел вкарайте шестограмната отвертка през центъра на главата на фиксиращия винт и разхлабете винта. Не развивайте повече фиксиращия винт от необходимото, за да извадите отвеждането. Трябва да се изисква не повече от половин оборот.
- 2. Поставете щифта на конектора на резисторния блок в гнездото за генератора. Внимавайте по време на вкарването на щифта на тестовия резистор в гнездото за генератора. Ако усетите значително съпротивление или заяде, отстранете тестовия резистор, проверете го и го почистете при необходимост. Без да прилагате прекомерна сила, поставете отново тестовия резистор.

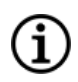

ЗАБЕЛЕЖКА: Поставете докрай шестограмната отвертка във фиксиращия винт и натиснете отвертката, когато фиксиращият винт се затяга или разхлабва.

3. Когато резисторният блок застане на мястото, затягайте фиксиращия винт, докато шестограмната отвертка започне да щрака. Винаги натискайте шестограмната отвертка, докато я въртите, за да е сигурно, че тя е изцяло легнала във фиксиращия винт.

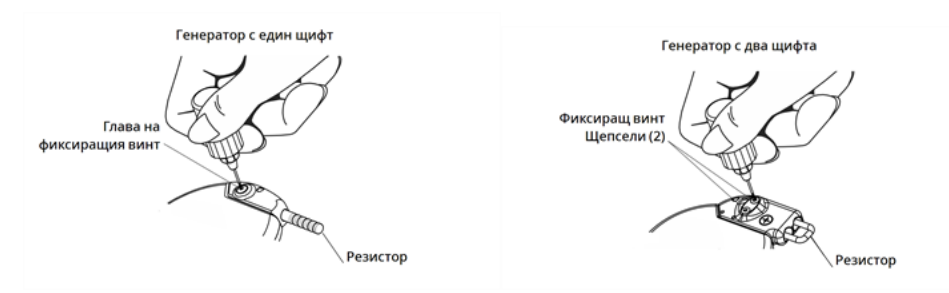

Фигура 36. Свързване на резисторния блок

4. Извършете диагностика на генератора и оценете следното:

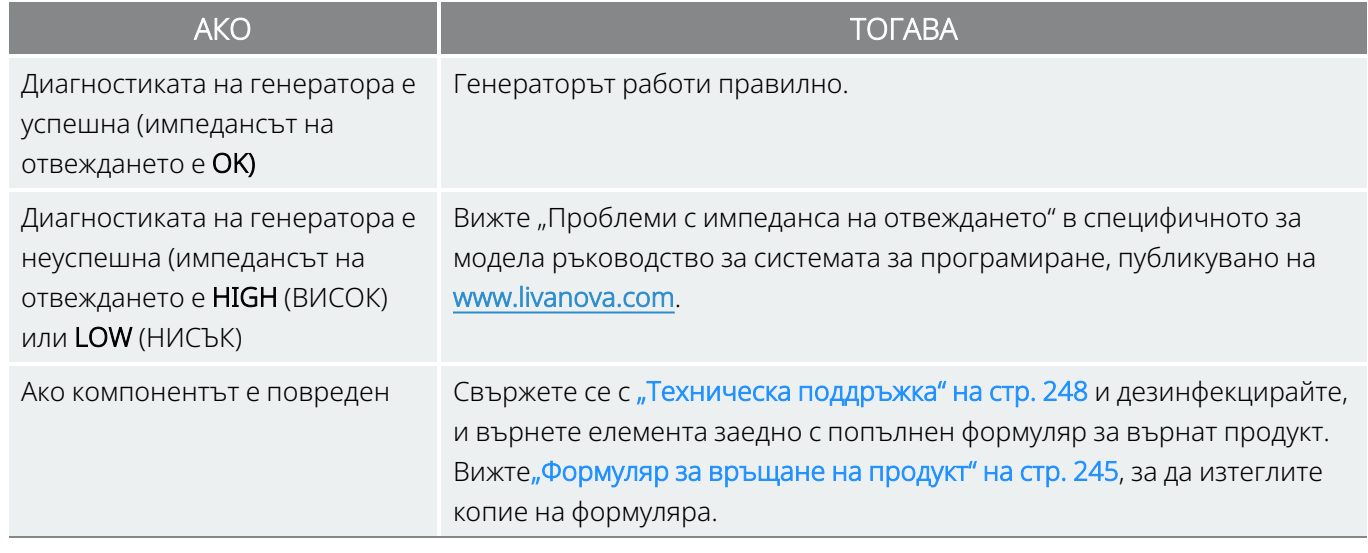

ЗАБЕЛЕЖКА: Вижте специфичното за модела ръководство за системата за програмиране, публикувано на [www.livanova.com](http://www.livanova.com/).

## 6.6.6.3. Опционално мониториране

Опционалното физиологично мониториране на работата на системата VNS Therapy може да бъде направено, ако хирургичната интервенция се провежда под локална анестезия. Наблюдавайте гласа на пациента за признаци на пресипналост, докато постепенно се повишава изходящият ток на генератора. След като се изпълни диагностика на системата и се получат успешни резултати, нулирайте тока на 0 mA.

# 6.6.6.4. Конфигуриране на откриване на сърдечен ритъм и откриване на пристъп

При генераторите с възможности за откриване на пристъп конфигурирайте функциите Heartbeat Detection (Откриване на сърдечен ритъм) и Seizure Detection (Откриване на пристъп) след завършване на диагностичното тестване:

- 1. Поставете генератора в джоба на гръдния кош. Навийте свободната част от отвеждането и го поставете в джоба на гръдния кош отстрани на генератора. Генераторът може да бъде поставен с всяка от страните, сочеща навън.
- 2. Използвайте софтуера за програмиране, за да включите Seizure Detection (Откриване на пристъп) и да извършите проверка на Heartbeat Detection (Откриване на сърдечен ритъм)

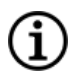

ЗАБЕЛЕЖКА: Стъпките за конфигуриране на откриването на пристъп и откриване на сърдечен ритъм са специфични за софтуера. За подробности вижте специфичното за модела ръководство за системата за програмиране, публикувано на [www.livanova.com](http://www.livanova.com/).

- 3. Използвайте следния метод, за да изберете специфична за пациента стойност на **Откриване на** сърдечен ритъм (чувствителност):
	- <sup>l</sup> Осреднете двете измервания на амплитудата на R-вълната, получени от позиционната оценка. Ако тази информация не е налична, преминете към стъпка 6.
	- <sup>l</sup> Картирайте средната стойност на амплитудата на R-вълната към подходящата настройка за Heartbeat Detection (Откриване на сърдечен ритъм) в таблицата за картиране на Heartbeat Detection (Откриване на сърдечен ритъм) и изберете тази стойност в софтуера за програмиране.

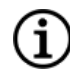

ЗАБЕЛЕЖКА: Вижте ["Предхирургически](#page-100-0) стъпки" на стр. 101, за да определите амплитудата на Rвълната.

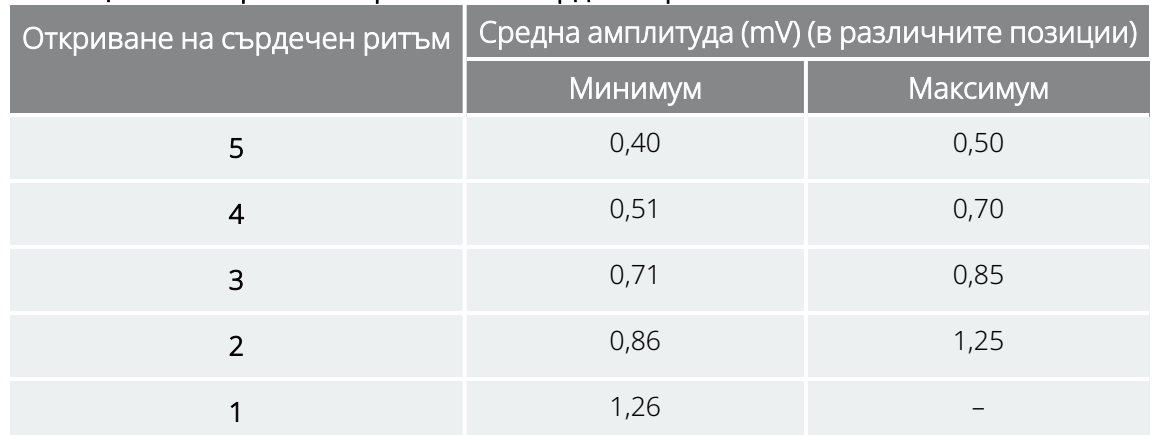

### Таблица 27. Карта за откриване на сърдечен ритъм

4. По време на процеса за проверка на Heartbeat Detection (Откриване на сърдечен ритъм) софтуерът за програмиране показва сърдечната честота, открита от генератора за 2 минути. Процесът спира автоматично след 2 минути или можете да докоснете Stop (Спиране), за да спрете процеса ръчно. Wand трябва да остане върху генератора през цялото време на процеса.

- 5. По време на процеса за проверка на Heartbeat Detection (Откриване на сърдечен ритъм) използвайте монитора за ЕКГ, за да сравните сърдечния ритъм, отчетен на Programmer, с отчетения от монитора за ЕКГ. Ако Heartbeat Detection (Откриване на сърдечен ритъм) е точно, преминете към стъпка 8, иначе преминете към стъпка 6.
- 6. Ако Heartbeat Detection (Откриване на сърдечен ритъм) не е точно при стъпка 5 или ако информацията за амплитуда на R-вълната от ["Предхирургически](#page-100-0) стъпки" на стр. 101 не е налична, изберете стойност "1" от списъка с параметри на Heartbeat Detection (Откриване на сърдечен ритъм) (1 – 5) и повторете стъпка 4 и стъпка 5.
- 7. Наблюдавайте и сравнявайте сърдечния ритъм на Programmer с отчетения от монитора за ЕКГ и повторете стъпка 4 и стъпка 5, според случая, за да тествате или конфигурирате други настройки на Heartbeat Detection (Откриване на сърдечен ритъм) (настройки 2, 3, 4, 5), докато устройството не открива точно сърдечния ритъм. Ако повече от една настройка на Heartbeat Detection (Откриване на сърдечен ритъм) доведе до точно откриване на сърдечния ритъм, изберете помалката от тези настройки за откриване.
- 8. Изберете праг на AutoStim според случая (70% с най-малка чувствителност, 20% с най-голяма чувствителност) и приложете промените (т.е. програмирайте).
- <span id="page-126-0"></span>9. След конфигуриране преминете към "Изпълнение на процедурата за [имплантиране" по-долу,](#page-126-0) стъпка 2.

# 6.6.7. Изпълнение на процедурата за имплантиране

След изпълнение на тестове завършете процедурата за имплантиране:

1. Ако още не е направено, поставете генератора в джоба на гръдния кош. Навийте свободната част от отвеждането, която остава, и го поставете отстрани на генератора. И двете страни на генератора могат да са обърнати навън.

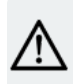

ВНИМАНИЕ: Не поставяйте свободната част от отвеждането под генератора, понеже това би довело до повреда на изолацията и неизправност на системата.

2. Застопорете генератора: поставете конец през отвора за конец и го прикрепете към фасцията (не към мускула).

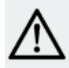

ВНИМАНИЕ: Важно е да се зашие генераторът към фасцията, за да се стабилизира генераторът и за да се предотврати манипулиране от пациента, което може да повреди проводниците на отвеждането.

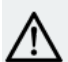

ВНИМАНИЕ: Не поставяйте конците директно около тялото на отвеждането, тъй като това може да доведе до повреда на изолацията, неизправност на системата и евентуално увреждане на отвеждането.

- 3. Изпълнете втора диагностика на системата и проверете дали статусът на импеданса на отвеждането остава "ОК".
- 4. Проверете генератора, за да се уверите, че изходящият ток е 0 mA.
	- Нормален ток:  $0 \text{ mA}$
	- $\bullet$  Ток на магнита: 0 mA
	- <sup>l</sup> Ток на AutoStim: 0 mA Модел 1000 Модел 1000-D Модел 106

Свържете се с "Техническа [поддръжка" на](#page-247-0) стр. 248.

ВНИМАНИЕ: Не програмирайте системата VNS Therapy с настройка "ON" (ВКЛ.) или за периодична стимулация поне 14 дни след първоначалното имплантиране или след имплантация за замяна. Ако тази предпазна мярка не бъде спазена, може да се появи дискомфорт за пациента или нежелани събития.

- 5. Препоръчително е овлажняване на местата на двата разреза с обилни количества бацитрацин или еквивалентен разтвор, преди да се затворят.
- 6. Затворете хирургическите разрези. Използвайте техники за козметично затваряне, за да се минимизира образуването на белези.
- 7. Приложете антибиотично лечение постоперативно (по преценка на лекаря).

През първата седмица пациентите може да използват стабилизираща яка, за да се осигури правилното стабилизиране на отвеждането.

# 6.7. Материали за пациента след имплантирането

# 6.7.1. Формуляр за регистрация на импланта и

## гаранция

Към генератора се предоставя формуляр за регистрация на импланта и гаранцията, който *трябва* да бъде попълнен. Предвидено е място за записване на генератора и отвеждането. Ако хирургичната интервенция е за замяна, включете информация и за експлантираното устройство. Следвайте инструкциите, предоставени във формуляра, за изпращане на копие на LivaNova, запазете едно копие за хирургичния център и предоставете едно копие на пациента или болногледача.

LivaNova препоръчва при попълване на този формуляр да се спазват всички местни закони, касаещи личните данни. Тази информация се изисква от някои правителствени агенции. Попълнените формуляри, изпратени на LivaNova, се въвеждат в регистър на имплантите и се използват като журнал за информация на реципиента на импланта. Всички приложими закони за личните данни се спазват при поддържането и обезпечаване на сигурността на тази информация.

За изтегляне на електронно копие за връщане или отпечатване вижте "Формуляр за регистрация на импланта и гаранцията", публикуван на [www.livanova.com](http://www.livanova.com/).

# 6.7.2. Комплект магнити на пациента

Дайте на пациента комплект магнити на пациента, който съдържа магнити, аксесоари и други материали за пациента.

# 6.7.3. Карта на импланта на пациента

Картата на импланта съдържа информация за системата VNS Therapy на пациента. Дайте картите на пациента и/или болногледача след имплантирането и им кажете да ги попълнят с информация за тяхното устройство (ако вече не е попълнена), името на пациента или друга идентификационна информация (напр. номер на пациент) и името и телефонния номер на техния предписващ лекар. Кажете им да носят картите винаги със себе си.

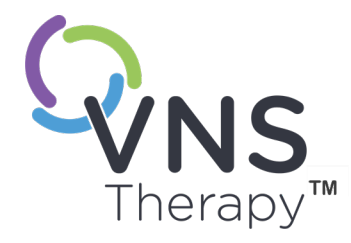

# Лечение след имплантирането

Тази тема включва следните понятия:

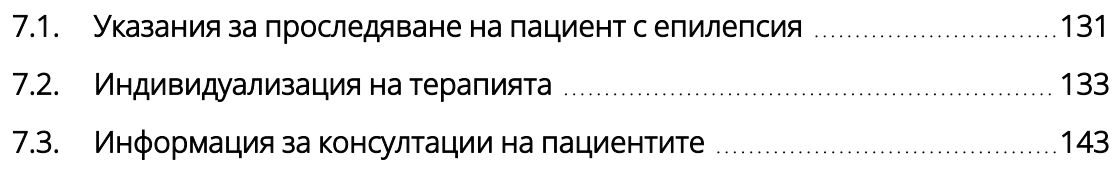

 $C_{\text{CP. 130 - 26-0011-0217/3 (BU)}}$  $\blacktriangleright$ 

# <span id="page-130-0"></span>7.1. Указания за проследяване на пациент с епилепсия

# 7.1.1. След имплантирането

През първите няколко седмици след имплантирането на нови или заменящи устройства пациентът трябва да бъде наблюдаван, за да се потвърди заздравяване на раната и правилна работа на генератора. Изходящият ток на генератора за програмирана стимулация във всички режими трябва да бъде 0 mA за първите 14 дни след имплантирането.

Системата VNS Therapy е допълнителна терапия към текущите (преди имплантиране на устройството) антиепилептични медикаменти. На лекарите се препоръчва да поддържат всички антиепилептични лекарства стабилни за първите 3 месеца на стимулацията, преди да се намали или промени дадено лекарство на пациента.

# 7.1.2. Визити за проследяване

# 7.1.2.1. Визити за първоначално титруване (постепенно увеличаване на VNS Therapy)

През първоначалното програмиране пациентът може да бъде наблюдаван по-често, за да се направят корекции в терапията, докато се достигне целевото ниво (т.е. адекватен контрол на пристъпите с минимални странични ефекти). След като стимулацията е готова да бъде програмирана като АКТИВНА, бавно увеличете изходящия ток на стъпки от по 0,25 mA, докато пациентът чувства стимулацията на комфортно ниво. Пациентите, които получат заместващи генератори, също трябва да бъдат титрувани по същия начин, за да се допусне повторното приспособяване. За повече информация вижте "Стратегии за [дозиране" на](#page-133-0) стр. 134.

ЗАБЕЛЕЖКА: (*Само за генератори с AutoStim*) – предлага се по-малка стъпка на изходящия ток от 0,125 mA (до 2 mA), за да се даде възможност за поносимост на пациента към стимулацията на устройството.

# 7.1.2.2. Дългосрочно проследяване

Лекарят определя следващото планувано проследяване и естеството на всяко изследване в зависимост от реакцията и поносимостта на пациента към импланта. Във всички други отношения

проследяването се извършва в съответствие със стандартната медицинска практика за пациенти с епилепсия.

Ако се докладват нежелани събития за непоносимост, опитайте да редуцирате параметрите на стимулацията, за да елиминирате или редуцирате тежестта. За препоръки за коригиране на параметрите вижте "Стратегии за [поносимост" на](#page-134-0) стр. 135. Освен това инструктирайте пациентите и болногледачите относно приложението на магнита за изключване на генератора (изходящ ток 0 mA), ако дадено нежелано събитие стане непоносимо.

# 7.1.2.3. Типични дейности на визитите за проследяване

При всяка визита на пациента използвайте подходящата версия на програмиращия софтуер VNS Therapy, за да проверите генератора. Изпълнете корекции на стимулацията в зависимост от отговора на пациента или поносимостта.

Системата VNS Therapy не трябва да причинява дискомфорт, нито да води до неприятни странични ефекти. Наблюдавайте пациентите след последната корекция на стимулацията, за да се уверите, че те се чувстват комфортно с всички налични режими на програмирана стимулация. Тъй като всеки пациент може да отговаря различно на стимулацията, периодът на наблюдение може да бъде наймалко 30 минути или толкова дълго, колкото е необходимо според лекаря.

Уверете се, че се извършва тест за диагностика на системата при всяка визита, за да се потвърди правилната функция на системата VNS Therapy. В допълнение, ако е необходимо, извършете тестове на изходящата мощност на магнита, докато пациентът все още е в кабинета на лекаря, за да се осигури поносимост на изходящата мощност на режим с магнит.

При генераторите с режим AutoStim оценявайте функционирането за откриване на сърдечен ритъм при всяка визита.

След препрограмиране и/или тестове за диагностика отпечатвайте и запазвайте данните. Тези данни може да се използват за сравнение с дневник на пациент или собствени записи, за да се оцени системата VNS Therapy, да се потвърди правилната функция на системата и да се оцени нуждата от препрограмиране. В края на сесията изпълнете окончателна проверка, за да потвърдите, че параметрите са зададени на предвидената доза, преди пациентът да напусне кабинета.

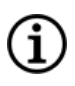

ЗАБЕЛЕЖКА: За инструкции относно отпечатването на данните вижте специфичното за модела ръководство за системата за програмиране, публикувано на [www.livanova.com](http://www.livanova.com/).

# <span id="page-132-0"></span>7.2. Индивидуализация на терапията

# 7.2.1. Параметри на терапията, използвана в

## клиничните изпитвания

Средният изходящ ток, използван по време на клиничните проучвания след 3 месеца стимулация, бе около 1 mA1.

Другите настройки за лечение в нормален режим бяха 30 Hz, ширина на импулса 500 µsec, 30 секунди продължителност на АКТИВНА стимулация и 5 минути продължителност на НЕАКТИВНА стимулация. Няма данни за потвърждение, че тези са оптималните параметри.

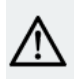

ВНИМАНИЕ: Само за генератори с AutoStim - препоръчва се изходящият ток за режим AutoStim да не превишава по-големия от изходящите токове за нормален режим или режим с магнит, особено при пациенти, които изпитват дискомфорт или нежелани ефекти от стимулацията (напр. по време на сън).

ПРЕДУПРЕЖДЕНИЕ: Само серийни номера на Модел 106 < 80 000 – Изходящият ток на режим с магнит трябва да бъде зададен на 0,125 mA по-висок от изходящия ток на AutoStim, за да се предотвратят редките случаи, в които дадена функция за безопасност на устройството дезактивира стимулацията поради многократни прилагания на магнита.

В таблицата по-долу е изброен диапазонът от параметри на стимулацията след 3 месеца активно лечение, използвани в рандомизираните, заслепени, активно контролирани изпитвания.

#### Таблица 28. Параметри на висока стимулация

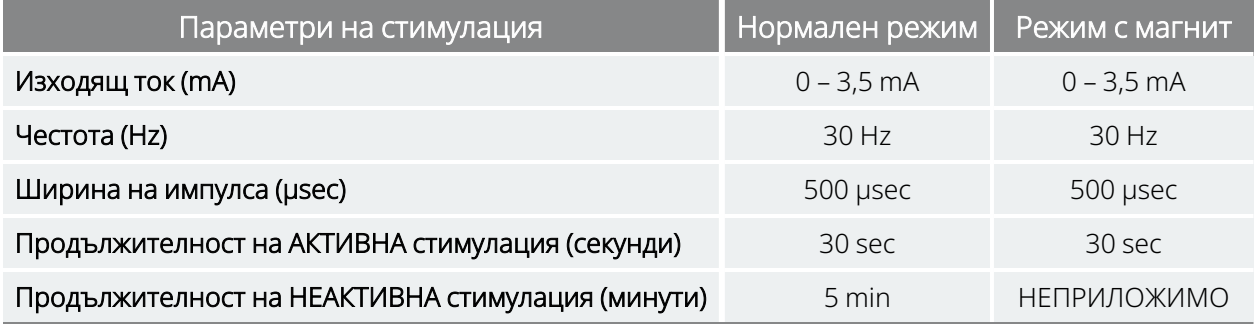

Понастоящем няма доказана корелация между висок изходящ ток (mAmps) и ефективността на устройството, също така няма стандартно ниво на лечение, което трябва да бъде постигнато при

 $1$ (Heck C., Helmers SL, DeGiorgio CM. "Vagus nerve stimulation therapy, epilepsy, and device parameters: scientific basis and recommendations for use". Neurology 2002; 59 (6, Допълн. 4): S31-7)

<span id="page-133-0"></span>етапите за увеличаване на лечението. Въпреки това изчислителните модели на стимулация на блуждаещия нерв предполагат приблизителна цел за активация на нерва $^1$ .

# 7.2.2. Стратегии за дозиране

По принцип VNS Therapy трябва да се настрои на комфортно ниво за пациента и да се повишава според поносимостта, за да се помогне за постигане на ефикасност. Макар че LivaNova препоръчва регулиране на изходящия ток според необходимостта, няма контролирани данни към този момент, които да показват, че по-високите нива на тока са свързани с по-добра ефикасност. При пациентите, чиито пристъпи са добре контролирани при проследяването, настройките не трябва да се променят, освен ако те не изпитват некомфортни странични ефекти.

Стимулацията на пациентите трябва да започне при ниска настройка на тока (0,25 mA) и токът трябва да бъде повишаван постепенно, за да им се даде възможност да се приспособят към стимулацията. За комфорта на пациента изходящият ток трябва да бъде повишаван на стъпки по 0,25 mA до достигане на комфортно поносимо ниво. Лекарите трябва да отчитат, че някои пациенти ще се приспособяват към нивата на стимулация във времето и следователно трябва да позволяват допълнително увеличаване на изходящия ток (на стъпки по 0,25 mA), ако е необходимо.

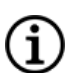

ЗАБЕЛЕЖКА: Вижте "Направлявано програмиране" в специфичното за модела ръководство за системата за програмиране, публикувано на [www.livanova.com](http://www.livanova.com/), за информация относно използването на функцията Guided Programming (Направлявано програмиране) в избрани версии на програмиращия софтуер, за да Ви помогне с направляване през първоначалния процес за титруване.

Изходящата мощност на магнита трябва да се програмира при всяка визита, ако е необходимо, до ниво, което се възприема от пациента. Това обикновено се задава на 0,25 mA по-висок от изходящия ток в нормален режим. Някои пациенти са съобщили, че е по-лесно да се потвърждава ежедневно, че стимулацията се подава, ако изходящият ток на магнита е зададен на една стъпка над нормалните настройки на стимулацията. Този леко по-висок изходящ ток е предназначен да позволи на пациентите, които са се приспособили към нормалната стимулация, да разпознаят или възприемат стимулацията на магнита, което потвърждава функцията на устройството.

За моделите генератори с AutoStim изходящият ток на AutoStim не трябва да се задава на повече от изходящия ток на режима с магнит. Можете да изберете да зададете изходящия ток на AutoStim между изходящите токове на нормален режим и режим с магнит или равен на нормален режим за комфорт или поносимост.

 $1$ (Helmers SL, Begnaud J, Cowley A, et al. "Application of a computational model of vagus nerve stimulation". Acta Neurol Scand. 2012; 126 (5): 336-43)

ПРЕДУПРЕЖДЕНИЕ: Само серийни номера на Модел 106 < 80 000 - изходящият ток на режим с магнит трябва да бъде зададен на 0,125 mA по-висок от изходящия ток на AutoStim, за да се предотвратят редките случаи, в които дадена функция за безопасност на устройството дезактивира стимулацията поради многократни прилагания на магнита.

В таблицата по-долу са изброени предположените първоначални параметри на стимулация, за да започне титруване на VNS Therapy.

| Нормален режим   | Изходящ ток                     | $0,25 \text{ mA}$ |
|------------------|---------------------------------|-------------------|
|                  | Честота на сигнала <sup>†</sup> | $20 - 30$ Hz      |
|                  | Ширина на импулса <sup>†</sup>  | 250 - 500 µsec    |
|                  | Работен цикъл: 10%              |                   |
|                  | Продължителност на ВКЛ. сигнал  | 30 sec            |
|                  | Продължителност на ИЗКЛ. сигнал | 5 min             |
| Режим с магнит   | Изходящ ток                     | $0,5$ mA          |
|                  | Продължителност на ВКЛ. сигнал  | 60 sec            |
|                  | Ширина на импулса               | 250 - 500 µsec    |
| Режим AutoStim * | Изходящ ток                     | $0,25 - 0,375$ mA |
|                  | Продължителност на ВКЛ. сигнал  | 60 sec            |
|                  | Ширина на импулса               | 250 - 500 µsec    |

Таблица 29. Предположени първоначални параметри на стимулация (≥ 2 седмици след импланта)

\* Не е налично при всички модели генератори.

† Някои пациенти може да намират 20 Hz/250 µsec за по-поносими. По тази причина някои лекари предпочитат да започнат при по-ниските настройки и да увеличават според поносимостта.

<span id="page-134-0"></span>Други лекари може да предпочитат да започнат при по-високите настройки и да регулират в посока надолу, ако е необходимо за поносимост1.

# 7.2.3. Стратегии за поносимост

Оценявайте пациента за поносимост след всяко увеличаване на изходящия ток. Ако увеличението в изходящия ток не е поносимо, може да се регулират други параметри на стимулацията, както е показано по-долу, за да се помогне с поносимостта на пациента.

Преди всяко регулиране на параметър се препоръчва да се върне изходящия ток на последното ниво, което е било понасяно от пациента.

 $1$ (Heck C., Helmers SL, DeGiorgio CM. "Vagus nerve stimulation therapy, epilepsy, and device parameters: scientific basis and recommendations for use". Neurology 2002; 59 (6, Допълн. 4): S31-7)

Направете настройката на параметъра и опитайте отново повишаването на изходящия ток.

Ако пациентът вече е стартирал при по-ниските препоръчителни настройки за ширина на импулса и честота, пониженията в изходящия ток и допълнителните редуцирания на ширината на импулса може да бъдат единственият ход за действие. Въпреки това, ако ширината на импулса е намалена до 130 µsec, изходящият ток трябва да бъде увеличен, за да се сведе до минимум въздействието върху цялостния обем на прилаганата терапия. Литературните източници показват, че е необходим повисок изходящ ток за активиране на блуждаещия нерв, когато се използват ширини на импулса под 250  $\mu$ sec.<sup>1</sup>

### Таблица 30. Корекции на параметрите за поносимост

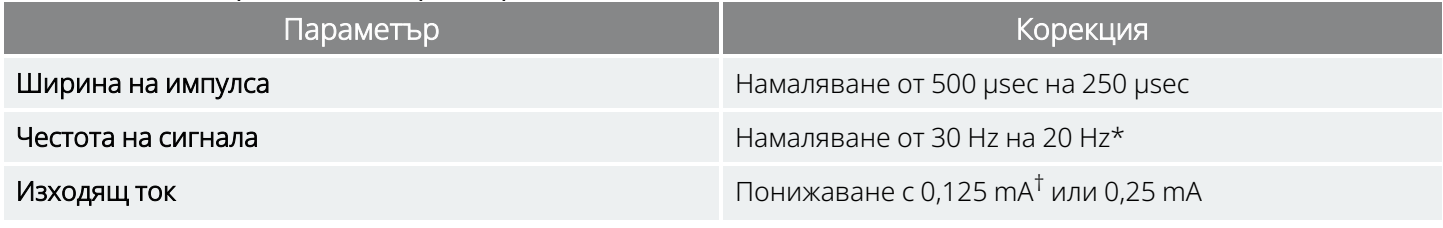

\* 25 Hz също са налични

† Налично само при определени модели генератори

Heck C, Helmers SL, DeGiorgio CM. "Vagus nerve stimulation therapy, epilepsy, and device parameters: Scientific basis and recommendations for use". Neurology 2002; 59 (6, Suppl. 4):S31-7.

В таблицата по-долу се предоставя пример за това как да се титрува, когато регулирате за комфорт на пациента. Всеки пример включва какви могат да бъдат стартовата честота на сигнала и/или ширина на импулса.

### Таблица 31. Пример – корекции за поносимост по време на титруване

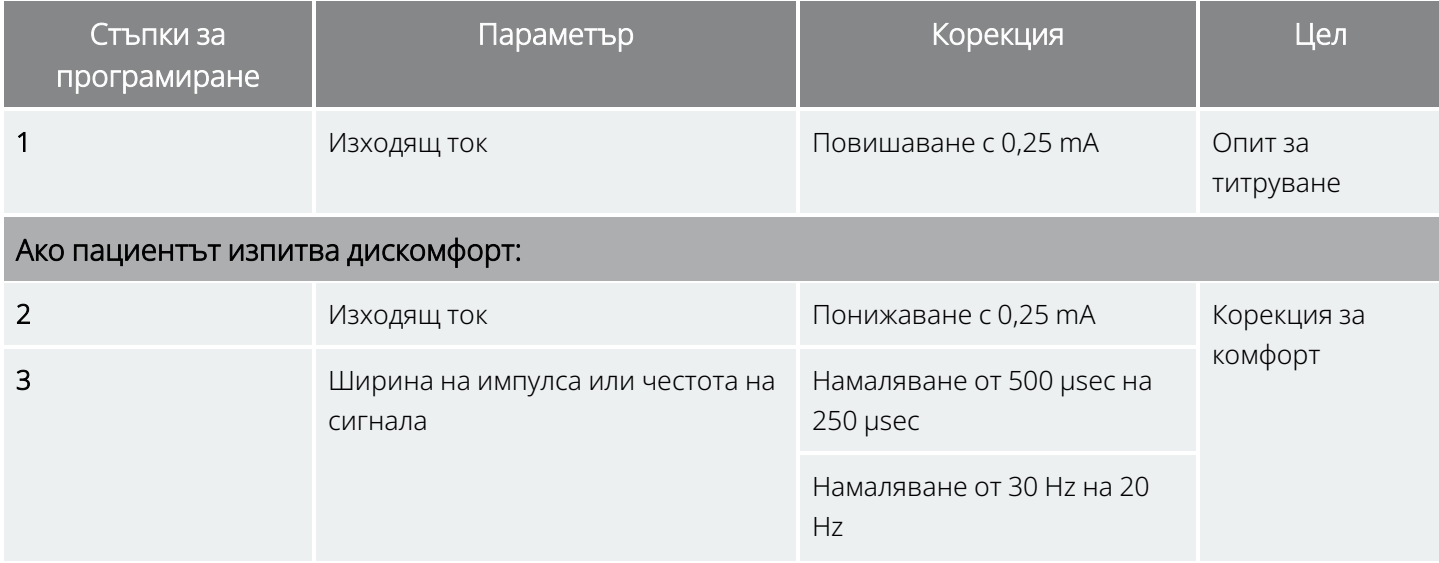

 $1$ (Koo B, Ham SD, Sood S, Tarver B. "Human vagus nerve electrophysiology: A guide to vagus nerve stimulation parameters". J Clin Neurophysiol 2001;18 (5): 429-33; Helmers SL, Begnaud J, Cowley A, et al. "Application of a computational model of vagus nerve stimulation". Acta Neurol Scand.2012; 126 (5):336-43.)

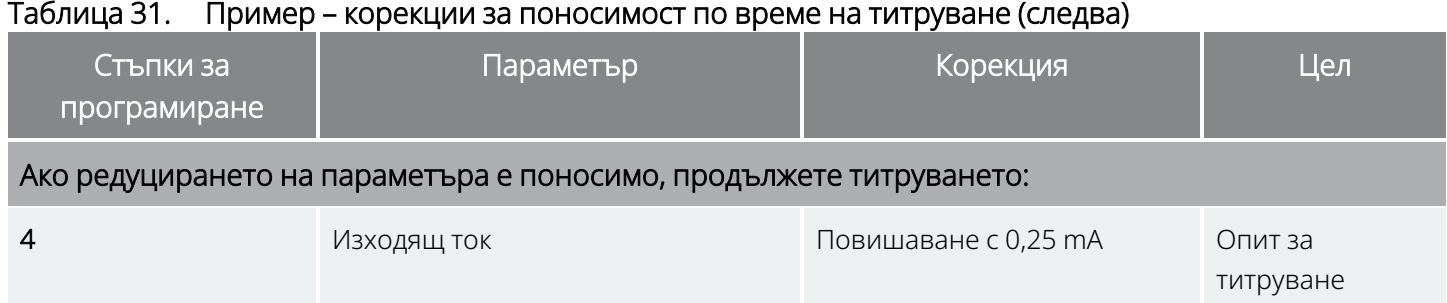

Ако изходящите токове са редуцирани, за да се обърне внимание на странични ефекти, но целевото ниво (т.е. адекватният контрол на пристъпите с минимални странични ефекти) не е било постигнато, се препоръчват бъдещи опити за повишаване на изходящия ток.

# 7.2.4. Примерен подход за дозиране

## Този раздел описва 2-фазов подход за дозиране1.

Целта на Фаза 1 (0,5 – 3 месеца след импланта) е да се повиши изходящият ток до целеви диапазон. Целта на Фаза 2 (3 – 18 месеца след импланта) е да се увеличи работният цикъл. Ако пациентът постига желаните крайни резултати при всяка точка, по-нататъшните корекции може да спрат.

## 7.2.4.1. Фаза 1 (изходящ ток)

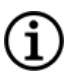

ЗАБЕЛЕЖКА: Функцията Guided Programming (Направлявано програмиране) в избрани версии на софтуера за програмиране могат да Ви помогнат да Ви направляват през първоначалния процес за титруване. За подробности вижте специфичното за модела ръководство за системата за програмиране, публикувано на [www.livanova.com.](http://www.livanova.com/)

Две седмици след хирургическата имплантация приложете първоначалните препоръчани настройки, както е описано в "Стратегии за [дозиране" на](#page-133-0) стр. 134. Можете да изберете да стартирате ширината на импулса и честотата на 500 µsec и съответно 30 Hz и да регулирате надолу според необходимостта за поносимост. Или можете да започнете при по-ниския диапазон на препоръчителните настройки – 250 µsec и 20 Hz.

При работен цикъл от 10% повишете изходящия ток нагоре на стъпки от по 0,25 mA през следващите няколко седмици. Целта за изходящия ток е 1,5 – 2,25 mA в зависимост от избора за ширина на импулса (PW)<sup>2</sup>:

- 1,5 mA, ако PW е 500 µsec
- 1,75 mA, ако PW е 250 µsec

 $1$ (Heck C, Helmers SL, DeGiorgio CM. "Vagus nerve stimulation therapy, epilepsy, and device parameters: Scientific basis and recommendations for use". Neurology 2002; 59 (6, Допълн. 4):S31-7)

<sup>2</sup>(Helmers SL, Begnaud J, Cowley A, et al. "Application of a computational model of vagus nerve stimulation". Acta Neurol Scand. 2012; 126 (5):336-43)

## • 2,25 mA, ако PW е 130 µsec

Може да се направят множество стъпкови (0,25 mA) повишения в изходящия ток по време на единична визита, ако се понасят от пациента. Честите визити по време на тази фаза за титруване може да позволят по-бърз напредък към целевия изходящ ток. В таблицата по-долу е показано как може да се регулират всичките три режима на стимулация.

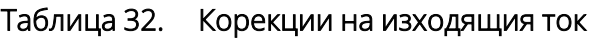

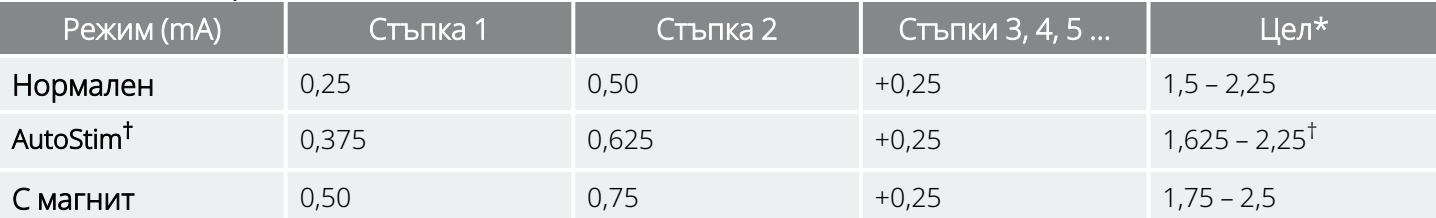

\* Целевият изходящ ток зависи от избора на ширина на импулса. Вижте комбинациите по-горе.

† режим AutoStim не е наличен за всички модели генератори. Изходящите токове за режим AutoStim може да бъдат зададени между изборите за нормален режим и режим с магнит (както е показано) или да са равни на нормален режим за комфорт или поносимост.

# 7.2.4.2. Фаза 2 (работен цикъл)

След като изходящият ток е достигнал целта, работният цикъл може да се регулира в посока нагоре, за да се оцени по-добрият отговор на пациента. Оставете достатъчно време между корекциите на работния цикъл за оценяване на пациента. Корекциите по работния цикъл трябва да бъдат по-рядко (приблизително 3 – 6 месеца). Таблицата по-долу показва препоръчителни повишения на работния цикъл.

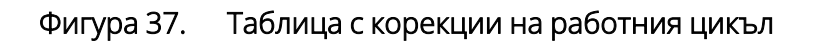

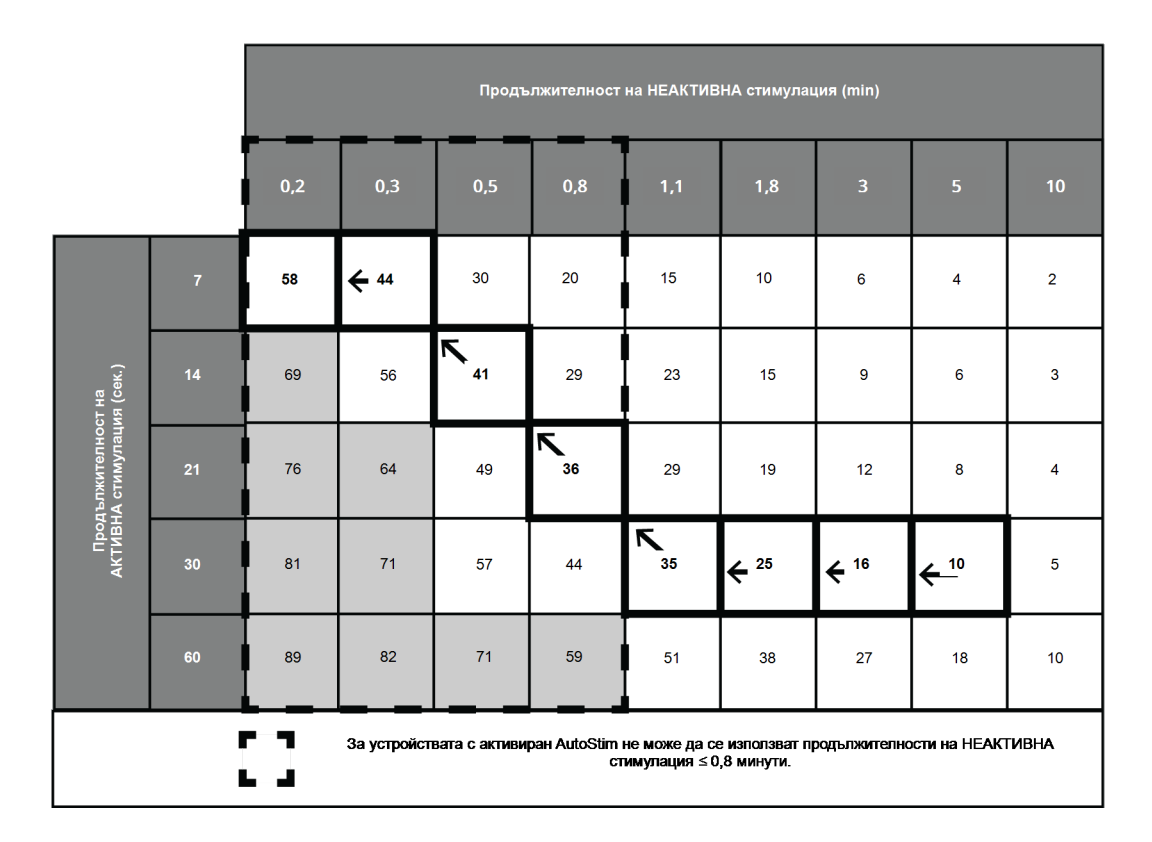

Фигура 38. Корекции във времето на Фаза 1 и 2

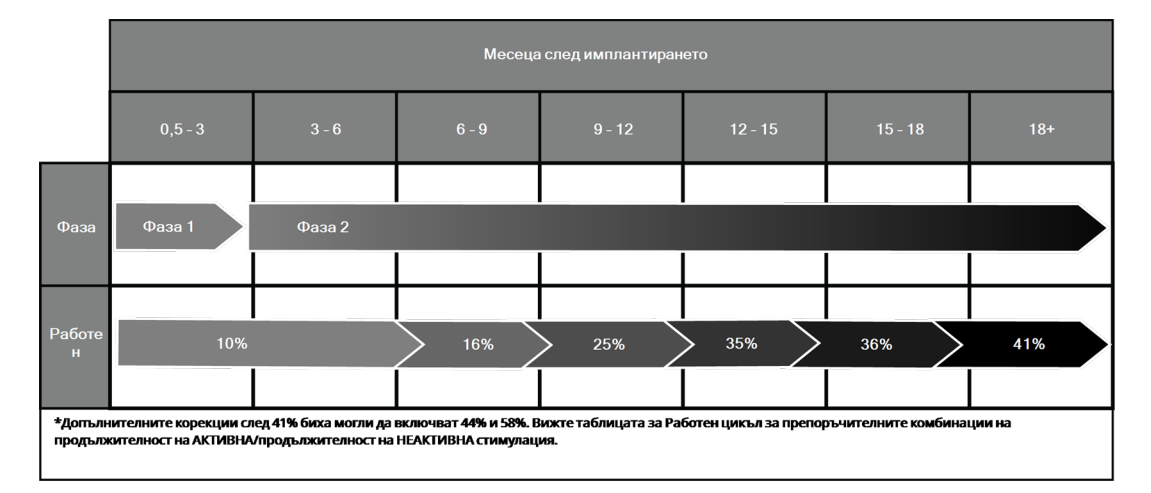

# 7.2.5. Оптимизиране на генераторите с възможност за AutoStim

# 7.2.5.1. Оптимизиране на настройката за откриване на сърдечен ритъм

Алгоритъмът за откриване на пристъп разчита на точно откриване на сърдечен ритъм, за да функционира по предназначението си. Устройството изпълнява откриване на сърдечен ритъм чрез откриване на R-вълна на морфологията на ЕКГ, за която се знае, че варира на база на позицията на пациента. Следователно се препоръчва предоперативна оценка на амплитудите на R-вълната при различни позиции на тялото, за да се проверят минималните изисквания за откриване и за да се оптимизира откриването на сърдечния ритъм.

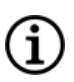

ЗАБЕЛЕЖКА: За инструкциите за предоперативна оценка вижте инструмента за предхирургическо оценяване, публикуван на [www.livanova.com](http://www.livanova.com/).

От записаните измервания използвайте средната амплитуда на R-вълната, за да изберете подходяща настройка за откриване на сърдечен ритъм на база на изброените по-долу диапазони.

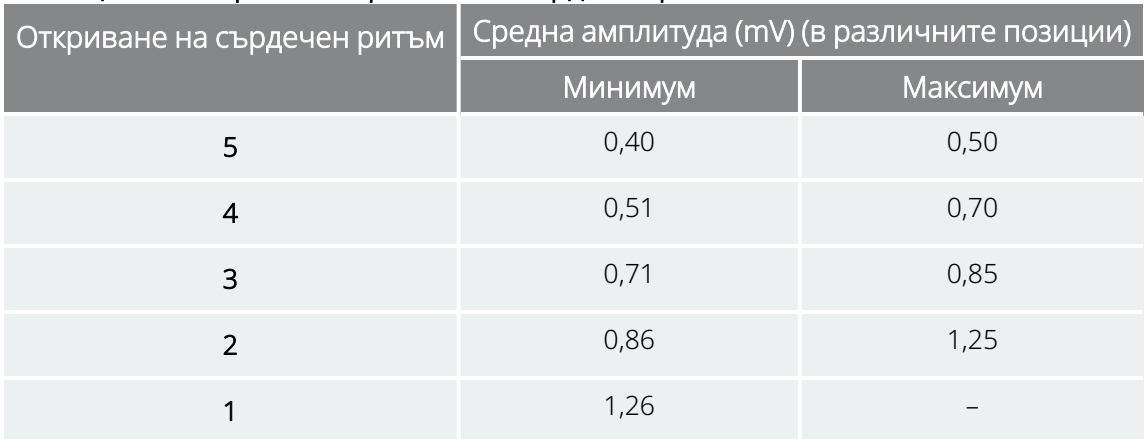

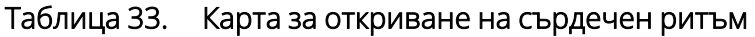

Ако няма налични предишни измервания на R-вълна, всяка от следните опции може да се изпълни като алтернатива:

- Повторете измерванията съгласно инструкциите в предхирургически стъпки за AutoStim, за да определите средната амплитуда на R-вълната.
- Тествайте всяка от 5-те настройки за откриване на сърдечен ритъм, като използвате функцията Verify Heartbeat Detection (Проверка за откриване на сърдечен ритъм) при всяка от 2-те позиции на тялото и изберете настройката, която точно открива сърдечния ритъм в двете позиции.

f

ЗАБЕЛЕЖКА: Вижте специфичното за модела ръководство за системата за програмиране, за да научите за проверката за откриване на сърдечен ритъм [www.livanova.com](http://www.livanova.com/).

# 7.2.5.2. Оптимизиране на настройката за праг на AutoStim

Лекарят може да регулира чувствителността на подлежащия алгоритъм за откриване. Предлагат се шест настройки за праг на AutoStim, 20% – 70% (на стъпки от по 10%), всяка от които отговаря на прага, който сърдечната честота трябва да преодолее, за да предизвика откриване (само ако откриването е активирано) или откриване, последвано от задействане на AutoStim (ако са активирани и откриване, и AutoStim).

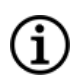

ЗАБЕЛЕЖКА: Когато откриването е "ВКЛ.", софтуерът за програмиране предотвратява избирането на продължителност за НЕАКТИВНА стимулация на нормален режим по-малко от 1,1 минути, за да остави на устройството достатъчно време да открие промените в сърдечната честота по време на всеки "ИЗКЛ." цикъл.

Целта за оптимизиране на настройката на праг на AutoStim за индивидуален пациент е да се намали броят на откриванията поради нормални, автономни промени в сърдечната честота и да се поддържа чувствителност, която ще открива промени в сърдечната честота, свързани с много пристъпи.

Лекарите могат да използват разнообразни инструменти за установяване на основателна базова линия (напр. монитори за сърдечна честота, монитори Холтер и т.н.). За оценяване на нормалните сърдечни честоти при базовото ниво лекарят може да измери сърдечната честота, докато пациентът лежи, седи или стои (HR<sub>BI</sub>). След установяване на базово ниво лекарят може да оцени повишение в сърдечната честота (HR<sub>ACT</sub>) по време на активност, като наблюдава сърдечната честота по време на нормалните ежедневни дейности. Със следващото уравнение се изчислява процентното покачване от базово ниво до активно (%HR<sub>NORM INCR</sub>).

 $(HR_{\text{ATT}} - HR_{\text{BI}})/HR_{\text{BI}} \times 100 = %HR_{\text{NORM INCR}}$ 

За определяне на повишението на сърдечната честота по време на пристъп лекарят може да използва електрокардиограмата (ЕКГ), заснета по време на престоя на пациента в отделенията за мониториране на епилепсията (EMU).

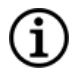

ЗАБЕЛЕЖКА: Вижте " [Изчисляване](#page-141-0) на сърдечна честота на базовото ниво и сърдечна честота по време на [пристъп" на](#page-141-0) следващата страница за илюстрация на стъпки 1 и 2.

1. При записа от електроенцефалография (ЕЕГ) отидете до началото на даден пристъп. Сканирайте до 5 минути преди електрографското или клиничното начало на пристъпа и вземете 10-секунден период от време, за да установите сърдечна честота на базовото ниво (HR<sub>EEG BL</sub>). В рамките на този 10-секунден прозорец пребройте броя на R-R интервалите и умножете по 6.

 $HR_{EFG, RI} = (6$ рой R-R интервали) х 6

2. В същия запис определете началото на електрографското или клиничното начало на пристъпа. Сканирайте пристъпа и изберете 10-секунден период от време на максимална сърдечна честота по време на пристъпа (HR<sub>SZ</sub>). Пребройте броя на R-R интервалите и умножете по 6.

*HR<sub>SZ</sub>* = (брой R-R интервали) х 6

## <span id="page-141-0"></span>Фигура 39. Изчисляване на сърдечна честота на базовото ниво и сърдечна честота по време на пристъп

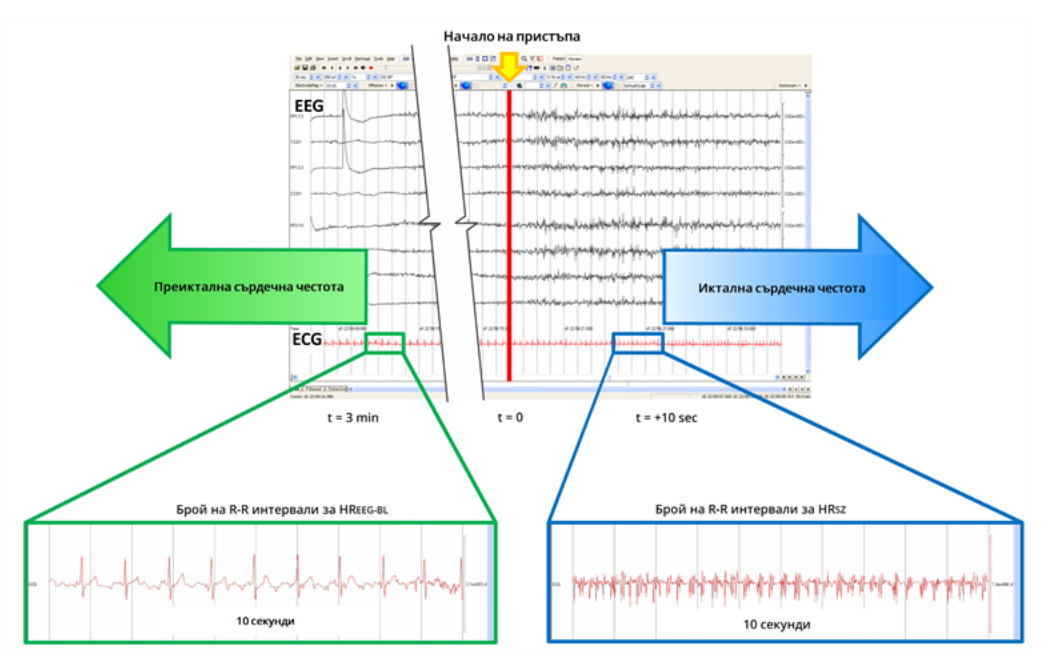

При този пример (вижте фигурата по-горе) сърдечната честота на базовото ниво бе оценена чрез сканиране на ЕКГ и намиране на 10-секунден прозорец от време приблизително 3 минути преди началото на пристъпа. Сърдечната честота по време на пристъпа бе оценена чрез намиране на 10-секунден прозорец, като се започне приблизително 10 секунди след началото на пристъпа.

3. Изчислете процентното повишение (% HR<sub>SZ INCR</sub>) от базово ниво:

 $(HR_{57} - HR_{EFG B1})/HR_{EFG B1} \times 100 = %HR_{57}$  INCR

Ако %*HR*SZ INCR > %*HR*NORM INCR, тогава изберете настройка на праг на AutoStim, която представлява праг между двете стойности. Например, ако %HR<sub>SZ INCR</sub> е 51%, а %HR<sub>NORM INCR</sub> е 34%, тогава трябва да се избере настройка на праг на AutoStim от 40% или 50%. Трябва да се избере настройка на праг на AutoStim от 50%, ако се желае по-ниска потенциална фалшива положителна скорост, или да се избере настройка на праг на AutoStim от 40%, ако се желае повисока чувствителност.

Ако нормалните повишения на сърдечната честота на пациента в ежедневието са сходни или по-големи от неговите повишения на сърдечната честота по време на пристъп, тогава изберете настройка на праг на AutoStim която представлява праг, по-нисък от %HR<sub>SZ INCR</sub>. Например, ако %HR<sub>SZ INCR</sub> е 62%, а %HR<sub>NORM INCR</sub> е 68%, тогава трябва да се избере настройка на праг на AutoStim от 60%. При този сценарий пациентът може да очаква да получи допълнителни

стимулации. Ако тези стимулации са притеснителни, поставете магнита върху генератора за наймалко 5 секунди, за да забраните стимулациите.

# <span id="page-142-0"></span>7.3. Информация за консултации на пациентите

Посъветвайте пациентите да извършват ежедневно стимулация на магнита, за да тестват работата на техния генератор и да потвърдят, че възниква стимулация. Ако не възниква стимулация, трябва да се свържат с лекаря си.

Трябва да се отбележи, че времето за стимулация с магнит не е синхронизирано с часовника на времето, използван за определяне на продължителността на АКТИВНА стимулация и има допуск от $\pm$ 15% или ± 7 секунди. Следователно, ако продължителността на АКТИВНА стимулация в режим с магнит е програмирана на 7 секунди и магнитът се прекара върху генератора в края на цикъла на часовника, стимулацията с магнит може да не бъде възприета от пациента. Ако пациентът не възприеме стимулацията с магнит, той или тя трябва да бъдат инструктирани да прекарат магнита върху генератора втори път.

Инструктирайте пациента или болногледача при възникване на малко вероятния случай на некомфортни нежелани събития, стимулация без прекъсване или друга неизправност да задържат или залепят магнита директно над имплантирания генератор, за да се възпрепятства допълнителна стимулация. Ако пациентите или болногледачите преценят, че тази процедура е необходима, те трябва да уведомят незабавно лекаря на пациента.

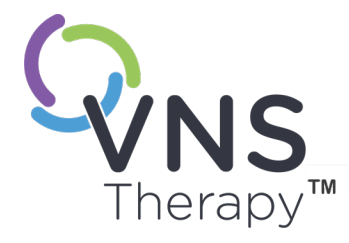

# Процедура за ревизия, замяна и отстраняване

Тази тема включва следните понятия:

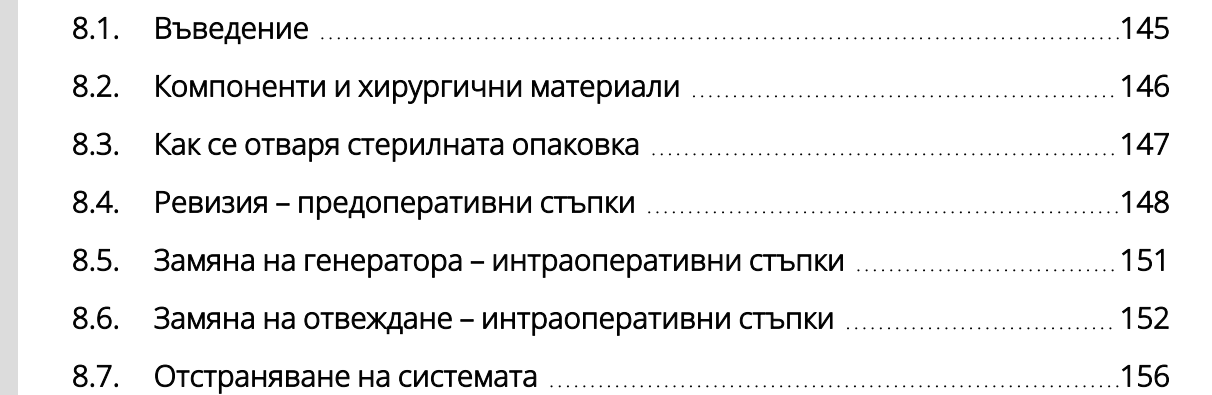

Стр. 144 – 26-0011-0217/3 (BUL)  $\infty$
# 8.1. Въведение

Ревизия, замяна или отстраняване на системата VNS Therapy или някой от компонентите й може да се наложи по няколко причини:

- $\bullet~$  Замяна на генератора може да се наложи поради NEOS на генератора или ако EOS е бил достигнат, и генераторът не може да комуникира или да прилага терапия.
- Ревизия или замяна на отвеждането може да се наложи, ако на базата на тестовете за диагностика или рентгеново изследване има съмнение за прекъснато или повредено отвеждане.
- Може да се изисква отстраняване на системата в случаите на инфекция или за определени медицински процедури.

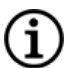

ЗАБЕЛЕЖКА: Вижте "Предпазни мерки – свързани с [имплантирането" на](#page-28-0) стр. 29 за предпазните мерки, свързани с процедурата за имплантиране.

ЗАБЕЛЕЖКА: Връщайте експлантирания(те) или отворен(и) и неизползван(и) компонент(и) на системата VNS Therapy на LivaNova. Комплект за връщане на продукта е наличен на "Техническа [поддръжка" на](#page-247-0) стр. [248](#page-247-0). Вижте "Формуляр за връщане на [продукт" на](#page-244-0) стр. 245 за електронно копие на формуляра.

Тези инструкции са предвидени като общи насоки. Ако имате въпроси относно процедурите, свържете се с "Техническа [поддръжка" на](#page-247-0) стр. 248.

# 8.2. Компоненти и хирургични материали

#### 8.2.1. Замяна или ревизия на генератора

#### Таблица 34. Компоненти, необходими за замяна или ревизия на генератора

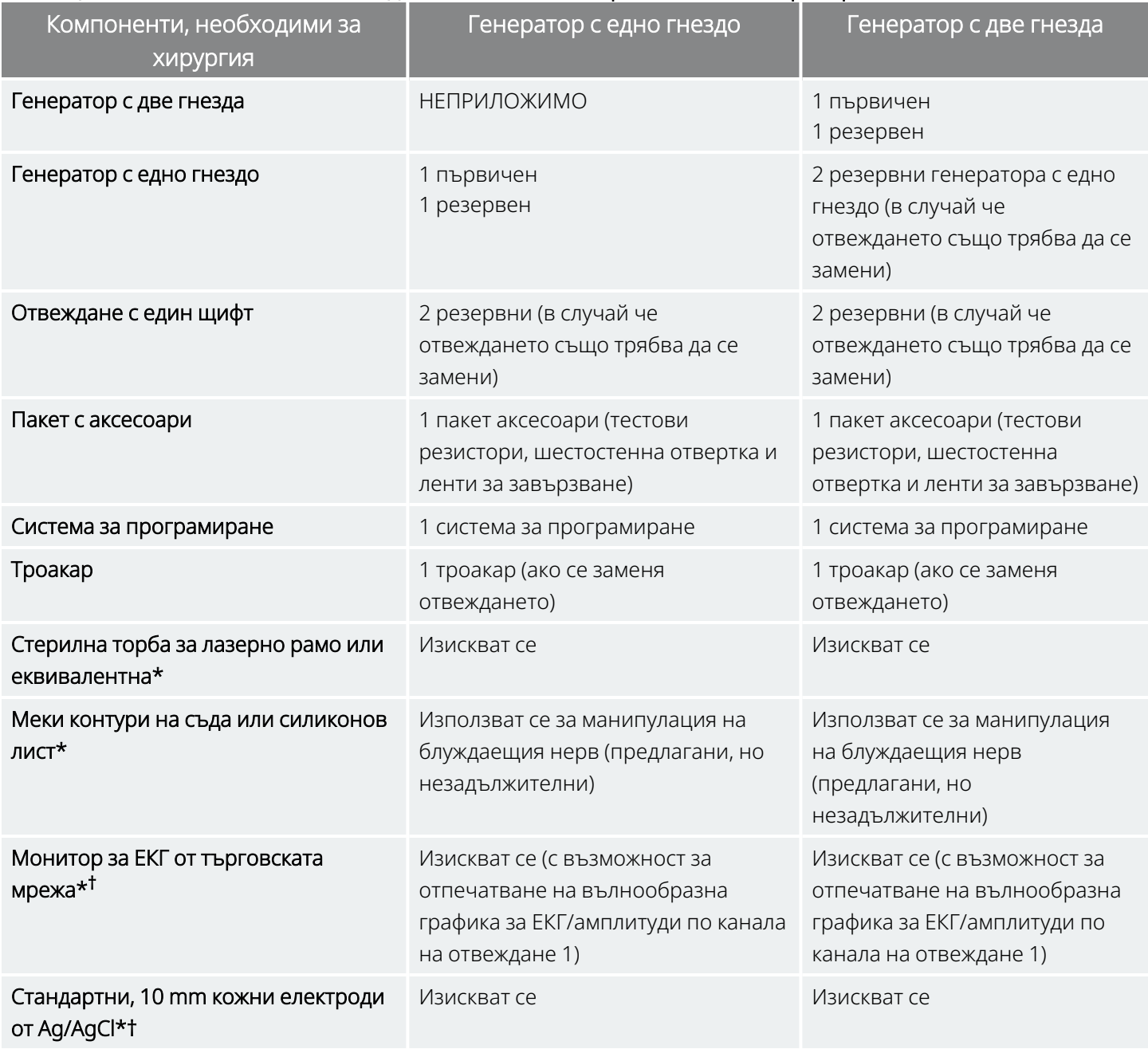

\* Не е предоставено от LivaNova.

† Използват се за определяне на приемливи местоположения на импланта за генератори с AutoStim.

#### 8.2.2. Замяна или ревизия на отвеждане

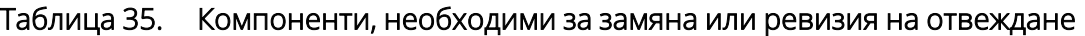

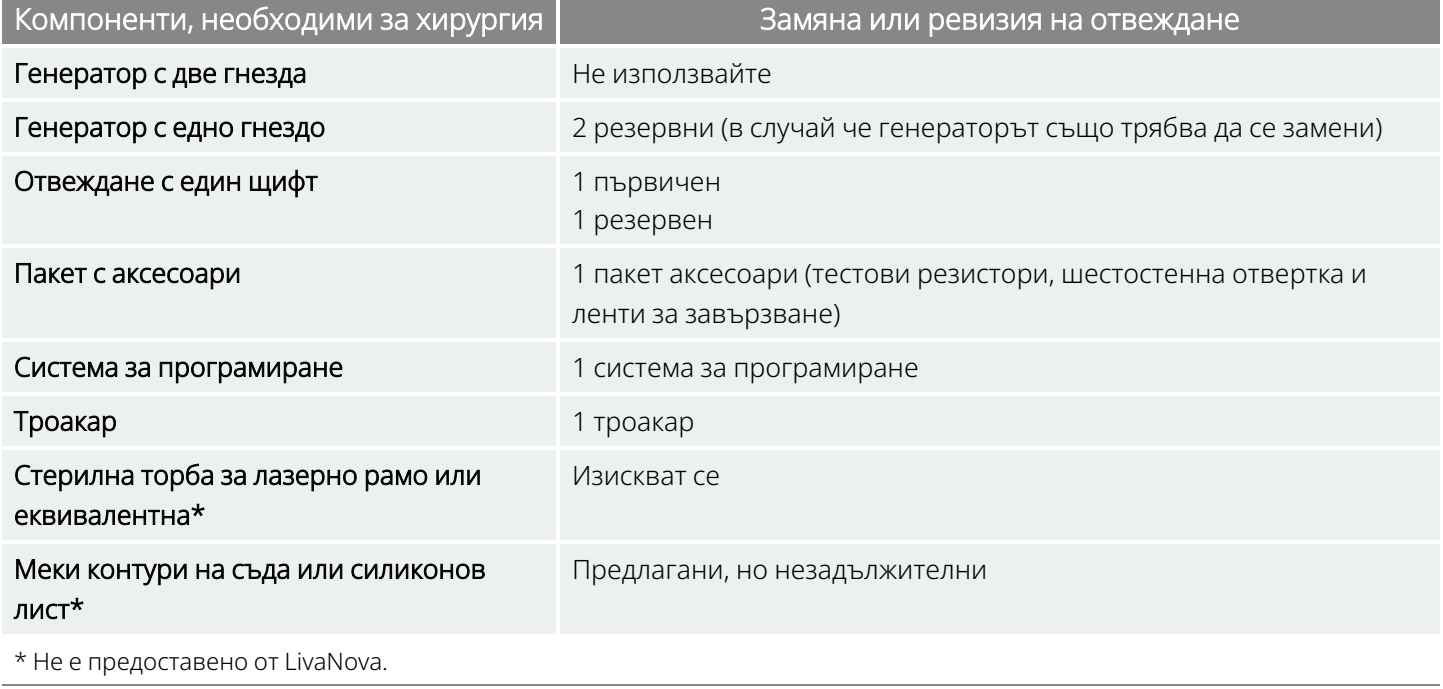

ЗАБЕЛЕЖКА: За наличните размери на отвежданията вижте "Физически [характеристики" на](#page-61-0) стр. 62.

# 8.3. Как се отваря стерилната опаковка

Преди да се отвори всяка стерилна опаковка, внимателно я проверете за признаци на повреждане или компрометирана стерилност. Ако външната или вътрешната стерилна бариера е отваряна или повредена, LivaNova не може да гарантира стерилността на съдържанието и то не трябва да се използва. Отворен или повреден продукт трябва да бъде върнат на LivaNova.

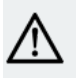

ВНИМАНИЕ: Не отваряйте търговската опаковка, ако е била изложена на екстремни температури или ако има данни за външна повреда или повреда на запечатването на опаковката. Вместо това я върнете неотворена на LivaNova.

ВНИМАНИЕ: Не имплантирайте и не използвайте стерилно устройство, ако устройството е било изпуснато. Падналите устройства може да имат повредени вътрешни компоненти.

## 8.3.1. Генератор и отвеждане

Изпълнете следните стъпки, за да отворите стерилната опаковка:

- 1. Хванете езичето и свалете външното покритие.
- 2. Приложете стерилна техника, за да извадите стерилната вътрешна подложка.
- 3. Хванете езичето на вътрешната подложка и внимателно обелете покритието, за да се открие съдържанието ѝ, като не допускате изпадането му.

## 8.3.2. Троакар

Изпълнете следните стъпки, за да отворите стерилната опаковка:

- 1. Хванете езичето и свалете външното покритие.
- 2. Приложете стерилна техника, за да извадите стерилната вътрешна подложка.
- 3. Хванете езичето на вътрешната подложка и внимателно обелете покритието, за да се открие съдържанието ѝ, като не допускате изпадането му.
- 4. Извадете и четирите елемента в опаковката (шафт, конусовиден връх, втулка с голям диаметър, втулка с малък диаметър).

### 8.3.3. Пакет с аксесоари

Изпълнете следните стъпки, за да отворите стерилната опаковка:

- 1. Хванете езичето и свалете външното покритие.
- 2. Приложете стерилна техника, за да извадите стерилната вътрешна подложка.
- 3. Хванете езичето на вътрешната подложка и внимателно обелете покритието, за да се открие съдържанието ѝ, като не допускате изпадането му.
- 4. За да свалите шестограмната отвертка, резисторния блок или лентите за завързване, натиснете надолу единия им край и хванете противоположния (повдигналия се) край.

# 8.4. Ревизия – предоперативни стъпки

За всички ревизионни интервенции пациентът трябва да даде своето съгласие преди операцията за получаване на нов генератор и ново отвеждане, в случай че по време на ревизионната процедура някое от тях се повреди.

За списък с компоненти и хирургични материали вижте ["Компоненти](#page-97-0) и хирургични материали - нов [имплант" на](#page-97-0) стр. 98.

# 8.4.1. Преди операцията

#### 8.4.1.1. Генератор

- 1. Прегледайте рентгенография на генератора, за да определите пътя на отвеждането за избягване на неумишлена повреда на отвеждането по време на отстраняване на генератора.
- 2. Консултирайте се с лекаря (предписалия терапията) преди хирургичната операция, за да определите настройките на параметрите след поставяне на нов генератор.

#### 8.4.1.2. Отвеждане

- 1. Прегледайте рентгенография на отвеждането, за да потвърдите наличието на прекъсване на отвеждането (напр. счупване на отвеждането или разкачен щифт), ако е възможно.
- 2. Консултирайте се с лекаря (предписалия терапията) преди хирургичната операция, за да определите настройките на параметрите, в случай че генераторът също е заменен.

## 8.4.2. Преди пациентът да влезе в операционната зала

#### 8.4.2.1. Генератор

Проверете и изпълнете диагностика на системата на настоящия генератор, за да потвърдите, че се изисква замяна на генератора и да определите дали функцията на текущото отвеждане е нормална. За подробна информация за диагностика на системата вижте "Тестване на [системата" на](#page-120-0) стр. 121.

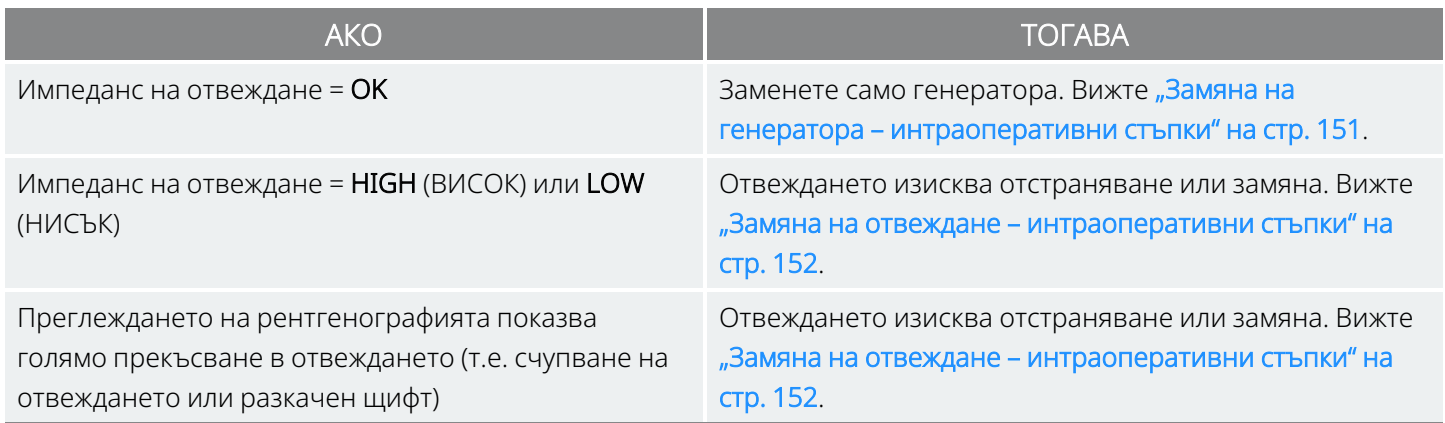

#### 8.4.2.2. Отвеждане

Проверете и изпълнете тест за диагностика на системата на настоящия генератор, за да потвърдите, че се изисква замяна на отвеждането и да определите дали функцията на наличния генератор е

нормална. За подробна информация за диагностика на системата вижте "Тестване на [системата" на](#page-120-0) [стр.](#page-120-0) 121.

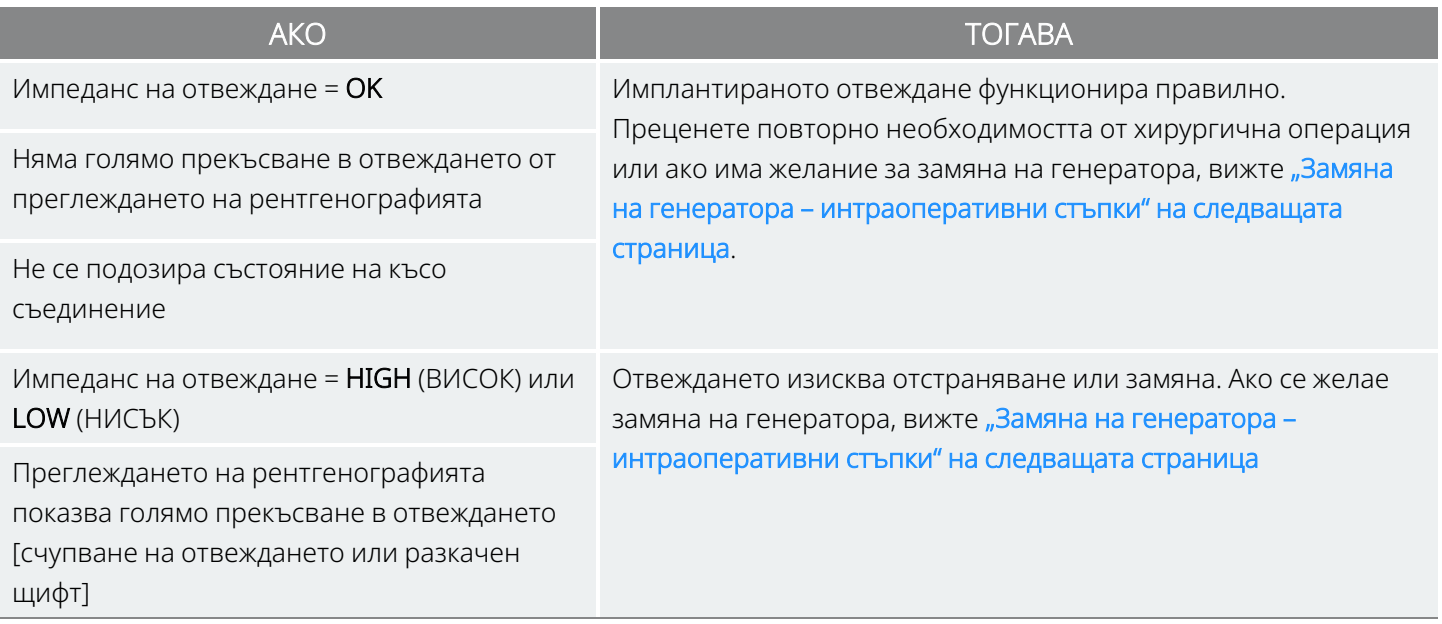

#### 8.4.3. В операционната зала преди замяна на

#### генератора

- 1. Проверете генератора за замяна извън стерилното поле в операционната зала, за да се гарантира безпрепятствената комуникация.
- 2. Ако генераторът за замяна има възможност за откриване на пристъп (т.е. генератори с AutoStim), проверете дали настоящото местоположение на импланта на генератора удовлетворява изискванията, описани в "<mark>Предхирургически стъпки" на стр. 101</mark>. Ако настоящото местоположение на импланта не удовлетворява минималните изисквания за амплитуда на Rвълна, използвайте същата процедура, за да откриете подходящо място близо до първоначалното място на импланта, за да поставите новия генератор.

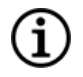

ЗАБЕЛЕЖКА: Ако заместващият генератор има възможности за откриване на пристъп, може да се наложи да се ревизира настоящото местоположение на джоба за генератора.

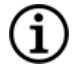

ЗАБЕЛЕЖКА: За предпочитане е да поставите генератора по протежение на аксиларната граница, при или над 4-то предно ребро, така че пациентът да може да има максимална гъвкавост за ЯМР постоперативно.

3. Програмирайте данните на пациента в новия генератор.

## 8.4.4. Замяна

#### 8.4.4.1. Генератор

Вижте "Замяна на генератора – [интраоперативни](#page-150-0) стъпки" по-долу, за да продължите с инструкциите за замяна на генератора

#### 8.4.4.2. Отвеждане

<span id="page-150-0"></span>Вижте "Замяна на отвеждане – [интраоперативни](#page-151-0) стъпки" на следващата страница, за да продължите с инструкциите за замяна на отвеждане.

# 8.5. Замяна на генератора – интраоперативни

#### стъпки

ВНИМАНИЕ: Не използвайте електрохирургично оборудване след въвеждане на новия генератор в  $\blacktriangle$  стерилното поле. Излагането на такова оборудване може да повреди генератора.

ЗАБЕЛЕЖКА: При генератора с две гнезда тези указания се прилагат към двете гнезда, щифтове, щепсели и фиксиращи винтове.

- 1. С все още свързан щифт на отвеждането отстранете наличния генератор от джоба.
- 2. Отворете търговската опаковка на новия генератор.
- 3. Използвайте шестограмната отвертка за разкачване на наличния генератор от имплантираното отвеждане. Отстранете щифта на конектора на отвеждането от гнездото за генератора. Вкарайте шестограмната отвертка през центъра на главата на фиксиращия винт и разхлабете фиксиращия винт. Не връщайте повече фиксиращия винт от необходимото, за да извадите отвеждането. Трябва да се изисква не повече от половин оборот.

ВНИМАНИЕ: При използване на шестограмната отвертка я хващайте само за дръжката. Не хващайте никоя друга част от шестограмната отвертка по време на употреба, тъй като може да се наруши правилното ѝ функциониране. Ако металният шафт се допира, докато шестограмната отвертка е зацепена във фиксиращия винт, може да се проведе електростатично разреждане в електронната схема на устройството, което може да повреди генератора.

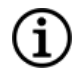

ЗАБЕЛЕЖКА: Външното пространство на джоба, останало от замяната на по-голям генератор с помалък генератор може да увеличи вероятността от определени нежелани събития (напр. сером, манипулация на устройството и миграция на устройството).

ЗАБЕЛЕЖКА: Замяната на по-малък генератор с по-голям генератор може да изисква увеличаването на джоба на генератора по време на хирургична операция. Лекарите трябва да оценят потенциалното въздействие върху времето за постхирургично възстановяване и вероятността от временен дискомфорт на пациента поради хирургическо изменение на джоба на генератора.

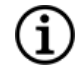

ЗАБЕЛЕЖКА: За предпочитане е да поставите генератора по протежение на аксиларната граница, при или над 4-то предно ребро, така че пациентът да може да има максимална гъвкавост за ЯМР постоперативно.

- 4. Свържете генератора за замяна към отвеждането.
- <span id="page-151-0"></span>5. Вижте "Свързване на отвеждането към [генератора" на](#page-117-0) стр. 118, за да продължите с инструкциите за замяна на генератора.

### 8.6. Замяна на отвеждане – интраоперативни

#### стъпки

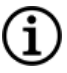

ЗАБЕЛЕЖКА: При генератора с две гнезда тези указания се прилагат към двете гнезда, щифтове, щепсели и фиксиращи винтове.

ЗАБЕЛЕЖКА: За стъпките за цялостно отстраняване на неизправности вижте "Проблеми с импеданса на отвеждането" в специфичното за модела ръководство за системата за програмиране, публикувано на [www.livanova.com](http://www.livanova.com/).

## 8.6.1. Диагностиката на системата отчита "HIGH" (ВИСОК) импеданс на отвеждане

Ако се съобщава за импеданса на отвеждането, че е "HIGH" (ВИСОК), извършете следните стъпки:

- 1. С все още свързан щифт на отвеждането отстранете наличния генератор от джоба.
- 2. Отворете пакета с аксесоари и извадете шестограмната отвертка и тестовия резистор.
- 3. Отстранете щифта на конектора на отвеждането от гнездото за генератора. Вкарайте шестограмната отвертка през центъра на главата на фиксиращия винт и разхлабете

фиксиращия винт. Не развивайте повече фиксиращия винт от необходимото, за да извадите отвеждането. Трябва да се изисква не повече от половин оборот.

- 4. Ако в гнездото на генератора се забележи чужд материал (напр. кръв), промийте гнездото с физиологичен разтвор, за да премахнете чуждия материал. Дренирайте излишната течност от гнездото. Не поставяйте предмети (различни от щифта на конектора) в гнездото. Използвайте физиологичен разтвор, за да почистите конектора на отвеждането и след това го избършете, за да го подсушите.
- 5. Следвайте правилните техники за вкарване на отвеждането, за да вкарате отново наличния щифт на конектора на отвеждането в наличния генератор.

ВНИМАНИЕ: Визуално проверете дали щифтът на конектора е чист и вкаран докрай.

ЗАБЕЛЕЖКА: За правилните техники за вкарване на отвеждането вижте ["Свързване](#page-117-0) на отвеждането към [генератора" на](#page-117-0) стр. 118.

- 6. Вкарайте системата за програмиране в стерилното поле със стерилна торба за лазерно рамо (или еквивалентна) и изпълнете проверка, последвана от диагностика на системата.
- 7. Запишете резултатите от диагностиката на системата.

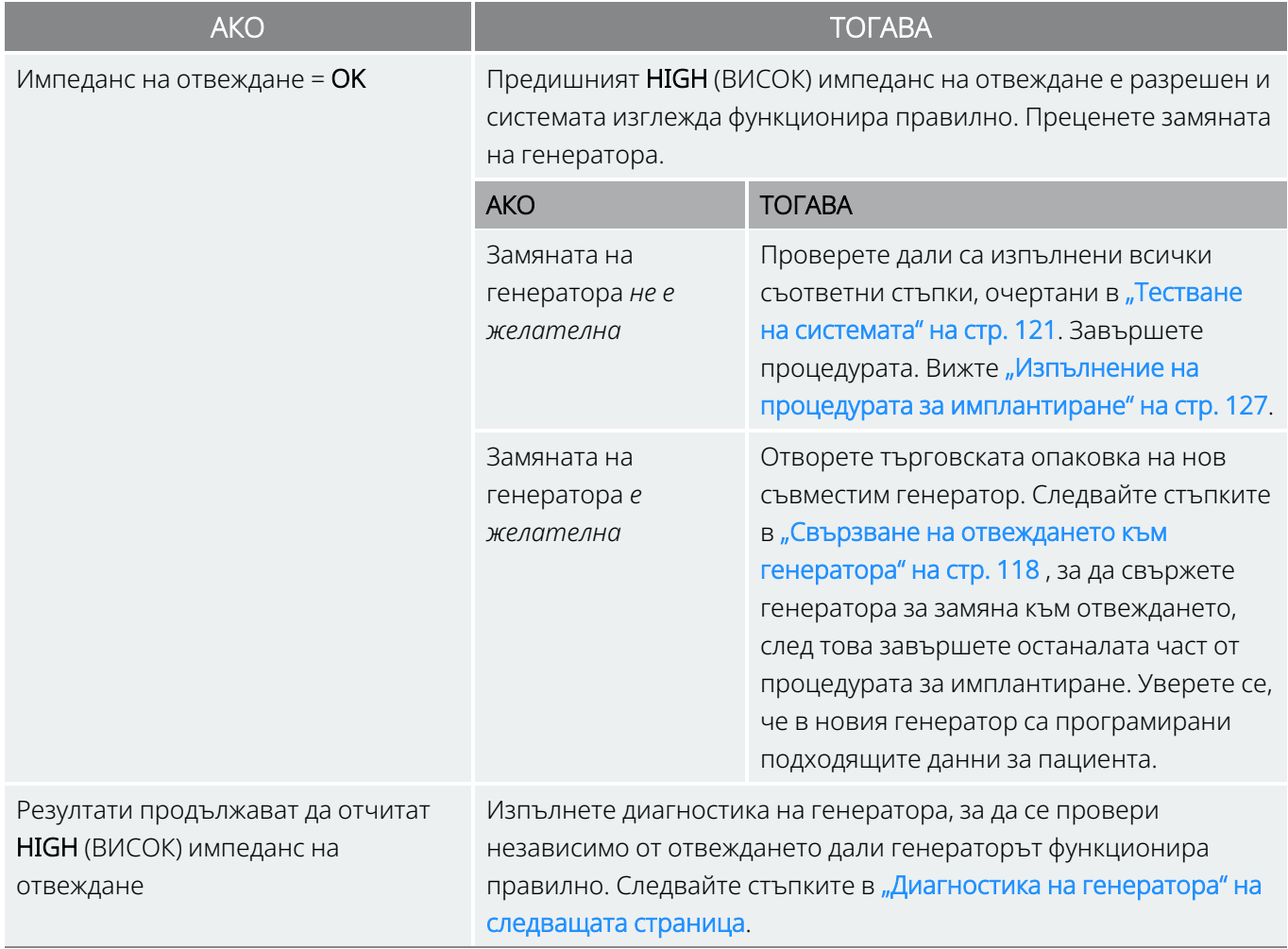

# 8.6.2. Диагностиката на системата отчита "LOW" (НИСЪК) импеданс на отвеждане

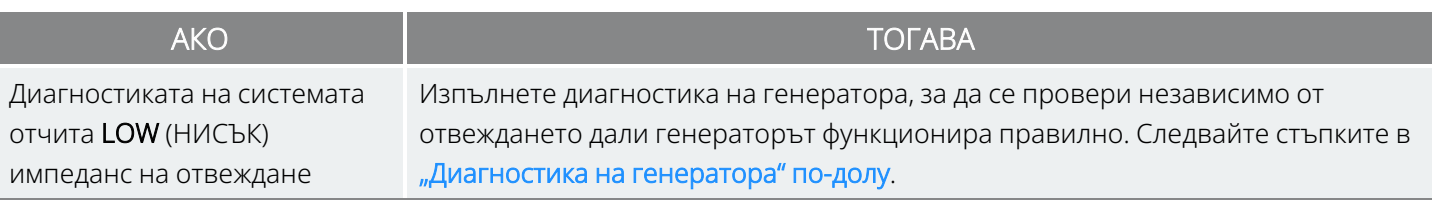

### <span id="page-153-0"></span>8.6.3. Диагностика на генератора

- 1. Отстранете щифта на конектора на отвеждането от гнездото за генератора. За тази цел вкарайте шестограмната отвертка през центъра на главата на фиксиращия винт и разхлабете винта. Не развивайте повече фиксиращия винт от необходимото, за да извадите отвеждането. Трябва да се изисква не повече от половин оборот.
- 2. Поставете щифта на конектора на резисторния блок в гнездото за генератора. Внимавайте по време на вкарването на щифта на тестовия резистор в гнездото за генератора. Ако усетите значително съпротивление или заяде, отстранете тестовия резистор, проверете го и го почистете при необходимост. Без да прилагате прекомерна сила, поставете отново тестовия резистор.
- 3. Когато резисторният блок застане на мястото, затягайте фиксиращия винт, докато шестограмната отвертка започне да щрака. Винаги натискайте шестограмната отвертка, докато я въртите, за да е сигурно, че тя е изцяло легнала във фиксиращия винт.

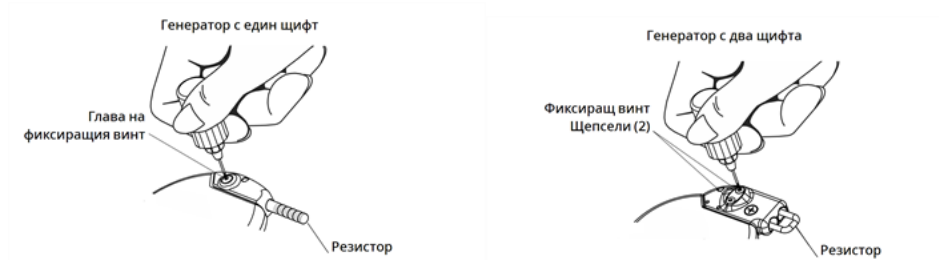

#### Фигура 40. Свързване на резисторния блок за генератори с едно и с две гнезда

#### 4. Извършете диагностика на генератора и оценете следното:

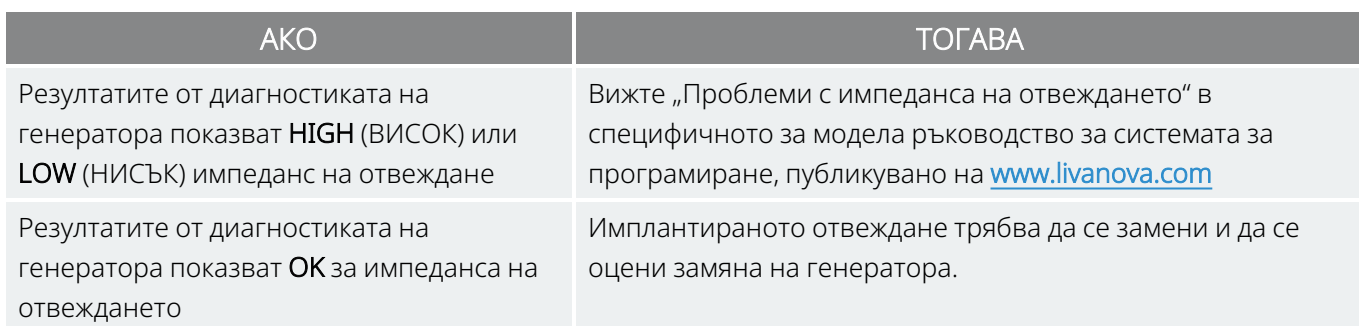

#### <span id="page-154-0"></span>8.6.4. Отстраняване на спирали и отвеждане

ВНИМАНИЕ: Поставянето или отстраняването на отвеждането се прави по медицинска преценка, за която трябва внимателно да се претеглят известните и неизвестните рискове от хирургичната интервенция. По настоящем няма известни дългосрочни опасности или рискове, свързани с оставянето на имплантираното отвеждане, извън тези, които са посочени в ръководството за лекари.

- 1. Отворете разреза на шията и локализирайте контактната повърхност между блуждаещия нерв и спиралите.
- 2. Преценете степента на фиброзна капсулация, за да определите дали цялото отвеждане може да бъде отстранено безопасно.

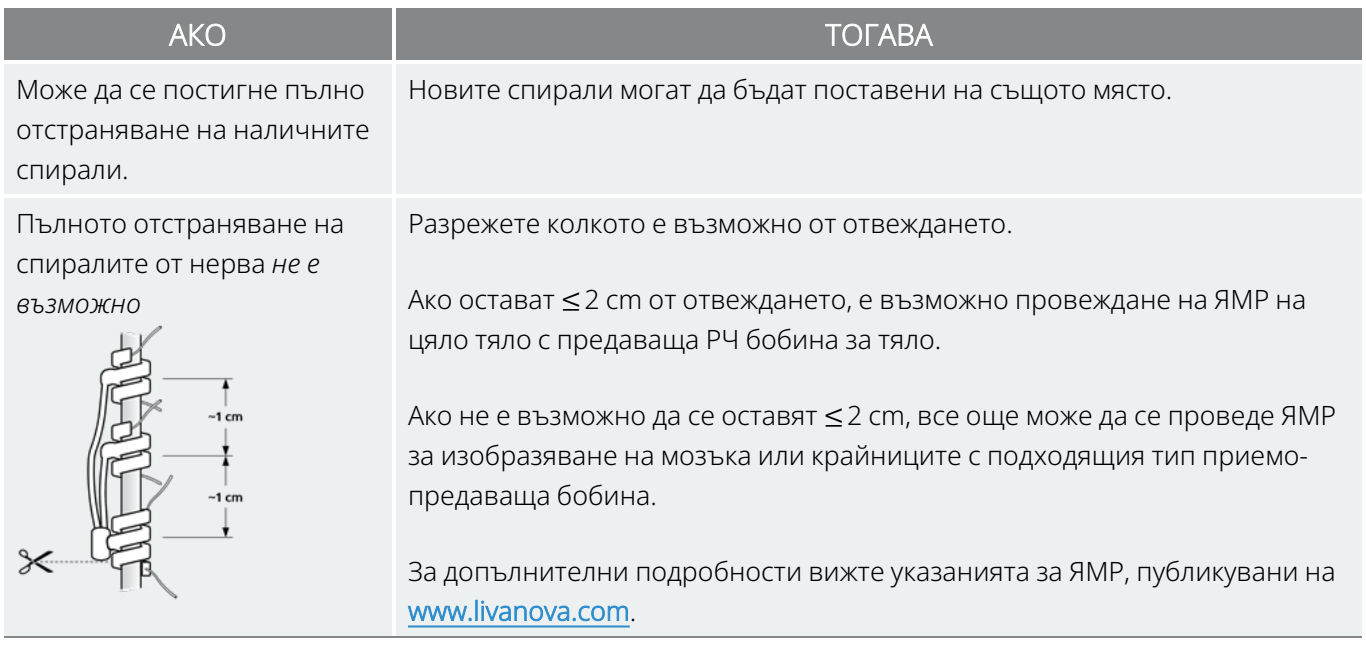

3. Заменящите спирали могат да бъдат поставени над или под вече имплантираните спирали, ако те трябва да останат.

### 8.6.5. Изпълняване на процедурата

Вижте "Разполагане на [електродите" на](#page-110-0) стр. 111, за да продължите с инструкциите за замяна на отвеждане. Обърнете специално внимание на всички предупреждения и предпазни мерки, свързани със сърдечните разклонения.

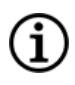

ЗАБЕЛЕЖКА: Лекарят (предписващият лекар) ще програмира параметрите на стимулацията постоперативно след препоръчителния 2-седмичен период на възстановяване, за да може нервът да заздравее.

# 8.7. Отстраняване на системата

ВНИМАНИЕ: Експлантираните генератори и отвеждания са медицински отпадък и с тях трябва да се борави в съответствие с местното законодателство. Те трябва да бъдат връщани на LivaNova за изследване и правилно изхвърляне заедно с попълнен формуляр за върнат продукт. Преди връщане на компонентите на устройствата ги дезинфекцирайте с Betadine®, течност за накисване Cidex® или друг подобен дезинфектант и ги запечатайте двойно в плик или друг контейнер, правилно надписан с предупреждение за биологична опасност.

ВНИМАНИЕ: Генераторът съдържа херметична химическа батерия и може да причини експлозия, ако бъде подложена на температури на изгаряне или кремиране.

Ако отстраняването е медицински необходимо, LivaNova препоръчва да се отстрани толкова от системата VNS Therapy, колкото може да бъде постигнато безопасно:

- Преценете степента на прорастване на фиброзна тъкан в и около спиралите.
- Отстранете цялата система, ако е възможно.
- Ако фиброзната капсулация затруднява безопасното отстраняване на цялата система, разрежете колкото е възможно от проводника на отвеждането. Вижте ["Отстраняване](#page-154-0) на спирали и [отвеждане" на](#page-154-0) предходната страница.
- Отстраняването само на генератора не променя опасностите, свързани с определени процедури за ЯМР.

ЗАБЕЛЕЖКА: За подробности вижте указанията за ЯМР, публикувани на www.livanova.com.

• Диатермичните процедури са противопоказни за пациенти с останала в тялото им каквато и да било част от системата VNS Therapy. За подробности вижте ["Противопоказания" на](#page-17-0) стр. 18.

Формуляр за връщане на продукт се използва при връщане на някой от компонентите на системата VNS Therapy. Вижте "Формуляр за връщане на [продукт" на](#page-244-0) стр. 245 за достъп до електронно копие.

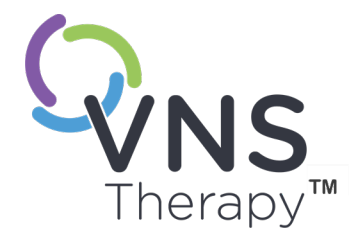

# Отстраняване на неизправности

Този раздел предоставя стъпки за отстраняване на състояния на грешка с компоненти на системата за програмиране. За други проблеми със системата за програмиране, които не са включени в този раздел, се свържете с ["Техническа](#page-247-0) [поддръжка" на](#page-247-0) стр. 248.

Тази тема включва следните понятия:

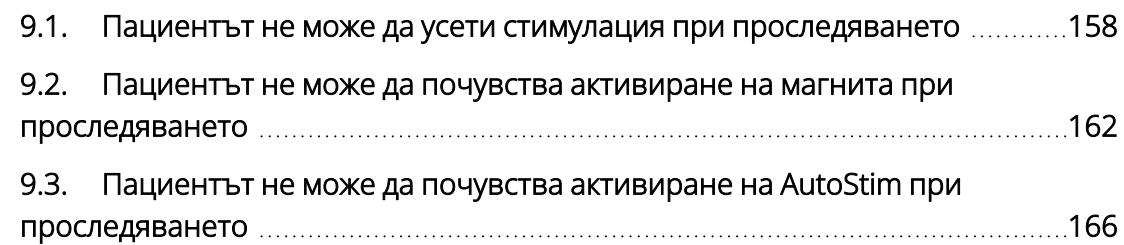

Стр. 157 – 26-0011-0217/3 (BUL)  $\bigcirc$ 

# <span id="page-157-0"></span>9.1. Пациентът не може да усети стимулация при проследяването

#### 9.1.1. Възможни причини

- Пациентът е привикнал към програмираната настройка
- Батерията на генератора е в края на срока си на експлоатация (EOS)
- Висок импеданс на отвеждане
- Дефектен генератор
- Дезактивиран генератор
- Състояние на късо съединение в отвеждането

#### 9.1.2. Стъпки за решение

Приложими модели: Модел 1000 Модел 1000-D Модел 106 Модел 105 Модел 104 Модел 103

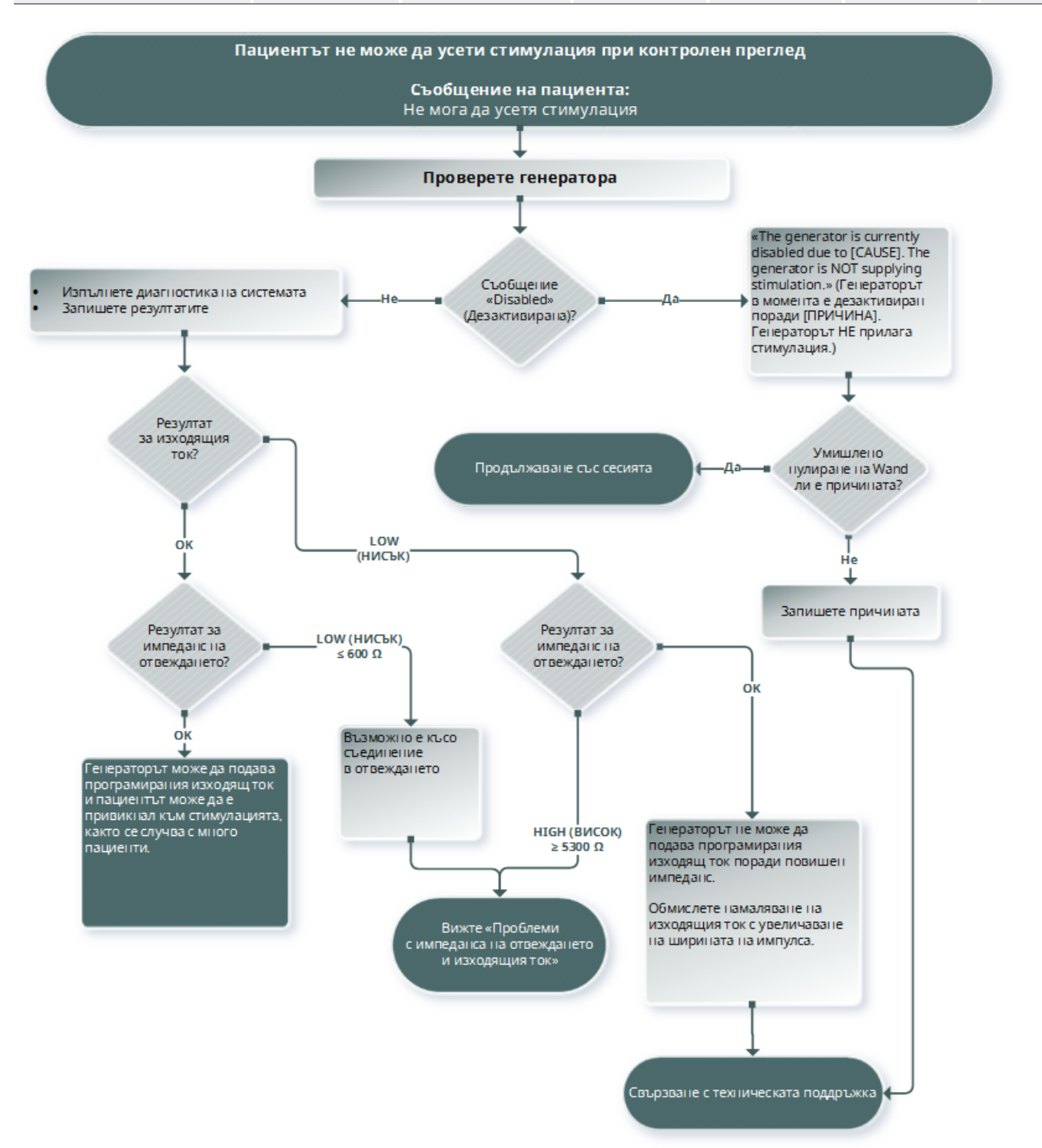

#### Приложими модели: Модел 102 Модел 102R

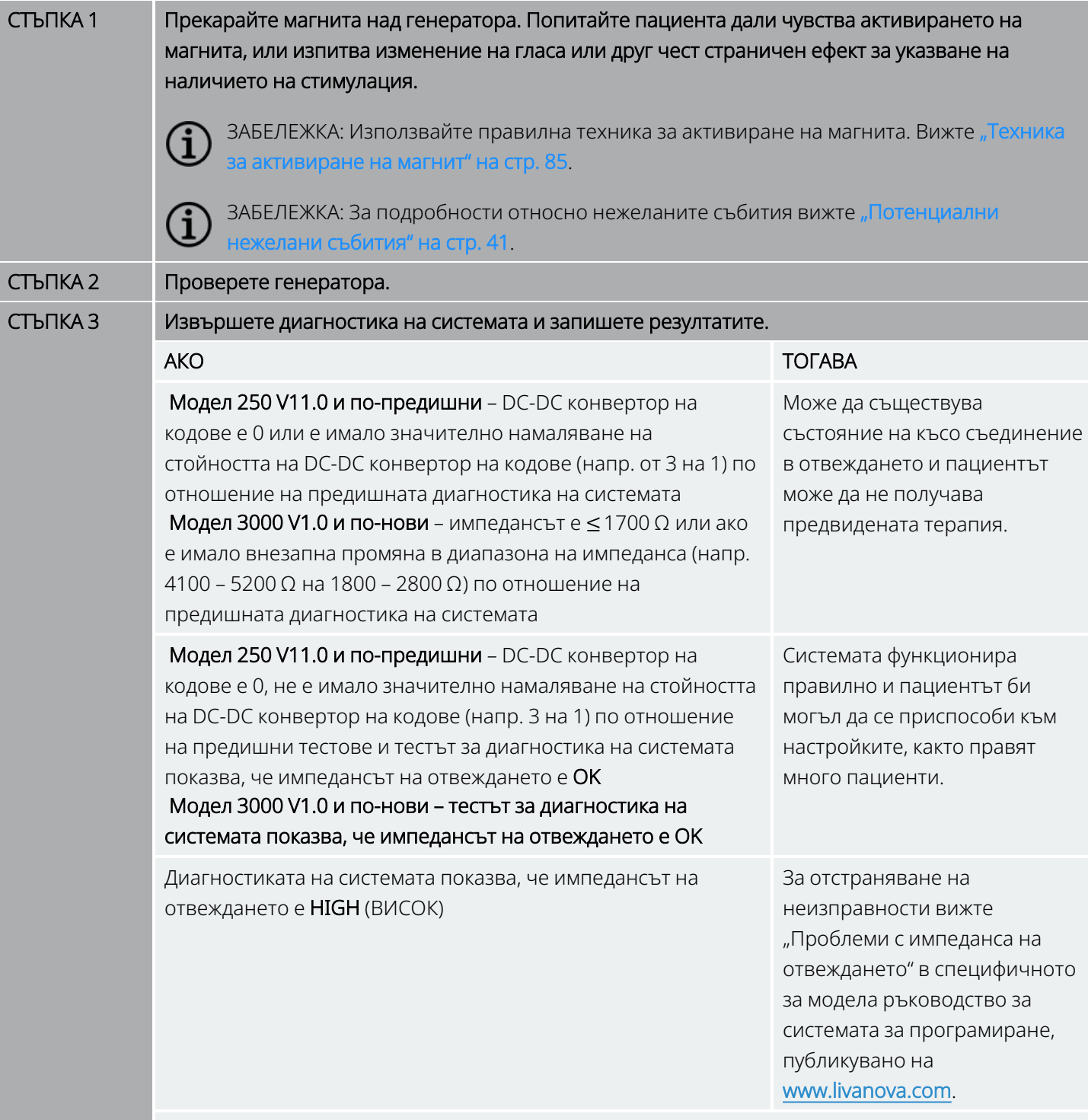

ВНИМАНИЕ: За системата софтуерът автоматично програмира генератора на 1 mA, 500 μsec и 20 Hz. Пациентите, при които изходящият ток на генератора обикновено е *понисък от* тези стойности, може да изпитат повишена чувствителност, кашлица, зачервено лице или други ефекти.

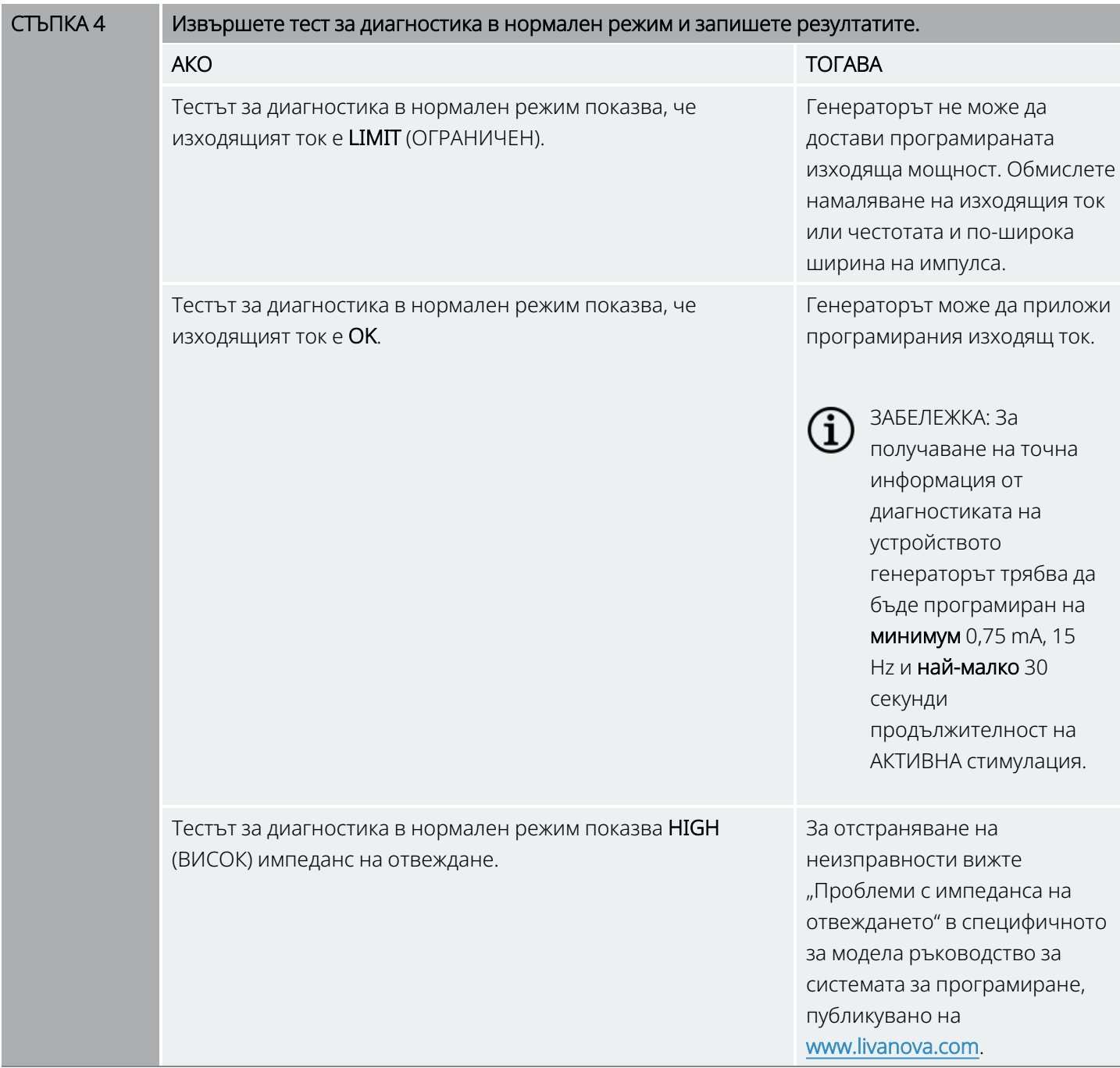

При необходимост от допълнително съдействие свържете се с "Техническа [поддръжка" на](#page-247-0) стр. 248.

# <span id="page-161-0"></span>9.2. Пациентът не може да почувства активиране на магнита при проследяването

#### 9.2.1. Възможни причини

- Пациентът е привикнал към програмираната настройка
- Неправилна техника за активиране на магнит
- Изходящият ток на магнита е програмиран на 0 mA
- Батерията на генератора е в края на срока си на експлоатация (EOS)
- <sup>l</sup> Генераторът е имплантиран твърде дълбоко в гръдния кош
- Дефектен генератор
- Дезактивиран генератор
- Висок импеданс на отвеждане
- <sup>l</sup> Състояние на късо съединение в отвеждането

#### 9.2.2. Стъпки за решение

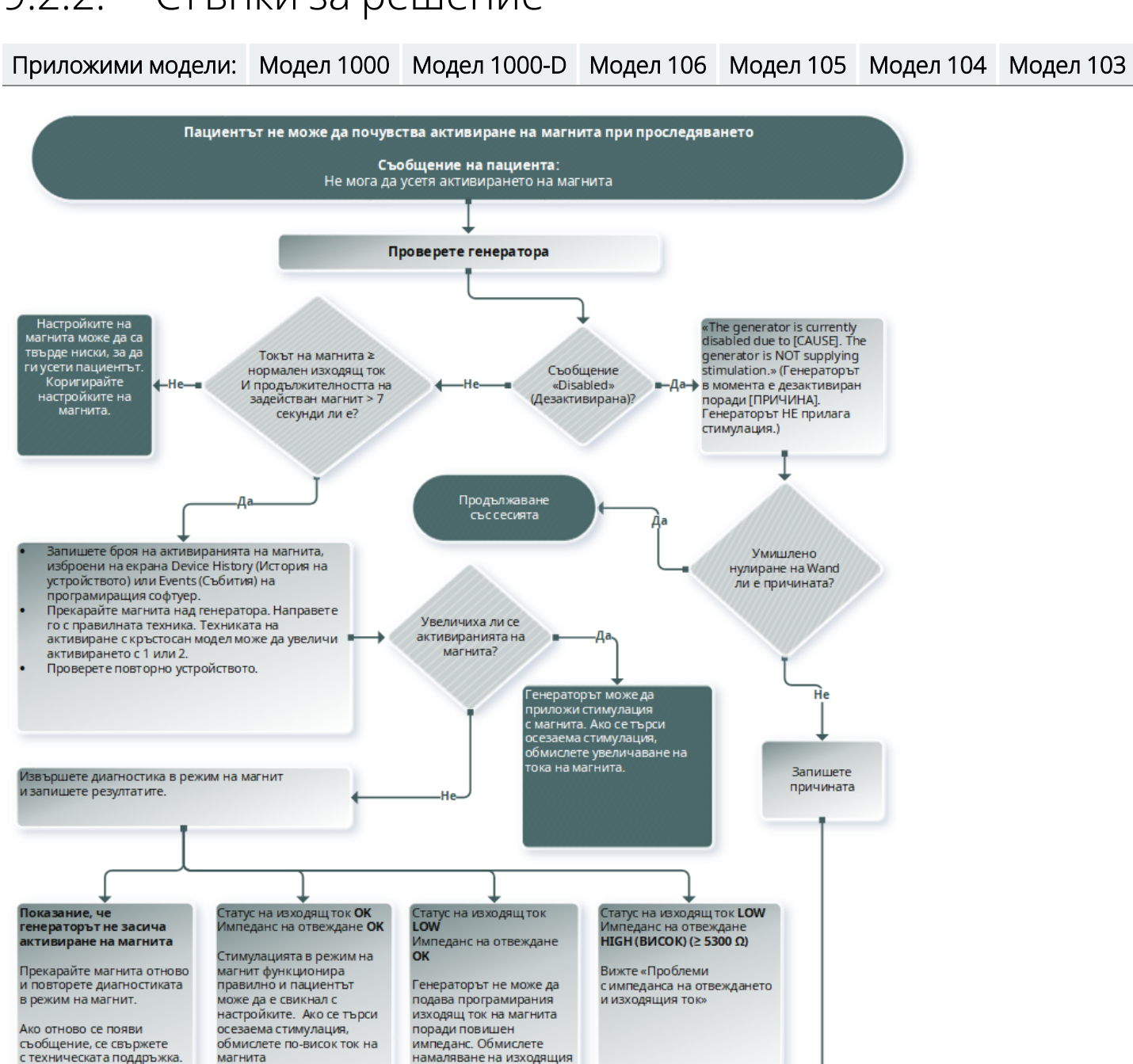

ток на магнита и увеличаване на ширината на импулса на магнита.

Свързване с техническата поддоъжка

магнита

#### Приложими модели: Модел 102 Модел 102R

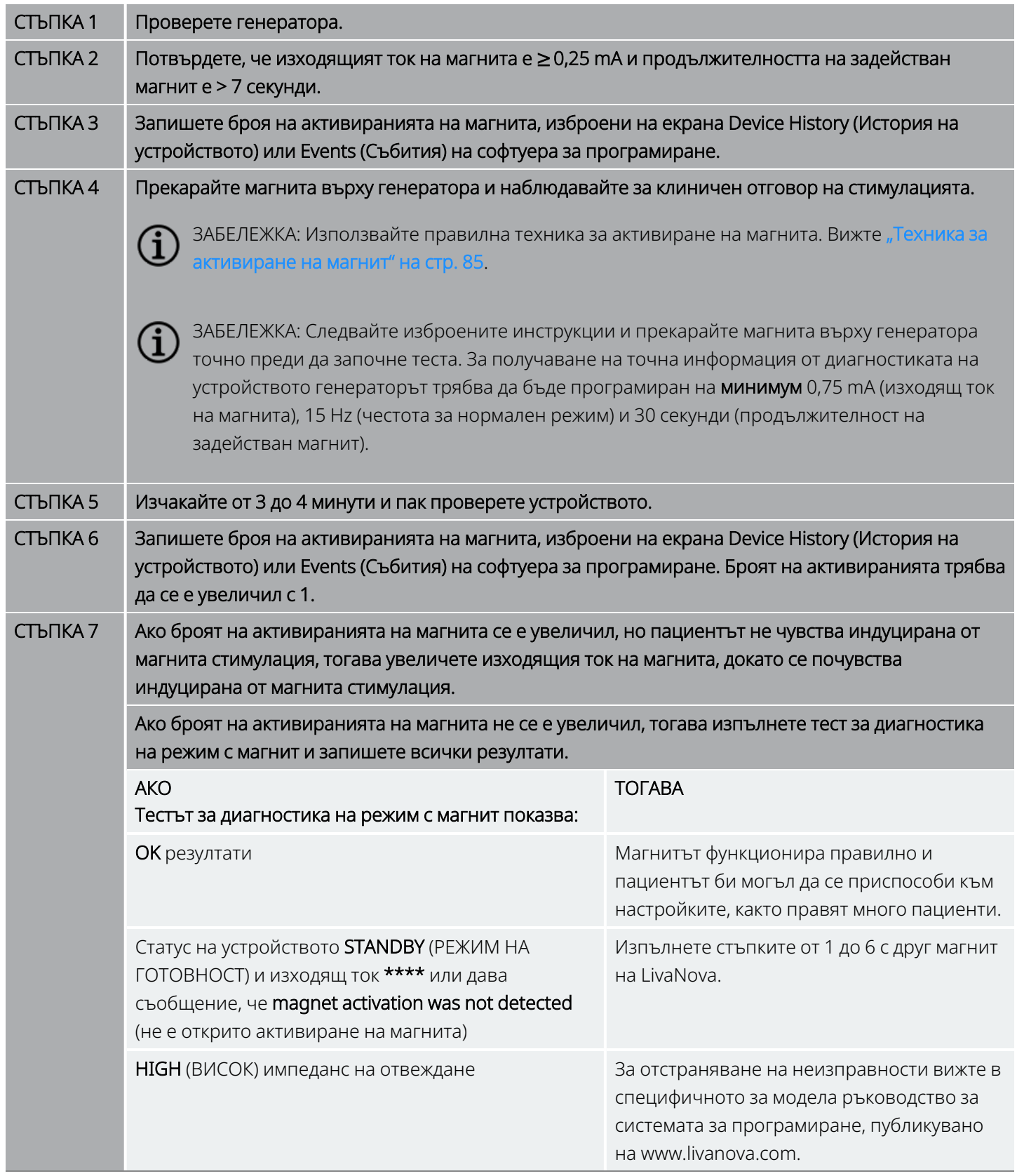

При необходимост от допълнително съдействие свържете се с "Техническа [поддръжка" на](#page-247-0) стр. 248.

# <span id="page-165-0"></span>9.3. Пациентът не може да почувства активиране на AutoStim при проследяването

Приложими модели: Модел 1000 Модел 1000-D Модел 106

#### 9.3.1. Възможни причини

- Прагът на AutoStim е твърде висок (напр. 70% праг спрямо 50%)
- Пациентът е привикнал към програмираната настройка
- $\bullet$  Изходящият ток на AutoStim е програмиран на 0 mA
- Батерията на генератора е в края на срока си на експлоатация (EOS)
- Дефектен генератор
- Дезактивиран генератор
- Дефектно отвеждане

# 9.3.2. Стъпки за решение

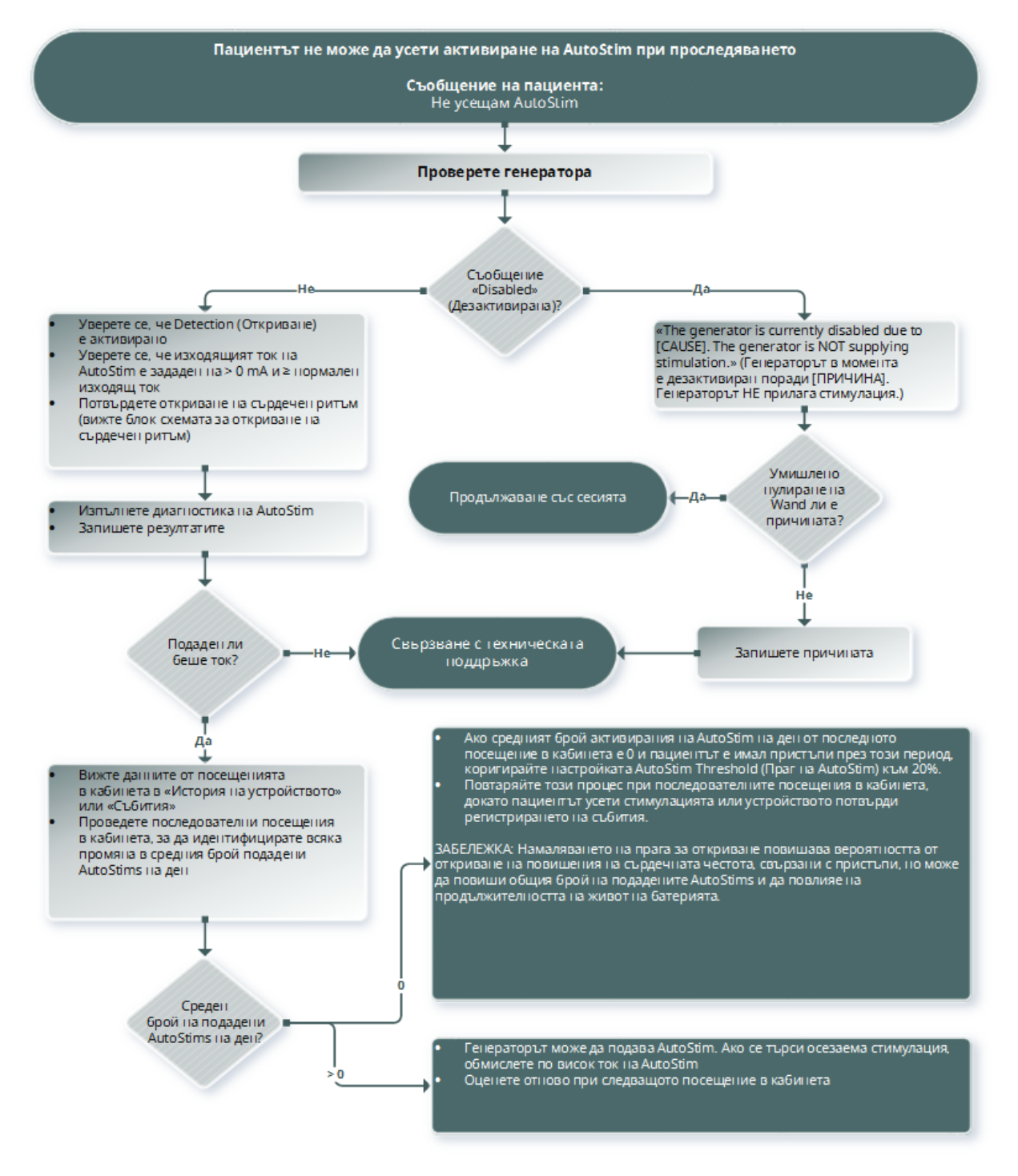

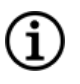

ЗАБЕЛЕЖКА: Намаляването на прага за откриване повишава вероятността от откриване на повишения на сърдечната честота, свързани с пристъпи, но може да повиши общия брой на подадените AutoStims и да повлияе на продължителността на живот на батерията. Вижте главата с техническа информация за допълнителна информация.

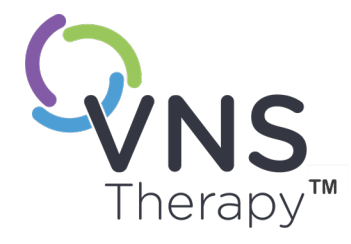

# Таблици с продължителност на живот на батерията

Тази тема включва следните понятия:

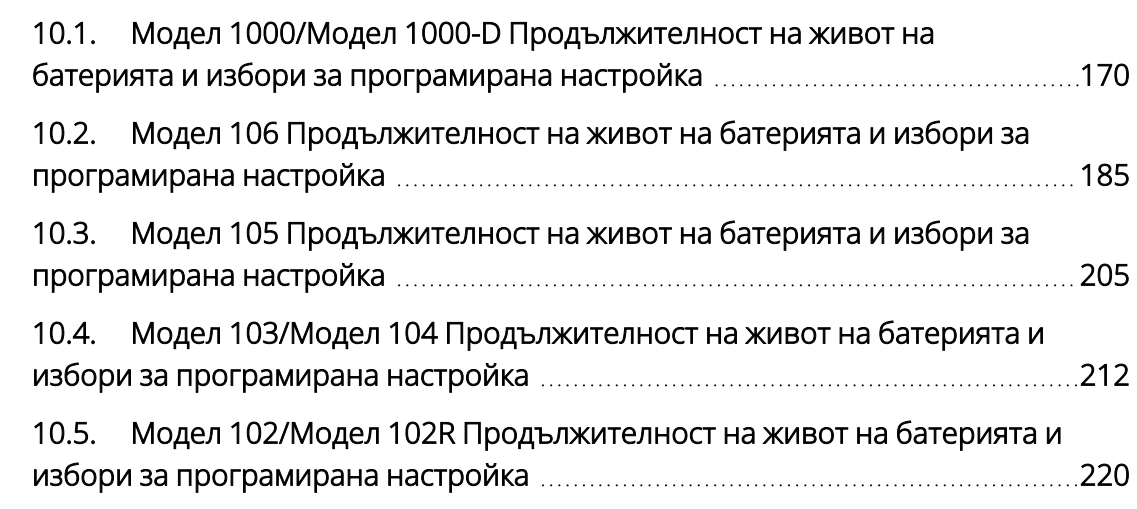

 $\sum_{\text{Gip. 169 - 26-0011-0217/3 (BU)}}$ 

# <span id="page-169-0"></span>10.1. Модел 1000/Модел 1000-D Продължителност на живот на батерията и избори за програмирана настройка

# 10.1.1. Дезактивирана функция AutoStim

Дезактивирана функция AutoStim Модел 1000 Модел 1000-D Параметри при 3 kΩ Работен цикъл в нормален режим 10% (30 s АКТИВНА/5 min НЕАКТИВНА) 35% (30 s АКТИВНА/1,1 min НЕАКТИВНА) 51% (60 s АКТИВНА/1,1 min НЕАКТИВНА) BOL към IFI IFI към **NEOS NEOS** към EOS **BOL** към IFI IFI към **NEOS** NEOS към **EOS BOL** към IFI  $\overline{\text{IFI}}$  към **NEOS NEOS** към **EOS** mA | Hz | µS | Години | Години | Години | Години | Години | Години | Години | Години 0,5 20 250 11,9 1,2 1,2 6,1 0,6 0,6 4,6 0,5 0,5 0,5 20 500 11,8 1,2 1,2 6,0 0,6 0,6 4,5 0,5 0,5 0,5 30 250 10,2 1,0 1,0 4,7 0,5 0,5 3,5 0,4 0,4 0,5 30 500 10,1 1,0 1,0 4,6 0,5 0,5 3,4 0,3 0,3 1 20 250 11,7 1,2 1,2 5,9 0,6 0,6 4,5 0,5 0,4 1 20 500 11,6 1,2 1,1 5,8 0,6 0,5 4,4 0,4 0,4 1 30 250 10,0 1,0 1,0 4,5 0,5 0,5 3,3 0,3 0,3 1 30 500 9,9 1,0 1,0 4,4 0,4 0,4 3,2 0,3 0,3 1,5 20 250 11,4 1,1 1,1 5,7 0,6 0,5 4,2 0,4 0,4 1,5 20 500 9,4 0,9 0,8 4,1 0,4 0,3 3,0 0,3 0,2 1,5 30 250 9,8 1,0 0,9 4,4 0,4 0,4 3,2 0,3 0,3 1,5 30 500 7,7 0,7 0,7 3,1 0,3 0,2 2,2 0,2 0,2 2 20 250 9,7 0,9 0,8 4,3 0,4 0,3 3,2 0,3 0,2 2 20 500 7,2 0,7 0,6 2,8 0,3 0,2 2,0 0,2 0,2 2 30 250 8,2 0,8 0,7 3,3 0,3 0,3 2,4 0,2 0,2

#### Дезактивирана функция AutoStim Модел 1000 Модел 1000-D

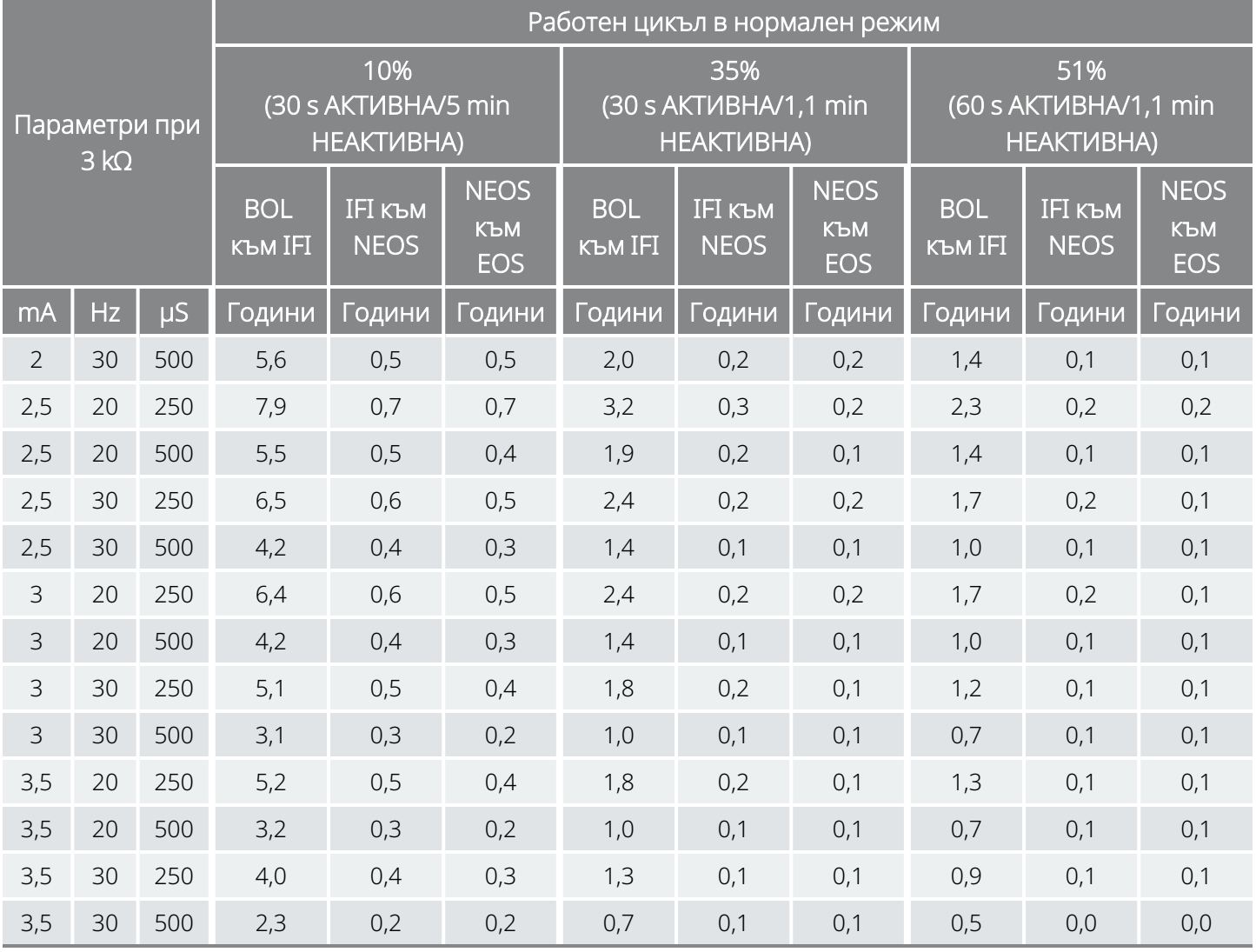

# 10.1.2. Активирана функция AutoStim

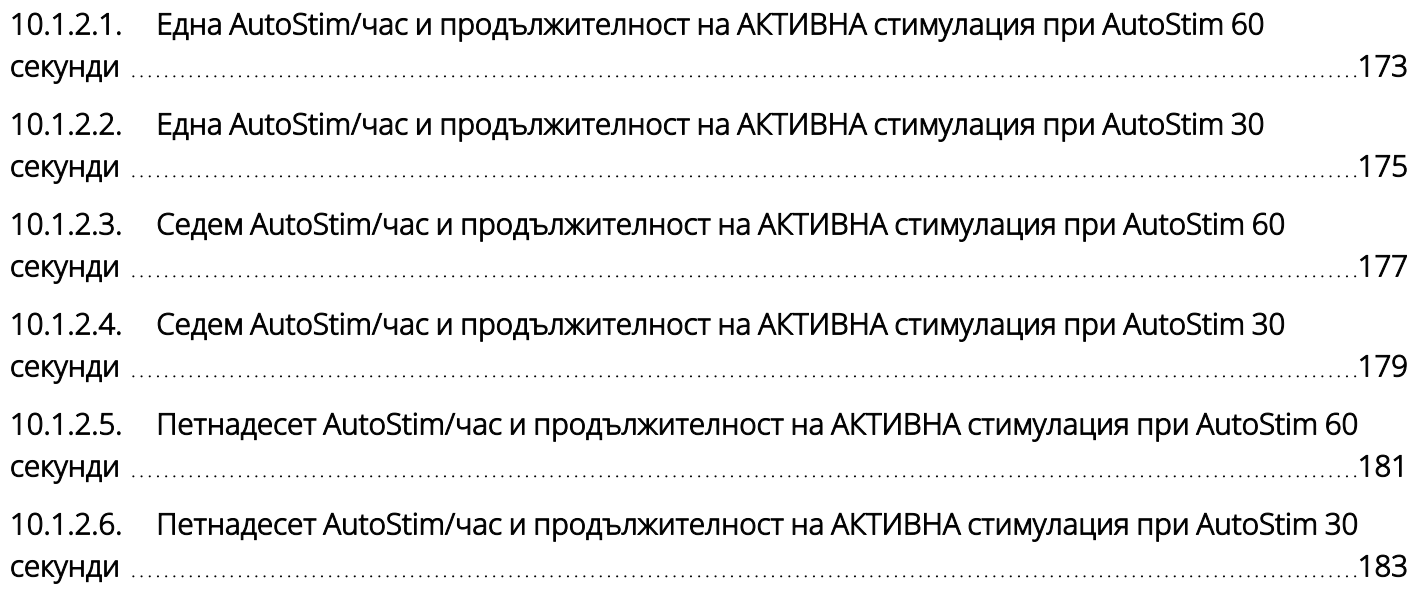

### <span id="page-172-0"></span>10.1.2.1. Една AutoStim/час и продължителност на АКТИВНА стимулация при AutoStim 60 секунди

С активирана функция AutoStim (1 AutoStim / час; продължителност на АКТИВНА стимулация при AutoStim 60 секунди) Модел 1000 Модел 1000-D

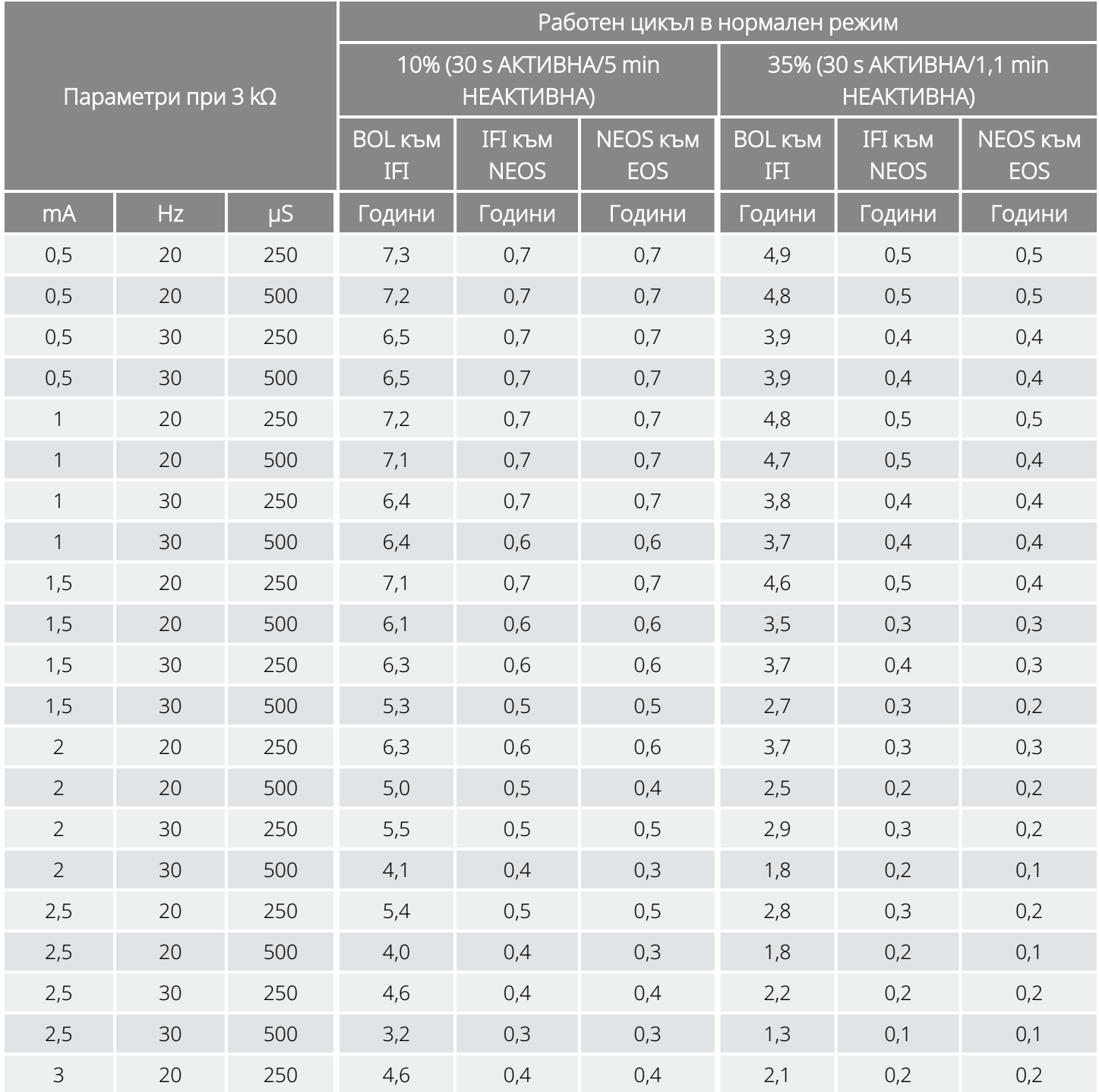

#### С активирана функция AutoStim (1 AutoStim / час; продължителност на АКТИВНА стимулация при AutoStim 60 секунди) Модел 1000 Модел 1000-D

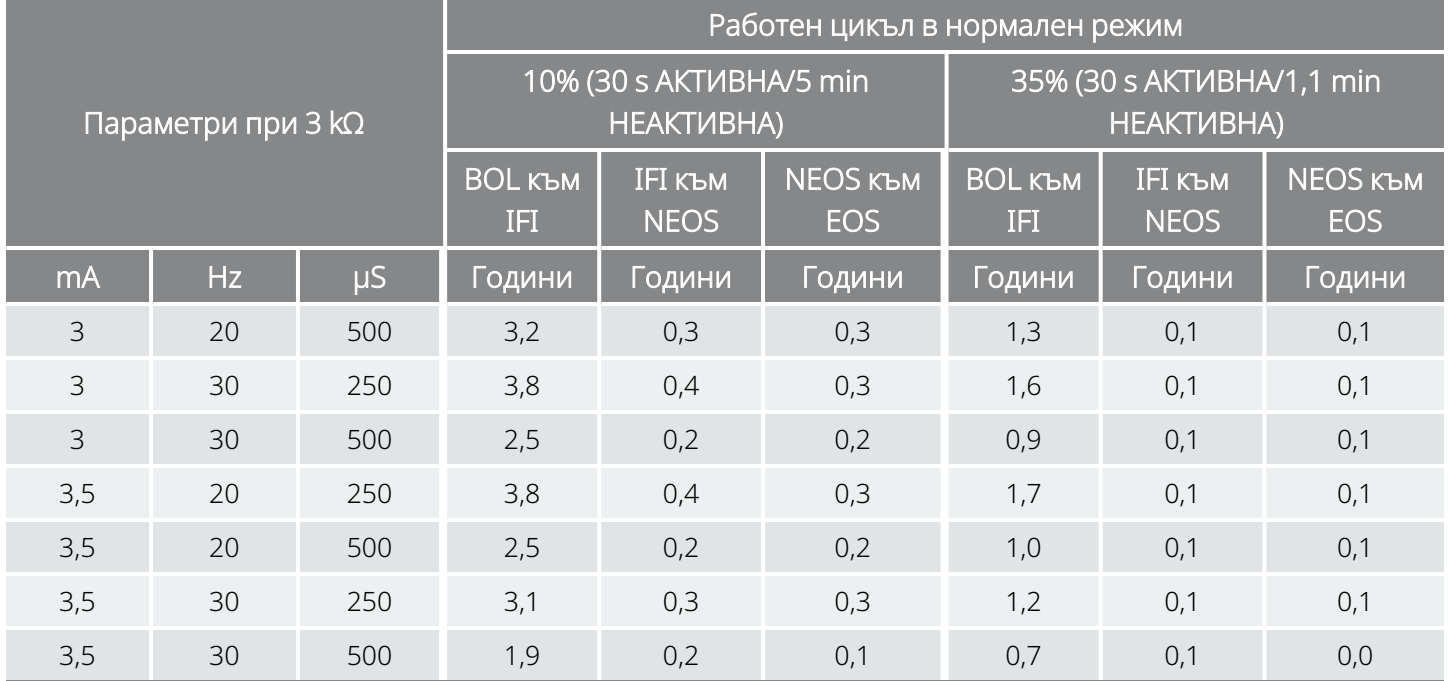

### <span id="page-174-0"></span>10.1.2.2. Една AutoStim/час и продължителност на АКТИВНА стимулация при AutoStim 30 секунди

С активирана функция AutoStim (1 AutoStim / час; продължителност на АКТИВНА стимулация при AutoStim 30 секунди) Модел 1000 Модел 1000-D

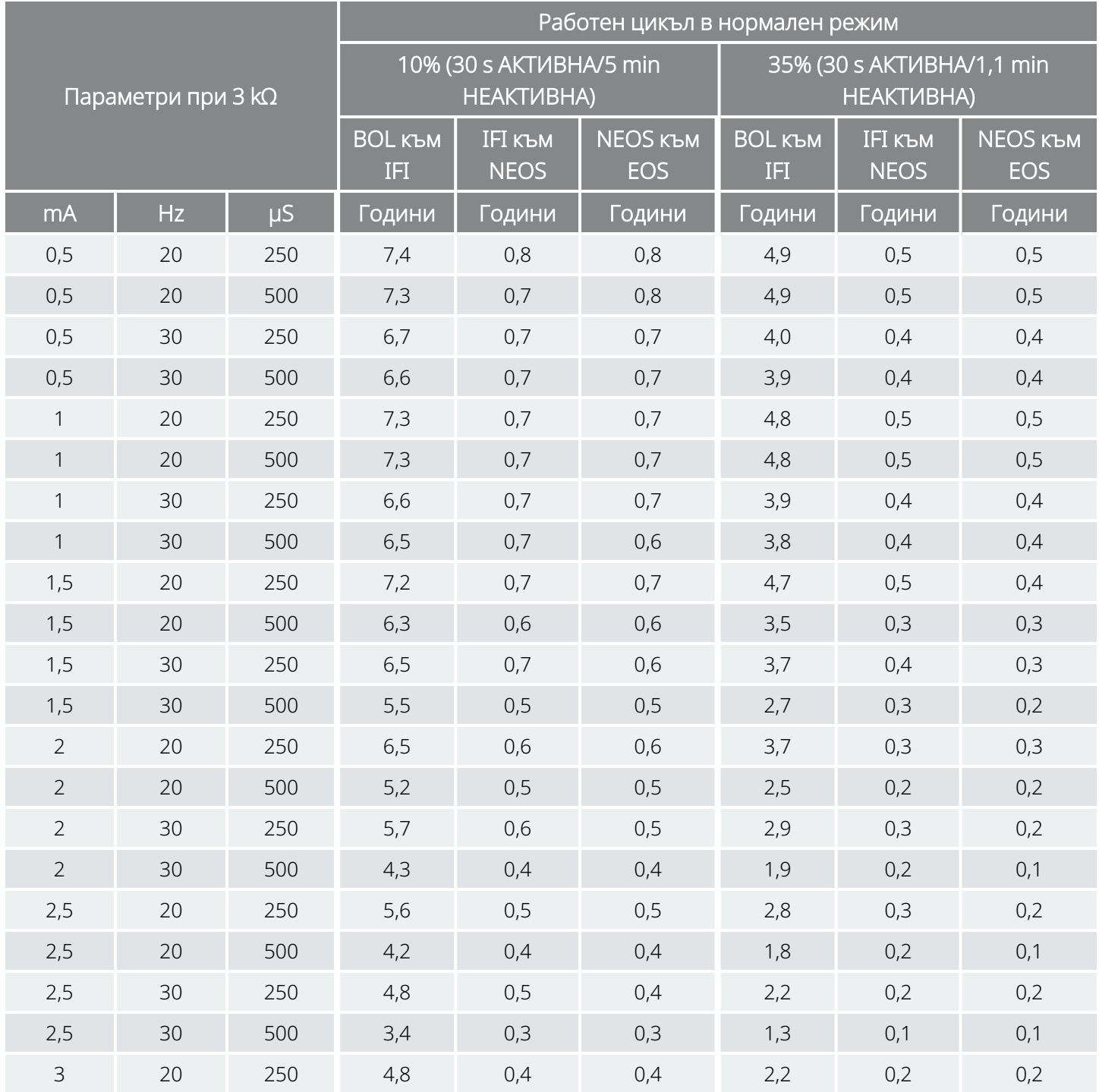

#### С активирана функция AutoStim (1 AutoStim / час; продължителност на АКТИВНА стимулация при AutoStim 30 секунди) Модел 1000 Модел 1000-D

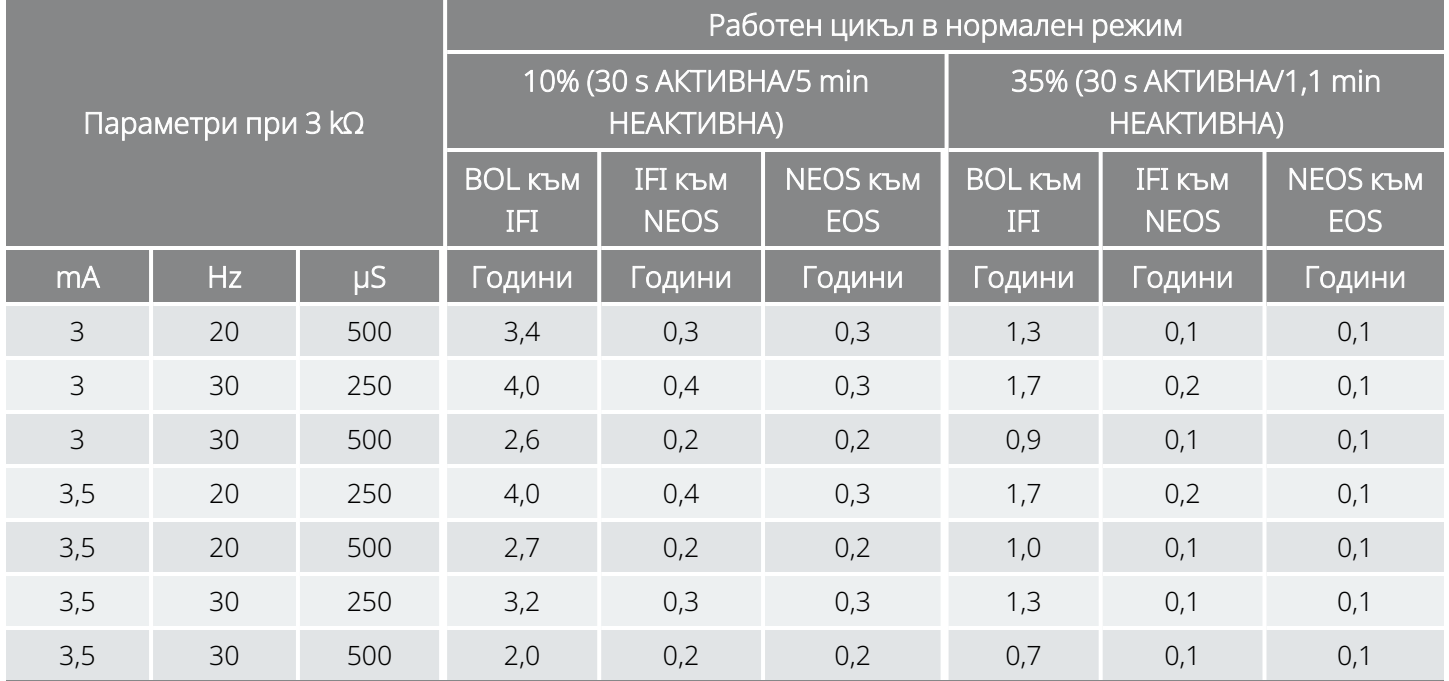

### <span id="page-176-0"></span>10.1.2.3. Седем AutoStim/час и продължителност на АКТИВНА стимулация при AutoStim 60 секунди

С активирана функция AutoStim (7 AutoStim/час; продължителност на АКТИВНА стимулация при AutoStim 60 секунди) Модел 1000 Модел 1000-D

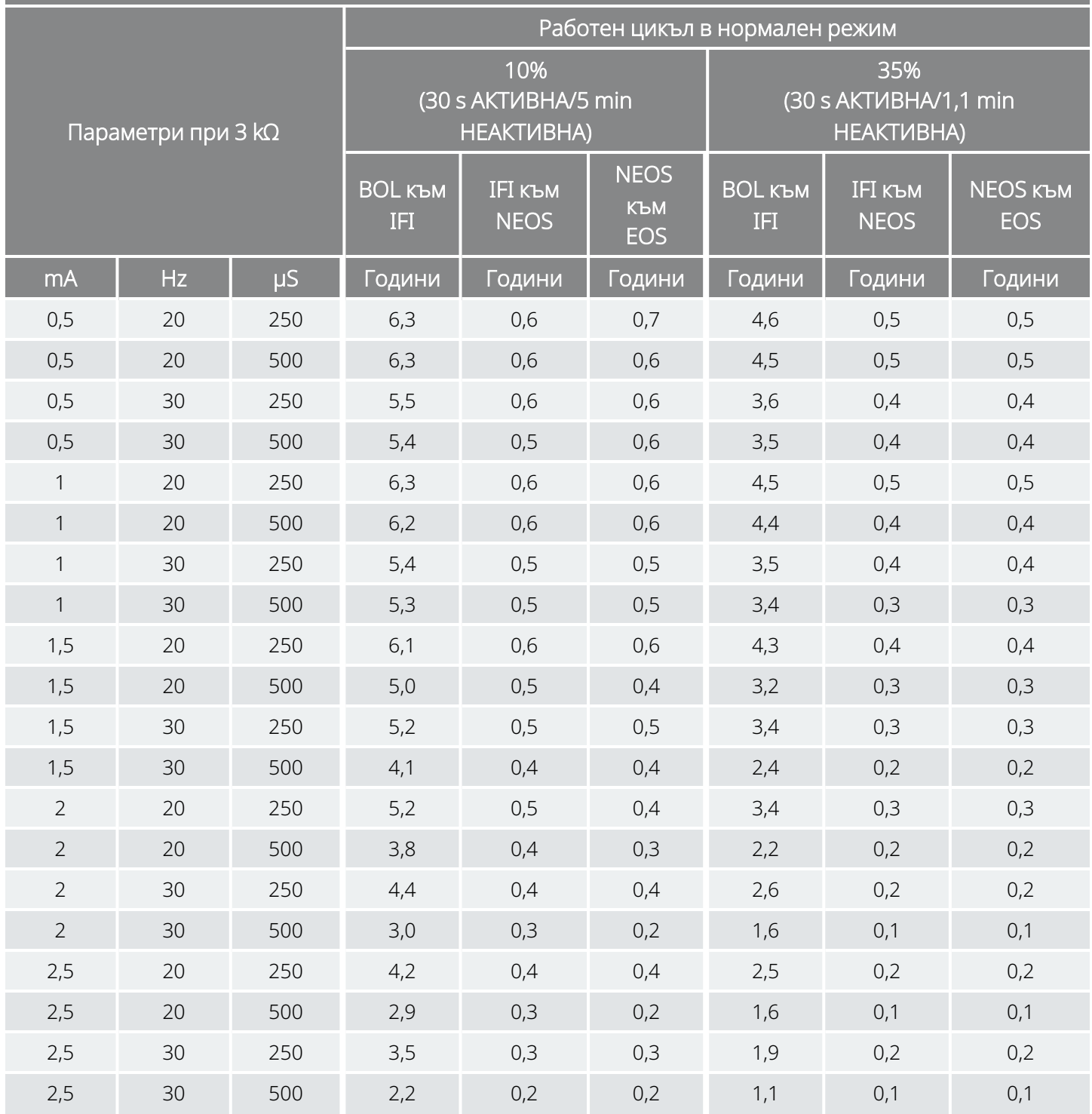

#### С активирана функция AutoStim (7 AutoStim/час; продължителност на АКТИВНА стимулация при AutoStim 60 секунди) Модел 1000 Модел 1000-D

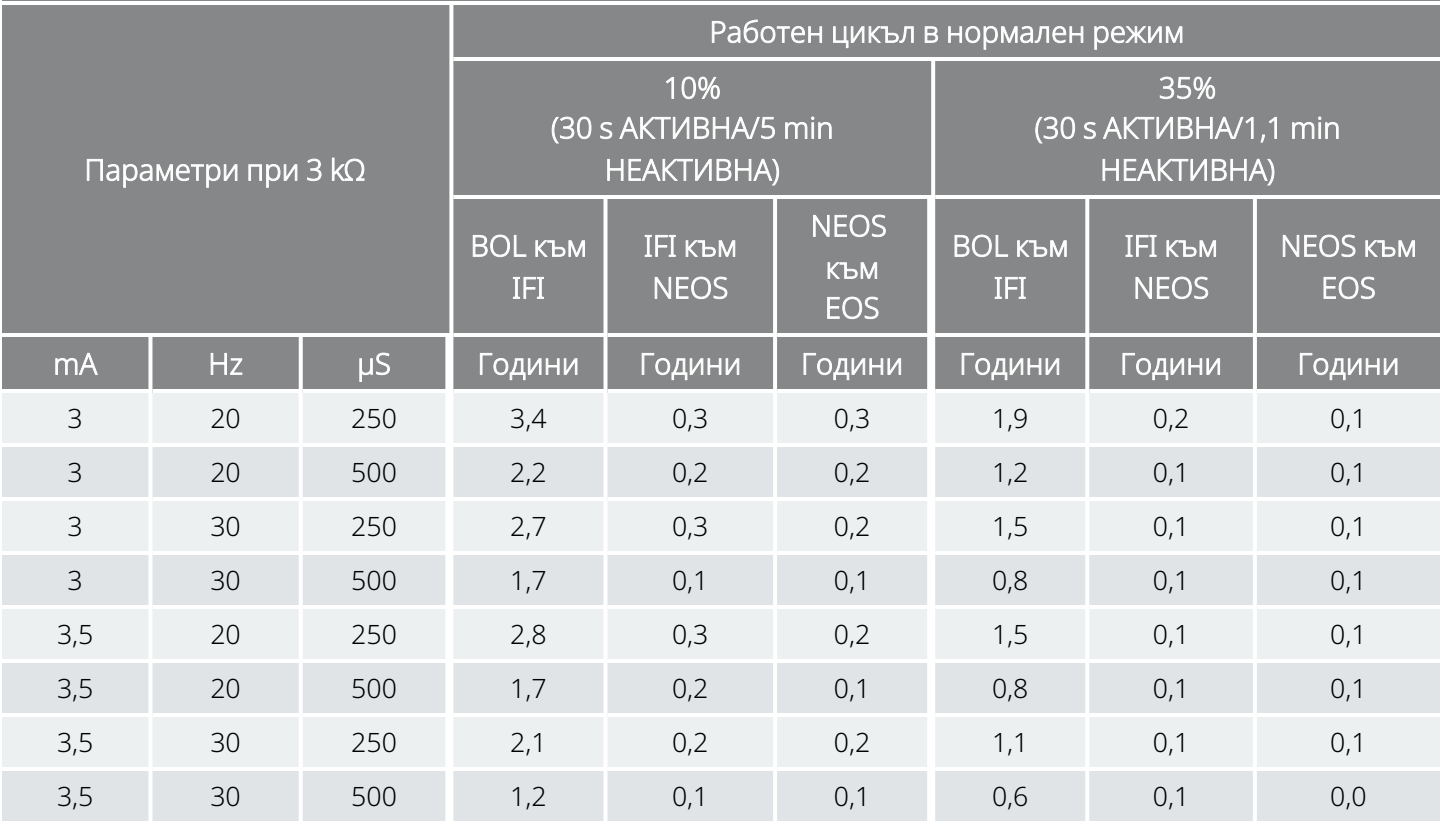

\*Стойностите за продължителност на живота с ВКЛ. откриване в позиция по корем варират с не повече от 4%.

### <span id="page-178-0"></span>10.1.2.4. Седем AutoStim/час и продължителност на АКТИВНА стимулация при AutoStim 30 секунди

С активирана функция AutoStim (7 AutoStim/час; продължителност на АКТИВНА стимулация при AutoStim 30 секунди) Модел 1000 Модел 1000-D

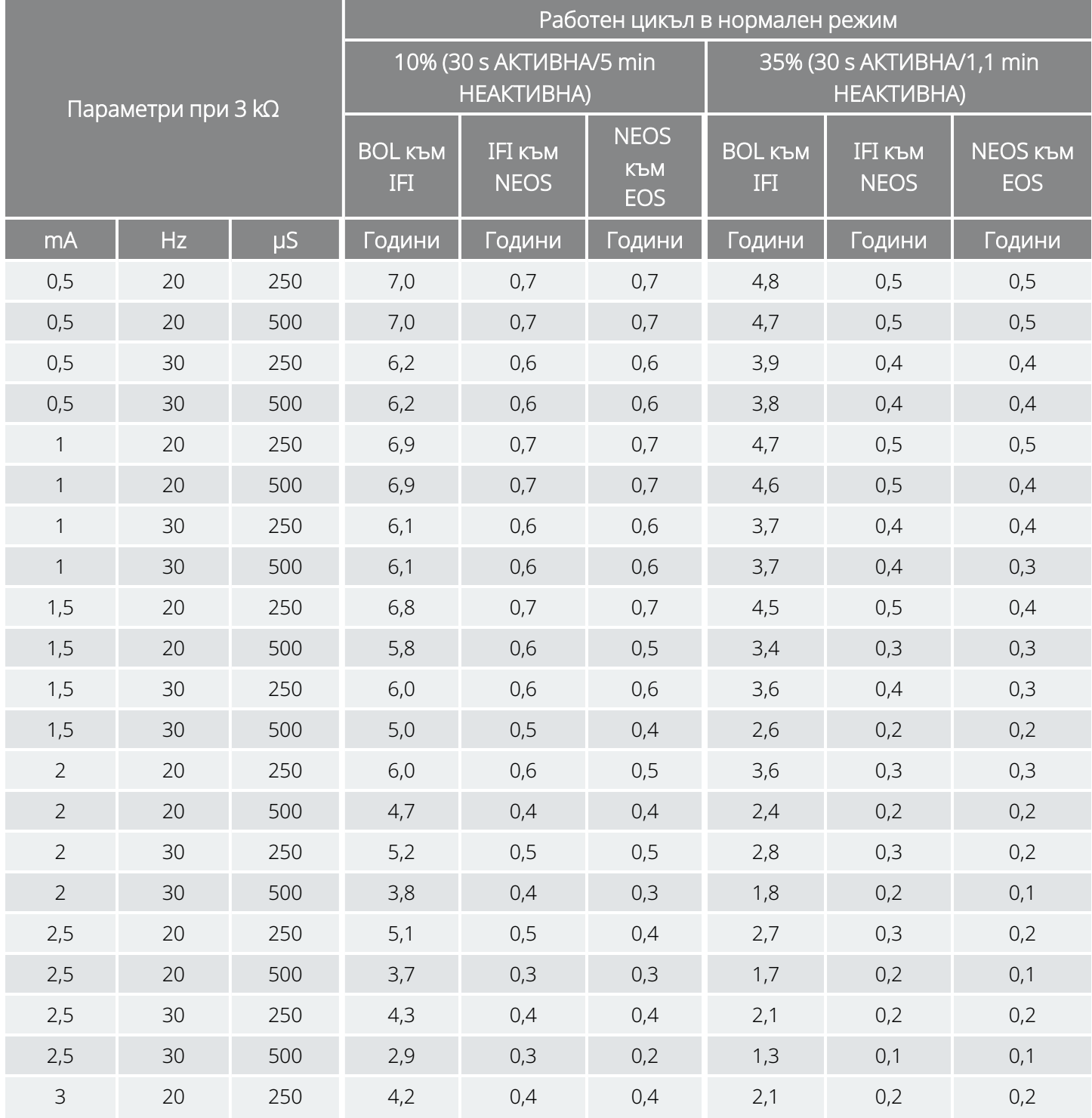

#### С активирана функция AutoStim (7 AutoStim/час; продължителност на АКТИВНА стимулация при AutoStim 30 секунди) Модел 1000 Модел 1000-D

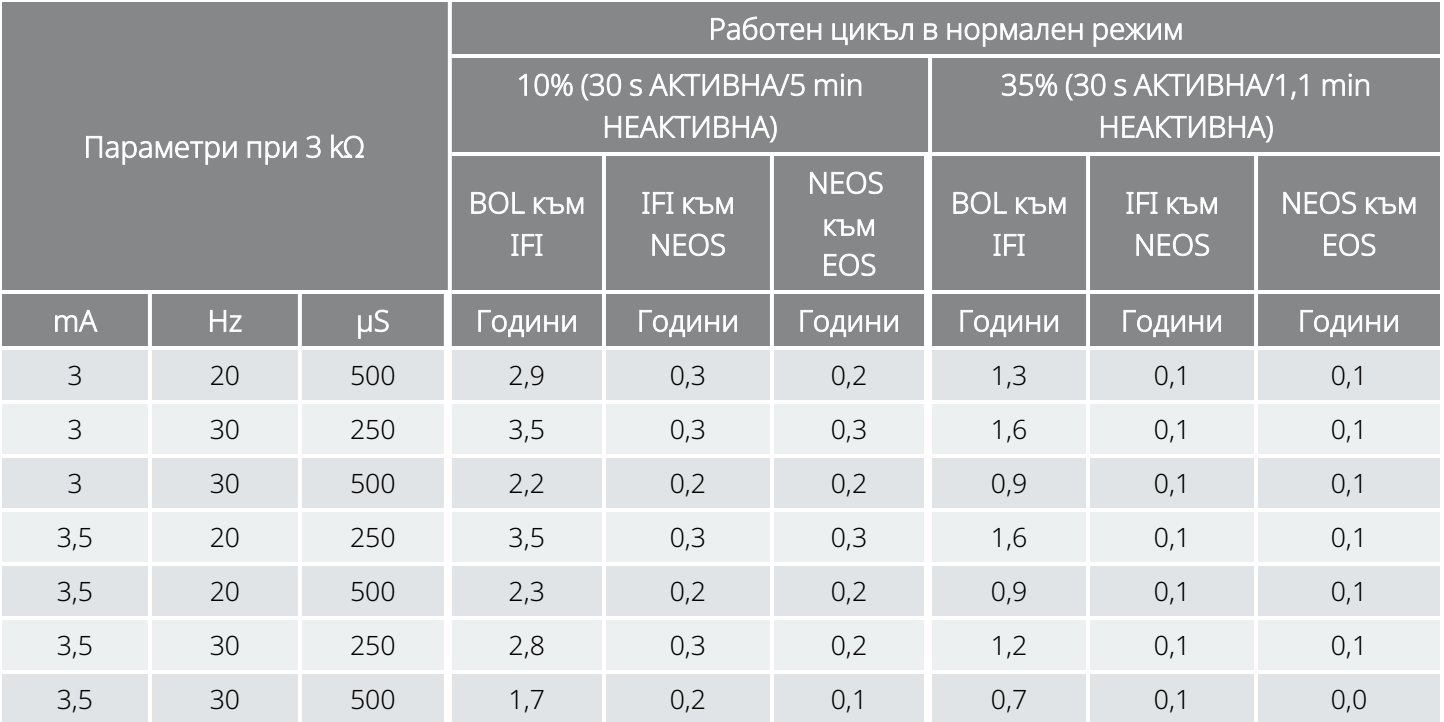

\*Стойностите за продължителност на живота с ВКЛ. откриване в позиция по корем варират с не повече от 5%.
## 10.1.2.5. Петнадесет AutoStim/час и продължителност на АКТИВНА стимулация при AutoStim 60 секунди

С активирана функция AutoStim (15 AutoStim/час; продължителност на АКТИВНА стимулация при AutoStim 60 секунди) Модел 1000 Модел 1000-D

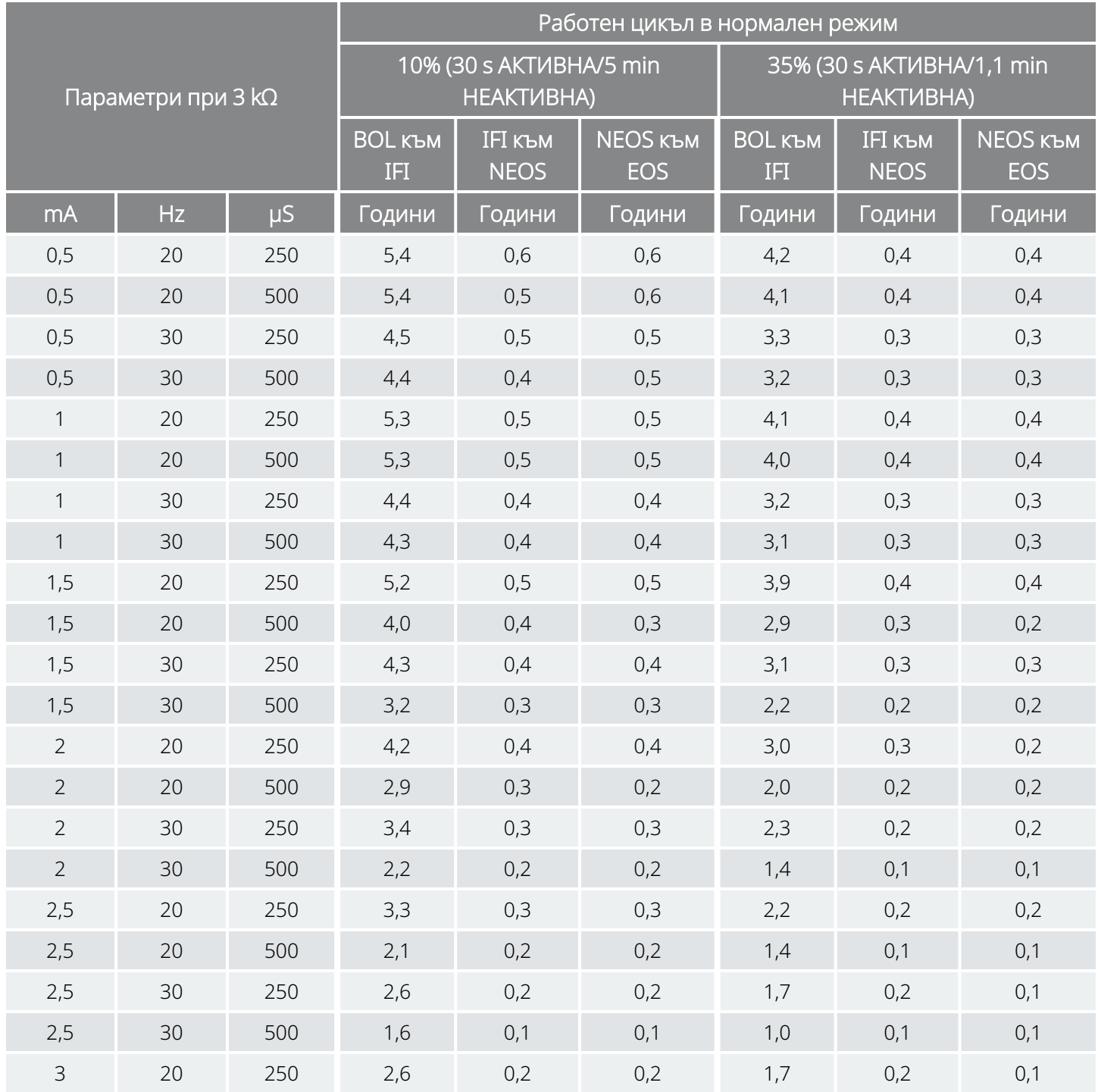

#### С активирана функция AutoStim (15 AutoStim/час; продължителност на АКТИВНА стимулация при AutoStim 60 секунди) Модел 1000 Модел 1000-D

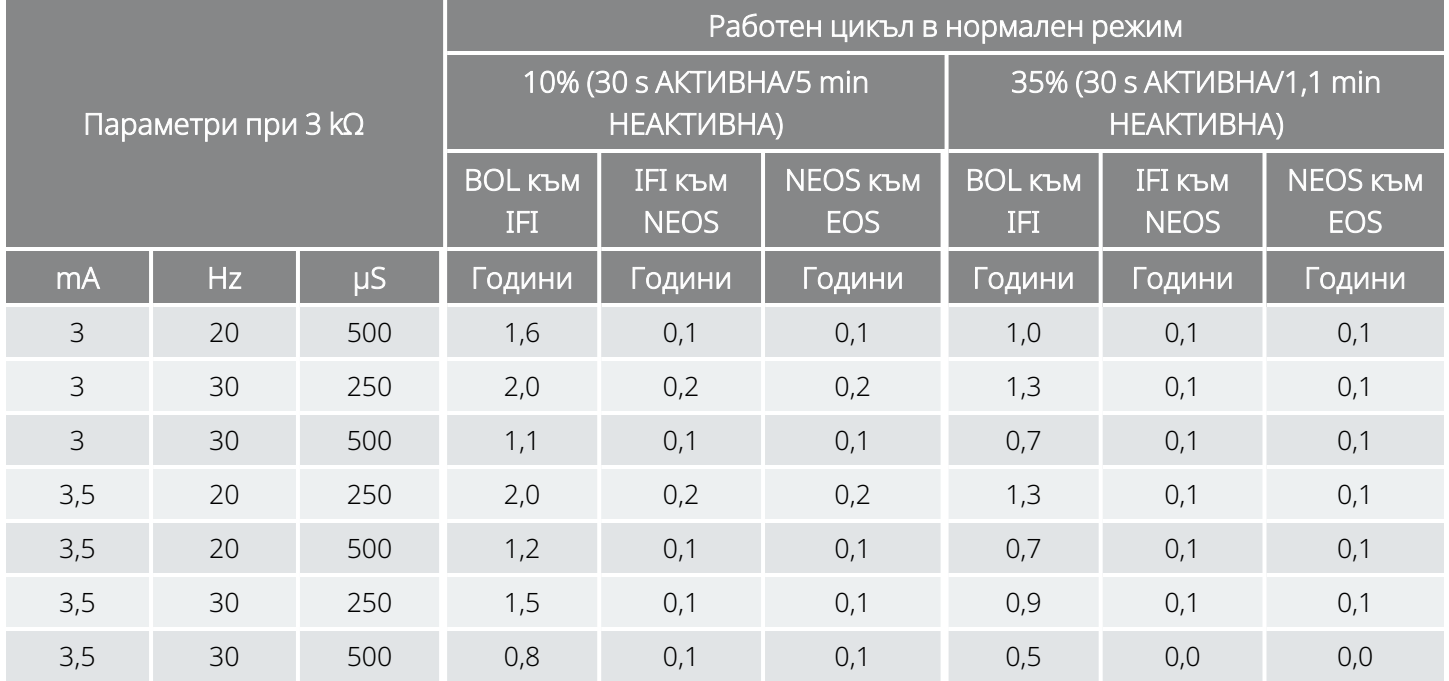

## 10.1.2.6. Петнадесет AutoStim/час и продължителност на АКТИВНА стимулация при AutoStim 30 секунди

С активирана функция AutoStim (15 AutoStim/час; продължителност на АКТИВНА стимулация при AutoStim 30 секунди) Модел 1000 Модел 1000-D

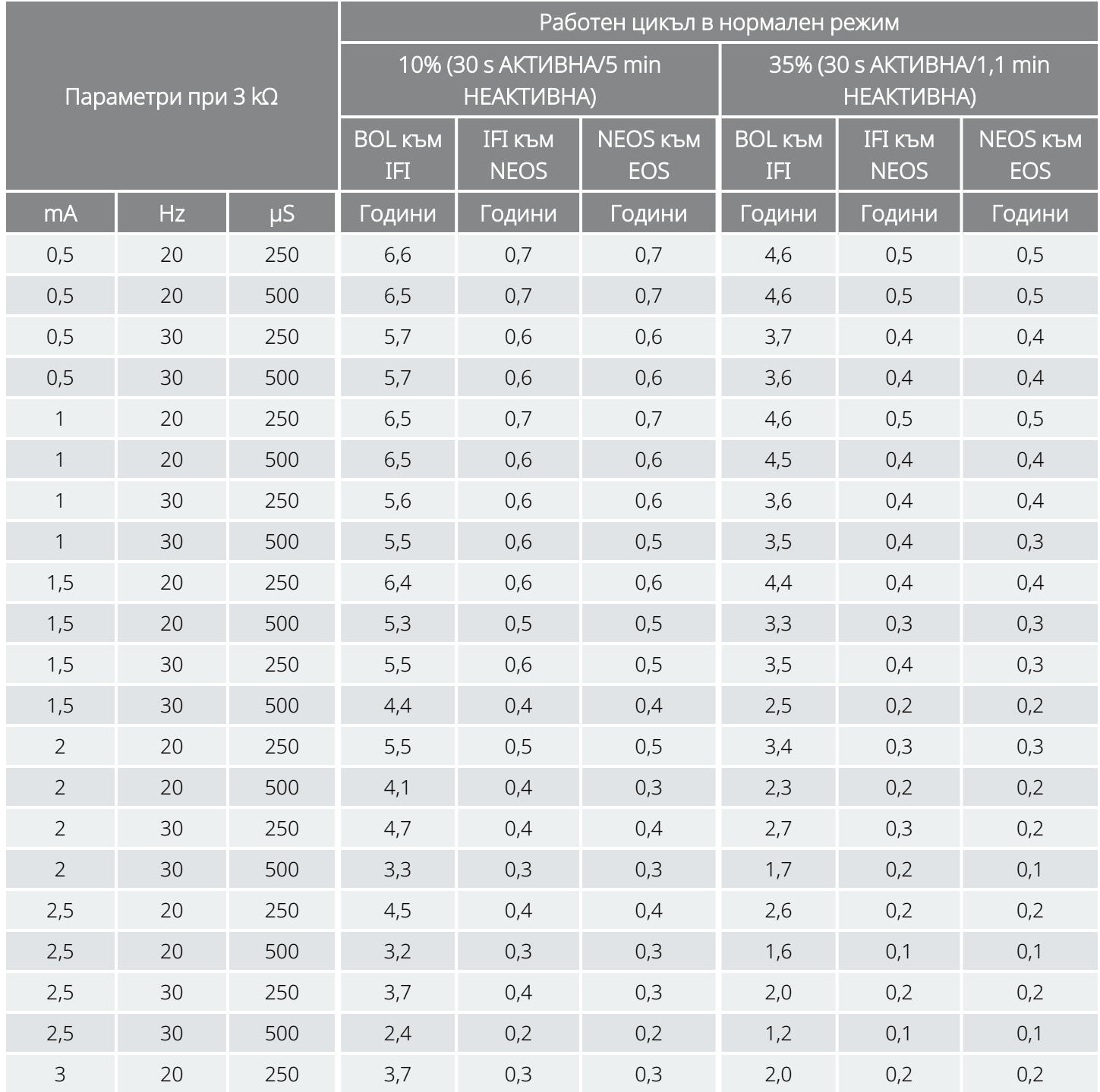

#### С активирана функция AutoStim (15 AutoStim/час; продължителност на АКТИВНА стимулация при AutoStim 30 секунди) Модел 1000 Модел 1000-D

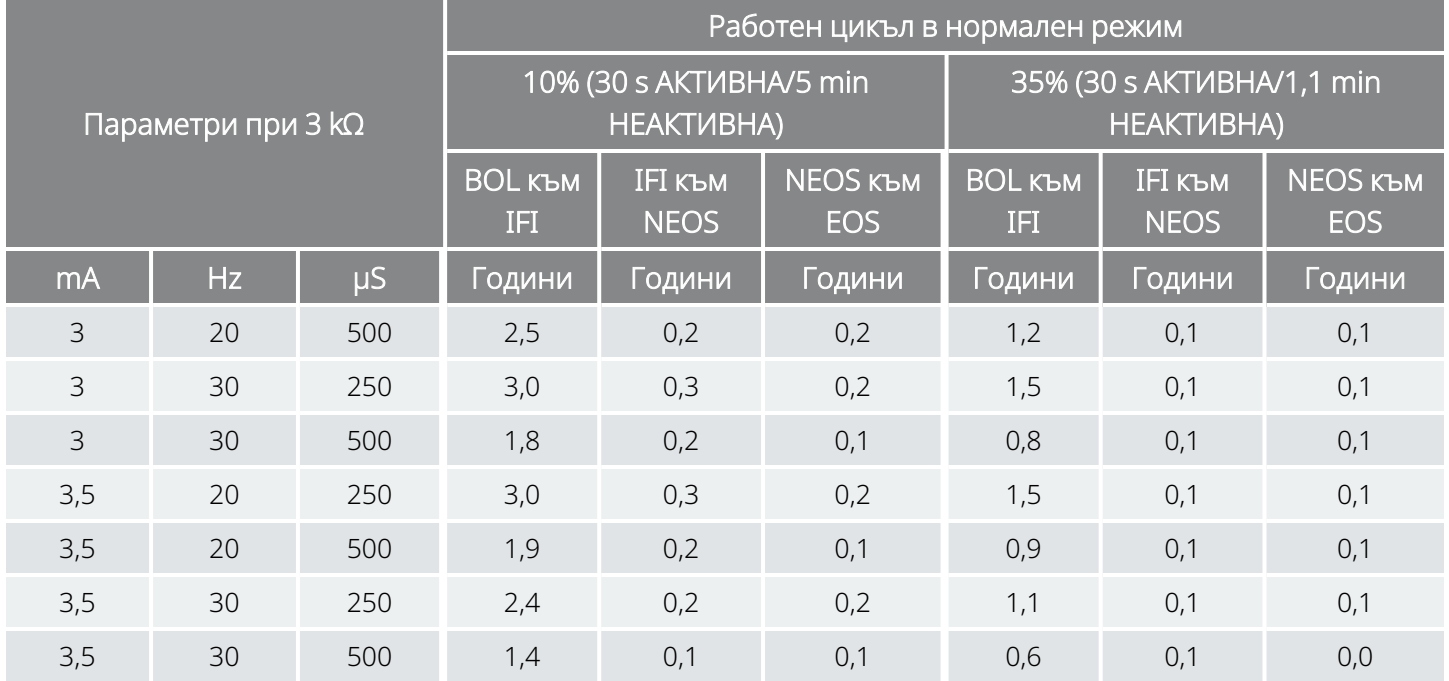

# 10.2. Модел 106 Продължителност на живот на батерията и избори за програмирана настройка

# 10.2.1. Дезактивирана функция AutoStim

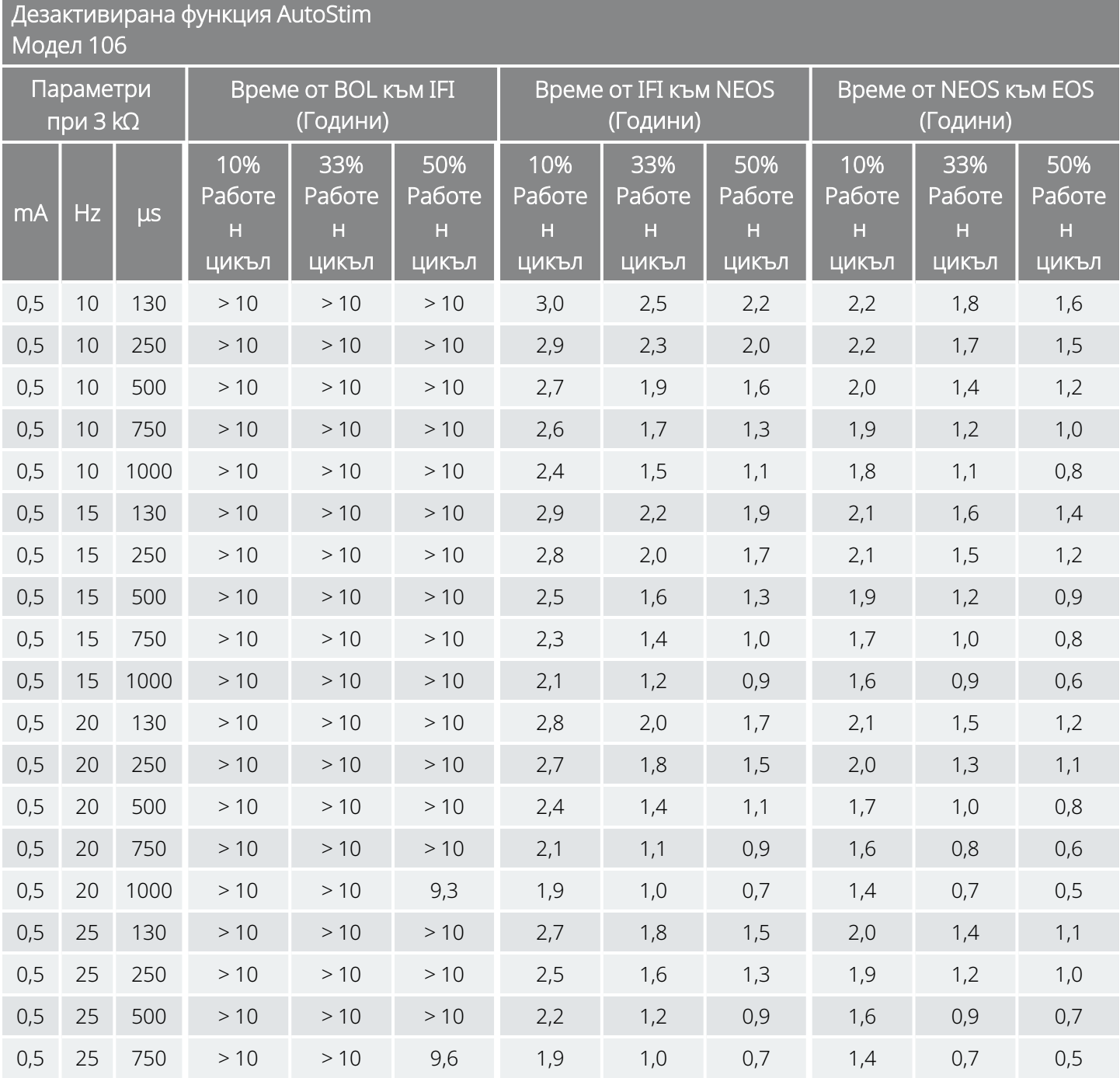

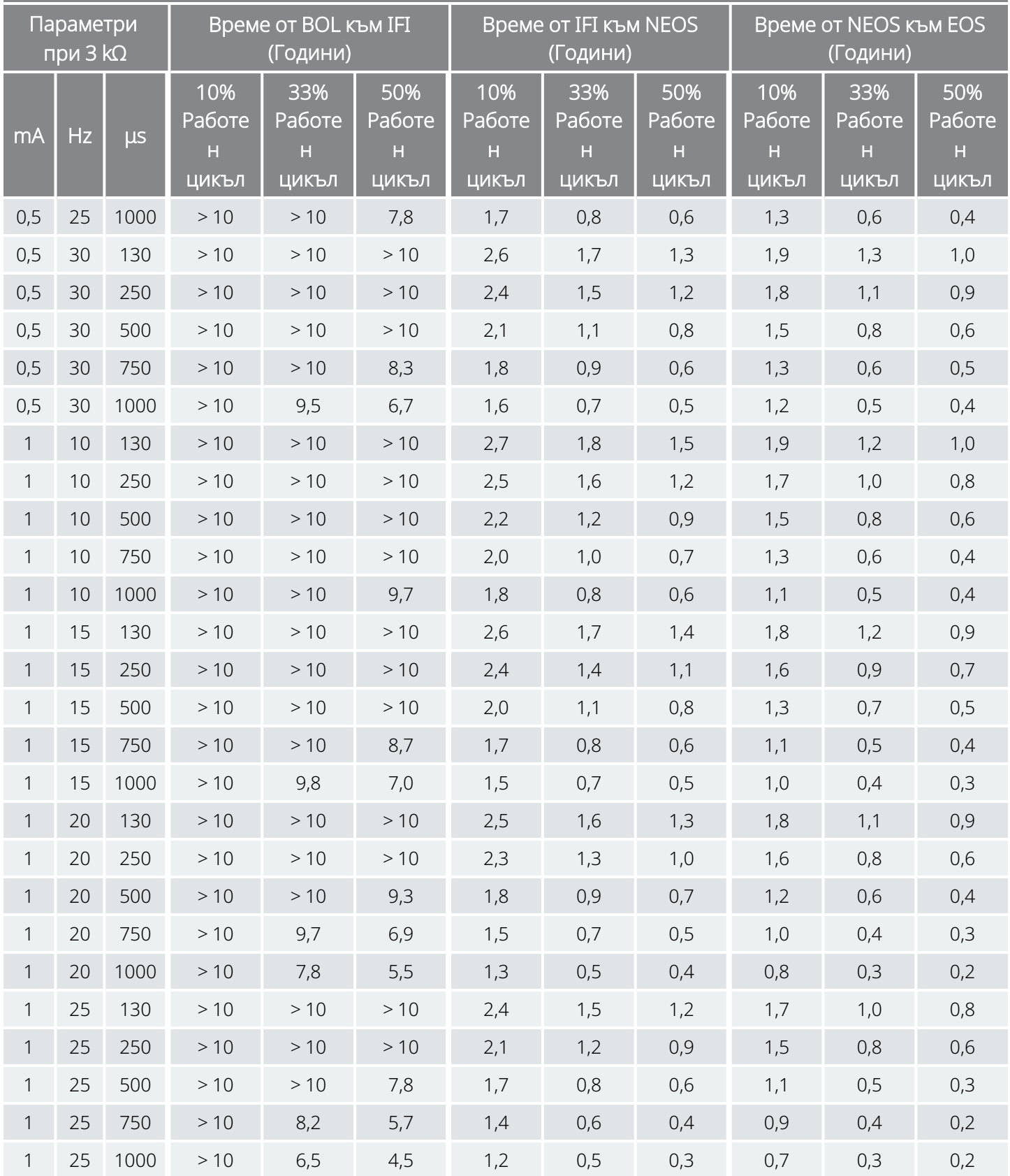

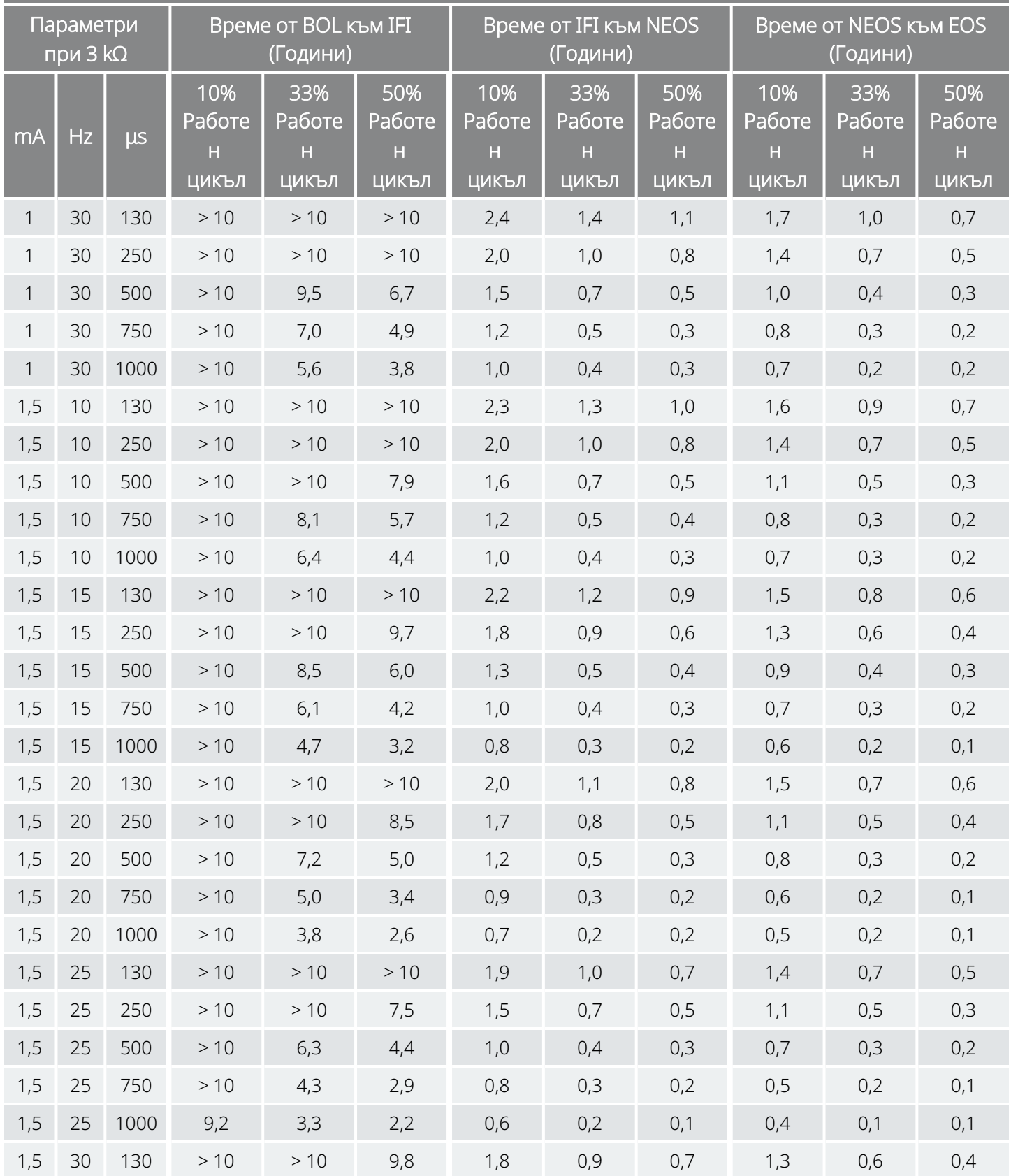

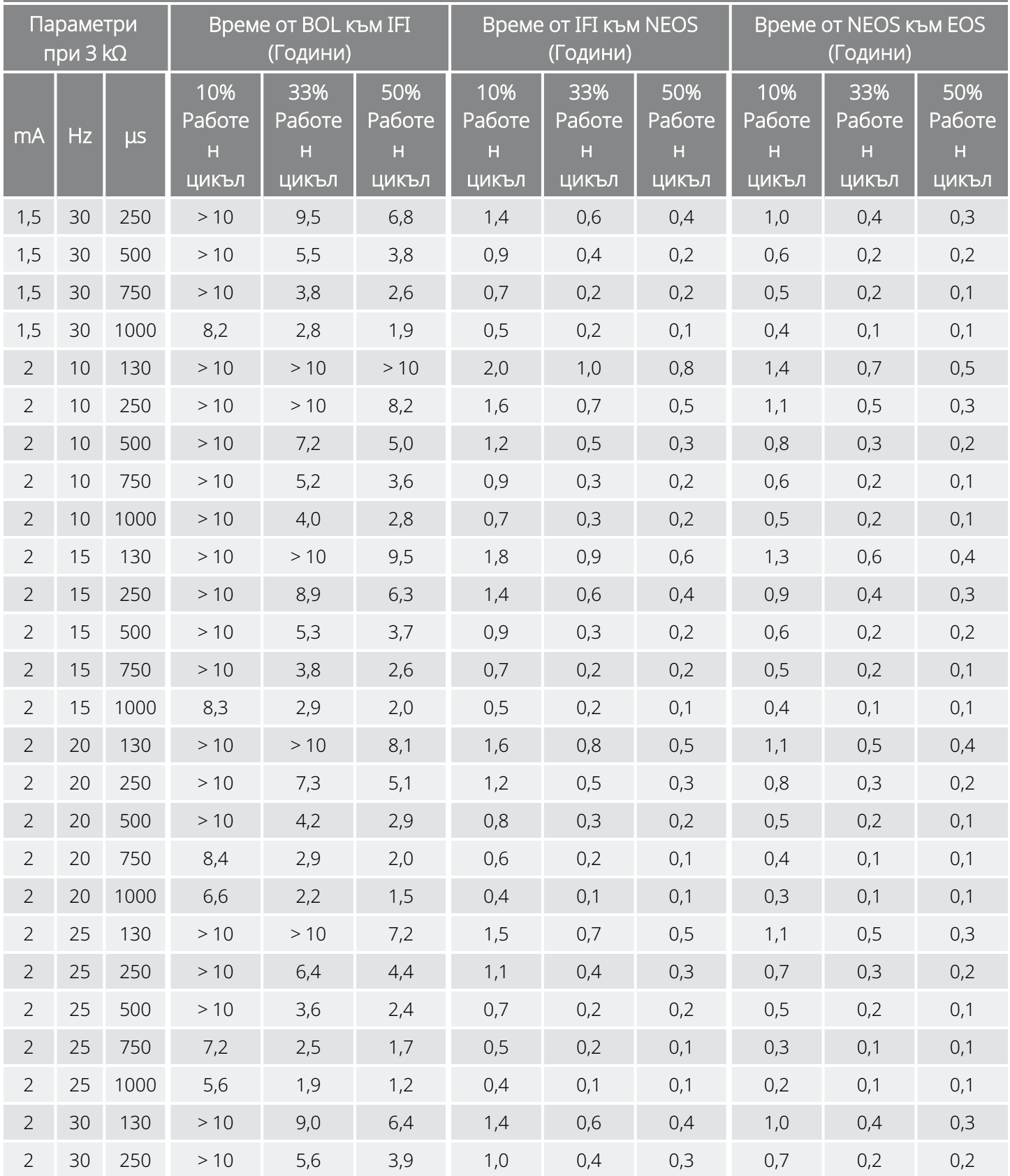

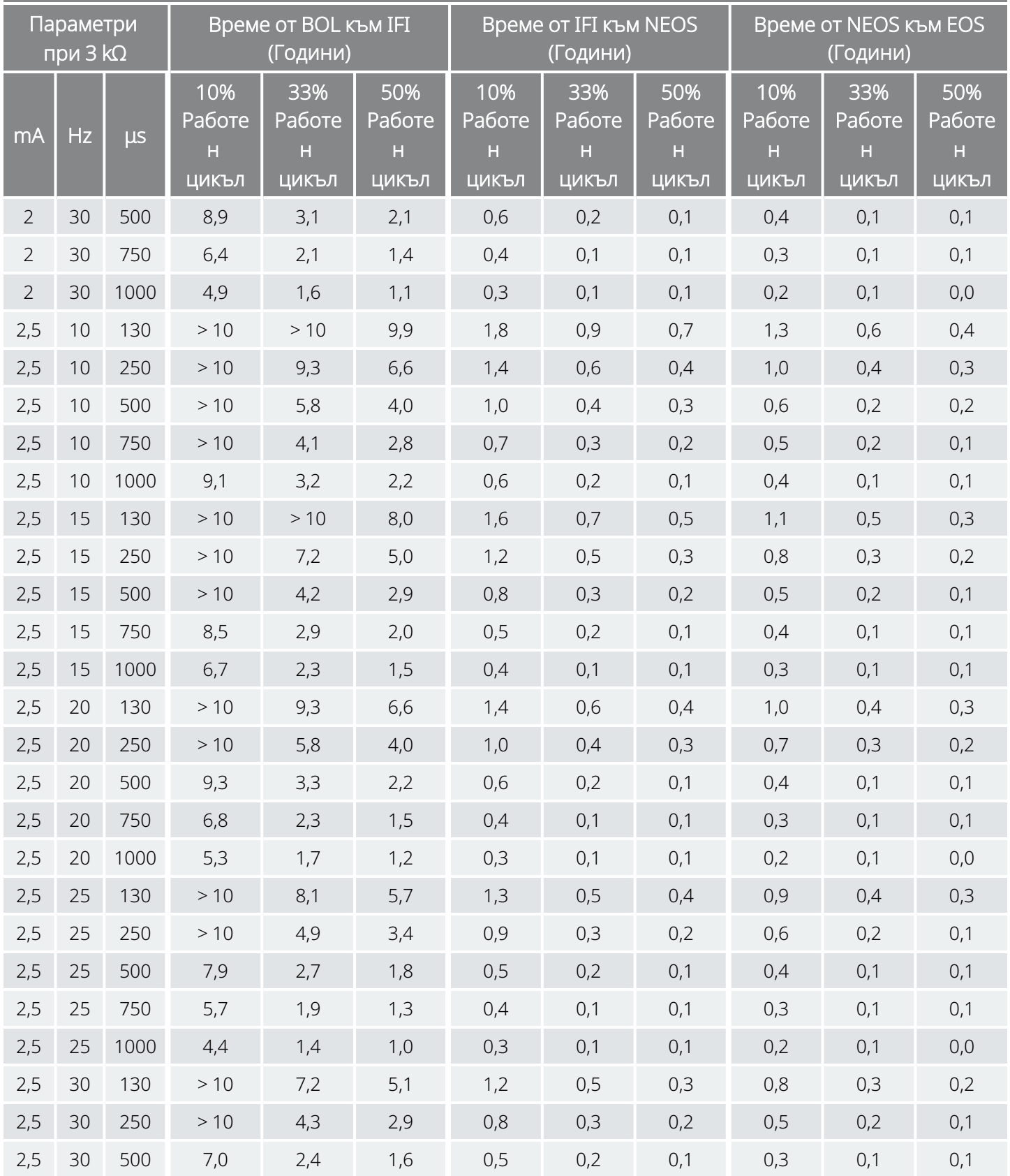

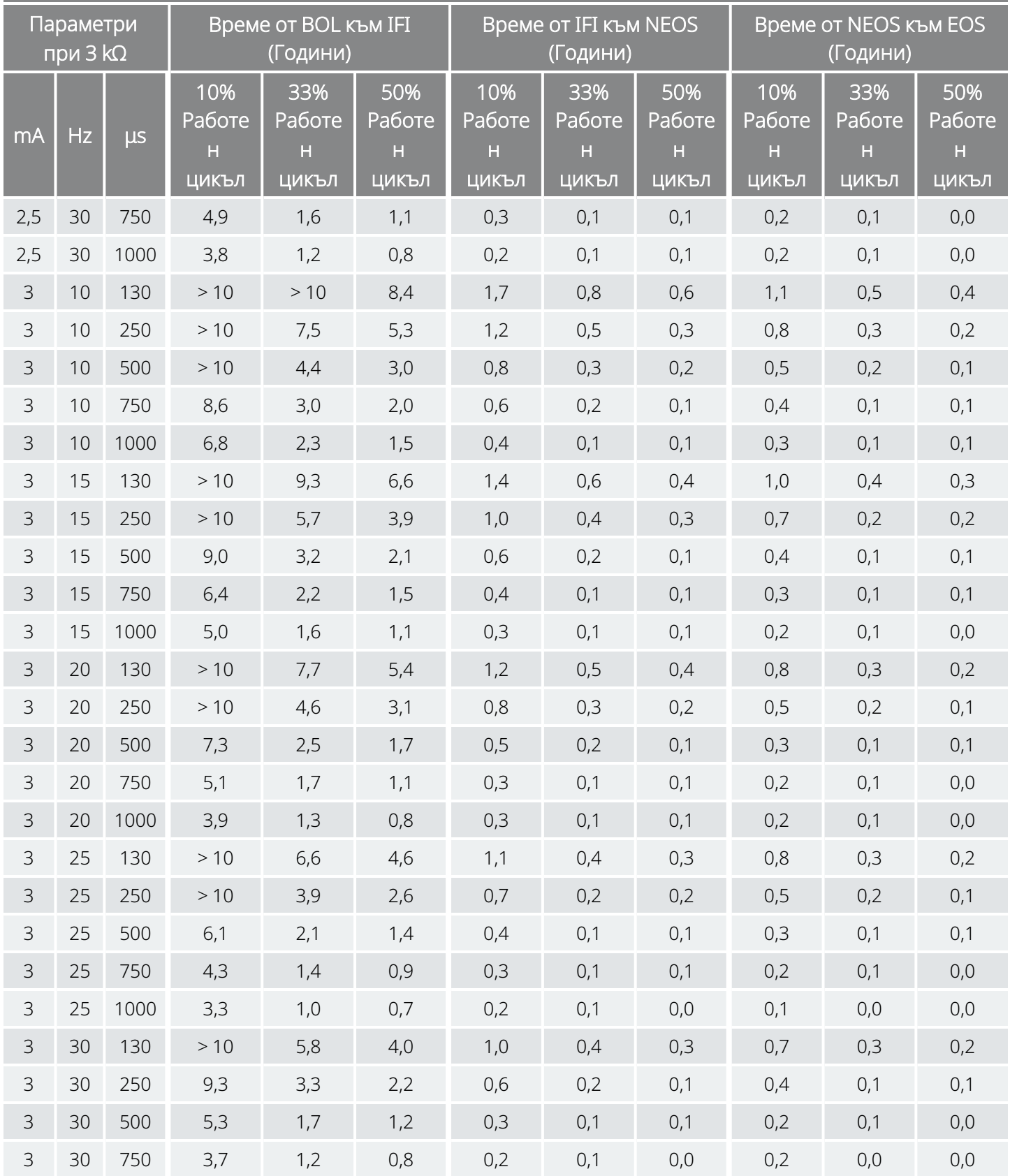

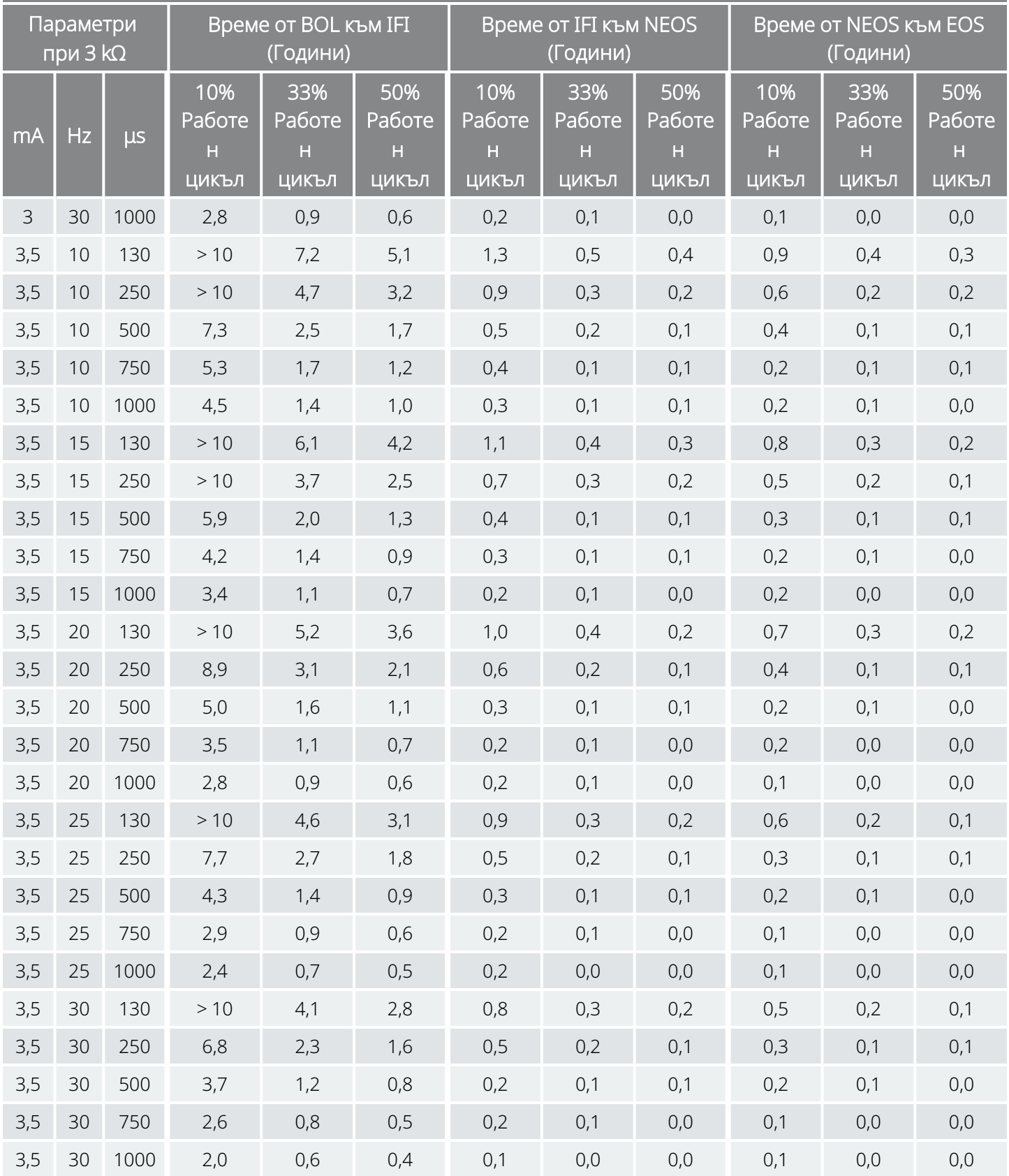

# 10.2.2. Активирана функция AutoStim

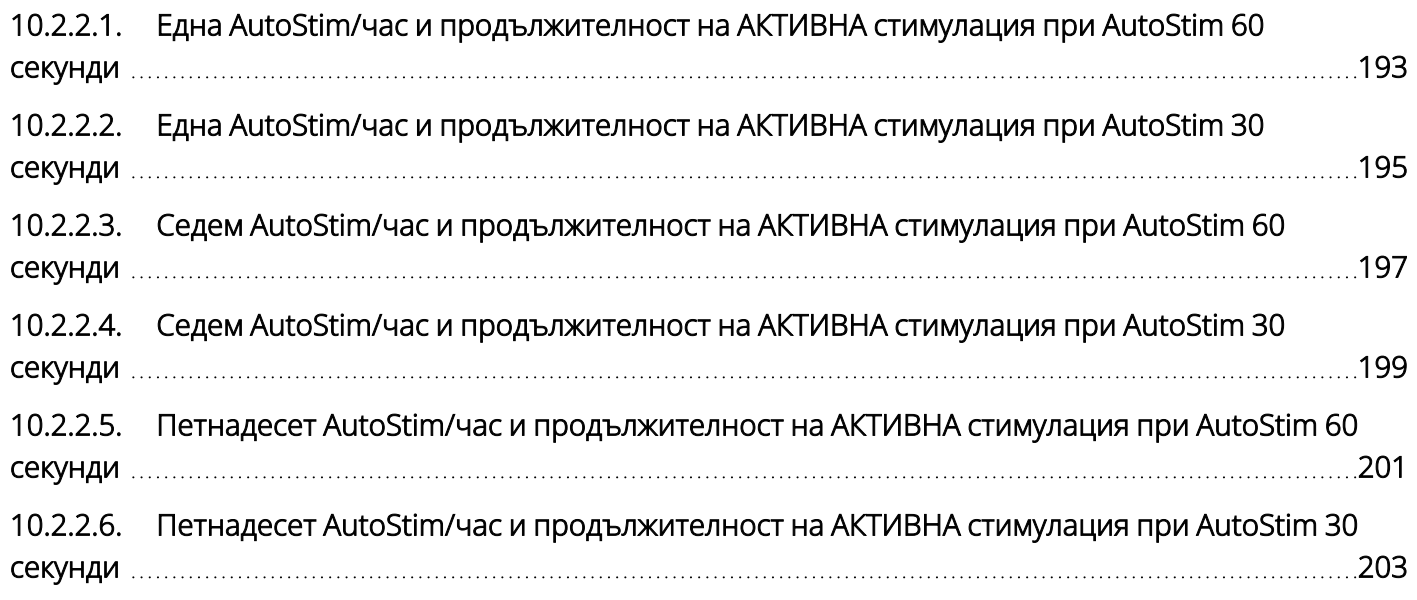

# <span id="page-192-0"></span>10.2.2.1. Една AutoStim/час и продължителност на АКТИВНА стимулация при AutoStim 60 секунди

С активирана функция AutoStim (1 AutoStim / час; продължителност на АКТИВНА стимулация при AutoStim 60 секунди) Модел 106

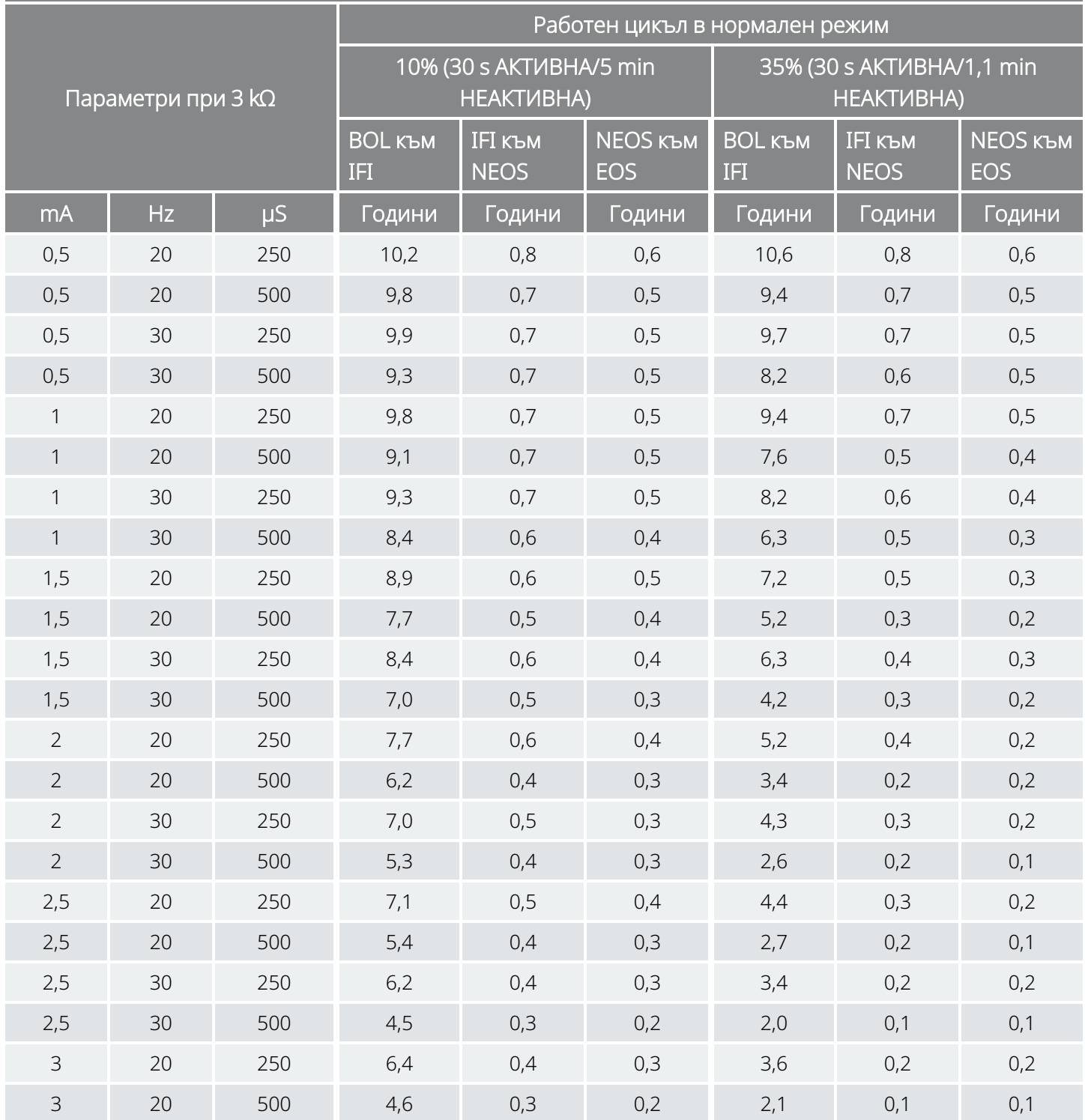

С активирана функция AutoStim (1 AutoStim / час; продължителност на АКТИВНА стимулация при AutoStim 60 секунди)

### Модел 106

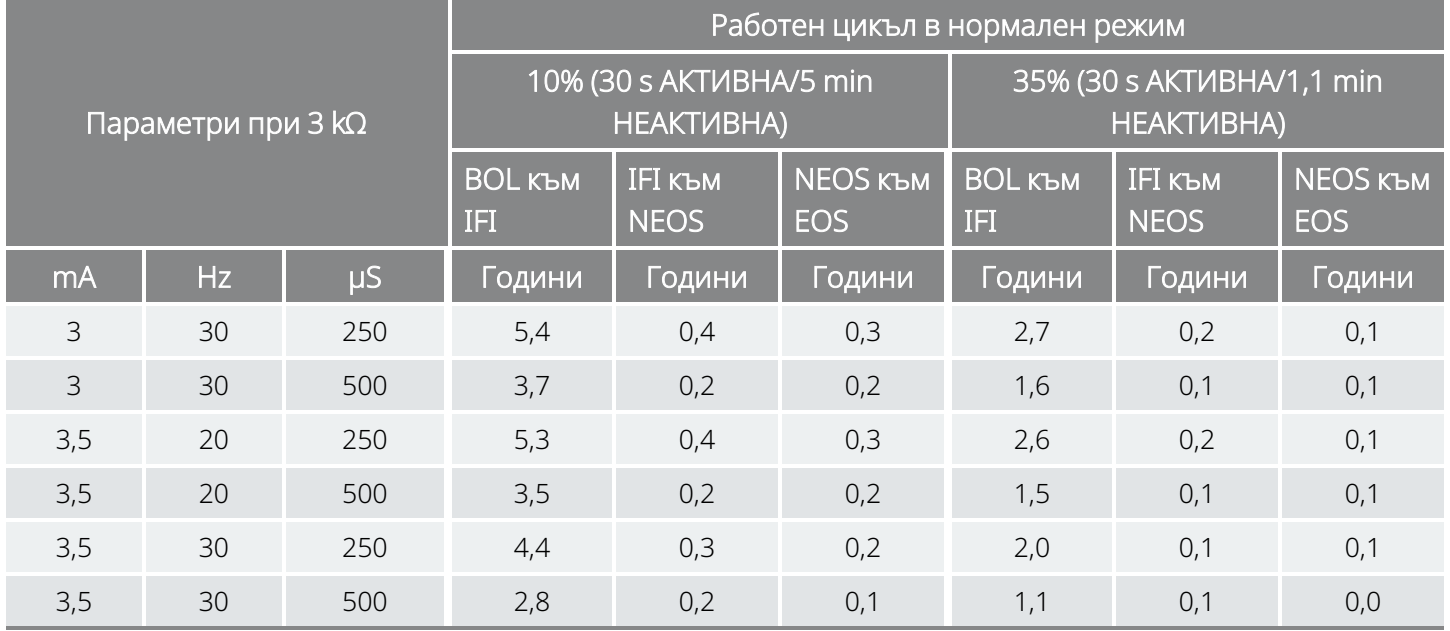

# <span id="page-194-0"></span>10.2.2.2. Една AutoStim/час и продължителност на АКТИВНА стимулация при AutoStim 30 секунди

С активирана функция AutoStim (1 AutoStim / час; продължителност на АКТИВНА стимулация при AutoStim 30 секунди) Модел 106

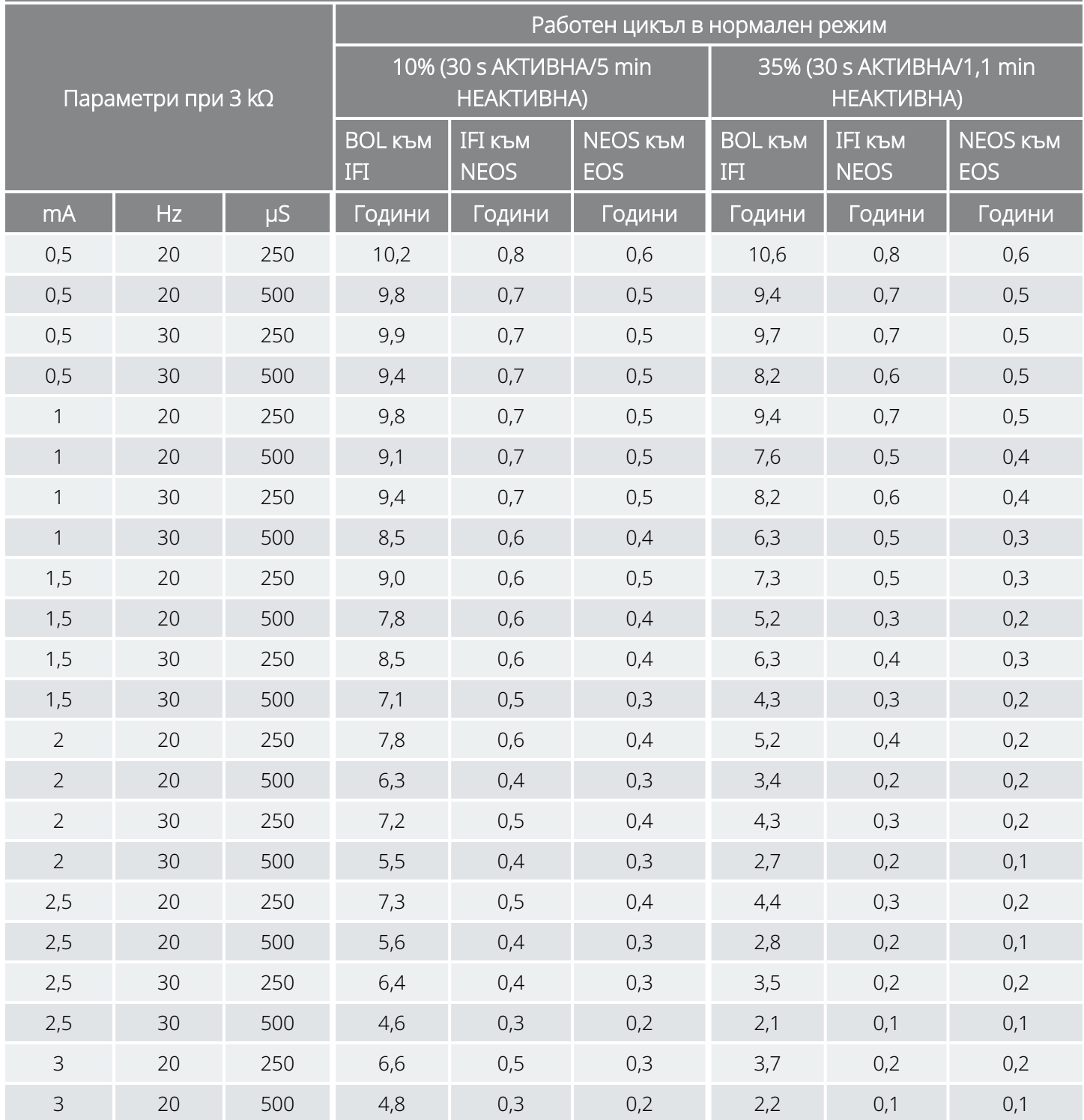

С активирана функция AutoStim (1 AutoStim / час; продължителност на АКТИВНА стимулация при AutoStim 30 секунди)

### Модел 106

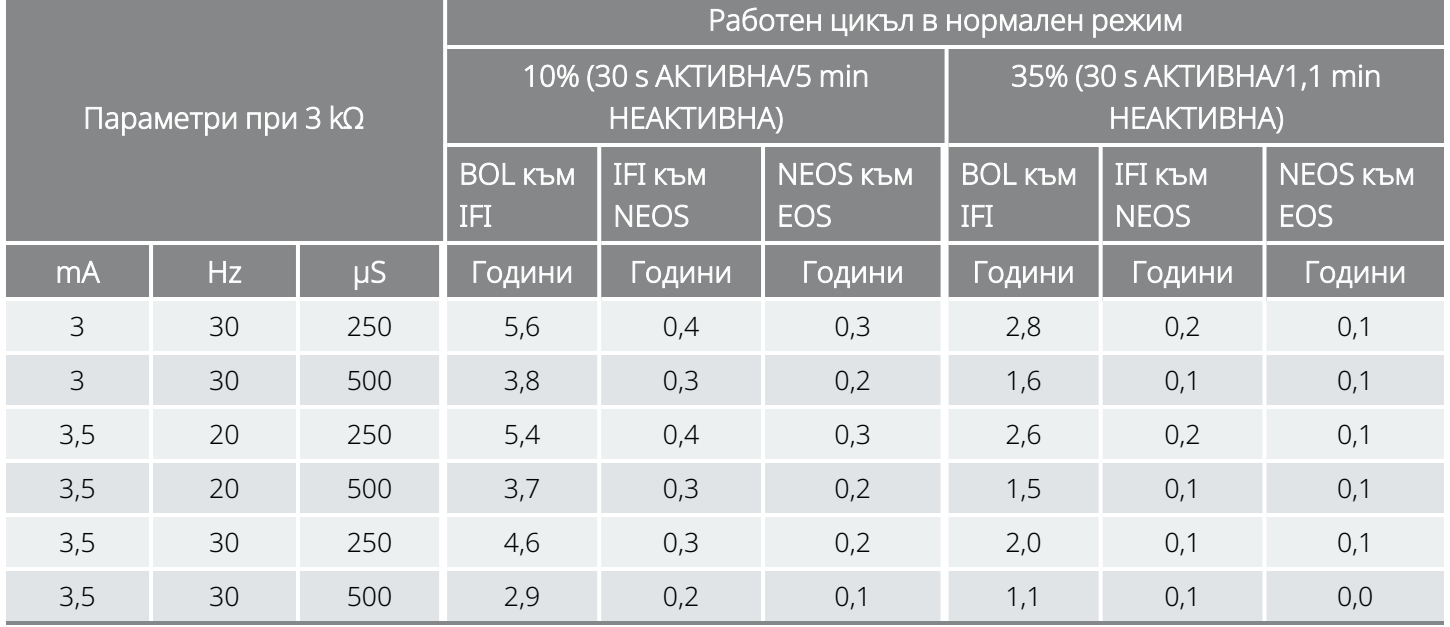

# <span id="page-196-0"></span>10.2.2.3. Седем AutoStim/час и продължителност на АКТИВНА стимулация при AutoStim 60 секунди

С активирана функция AutoStim (7 AutoStim/час; продължителност на АКТИВНА стимулация при AutoStim 60 секунди) Модел 106

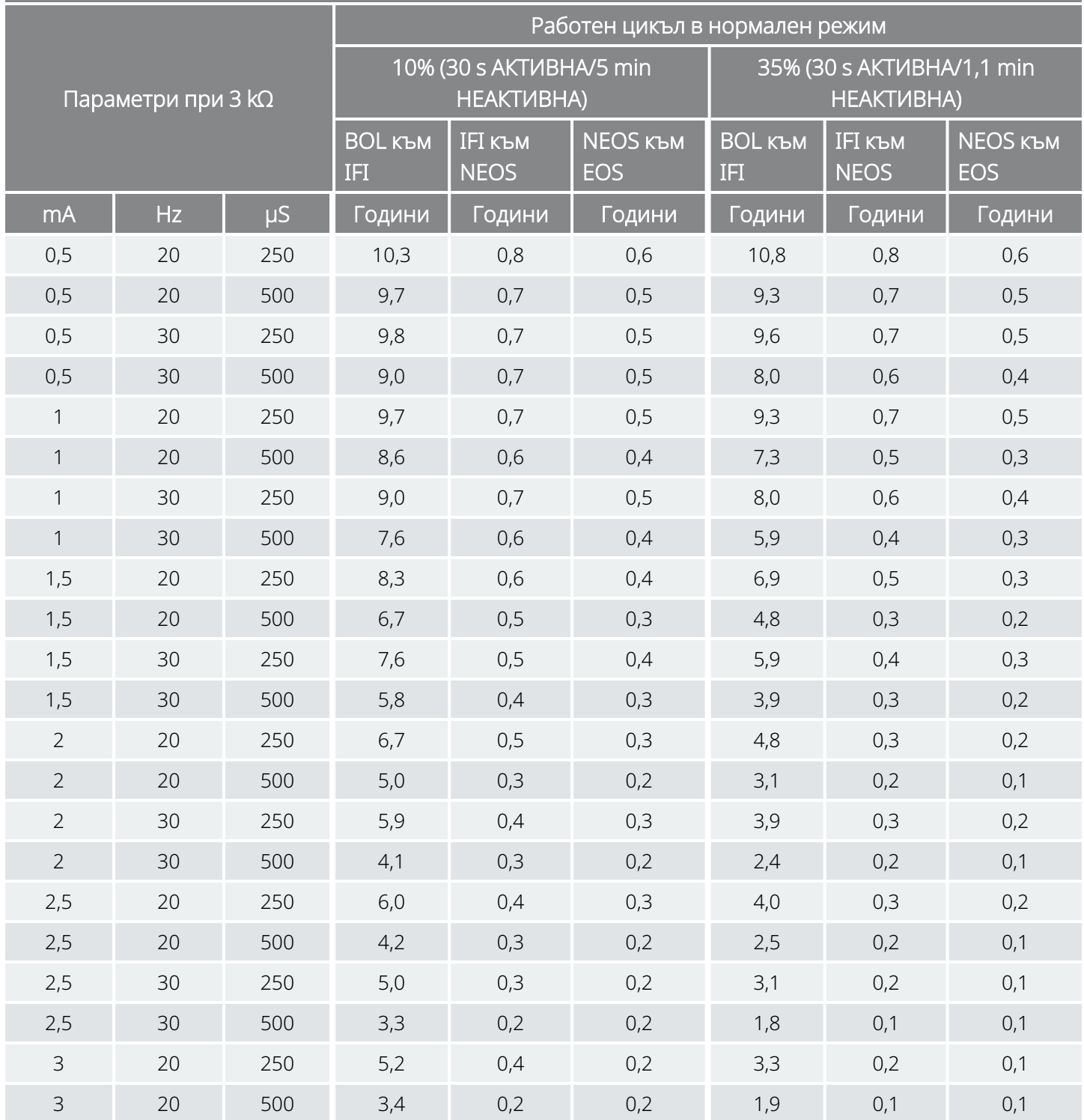

С активирана функция AutoStim (7 AutoStim/час; продължителност на АКТИВНА стимулация при AutoStim 60 секунди)

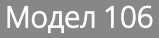

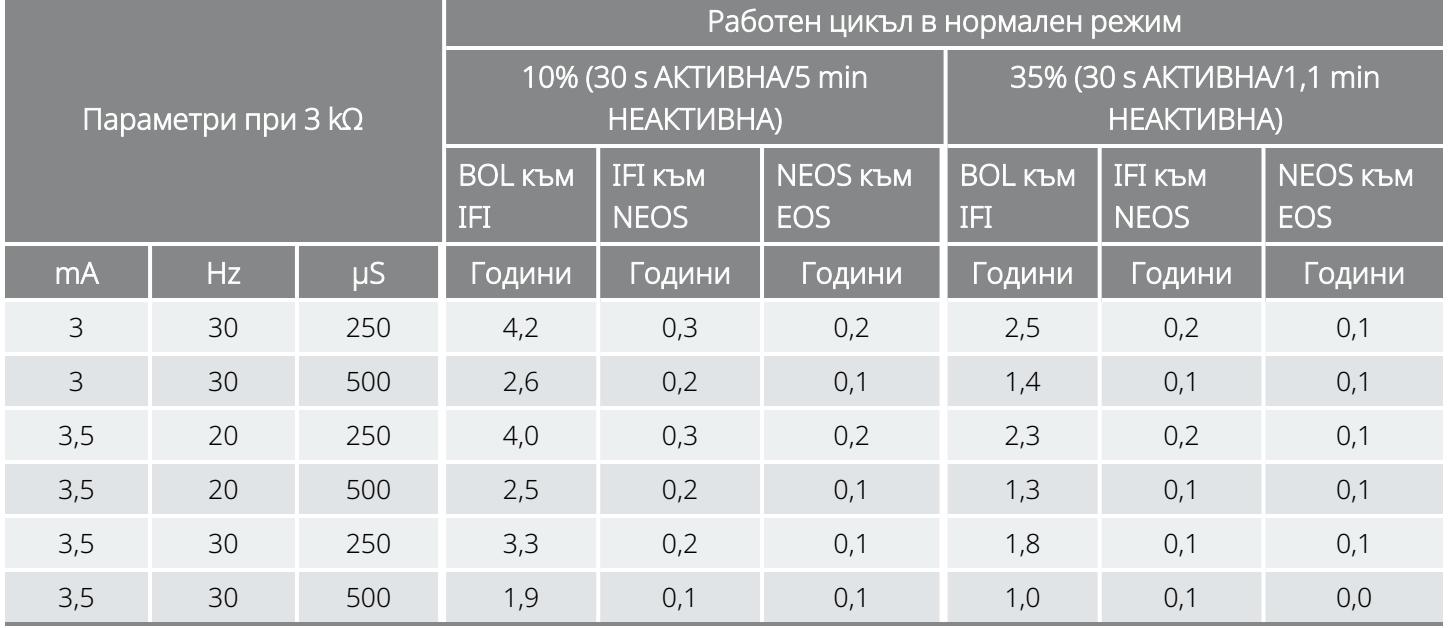

# <span id="page-198-0"></span>10.2.2.4. Седем AutoStim/час и продължителност на АКТИВНА стимулация при AutoStim 30 секунди

С активирана функция AutoStim (7 AutoStim/час; продължителност на АКТИВНА стимулация при AutoStim 30 секунди) Модел 106

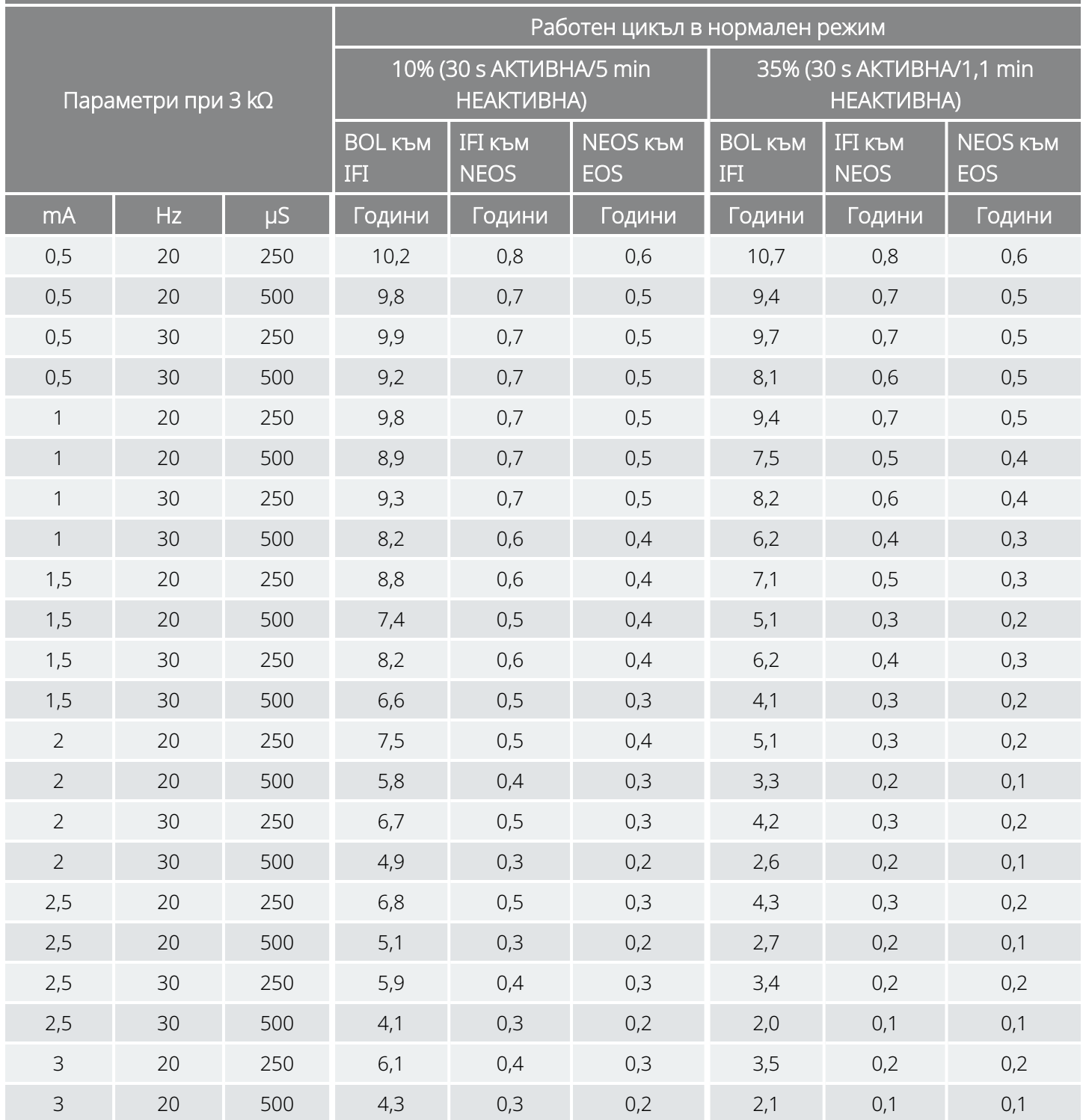

С активирана функция AutoStim (7 AutoStim/час; продължителност на АКТИВНА стимулация при AutoStim 30 секунди)

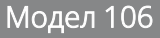

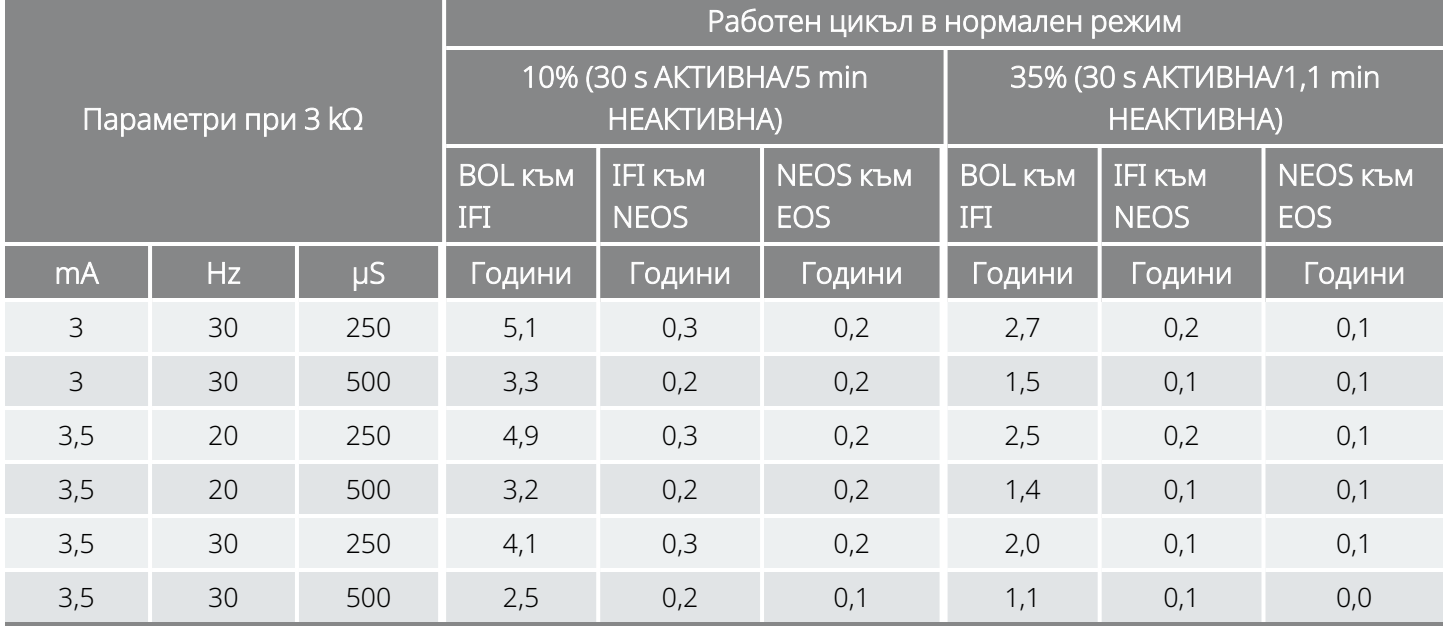

# <span id="page-200-0"></span>10.2.2.5. Петнадесет AutoStim/час и продължителност на АКТИВНА стимулация при AutoStim 60 секунди

С активирана функция AutoStim (15 AutoStim/час; продължителност на АКТИВНА стимулация при AutoStim 60 секунди) Модел 106

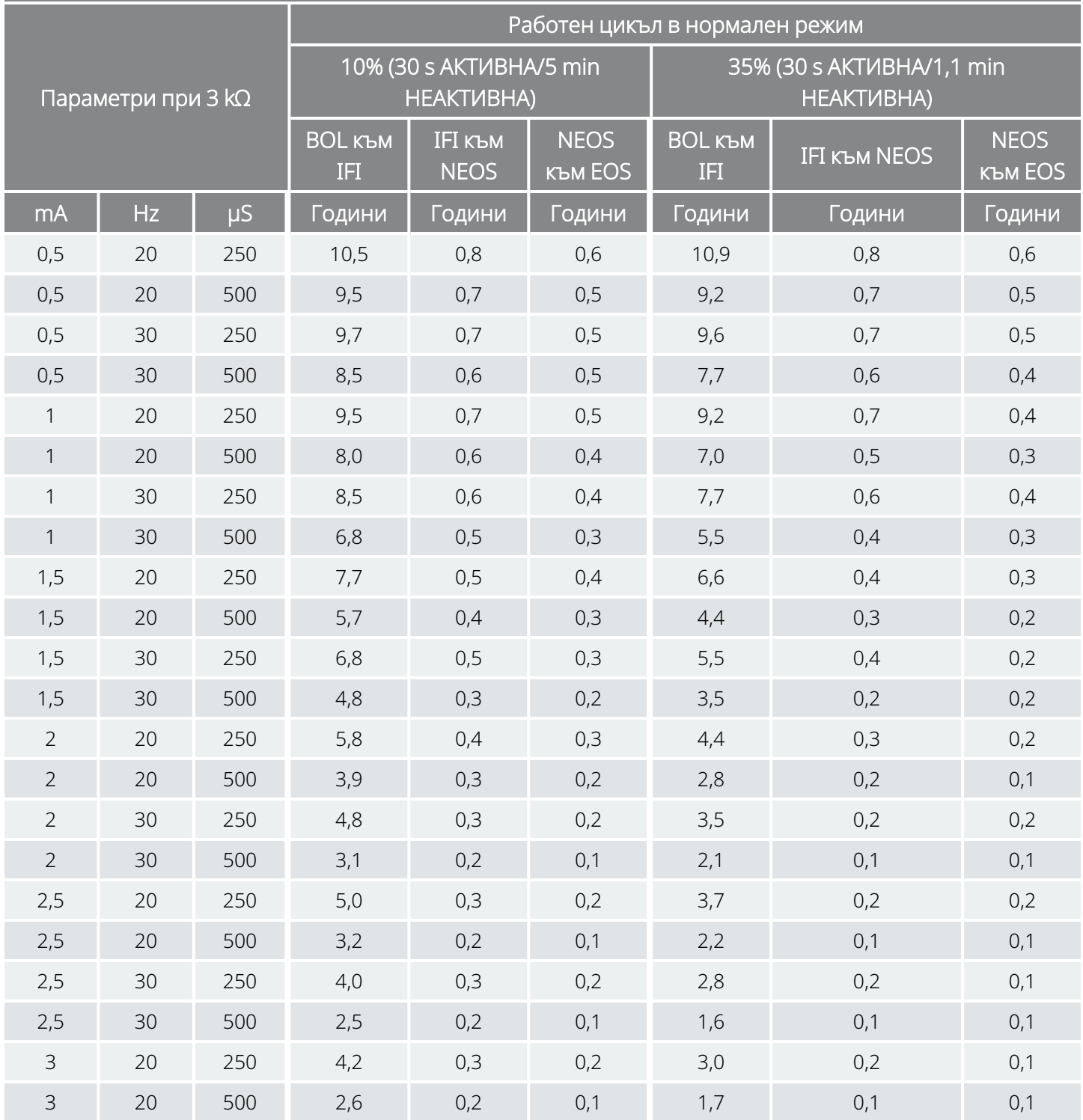

### С активирана функция AutoStim (15 AutoStim/час; продължителност на АКТИВНА стимулация при AutoStim 60 секунди) Модел 106

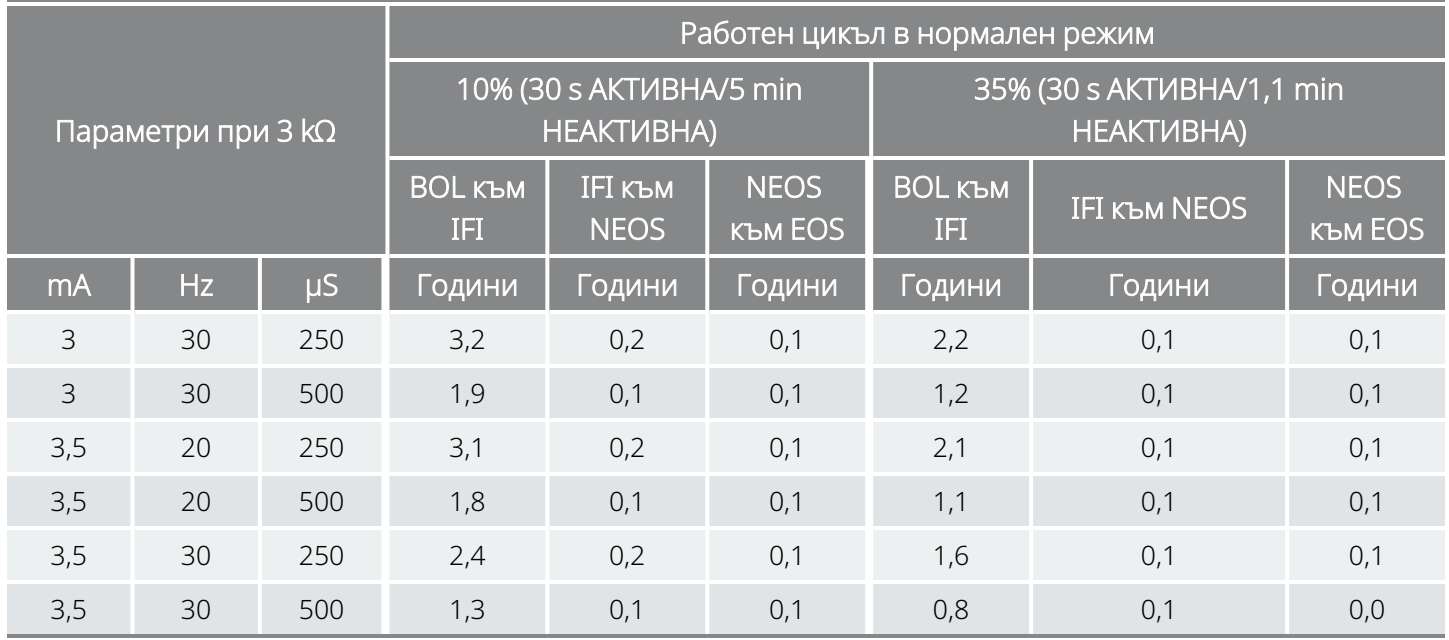

# <span id="page-202-0"></span>10.2.2.6. Петнадесет AutoStim/час и продължителност на АКТИВНА стимулация при AutoStim 30 секунди

С активирана функция AutoStim (15 AutoStim/час; продължителност на АКТИВНА стимулация при AutoStim 30 секунди) Модел 106

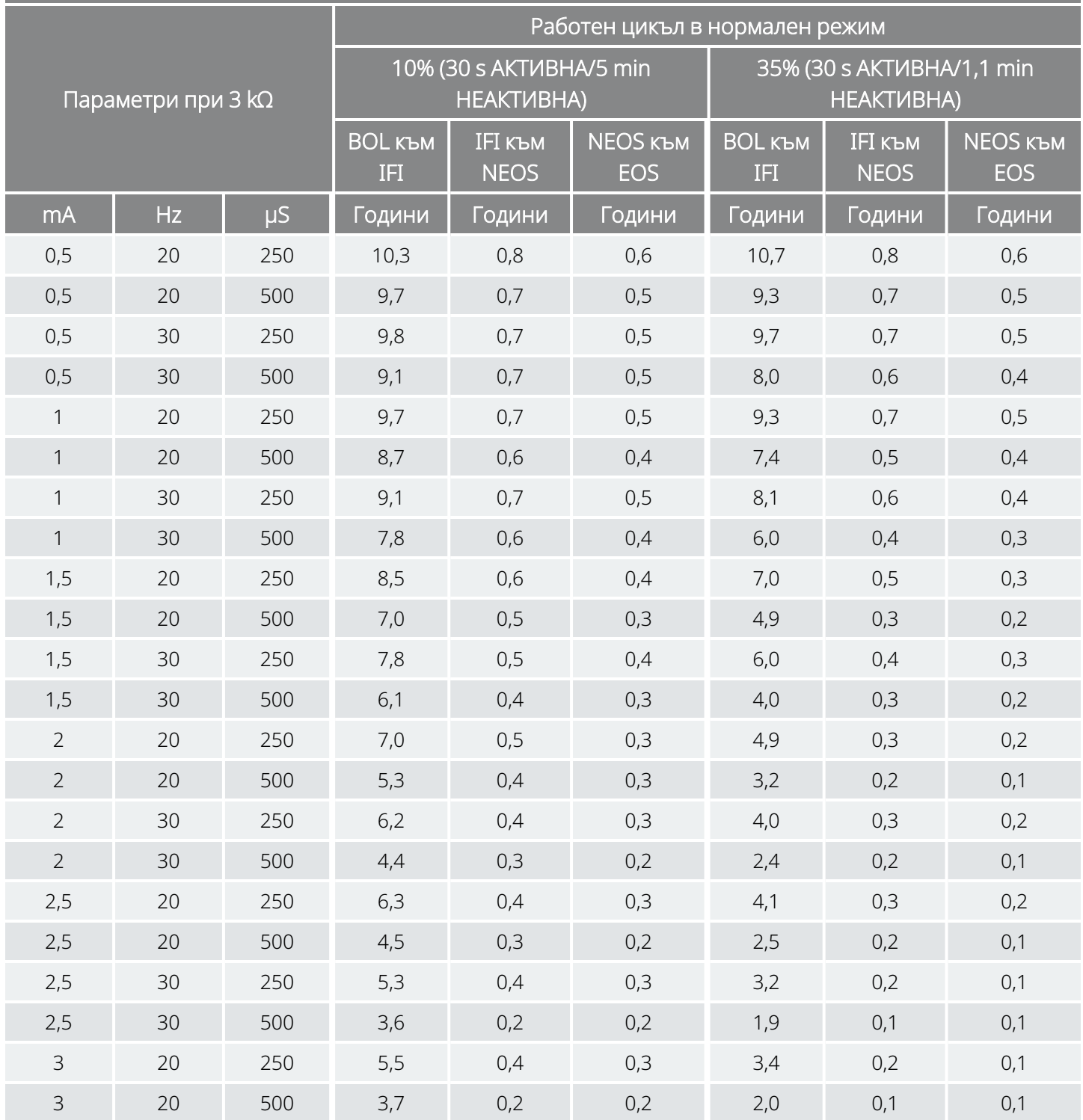

### С активирана функция AutoStim (15 AutoStim/час; продължителност на АКТИВНА стимулация при AutoStim 30 секунди)

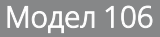

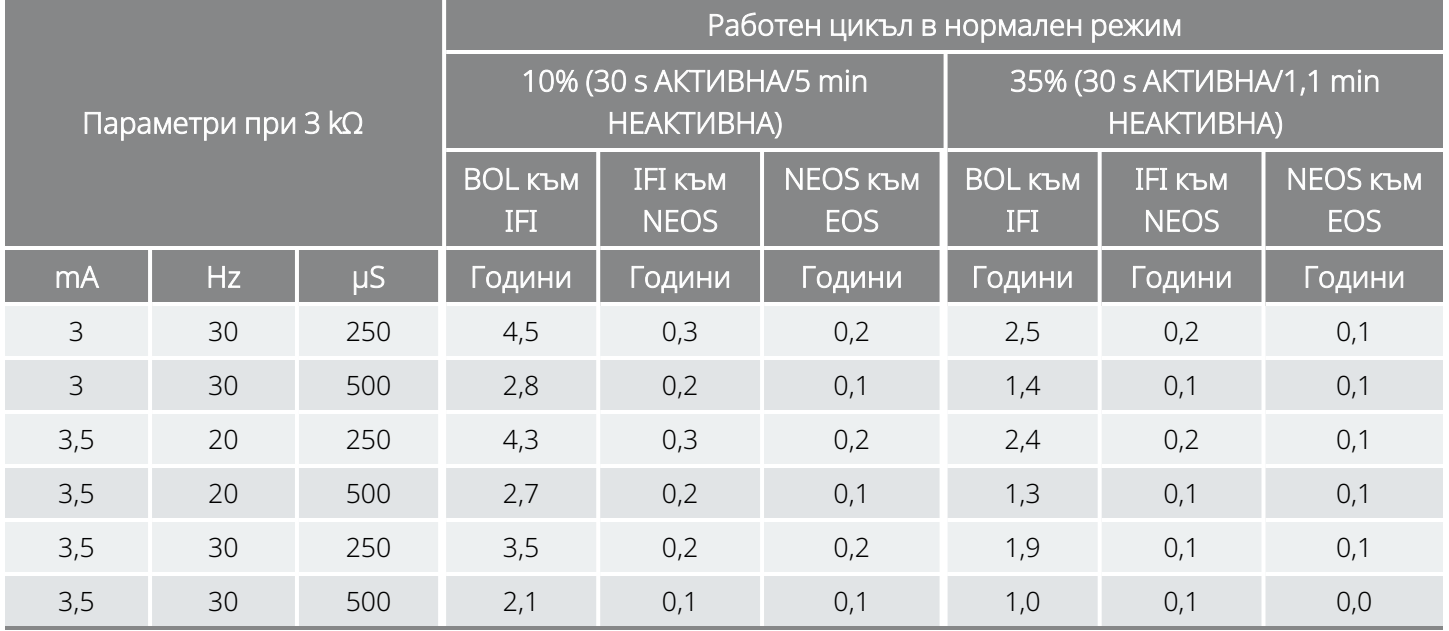

# 10.3. Модел 105 Продължителност на живот на батерията и избори за програмирана настройка

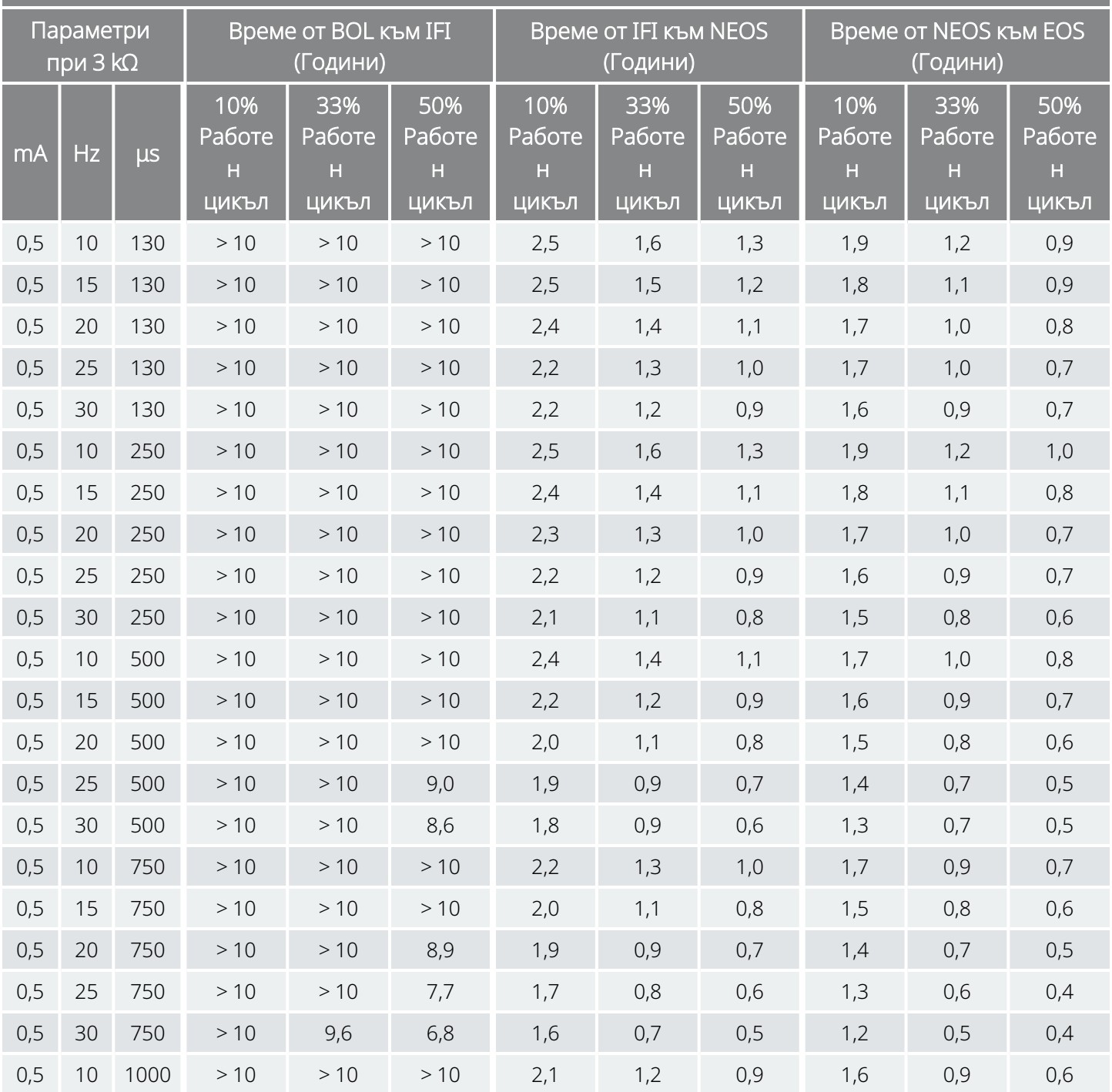

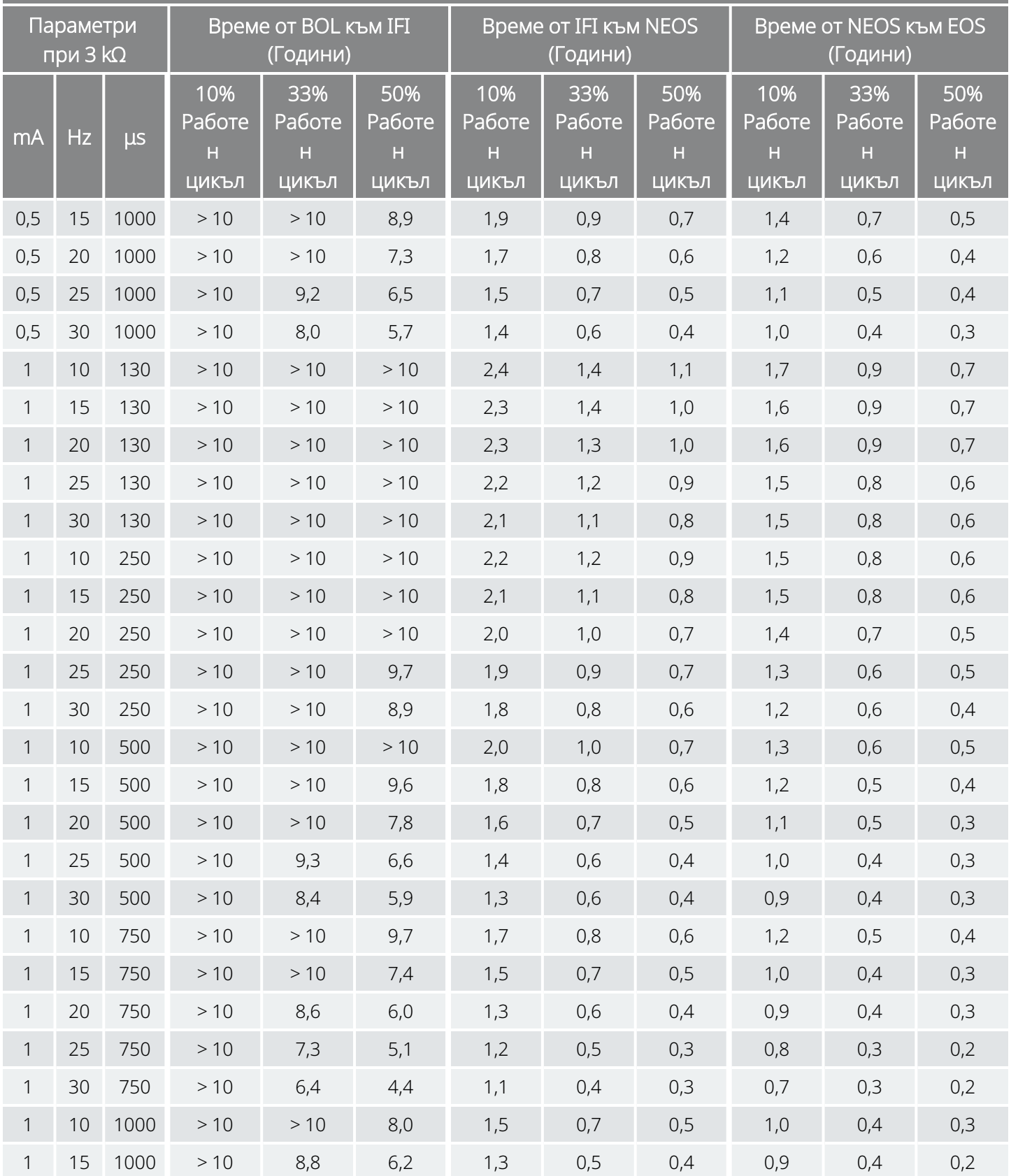

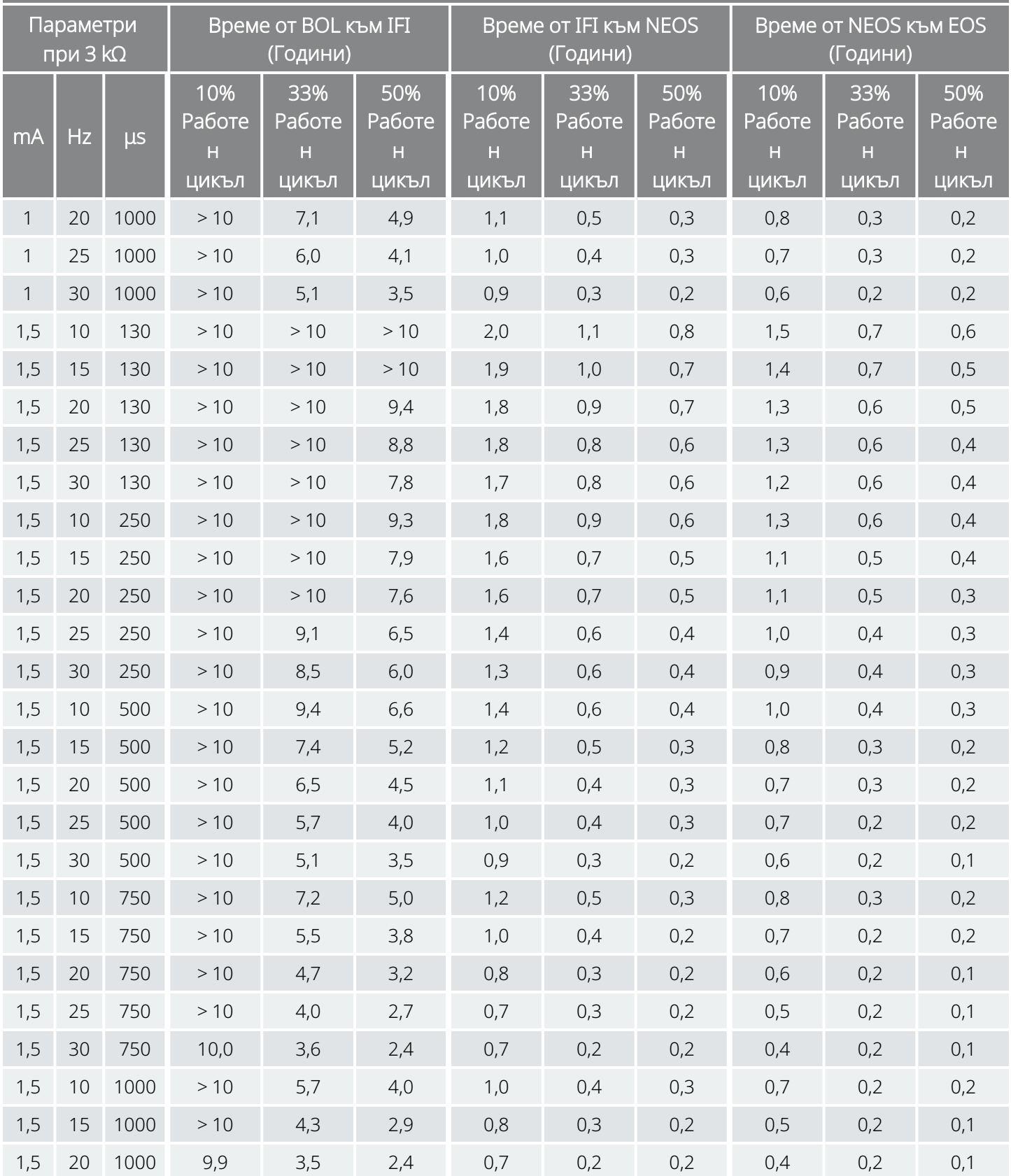

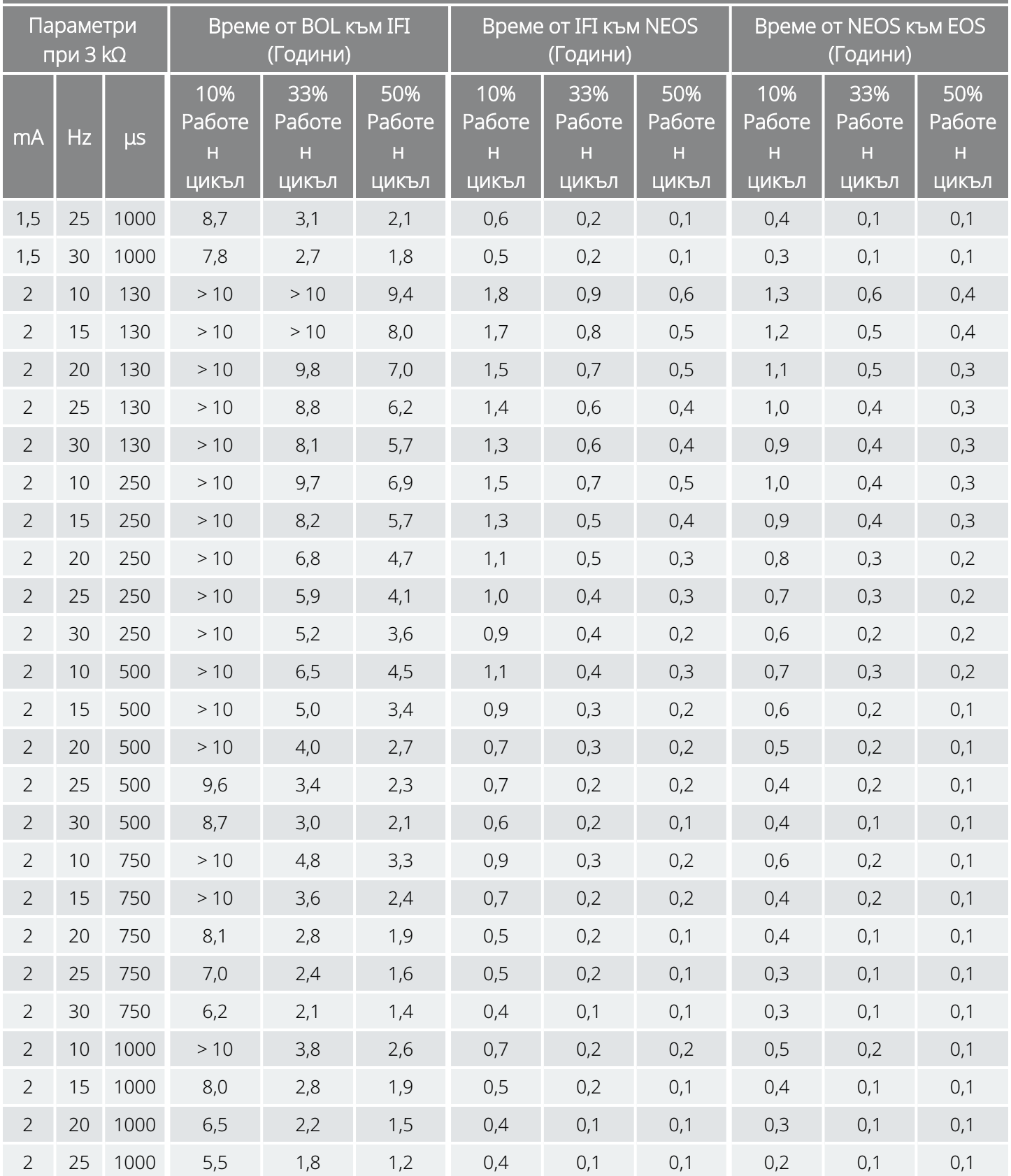

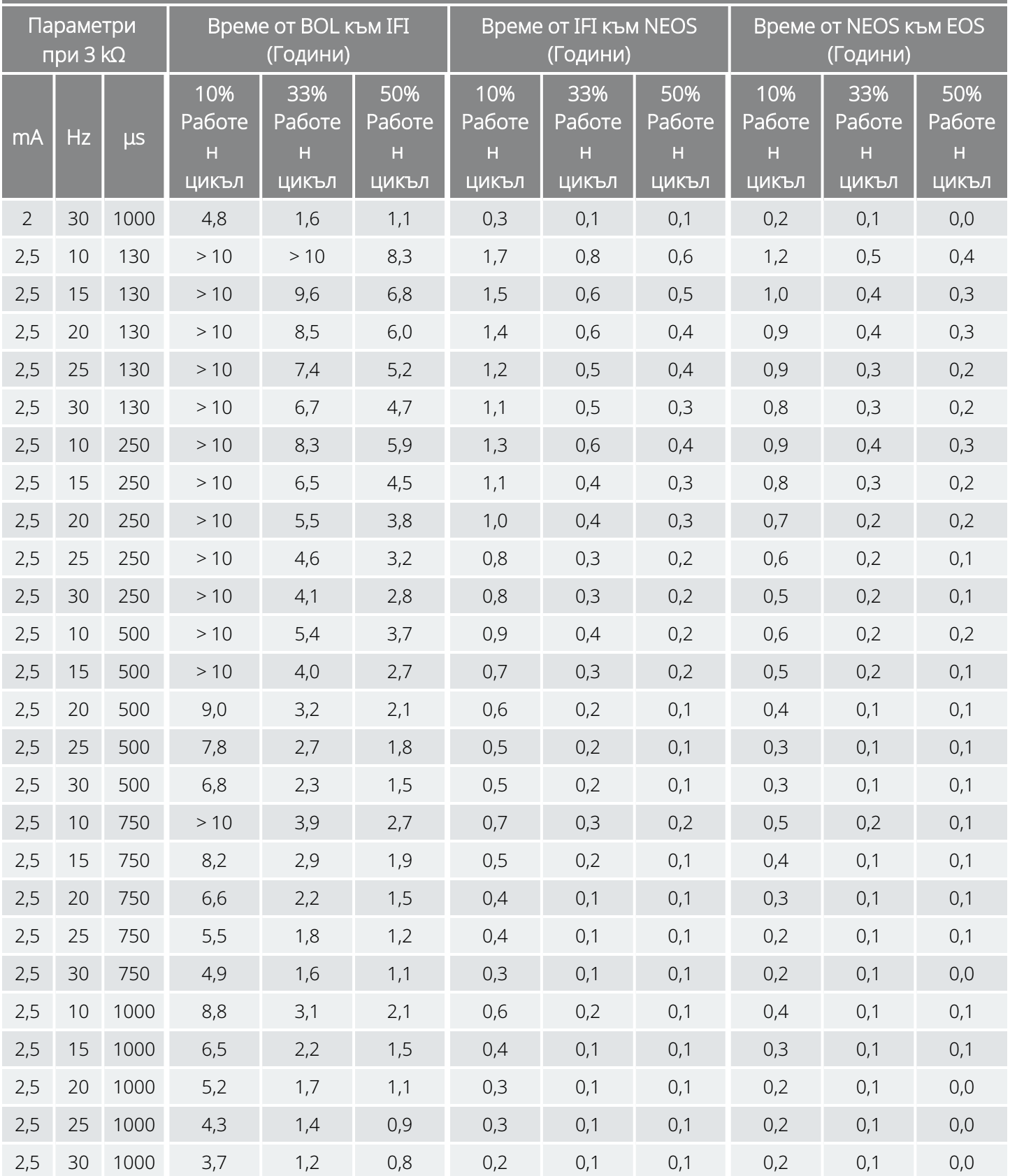

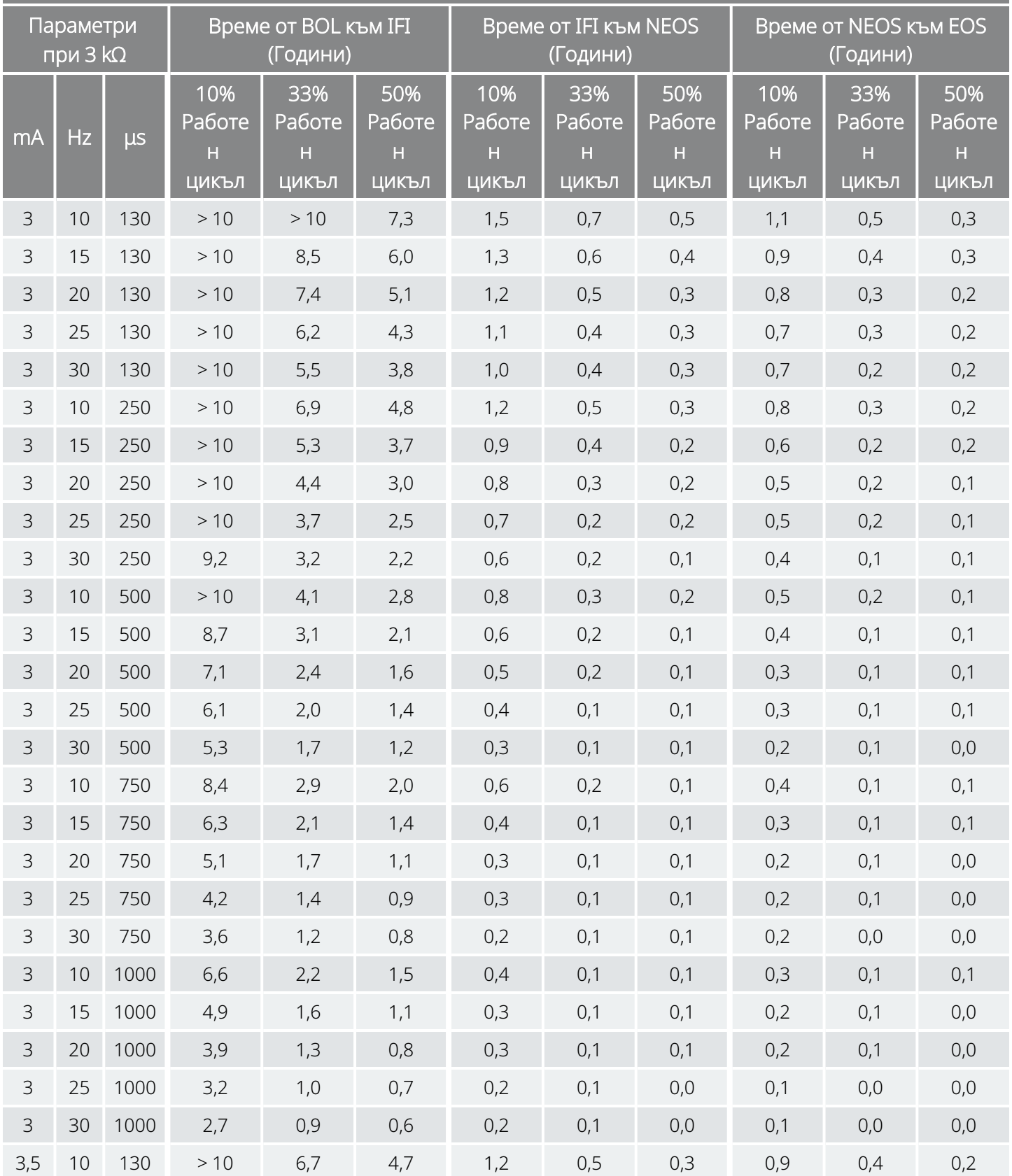

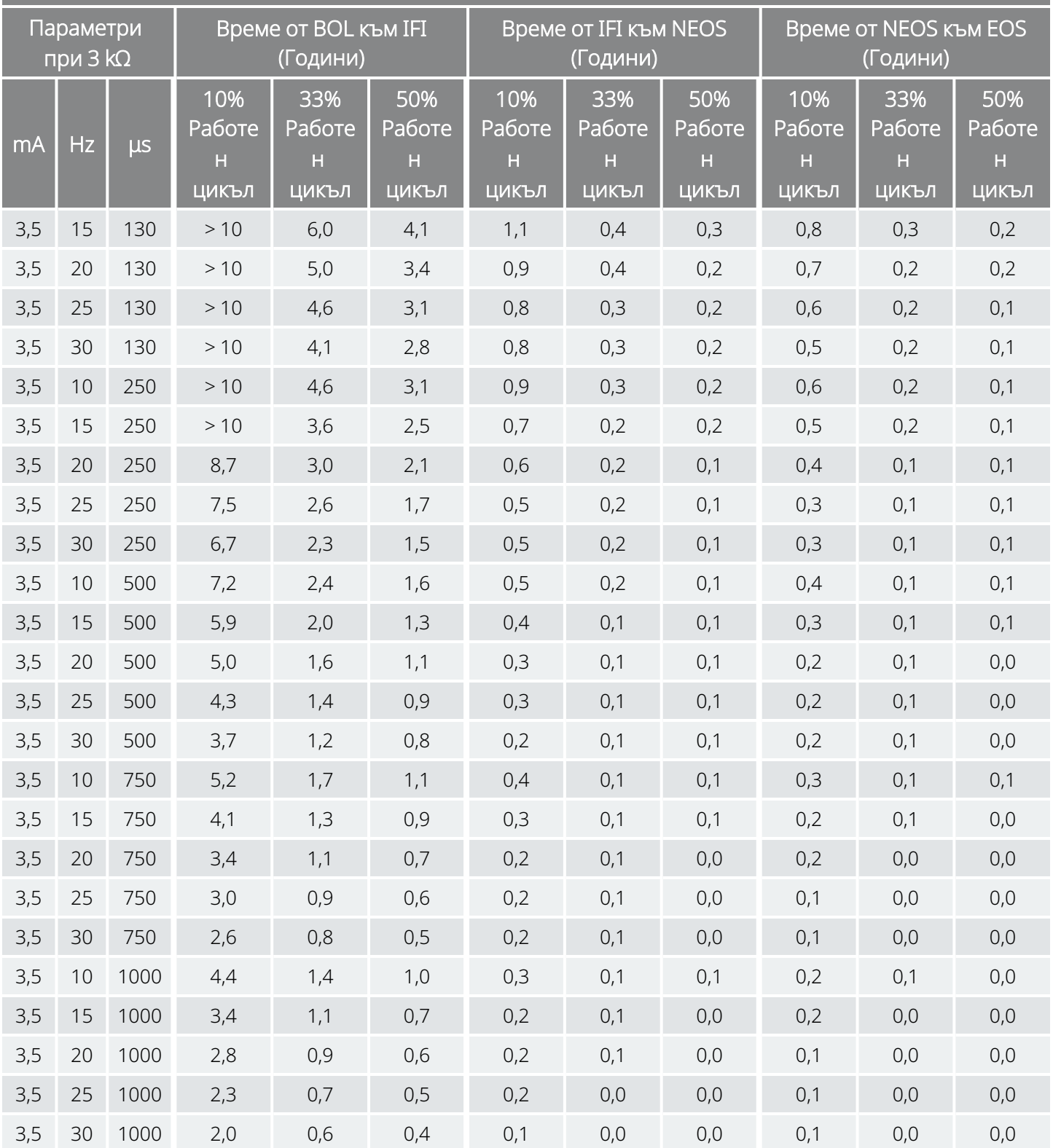

# 10.4. Модел 103/Модел 104 Продължителност на живот на батерията и избори за програмирана настройка

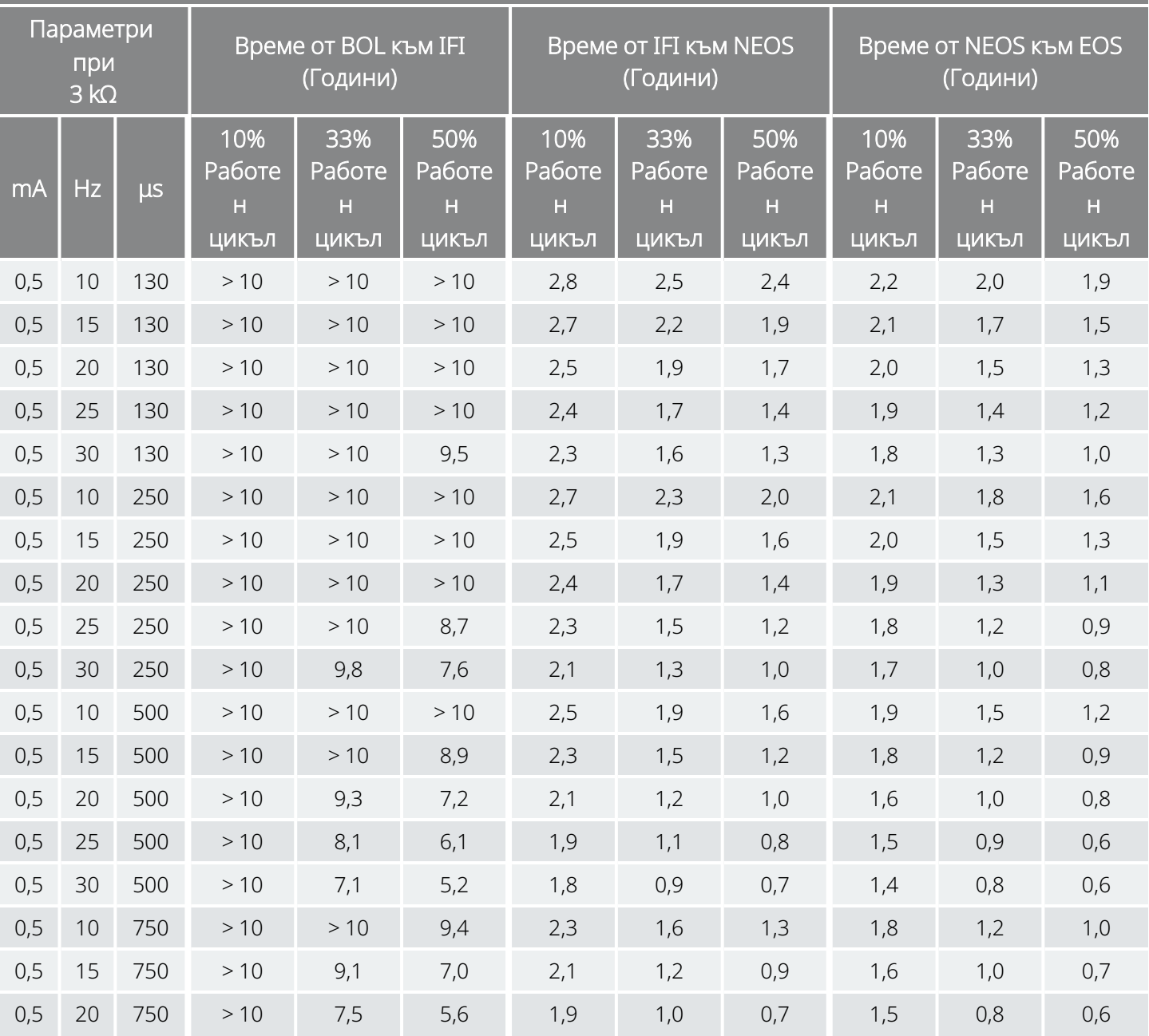

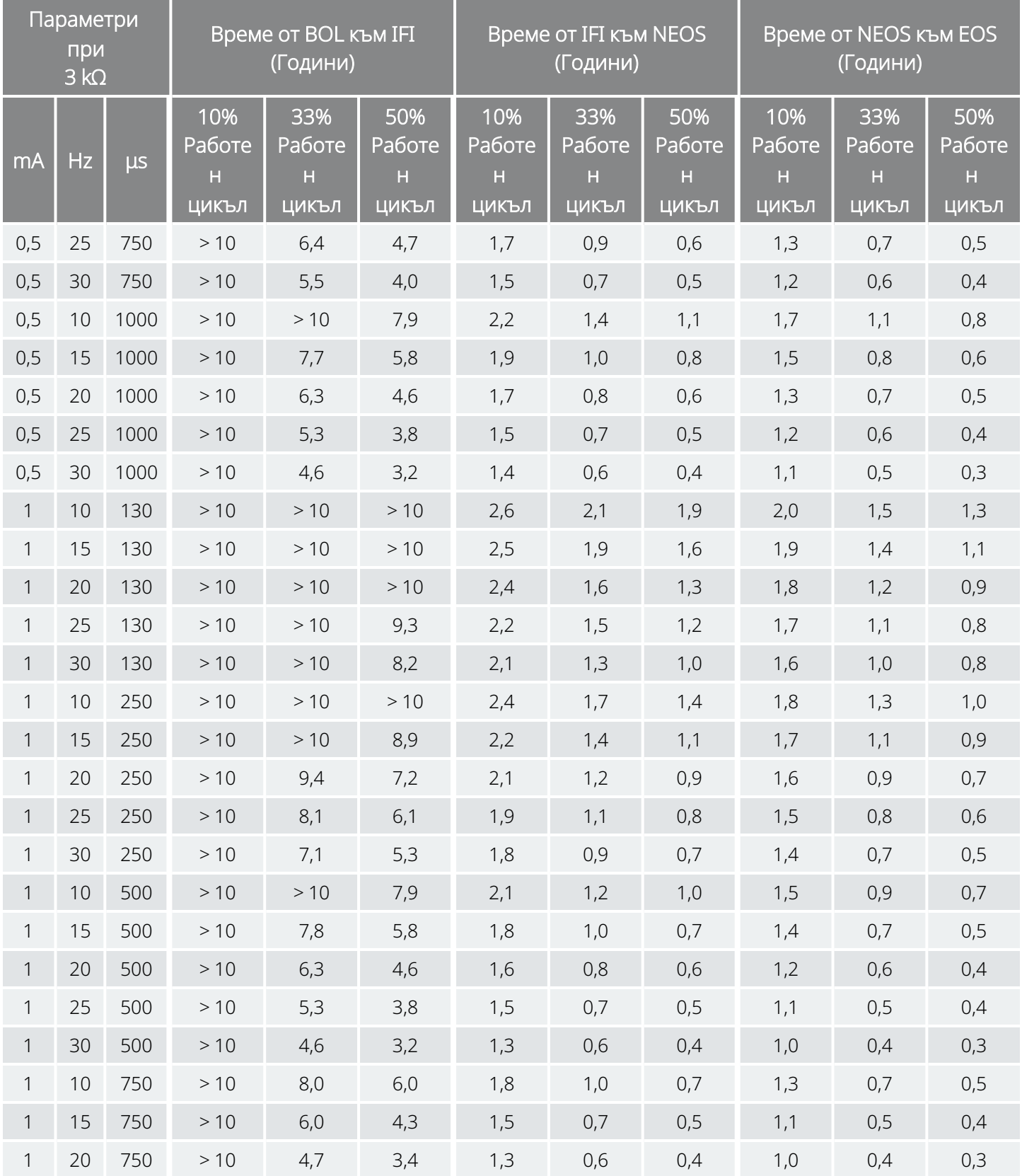

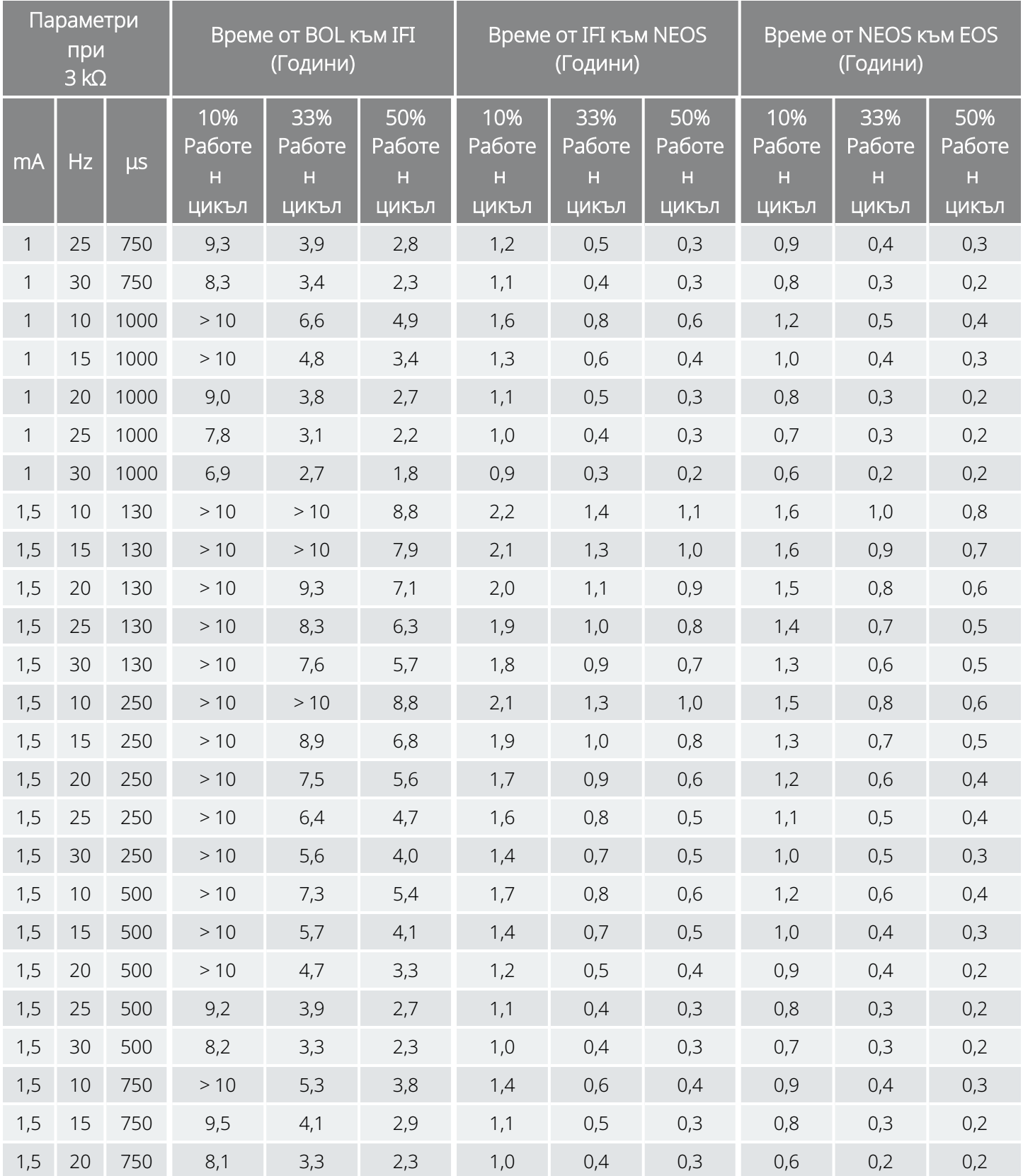

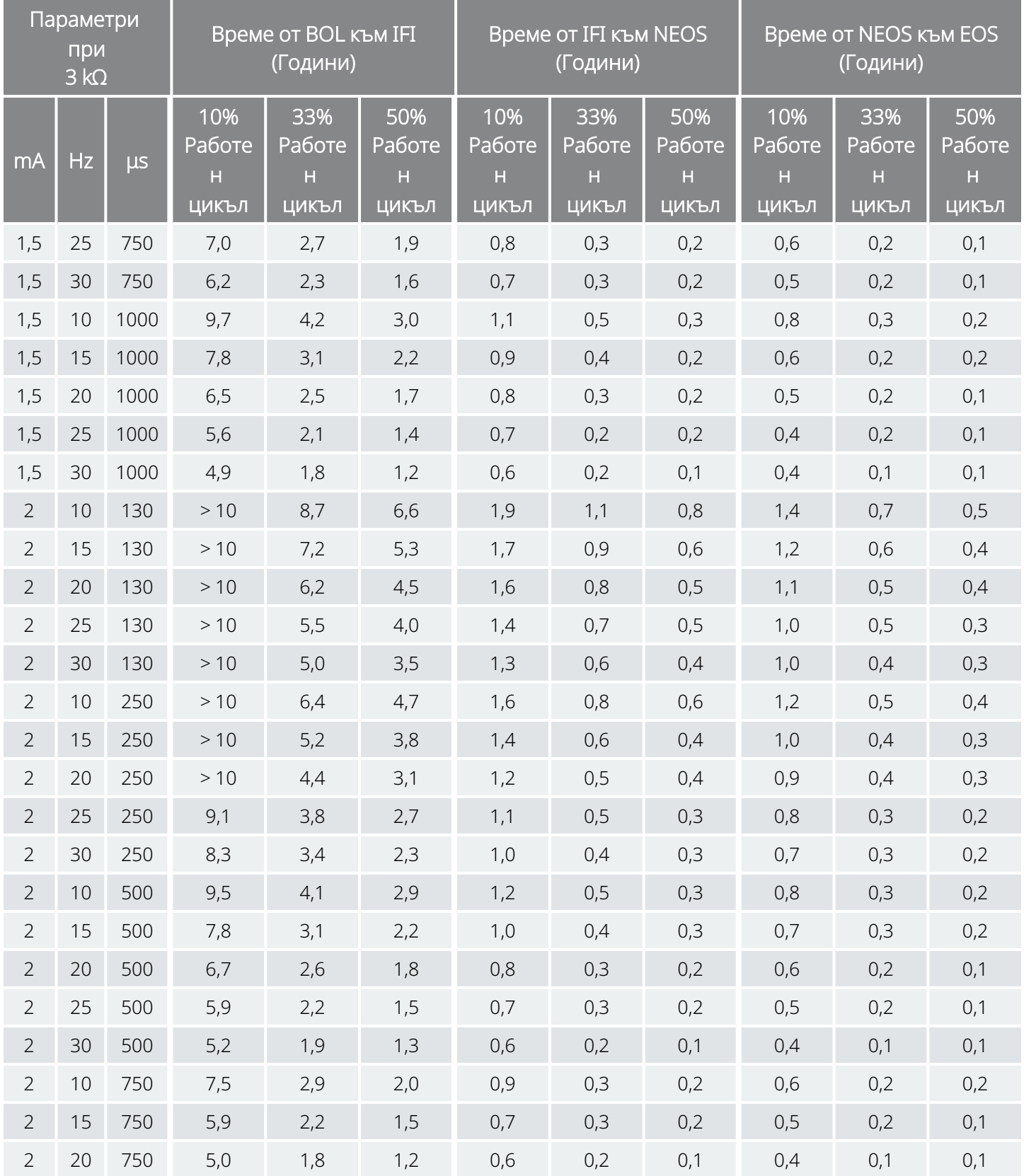

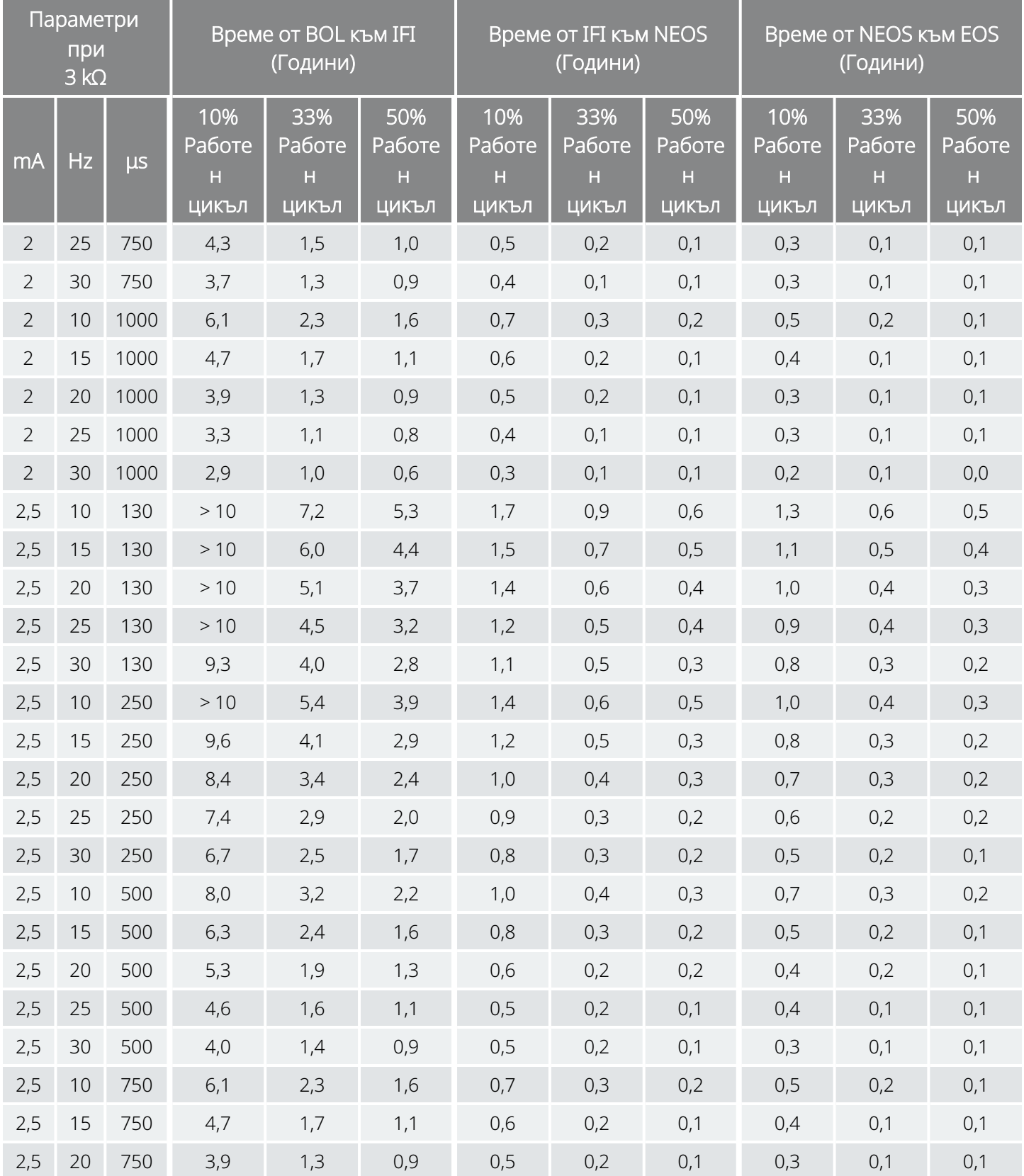
#### Продължителност на живот на батерията и избори за програмирана настройка Модел 103 Модел 104

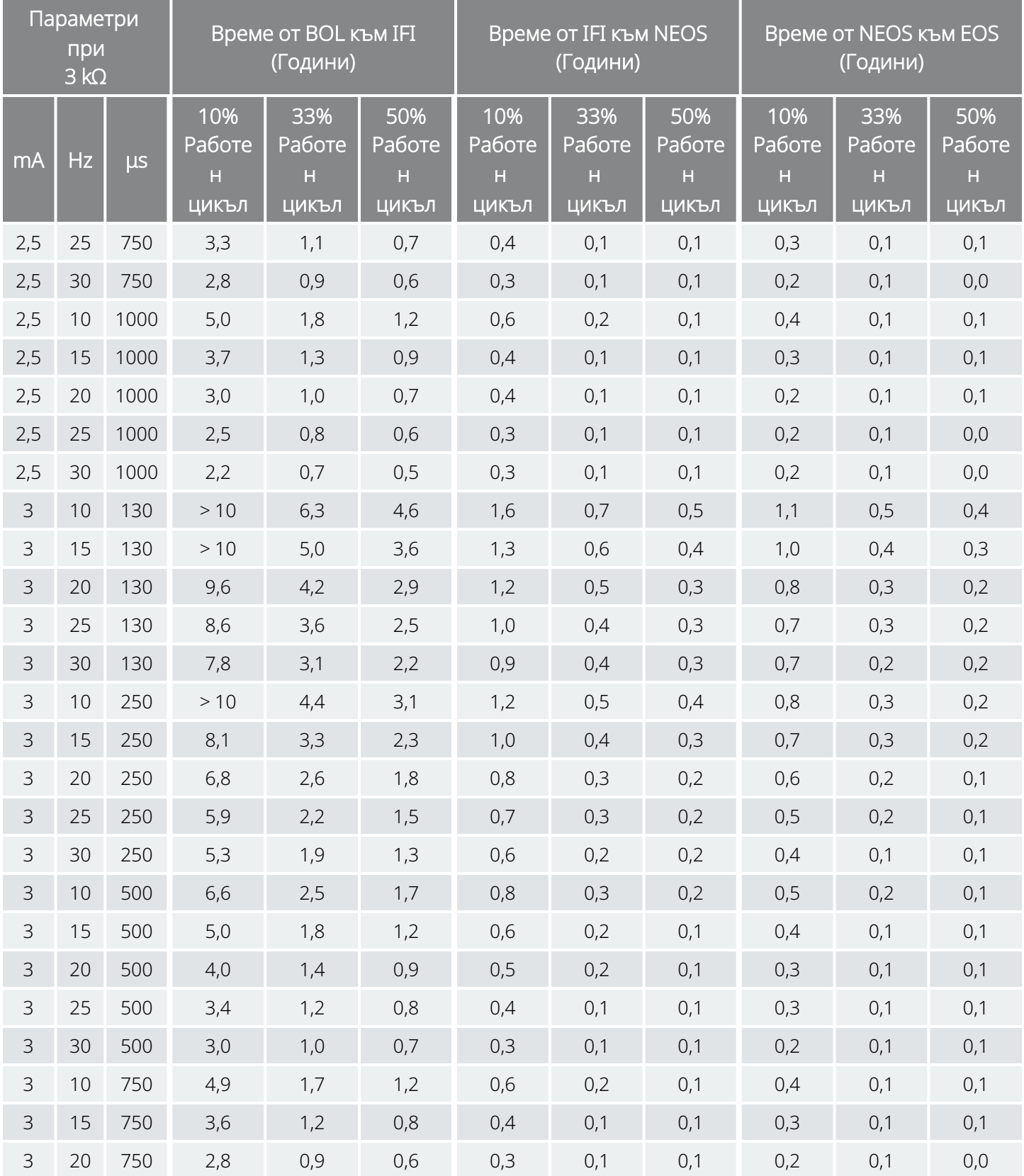

#### Продължителност на живот на батерията и избори за програмирана настройка Модел 103 Модел 104

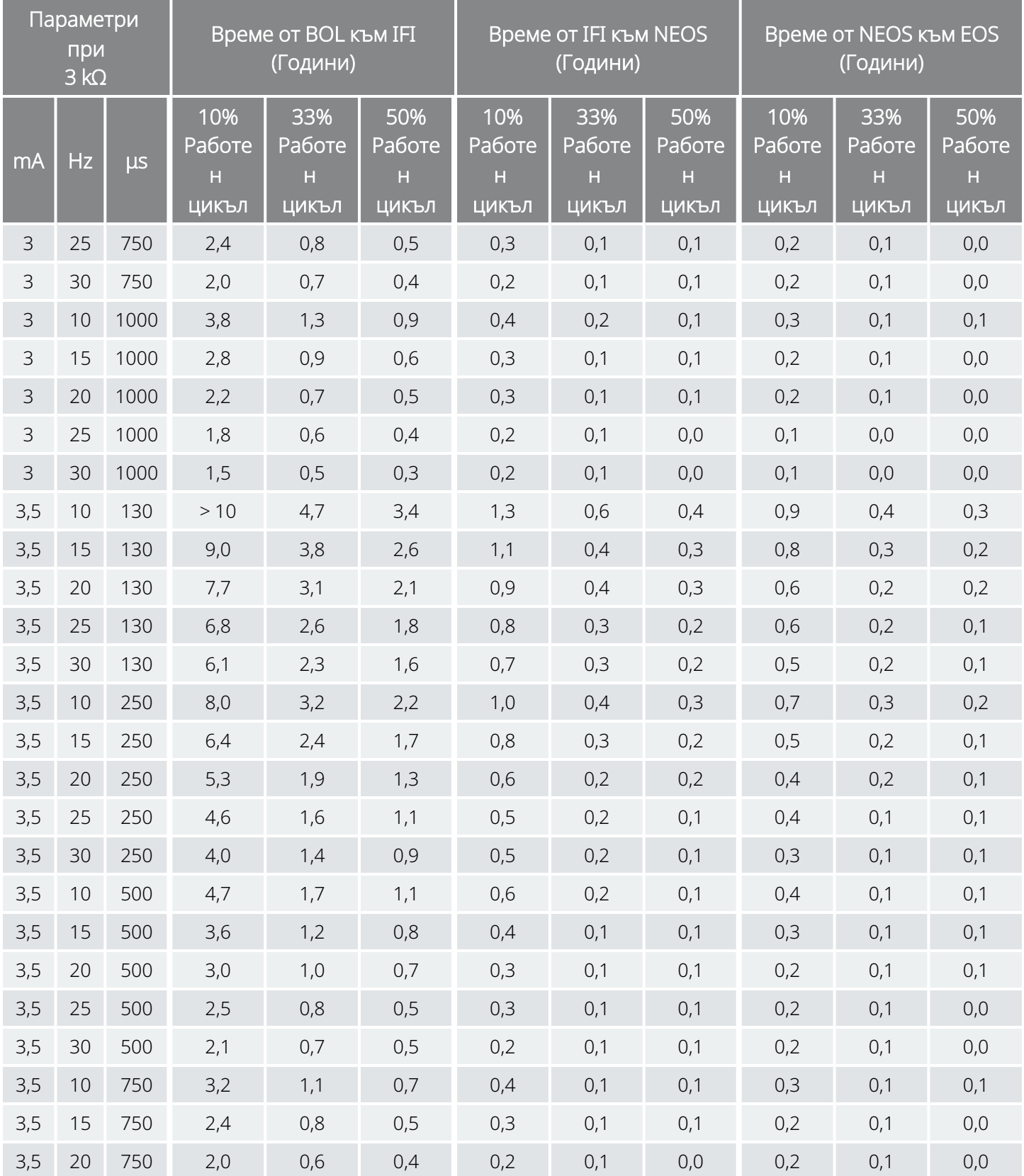

#### Продължителност на живот на батерията и избори за програмирана настройка Модел 103 Модел 104

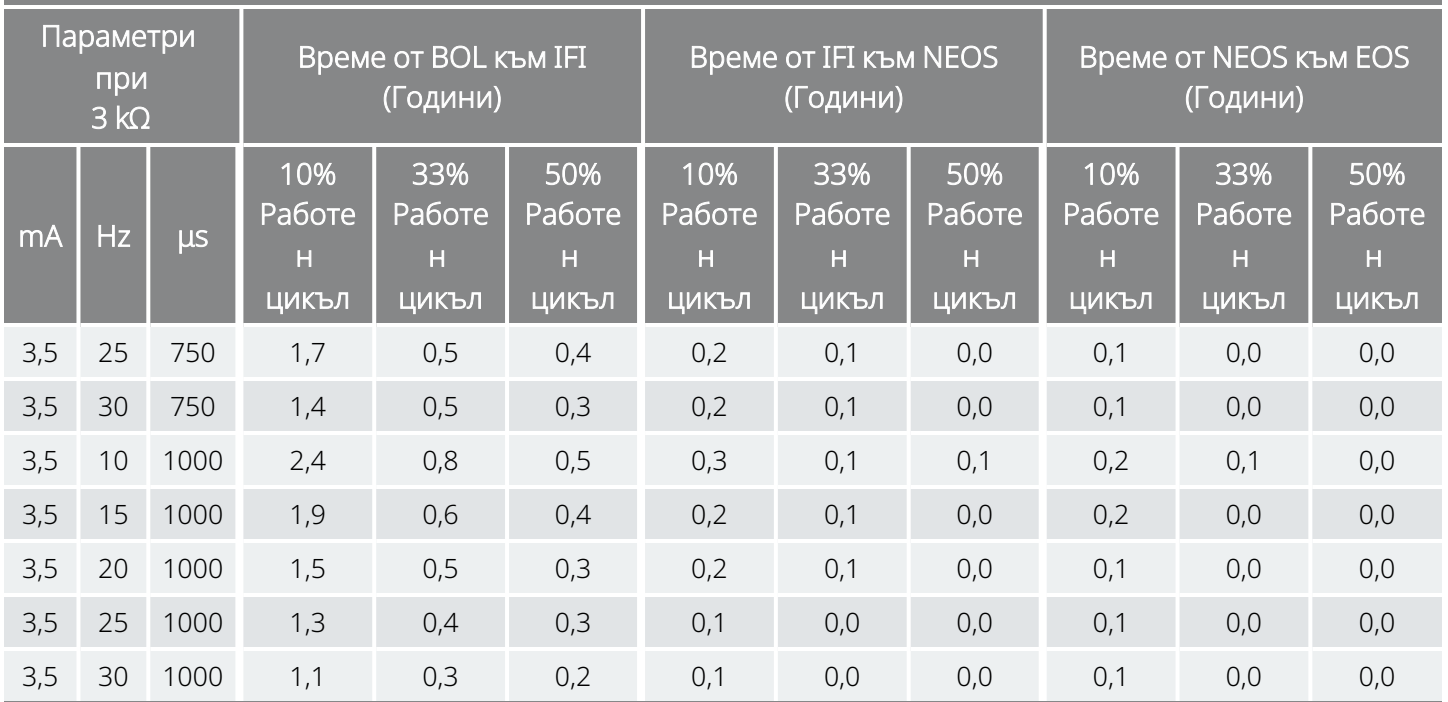

## 10.5. Модел 102/Модел 102R Продължителност на живот на батерията и избори за програмирана настройка

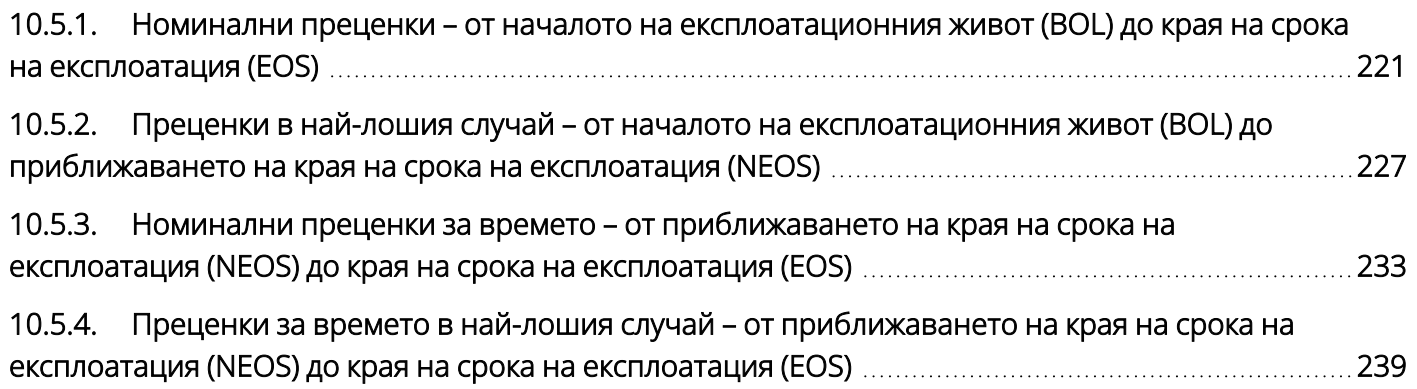

### <span id="page-220-0"></span>10.5.1. Номинални преценки – от началото на експлоатационния живот (BOL) до края на срока на експлоатация (EOS)

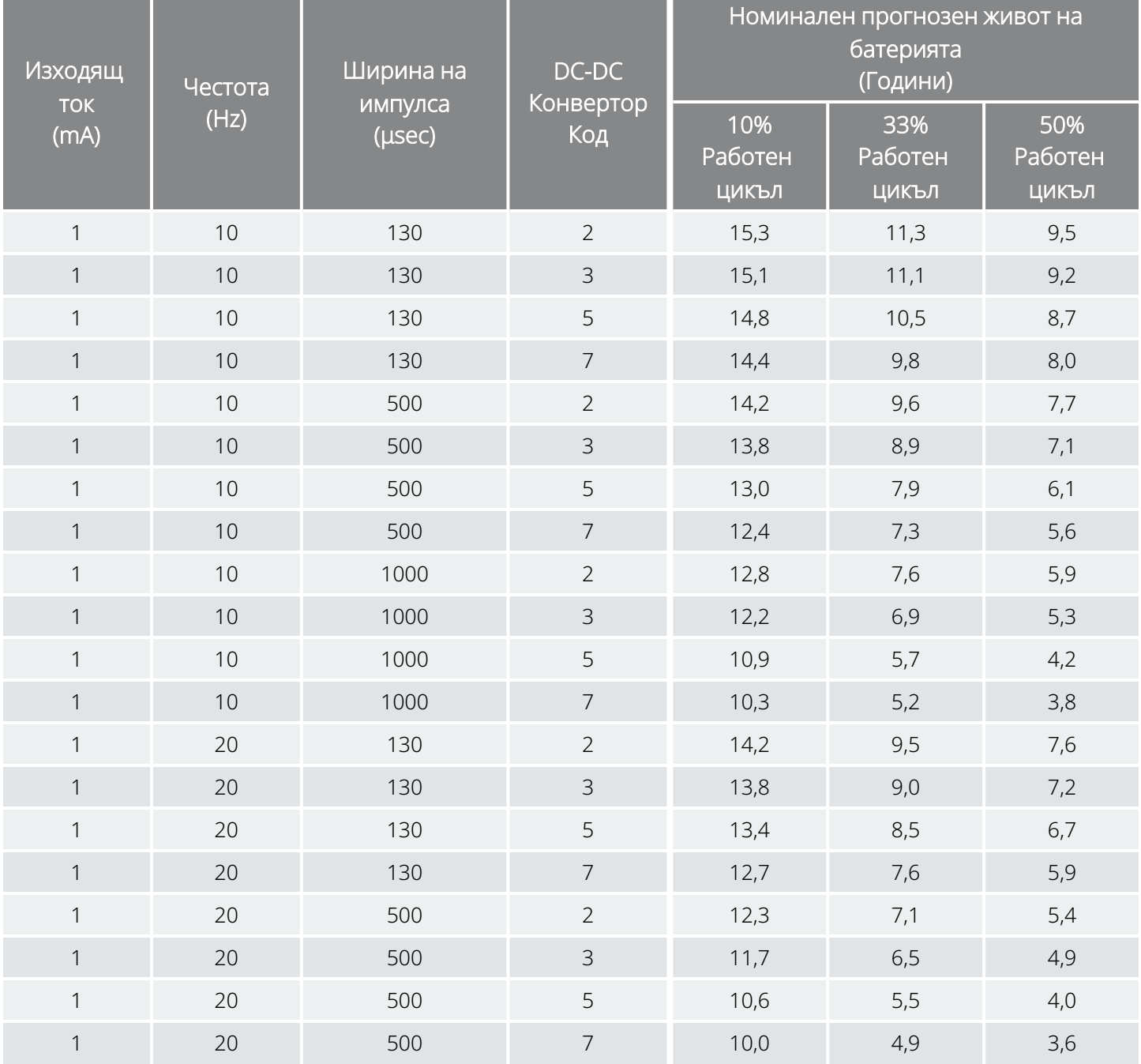

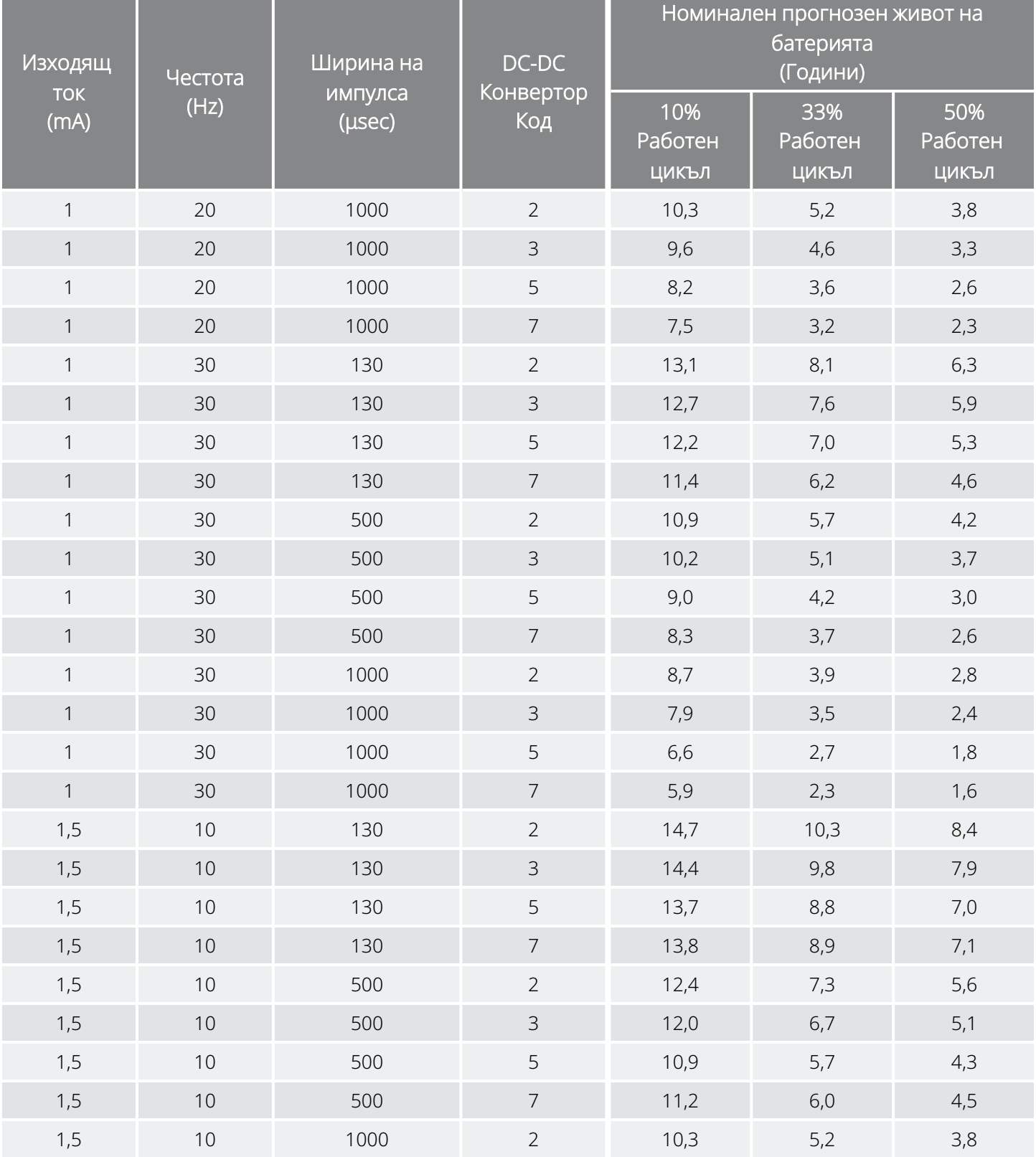

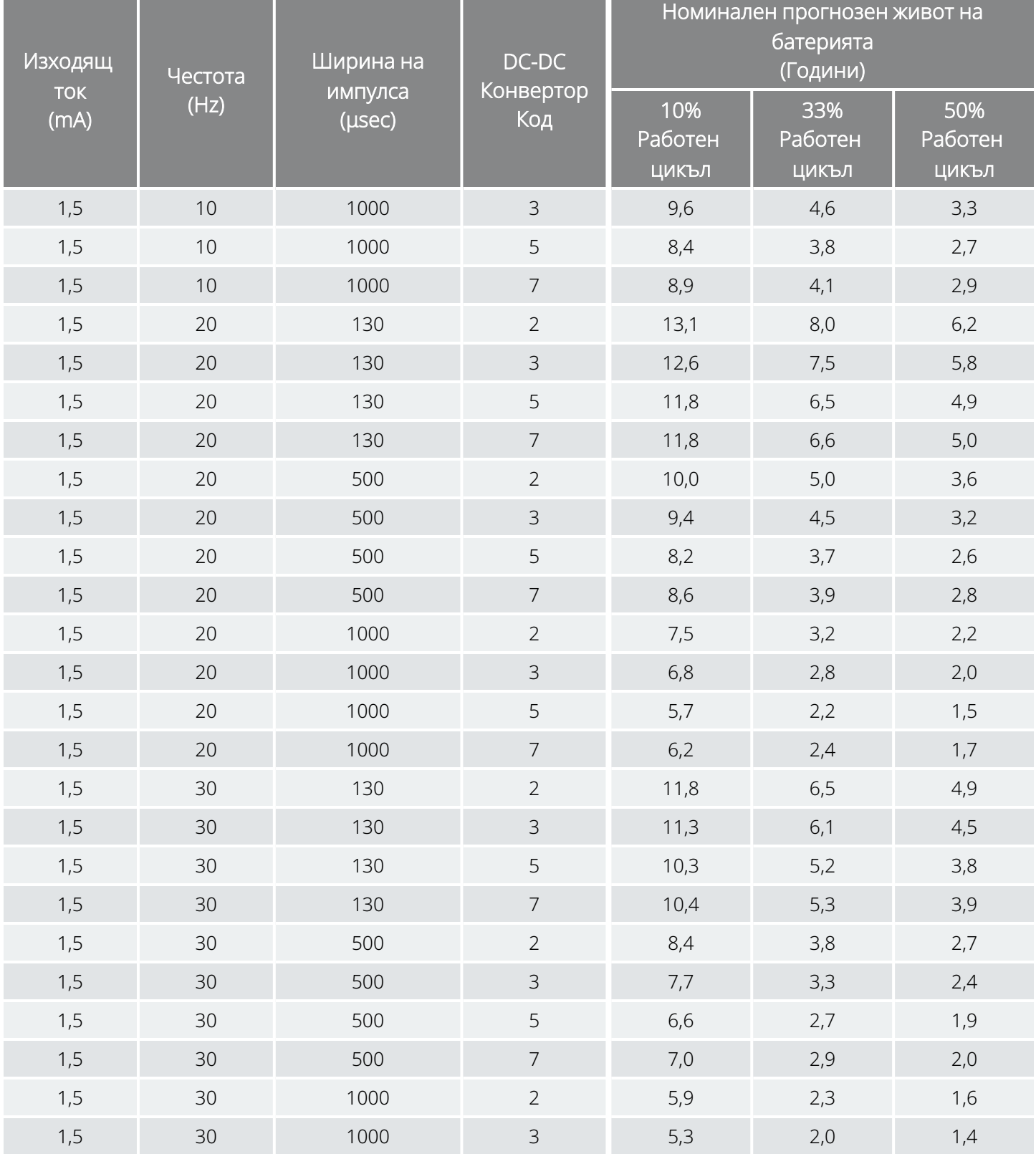

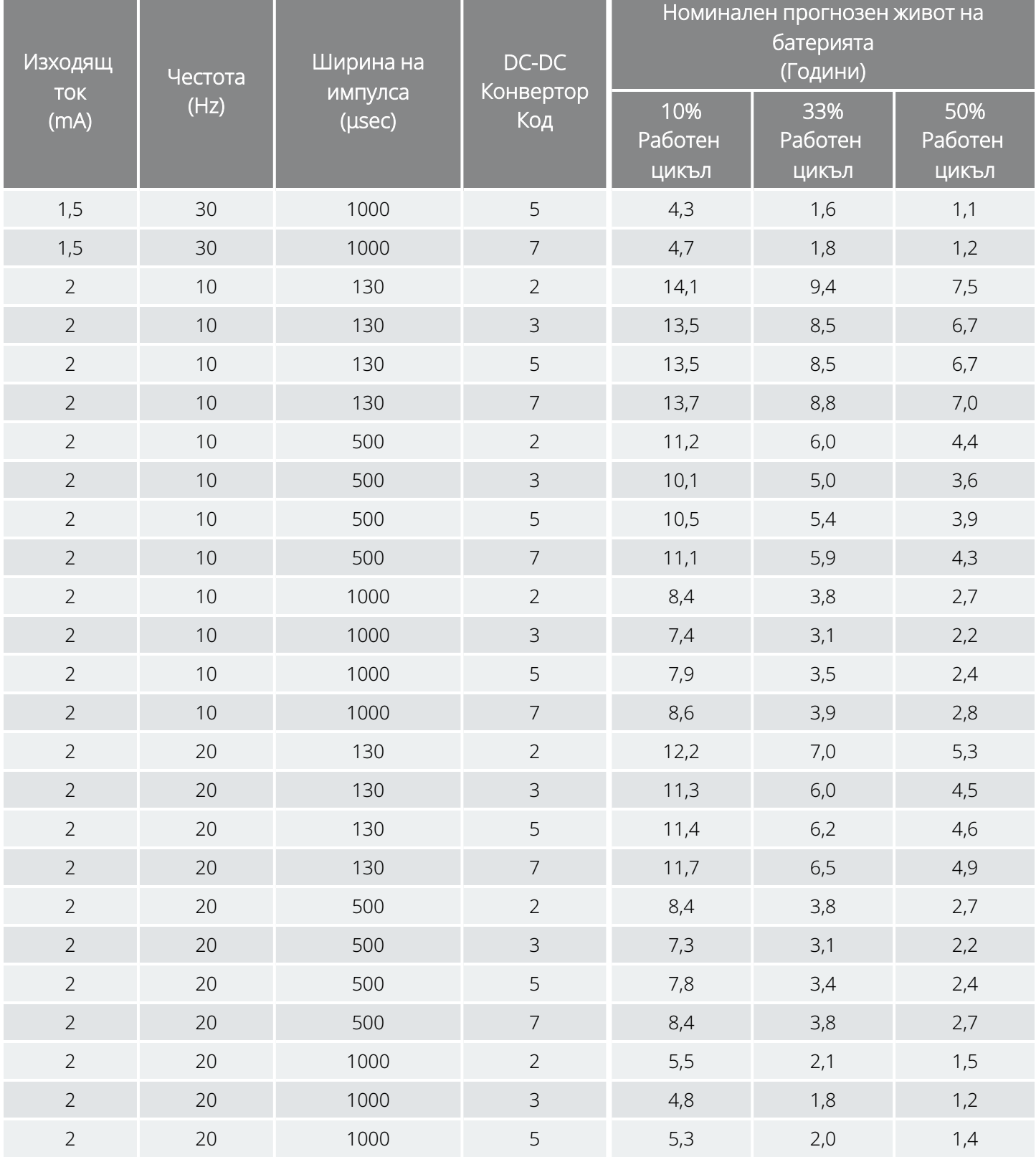

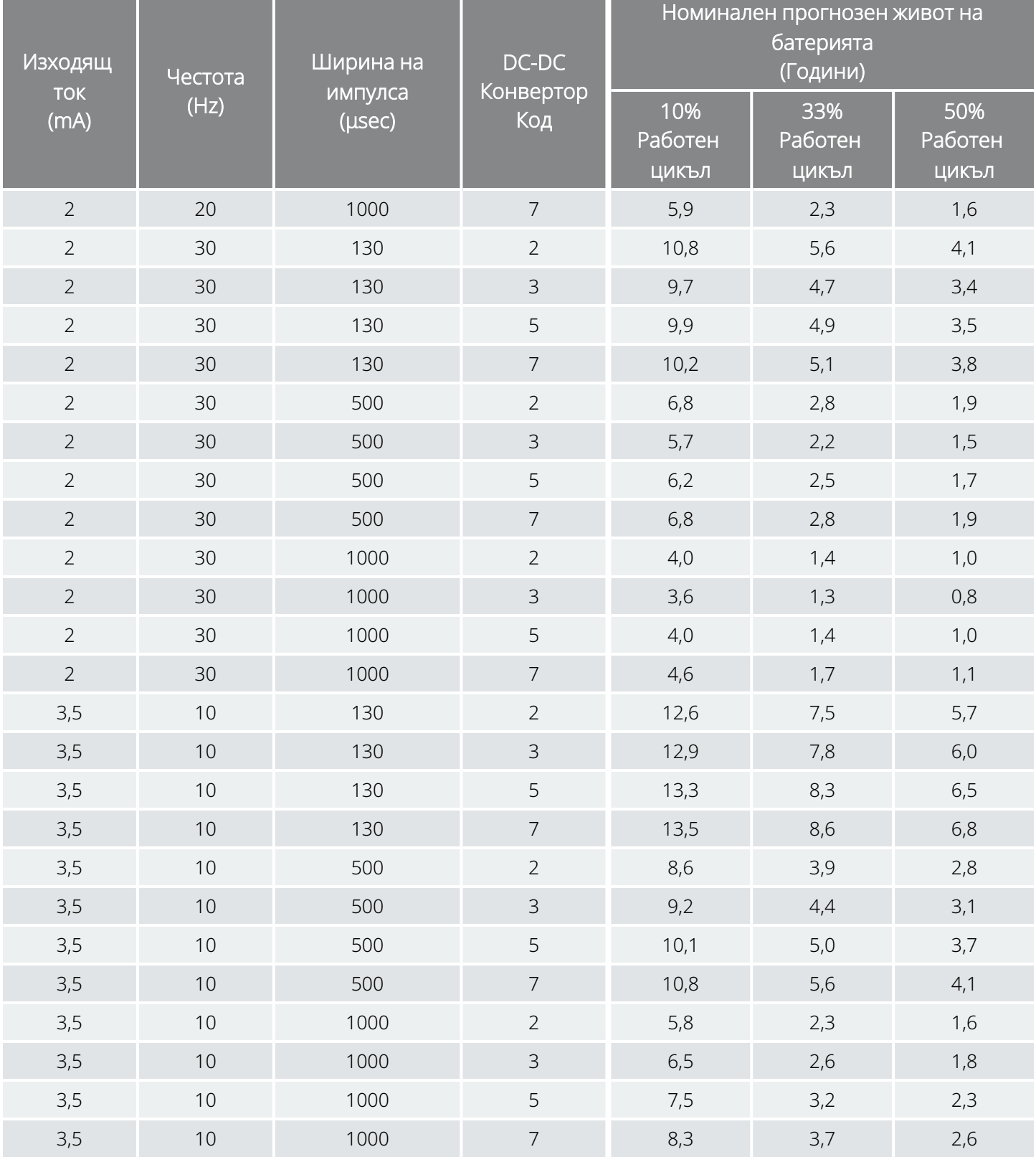

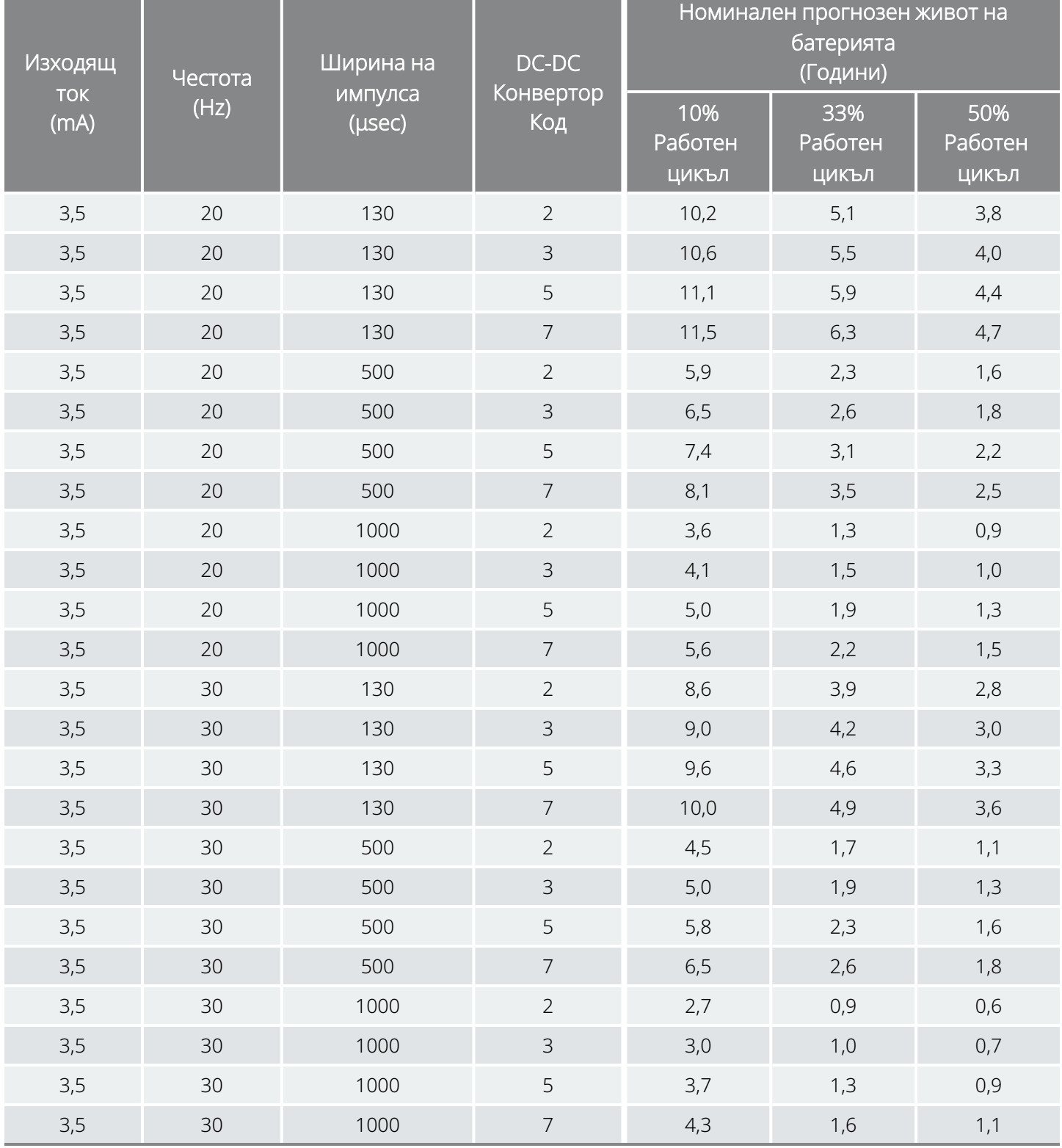

<span id="page-226-0"></span>Преценки в най-лошия случай – от началото на експлоатационния живот (BOL) до приближаването на края на срока на експлоатация (NEOS) Модел 102

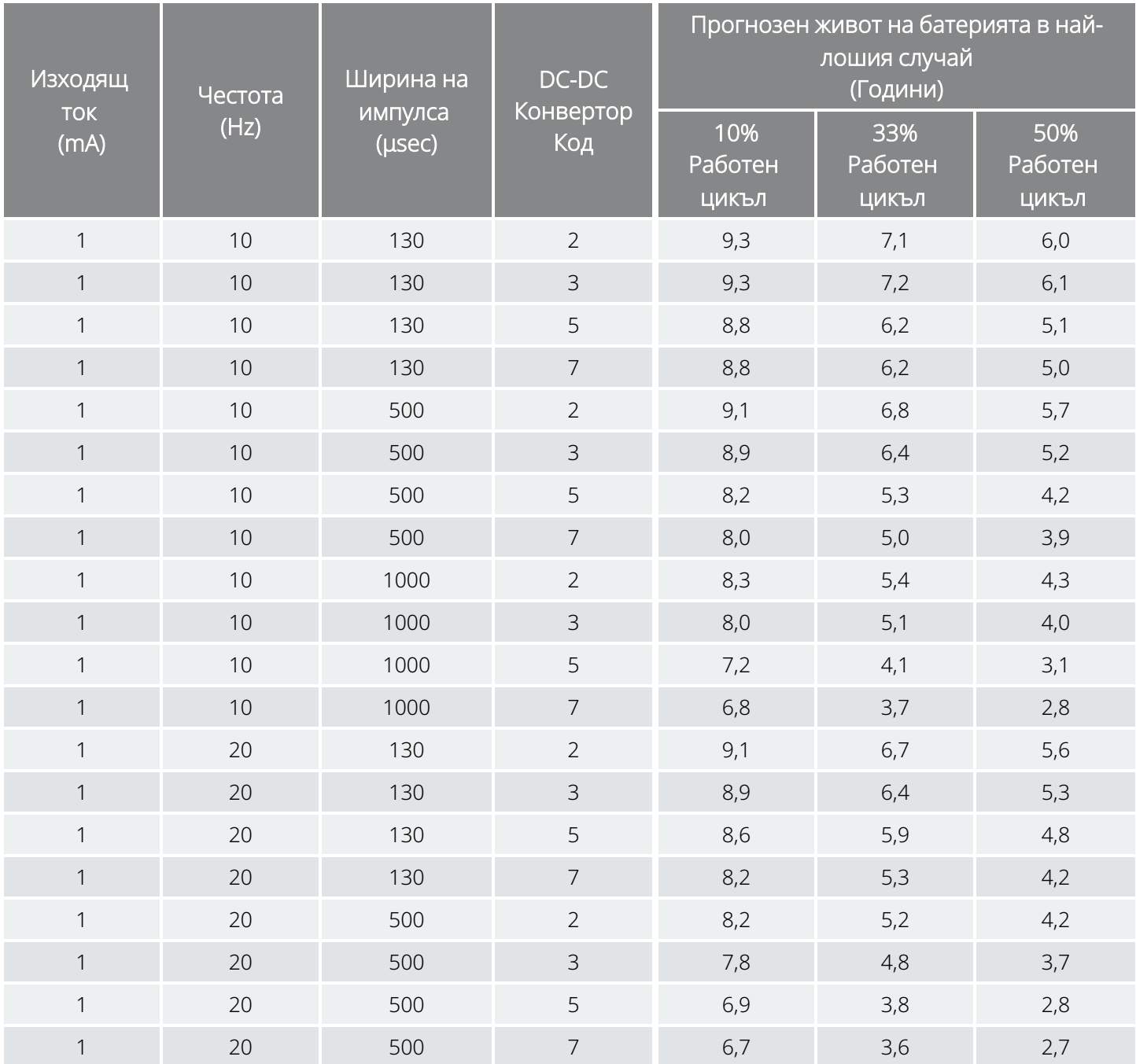

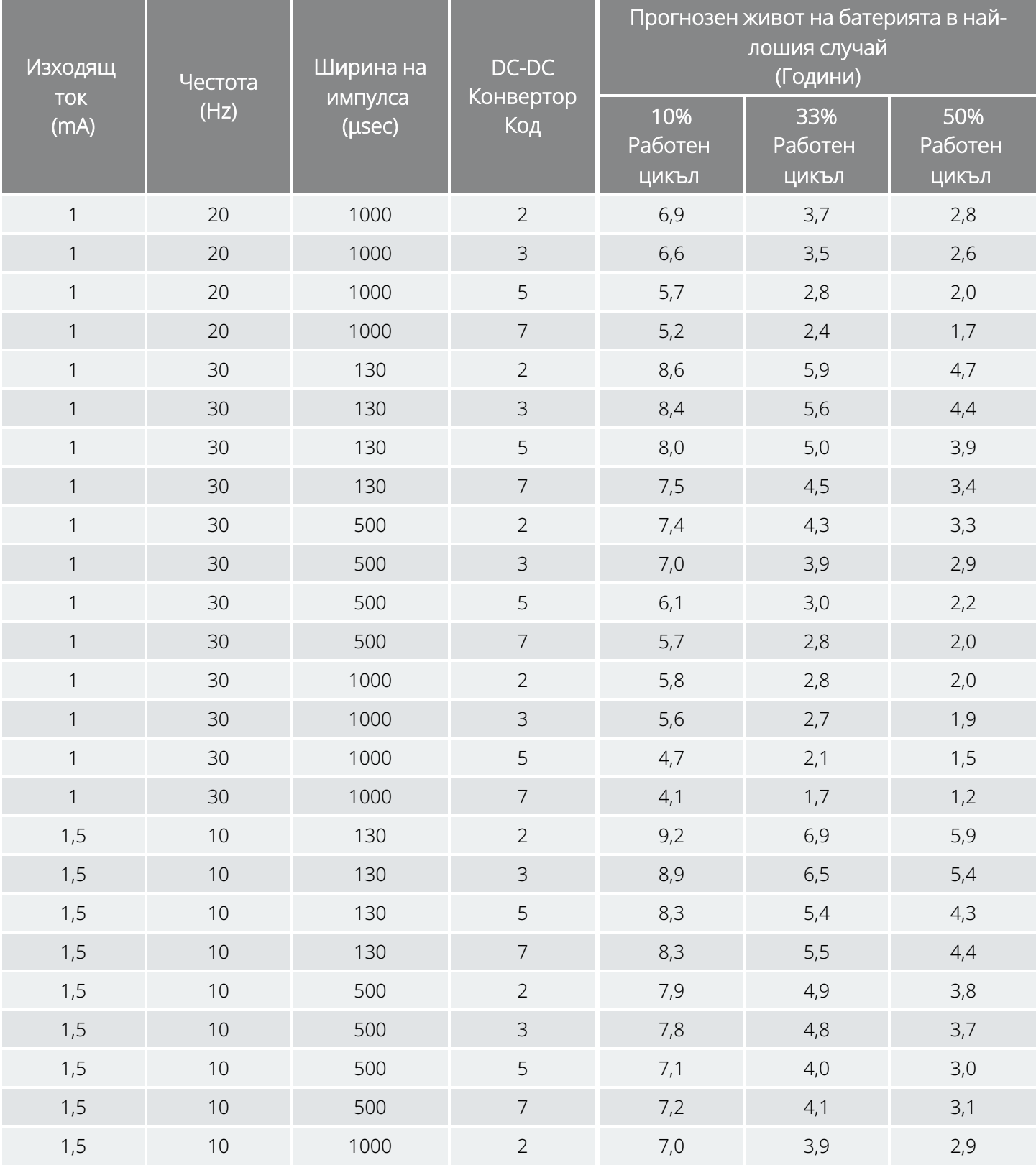

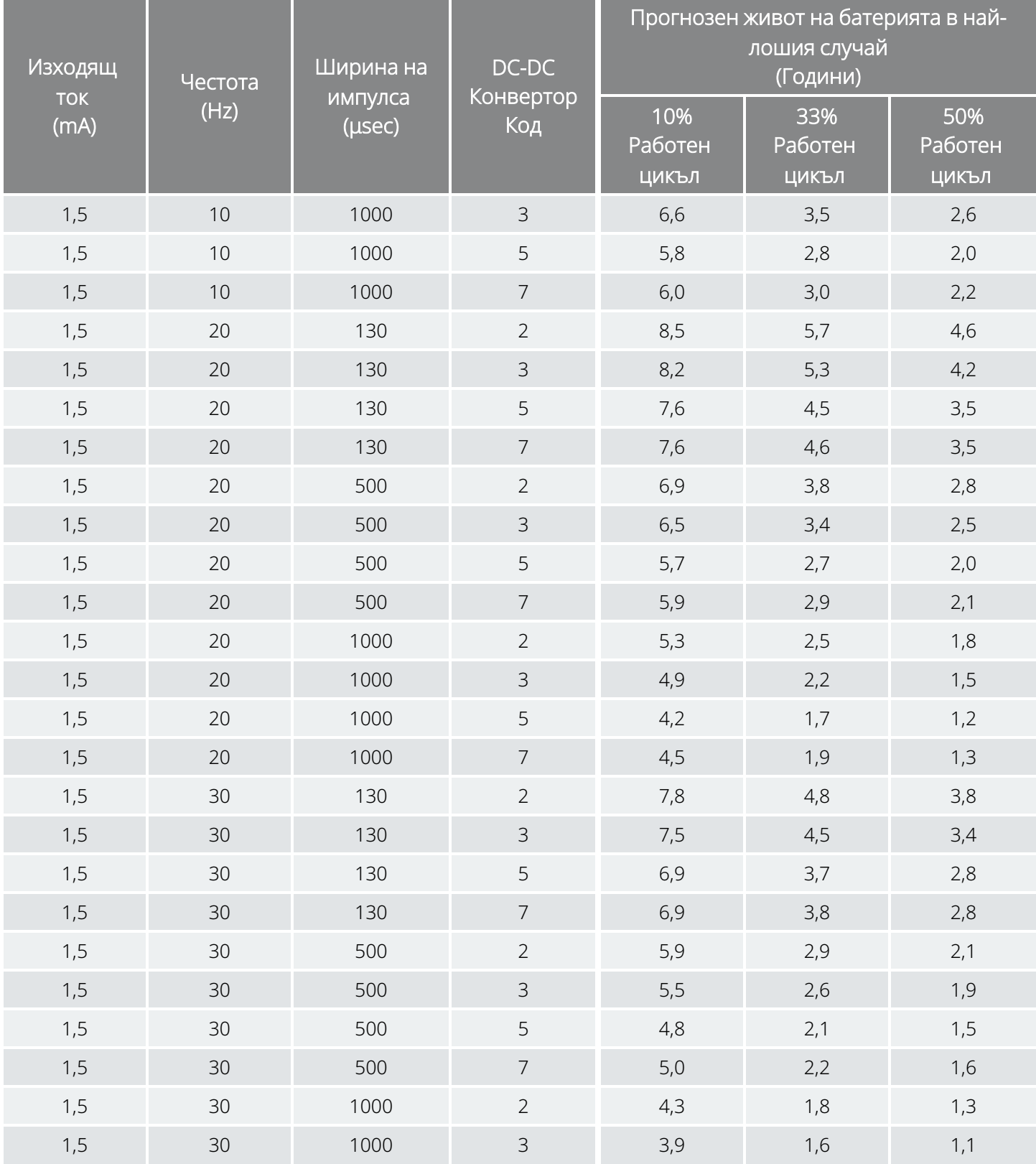

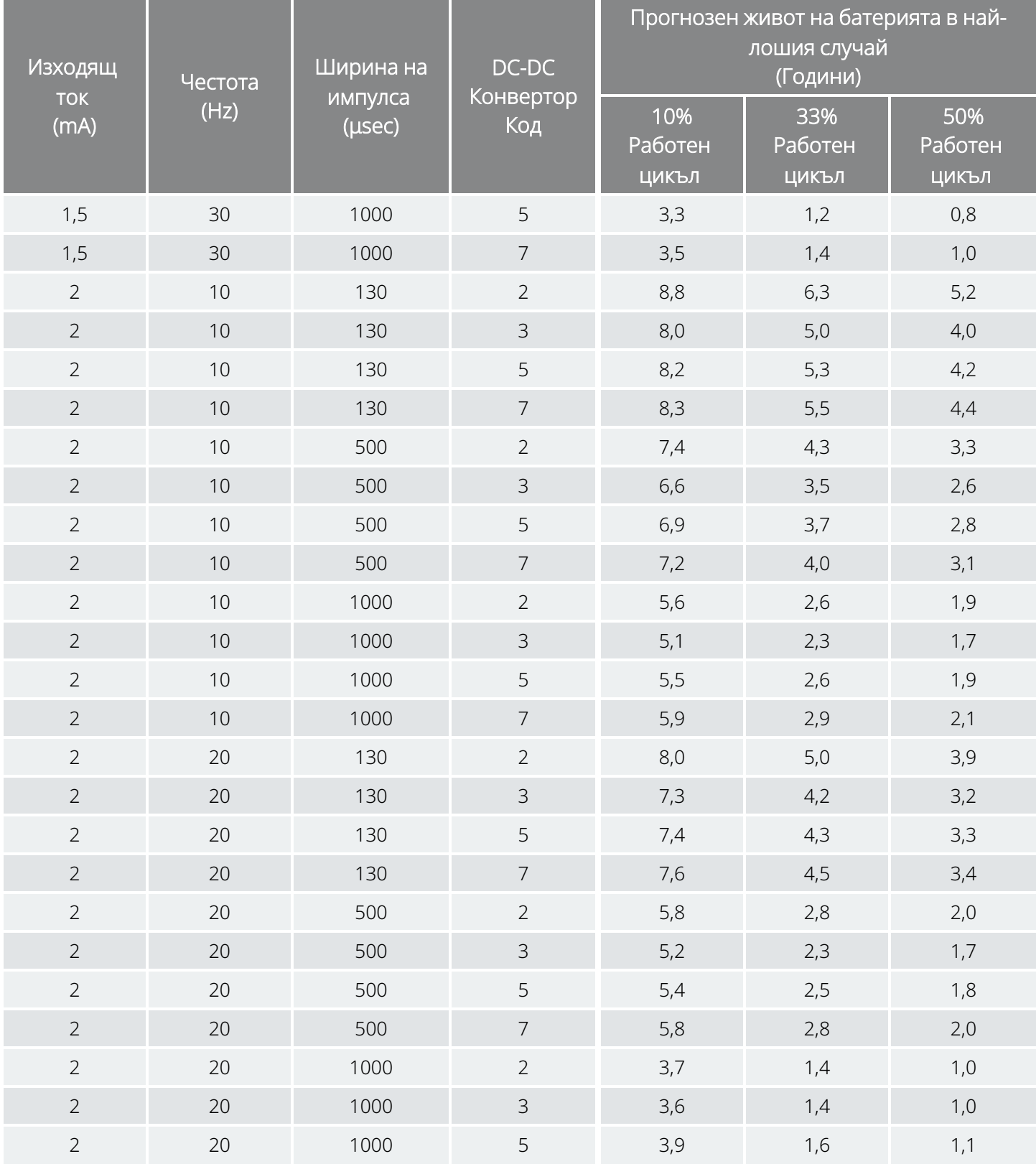

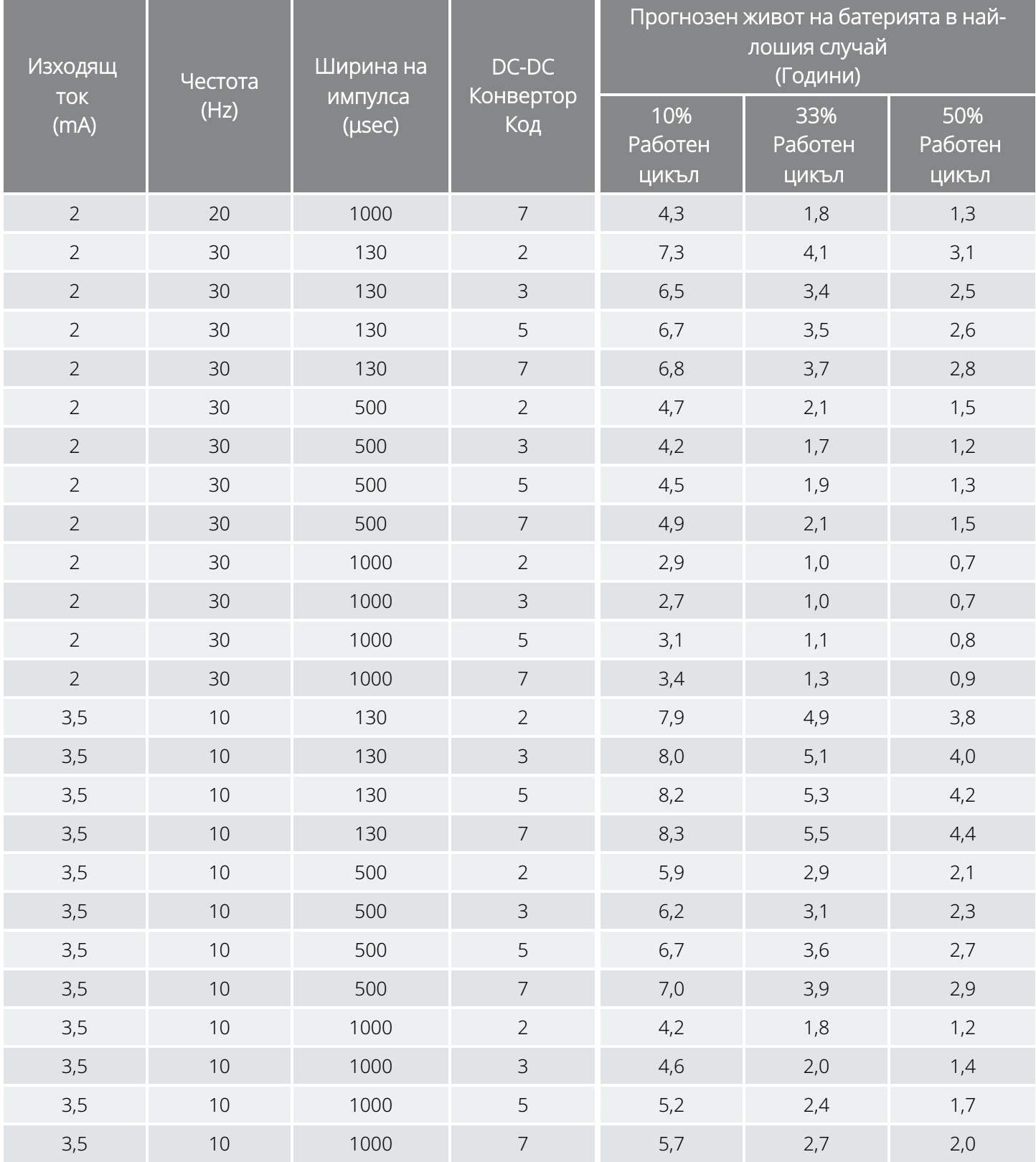

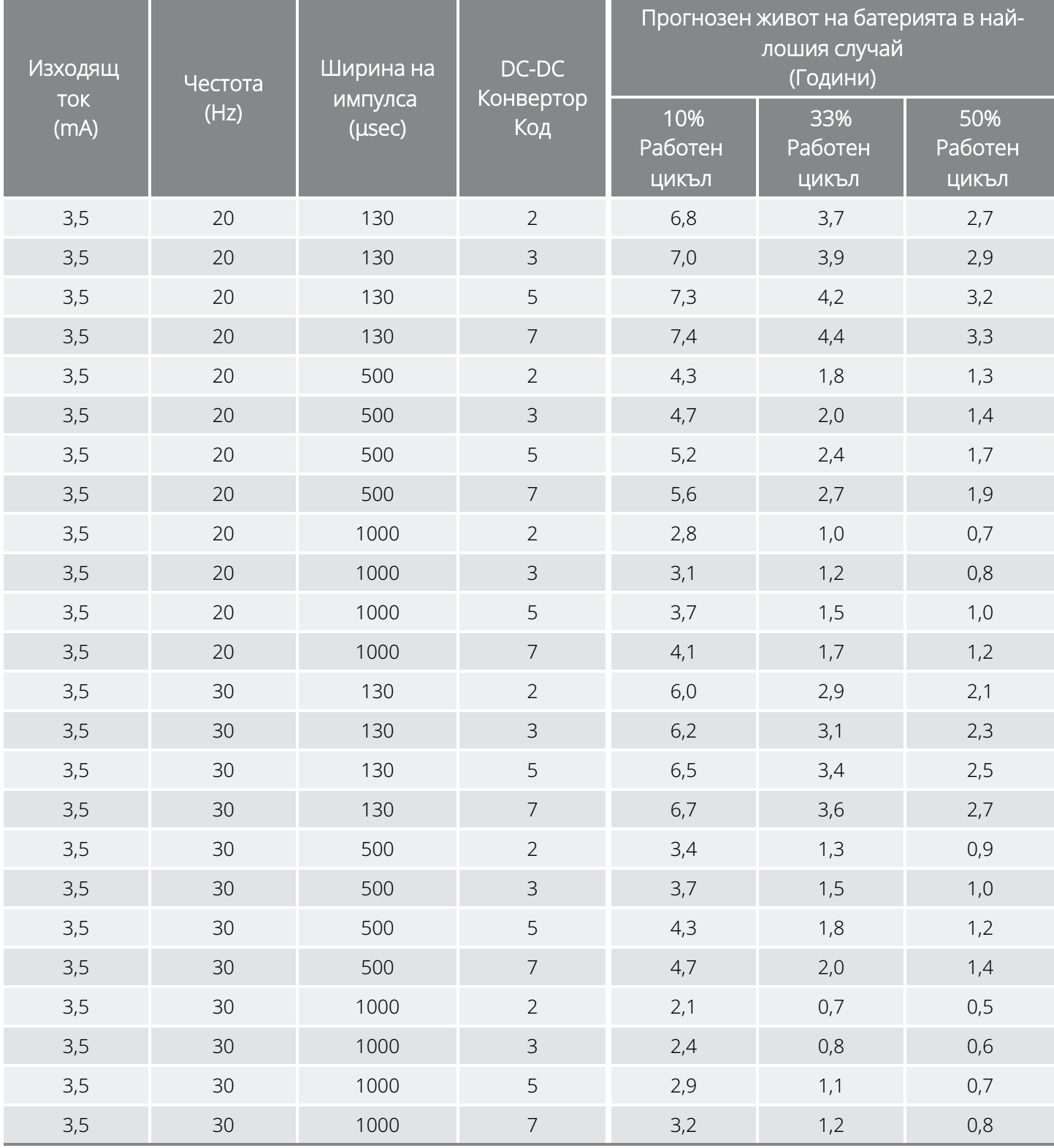

<span id="page-232-0"></span>Номинални преценки за времето – от приближаването на края на срока на експлоатация (NEOS) до края на срока на експлоатация (EOS) Модел 102

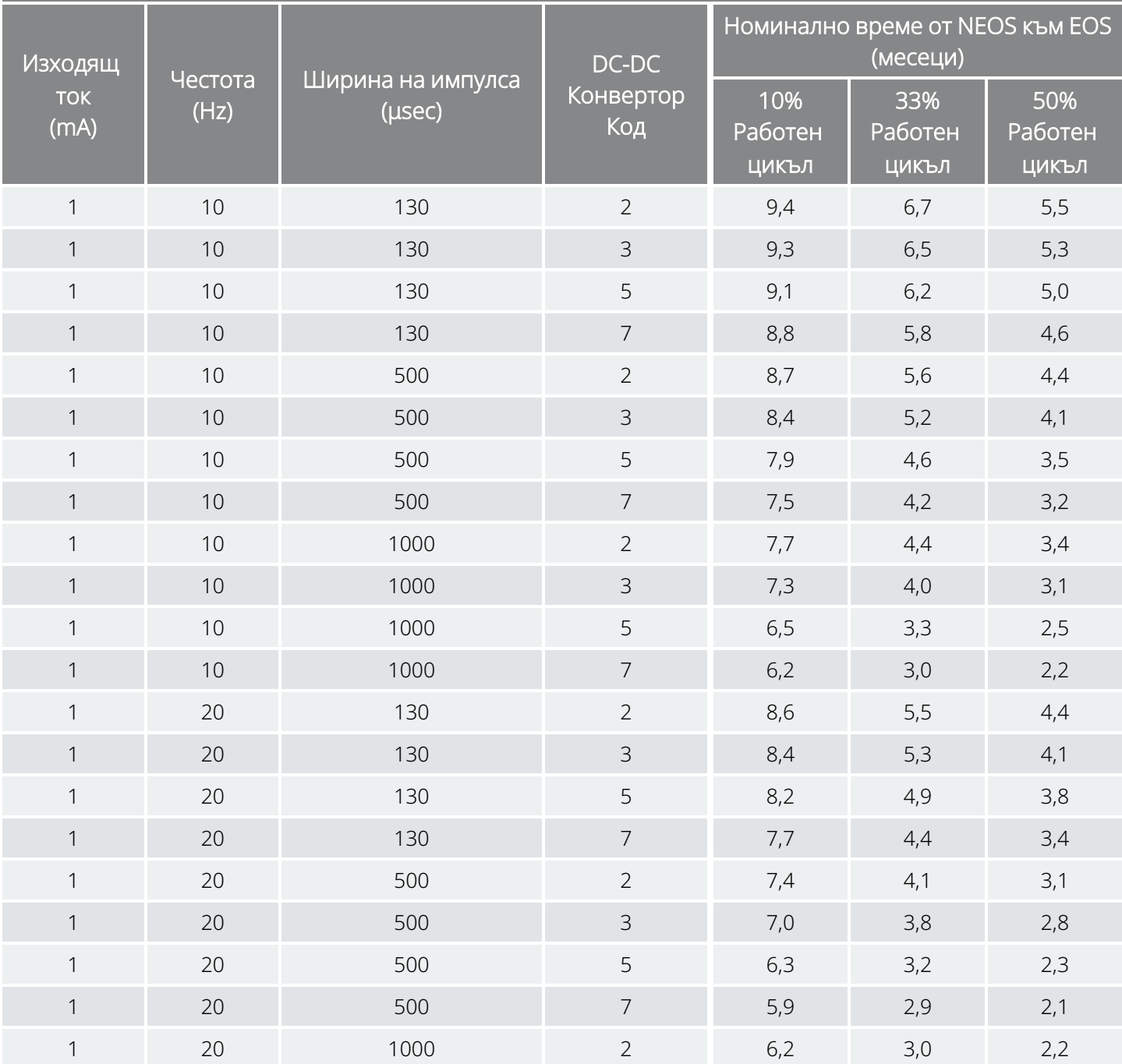

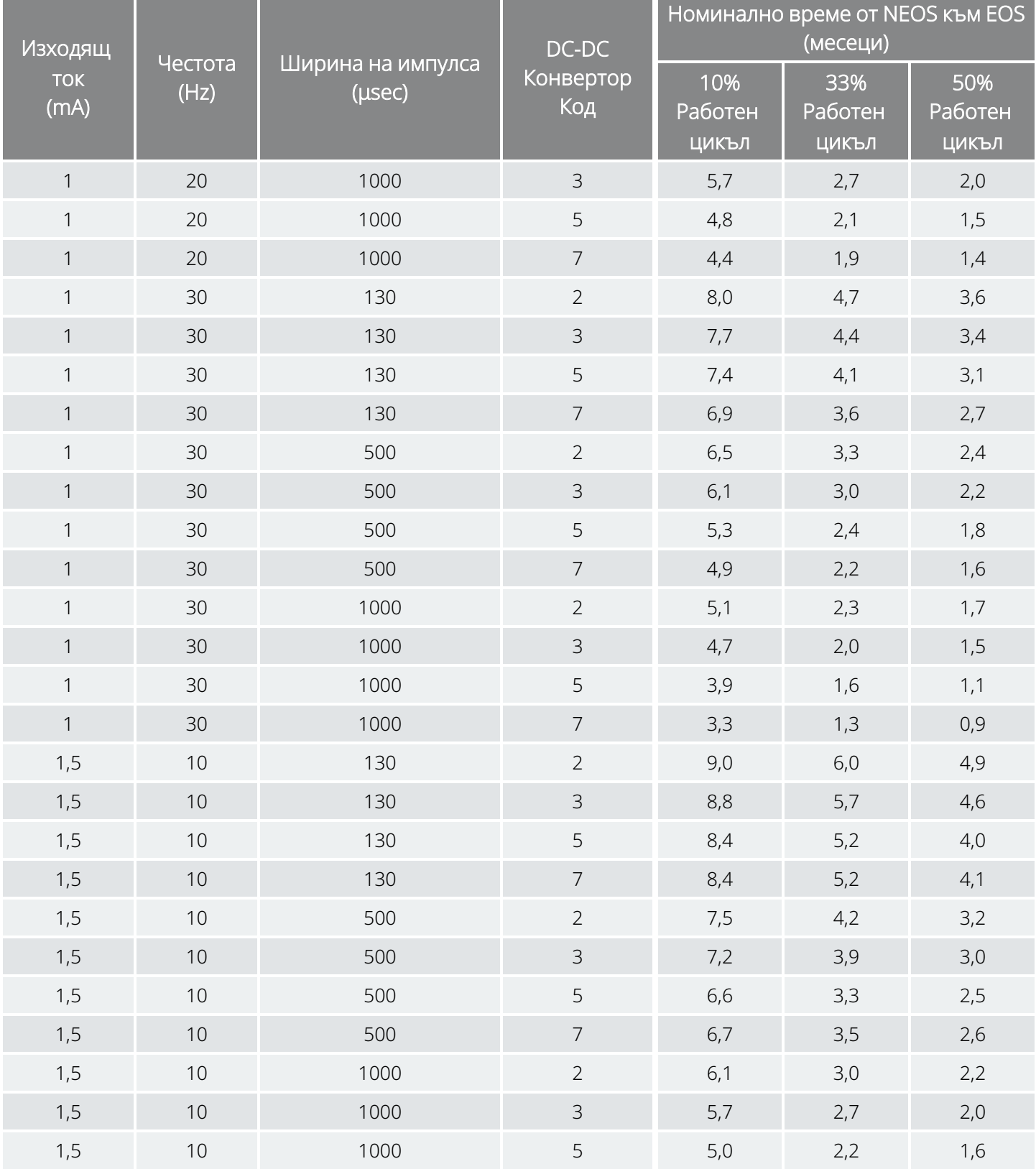

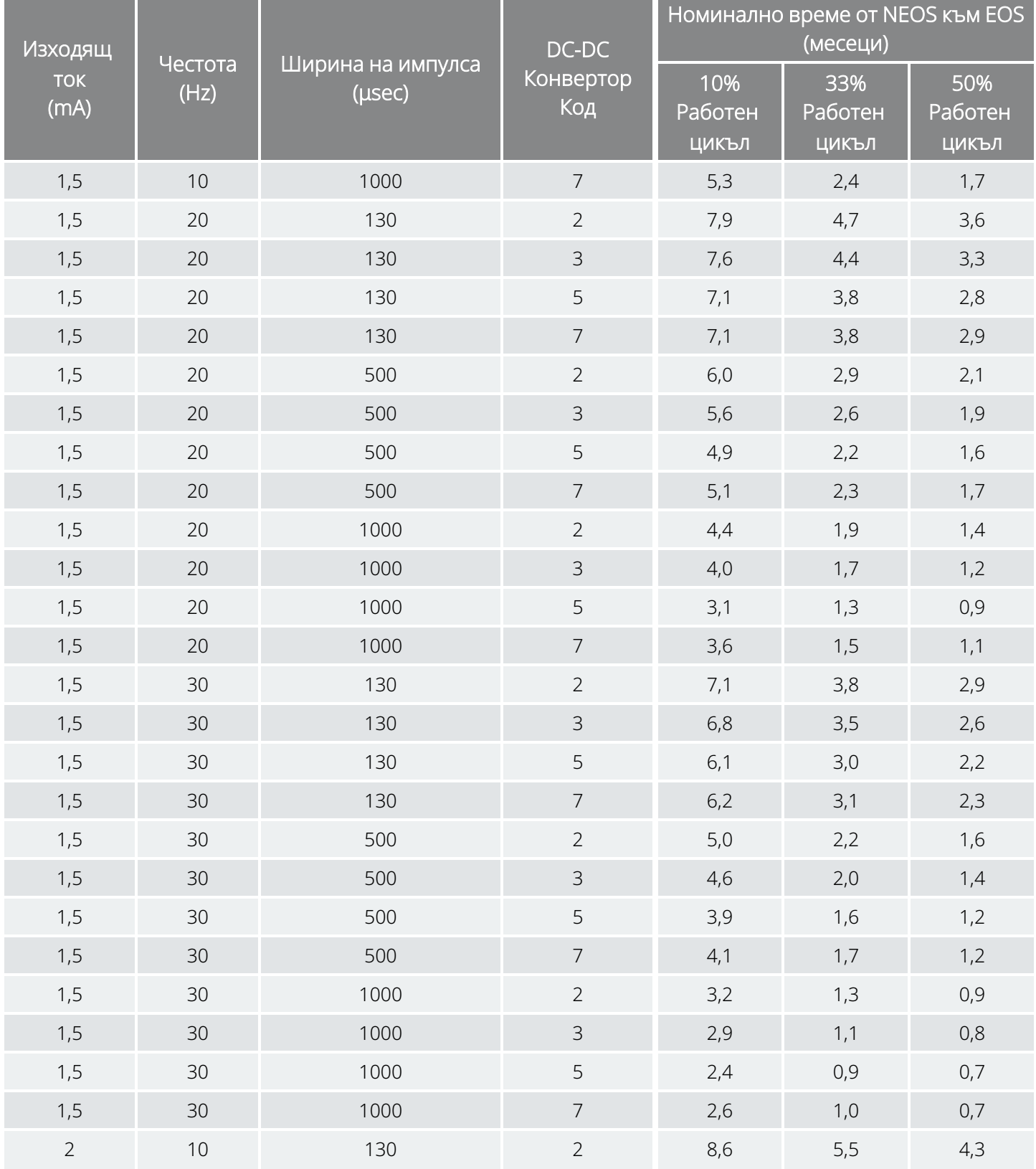

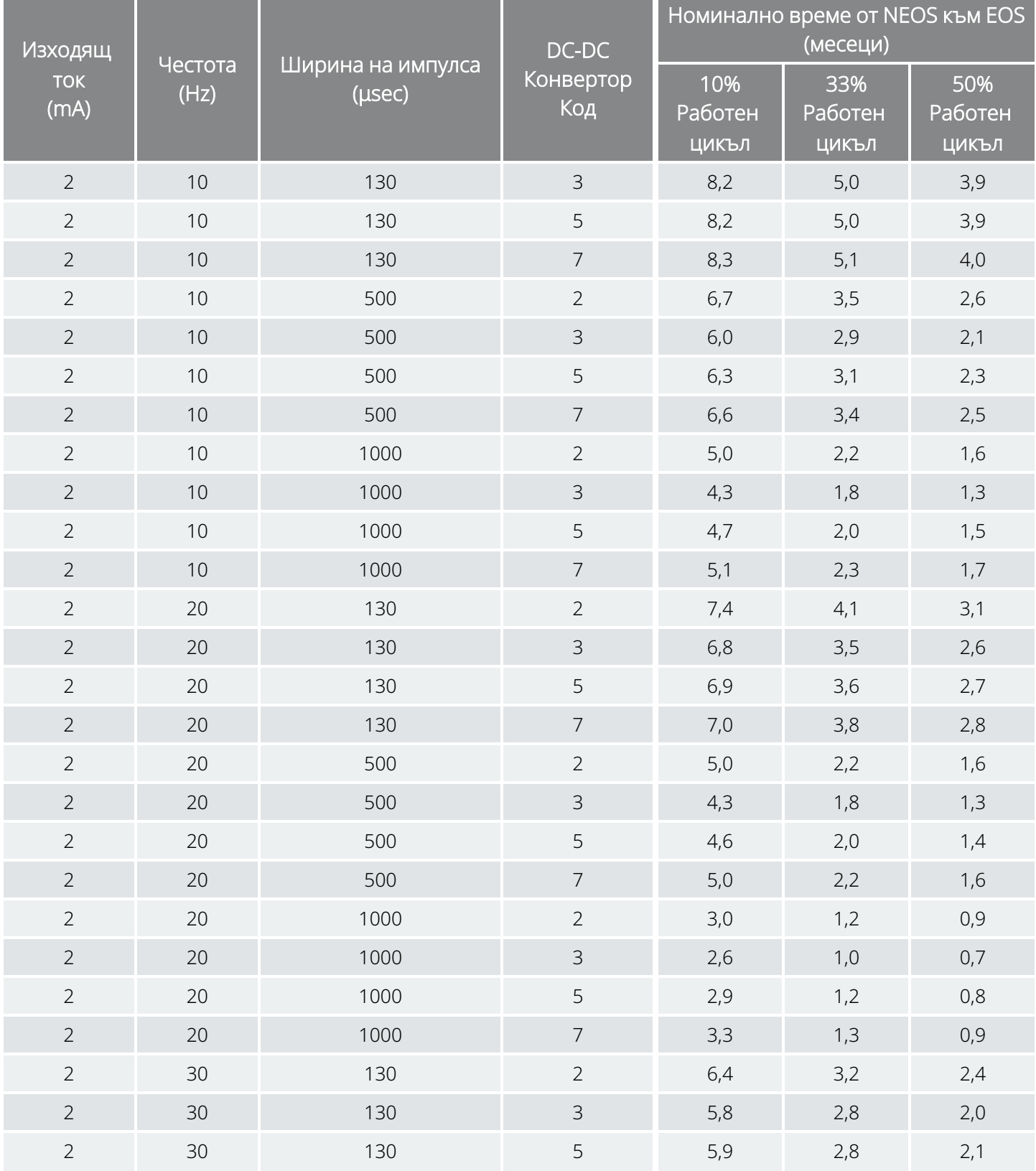

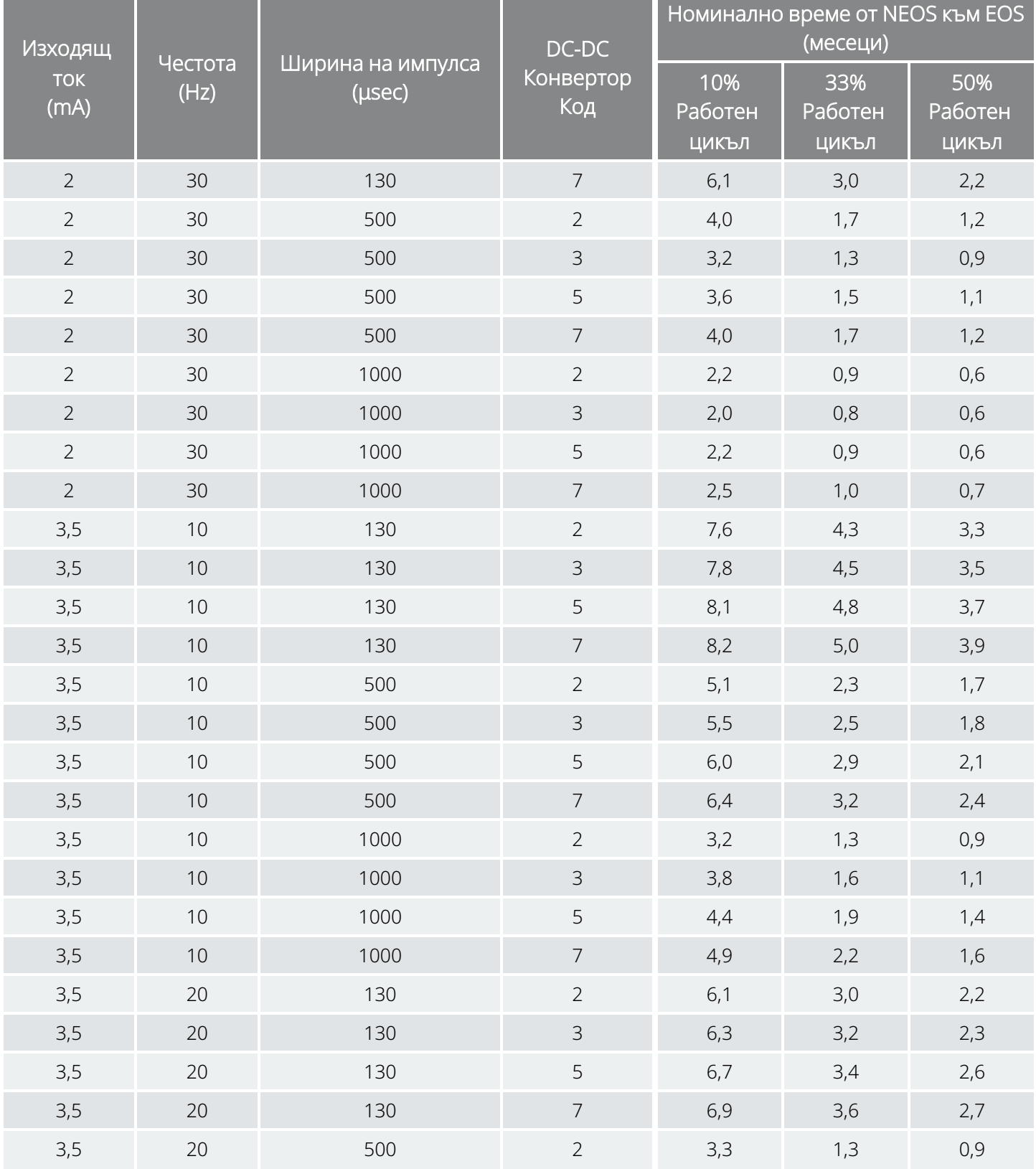

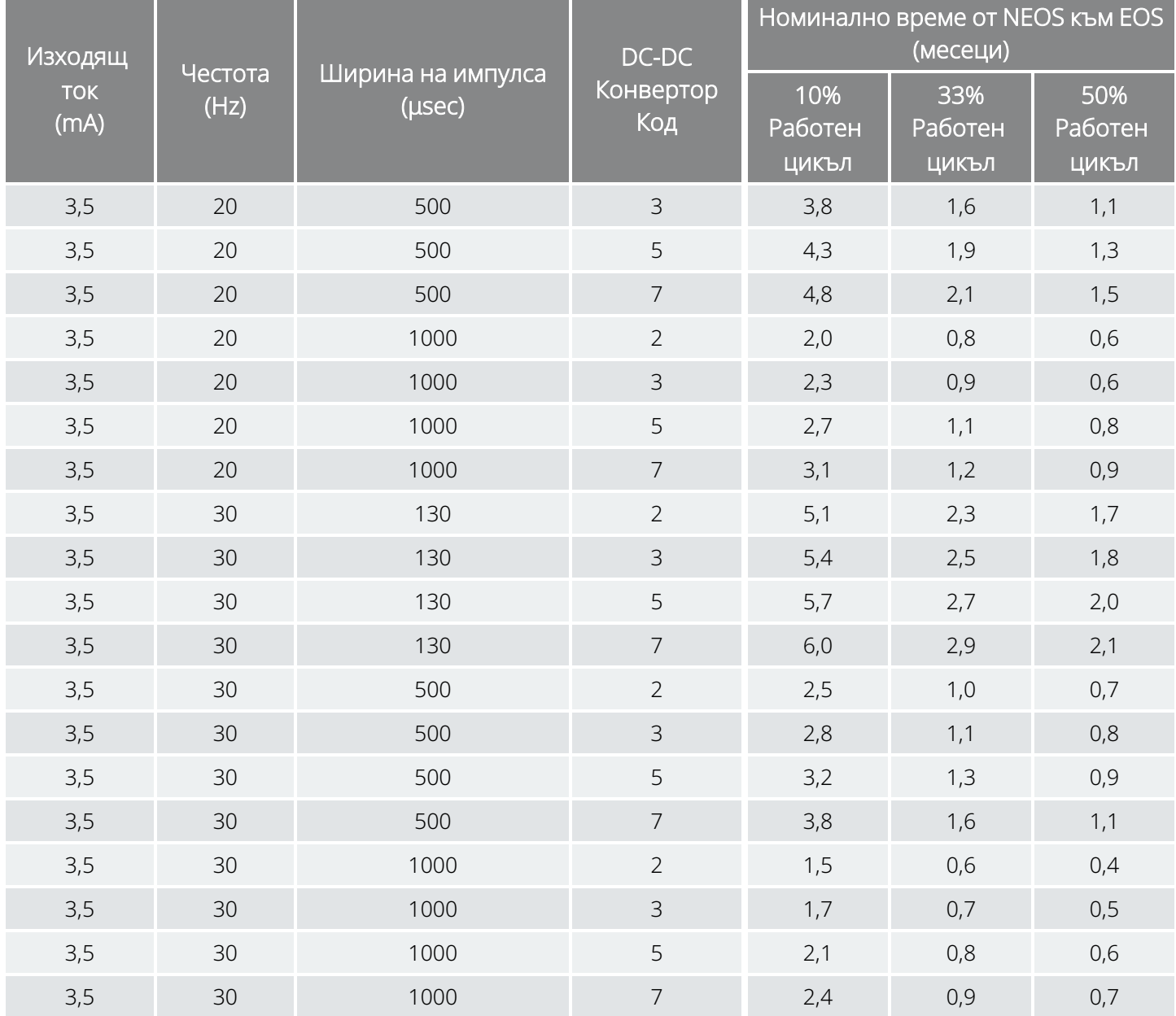

<span id="page-238-0"></span>Преценки за времето в най-лошия случай – от приближаването на края на срока на експлоатация (NEOS) до края на срока на експлоатация (EOS) Модел 102

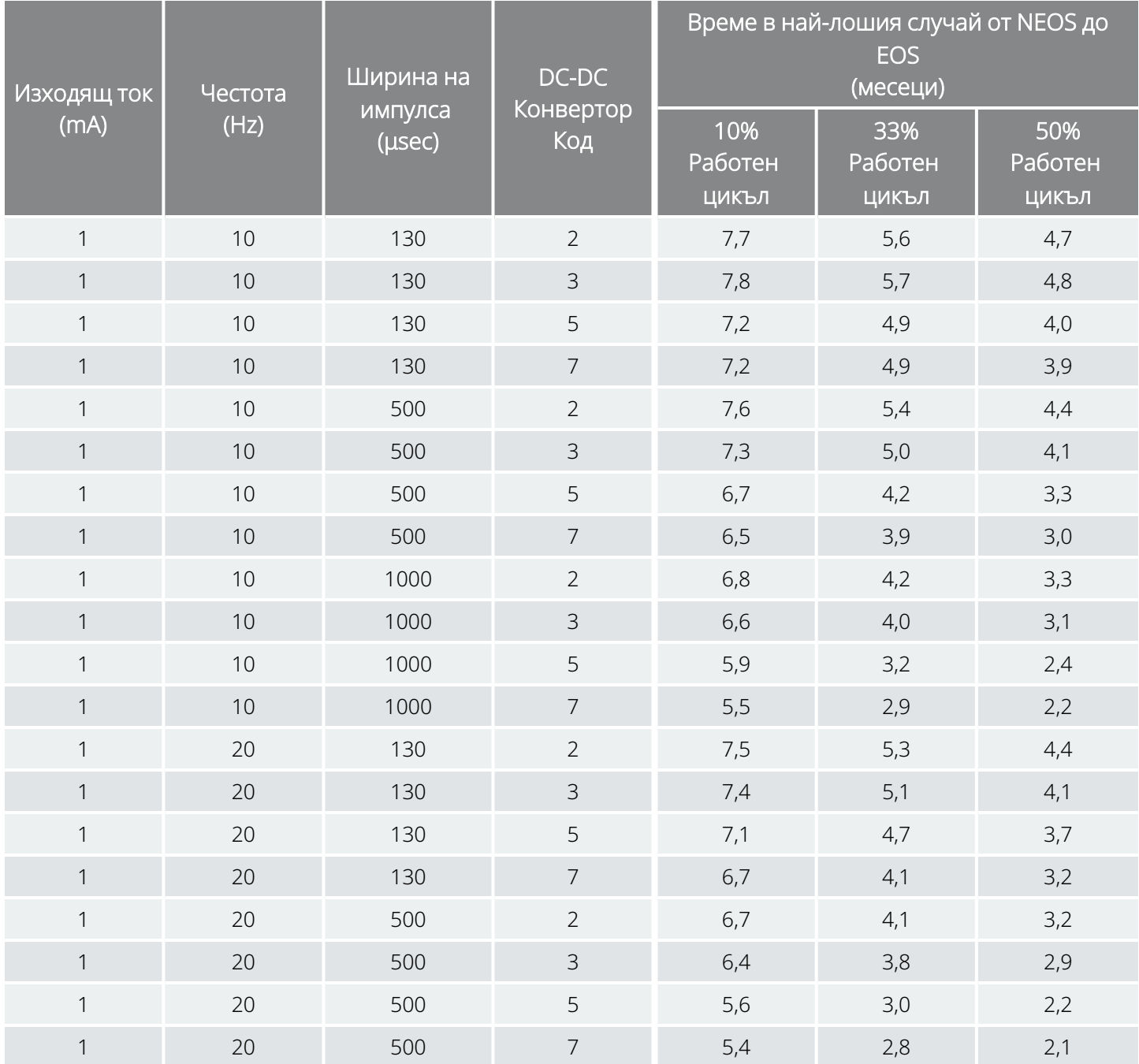

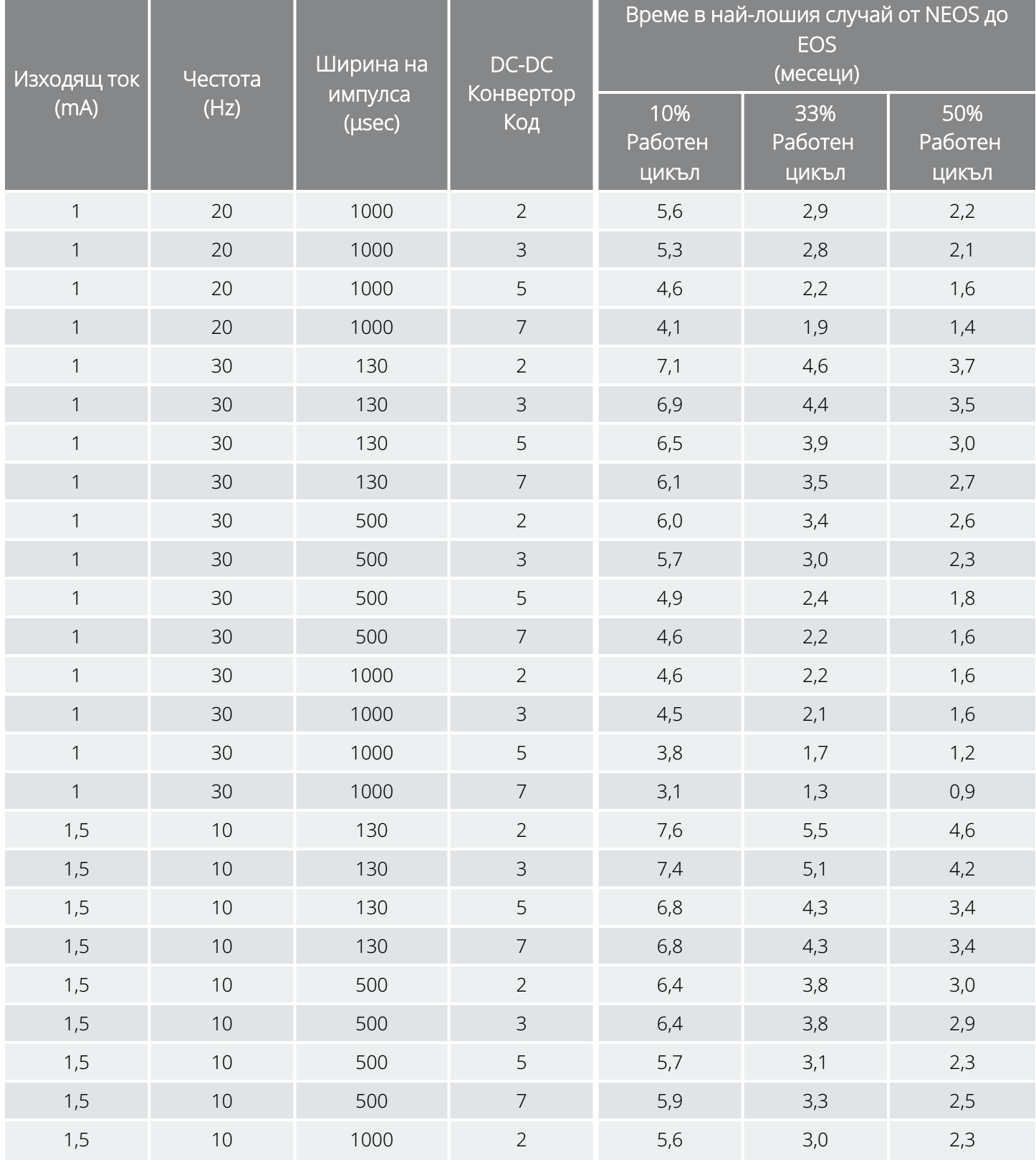

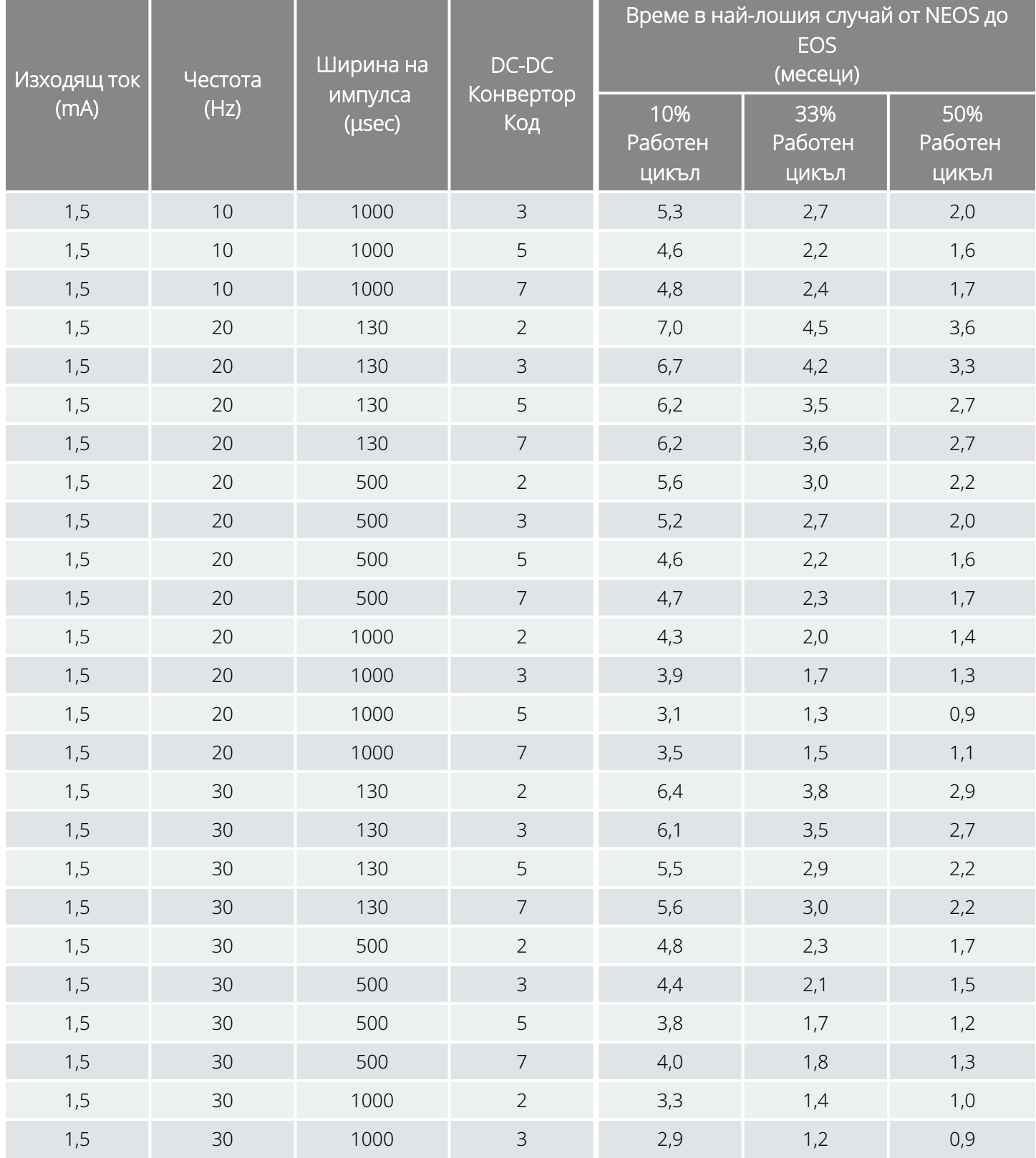

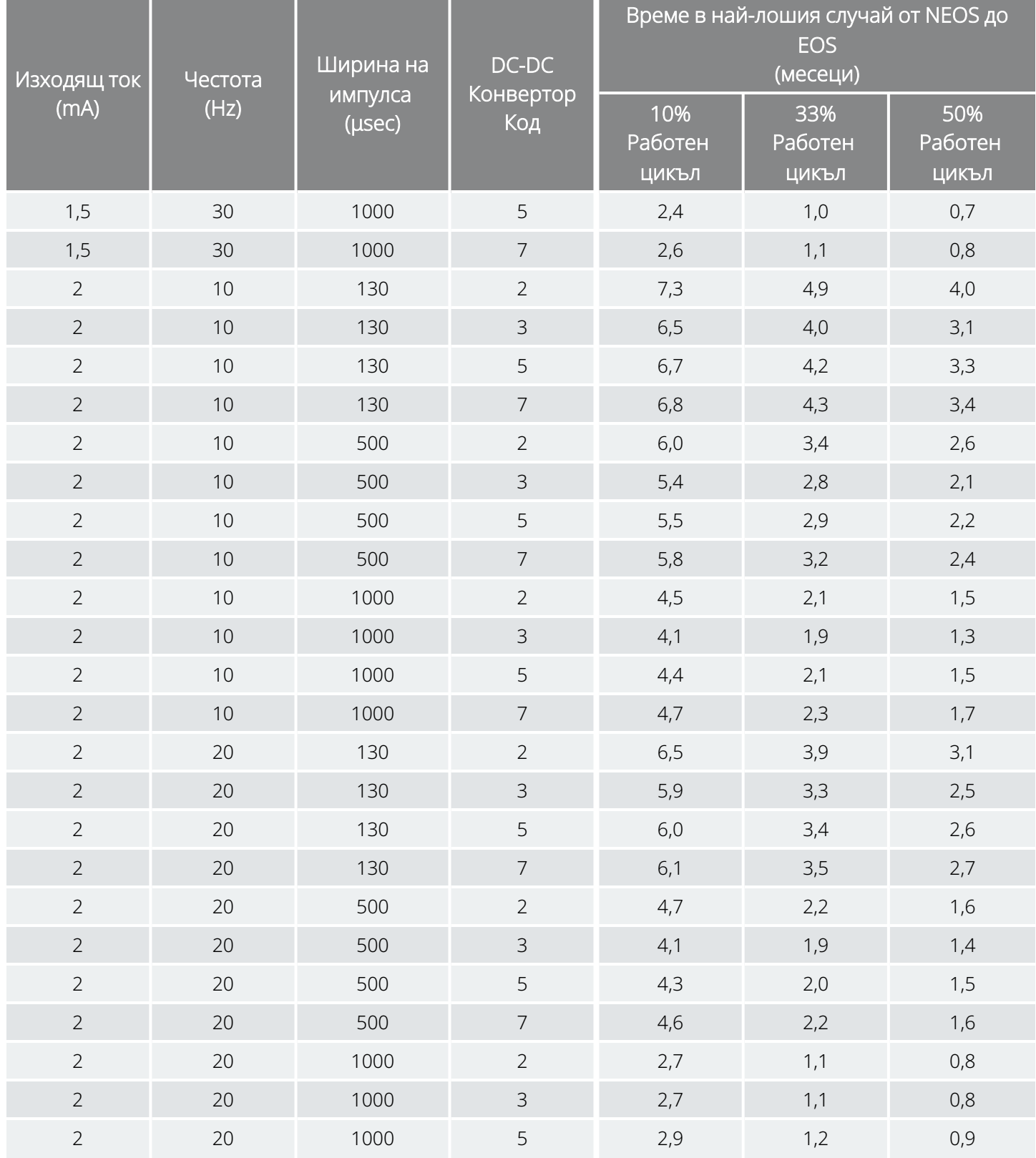

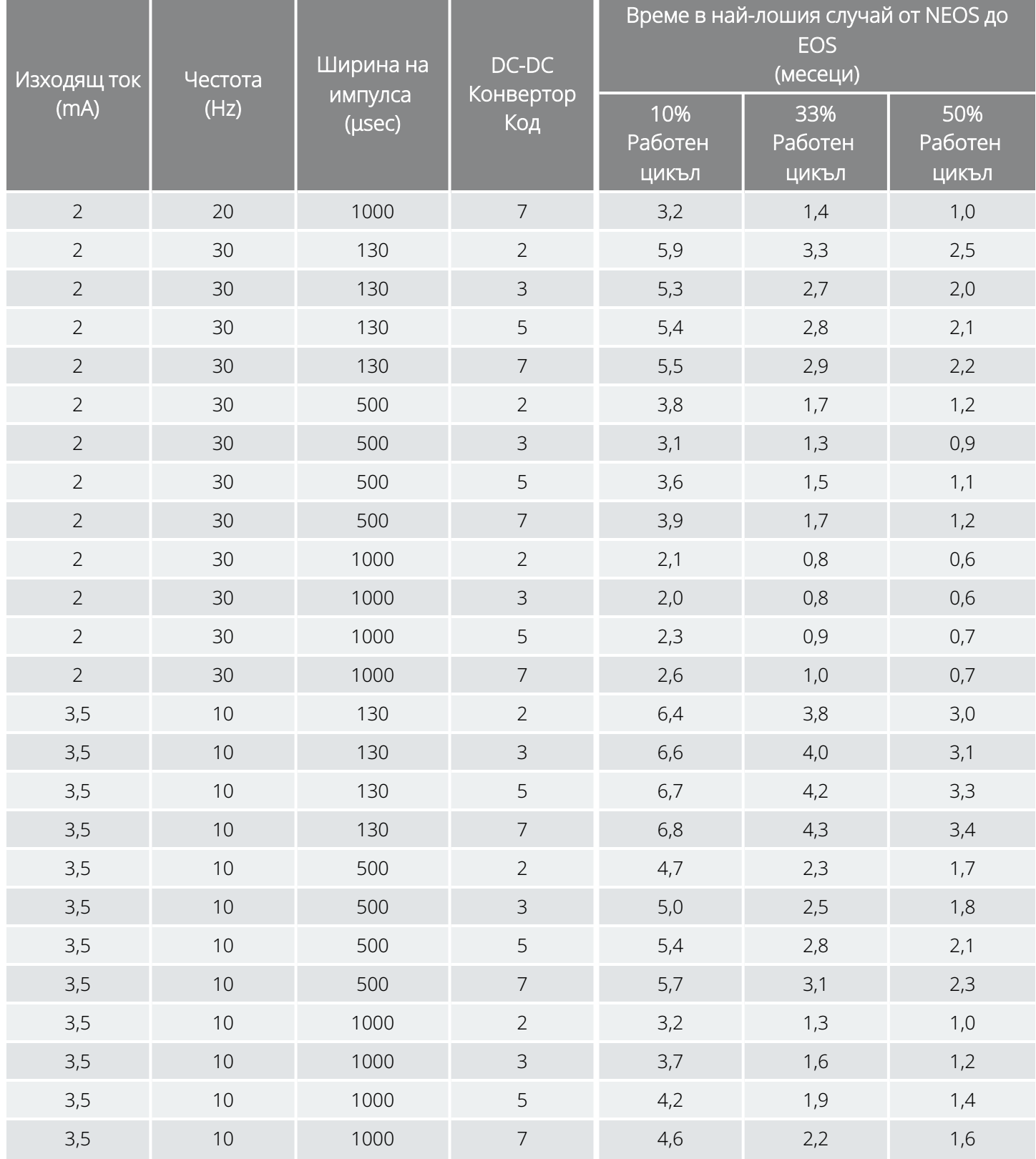

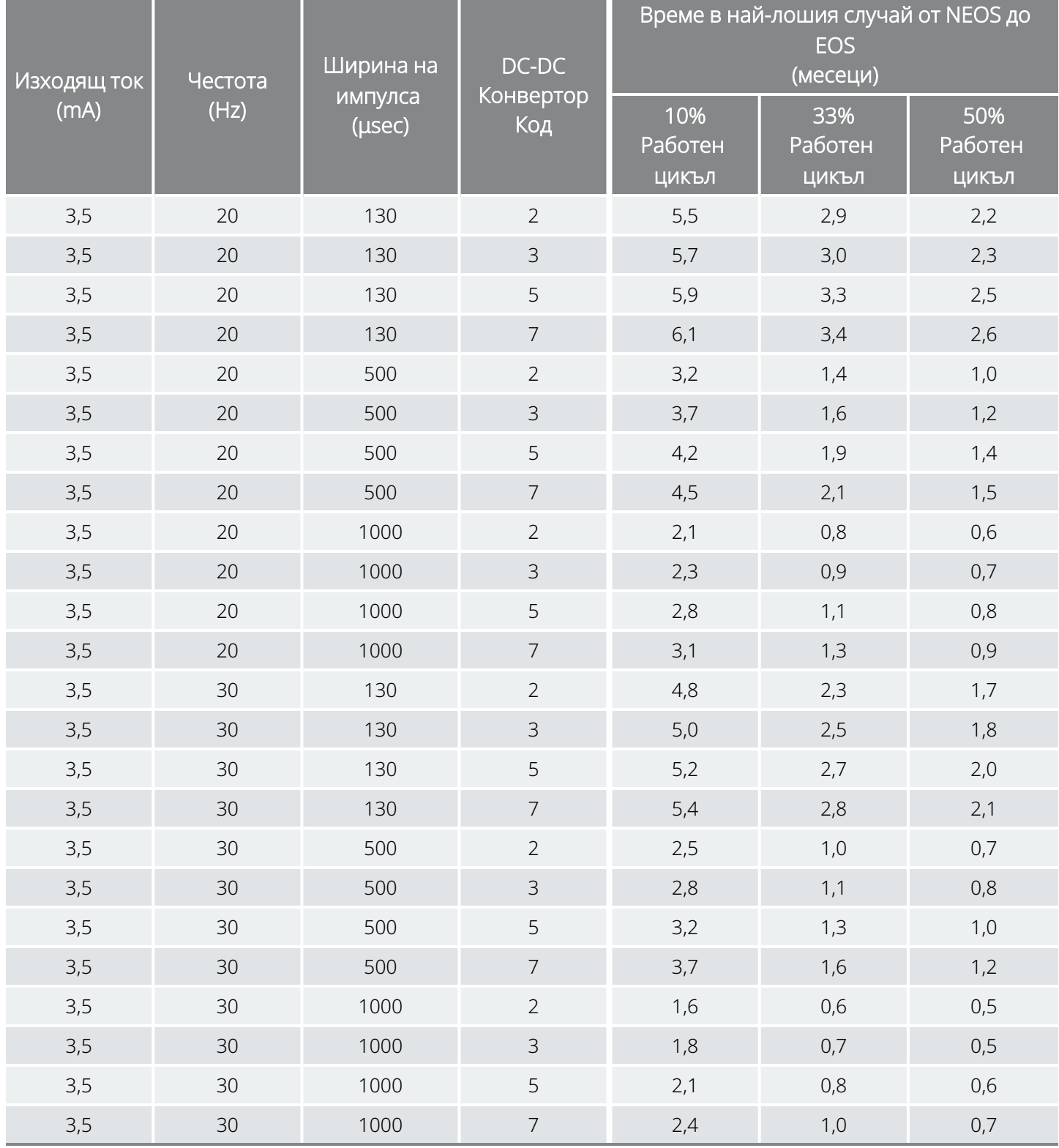

# <span id="page-244-0"></span>Формуляри на LivaNova

### Формуляр за връщане на продукт

Формуляр за връщане на продукт се използва при връщане на някой от компонентите на системата VNS Therapy. Първо позвънете за номер на разрешение за връщане на продукти (RGA), наличен от "Техническа [поддръжка" на](#page-247-0) стр. 248. Преди връщане на компонентите на устройствата ги дезинфекцирайте с Betadine®, течност за накисване Cidex® или друг подобен дезинфектант и ги запечатайте двойно в плик или друг контейнер, правилно надписан с предупреждение за биологична опасност.

Формулярите за връщане на продукт са публикувани на [www.livanova.com.](http://www.livanova.com/)

### Формуляр за регистрация на импланта и гаранцията

Изтеглете копие на формуляра за регистрация на импланта и гаранцията от [www.livanova.com](http://www.livanova.com/).

Намерете предпочитания от Вас език и попълнете формуляра онлайн (или го разпечатайте и попълнете на ръка).

Отпечатайте 3 копия от попълнения формуляр:

- Върнете един на LivaNova
- Запазете един за диаграмата на пациента
- Дайте един на пациента

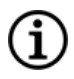

ЗАБЕЛЕЖКА: Предварително отпечатано копие в три екземпляра е предоставено в заводската опаковка на генератора.

## Ограничена гаранция за замяна

LivaNova USA, Inc. гарантира липса на дефекти, дължащи се на повредени материали или изработка, за генератора и отвеждането VNS Therapy™ за период от две (2) години от датата на имплантирането. Тази гаранция важи само за оригиналния купувач на генератора и отвеждането VNS Therapy, както и за пациента, на когото са имплантирани. Тази ограничена гаранция за замяна важи също само когато продуктът се използва в съответствие с указанията в ръководството за лекари за продукта и изключва повреди, дължащи се на неправилно боравене, причиняване на щети, инцидент (включително падане) или неправилна употреба. Този продукт няма гаранция, когато се използва или имплантира от лице(а), коeто(ито) не е/са преминало(и) обучение или не е/са запознато(и) със системата VNS Therapy. Тази ограничена гаранция за замяна не означава, че целият срок на експлоатация на един генератор или отвеждане VNS Therapy продължава, колкото е периодът на ограничената гаранция за замяна.

В никакъв случай LivaNova USA, Inc. няма да носи отговорност за каквито и да е специални, случайни, косвени или последващи щети поради отказ на устройството да функционира в нормалните граници, или такива щети, които са възникнали в резултат на повреда на устройството от външни сили, независимо дали рекламацията е направена въз основа на гаранцията, договор, закононарушение или други, или във връзка с покупката, използването или хирургичното имплантиране на това устройство или свързани с това компоненти или разходи извън и над цената в оригиналната фактура от LivaNova USA, Inc..

За да е в сила ограничената гаранция за замяна, трябва да са изпълнени следните условия:

- 1. Правилно попълнена карта на импланта и регистрационна карта за гаранцията на генератора VNS Therapy и отвеждането VNS Therapy трябва да бъдат изпратени на LivaNova USA, Inc. в рамките на шестдесет (60) дни от имплантиране на устройството;
- 2. Батерията в генератора VNS Therapy не може да е изтощена в резултат на програмирането до необичайно висок изходящ ток, ширина на импулса или работни цикли, което ще причини силно изтичане на енергия/ток;
- 3. Отвеждането VNS Therapy не може да е отрязано или повредено поради прекомерно боравене с него или нарушение на инструкциите по време на имплантиране;
- 4. Продуктът трябва да е използван и предписан в съответствие с ръководствата за лекари за системата VNS Therapy и системата за програмиране;
- 5. Генераторът или отвеждането VNS Therapy трябва да са имплантирани преди техния "срок на годност";
- 6. Дефектният генератор или отвеждане VNS Therapy трябва да бъдат върнати на LivaNova USA, Inc. с придружаващ номер на разрешение и потвърден дефект от отдела по осигуряване на качеството;
- 7. За получаване на номер за разрешение се свържете с "Техническа [поддръжка" на](#page-247-0) стр. 248;
- 8. Всички върнати генератори и отвеждания VNS Therapy ще станат собственост на LivaNova USA, Inc.

ВНИМАНИЕ: Върнете експлантирани генератори и отвеждания на LivaNova USA, Inc. за изследване и правилно изхвърляне заедно с попълнен формуляр за върнат продукт. Преди връщане на отвеждането дезинфекцирайте компонентите на устройствата с Betadine®, течност за накисване Cidex® или друг подобен дезинфектант и ги запечатайте двойно в плик или друг контейнер, правилно надписан с предупреждение за биологична опасност.

Ако генераторът или отвеждането VNS Therapy дефектират по време на гаранционния период, се свържете с отдела по обслужване на клиенти на LivaNova USA, Inc. за безплатна замяна. LivaNova USA, Inc. си запазва правото да заменя дефектен продукт с продукт с най-голяма степен на съвместимост, предлаган в момента. Върнат биологично опасен продукт трябва да бъде ясно надписан като такъв на външната повърхност на опаковката. За достъп до електронно копие вижте ["Формуляр](#page-244-0) за връщане на [продукт" на](#page-244-0) стр. 245.

Никаква подразбираща се гаранция, включително, но без да се ограничава до каквато и да е подразбираща се гаранция за продаваемост или пригодност за определена цел, не надхвърля периода, посочен по-горе. Тази гаранция за замяна ще бъде единственото средство за защита, предлагано на всяко лице. Никое лице няма право да обвързва LivaNova USA, Inc. с каквото и да е представителство, състояние или гаранция, с изключение на тази ограничена гаранция за замяна.

Макар че тази гаранция Ви дава конкретни законови права, може да имате и други права, които са различни в различните държави или които се различават от горното.

# Контакти и ресурси

За информация и поддръжка при използването на системата или някой от аксесоарите се свържете с LivaNova.

### Контакти

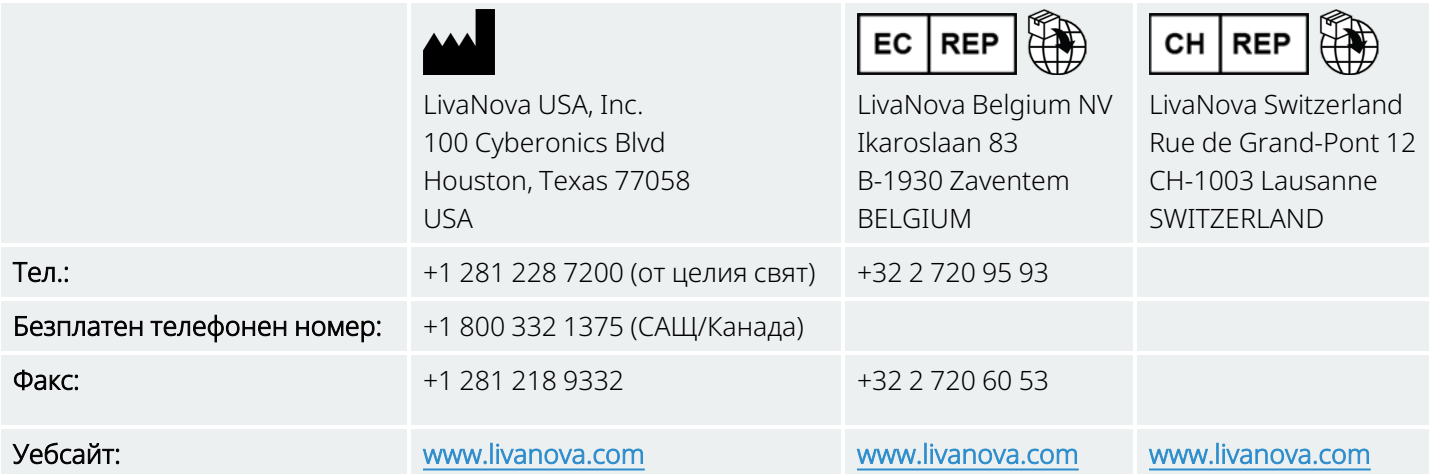

### <span id="page-247-0"></span>Техническа поддръжка

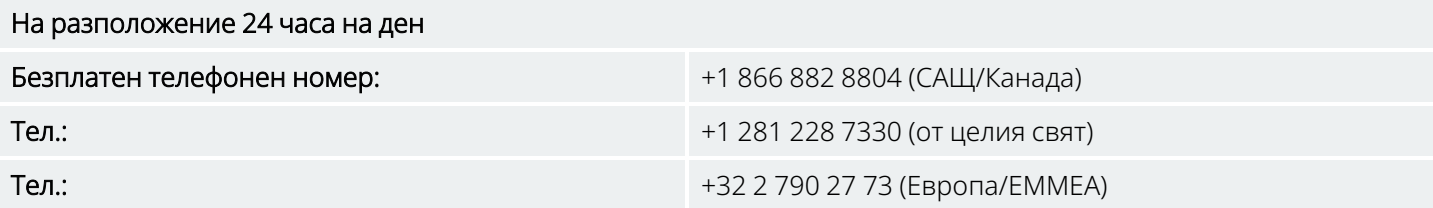

### Уебсайтове на регулаторния орган

Съобщавайте на LivaNova и на местния регулаторен орган всички нежелани събития, свързани с устройството.

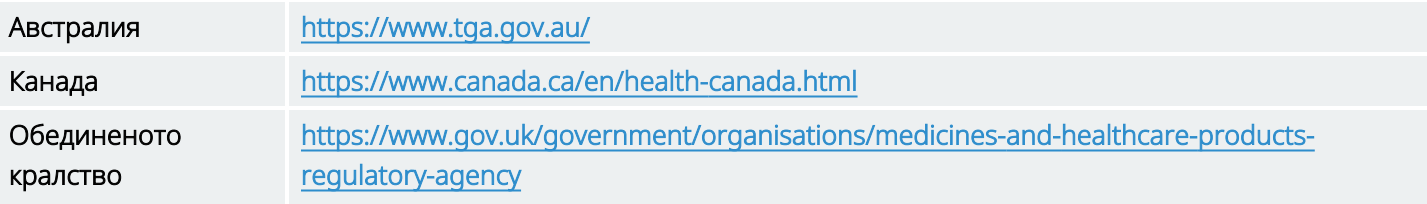

EC [https://ec.europa.eu/growth/sectors/medical-devices/contacts\\_en](https://ec.europa.eu/growth/sectors/medical-devices/contacts_en)